## The PC Titans Have<br>Conjured Up A New Strategy

### $\mathbf{L}'$  $\mathbf{L}$ A 24)

 $\sim 10^{-10}$ 

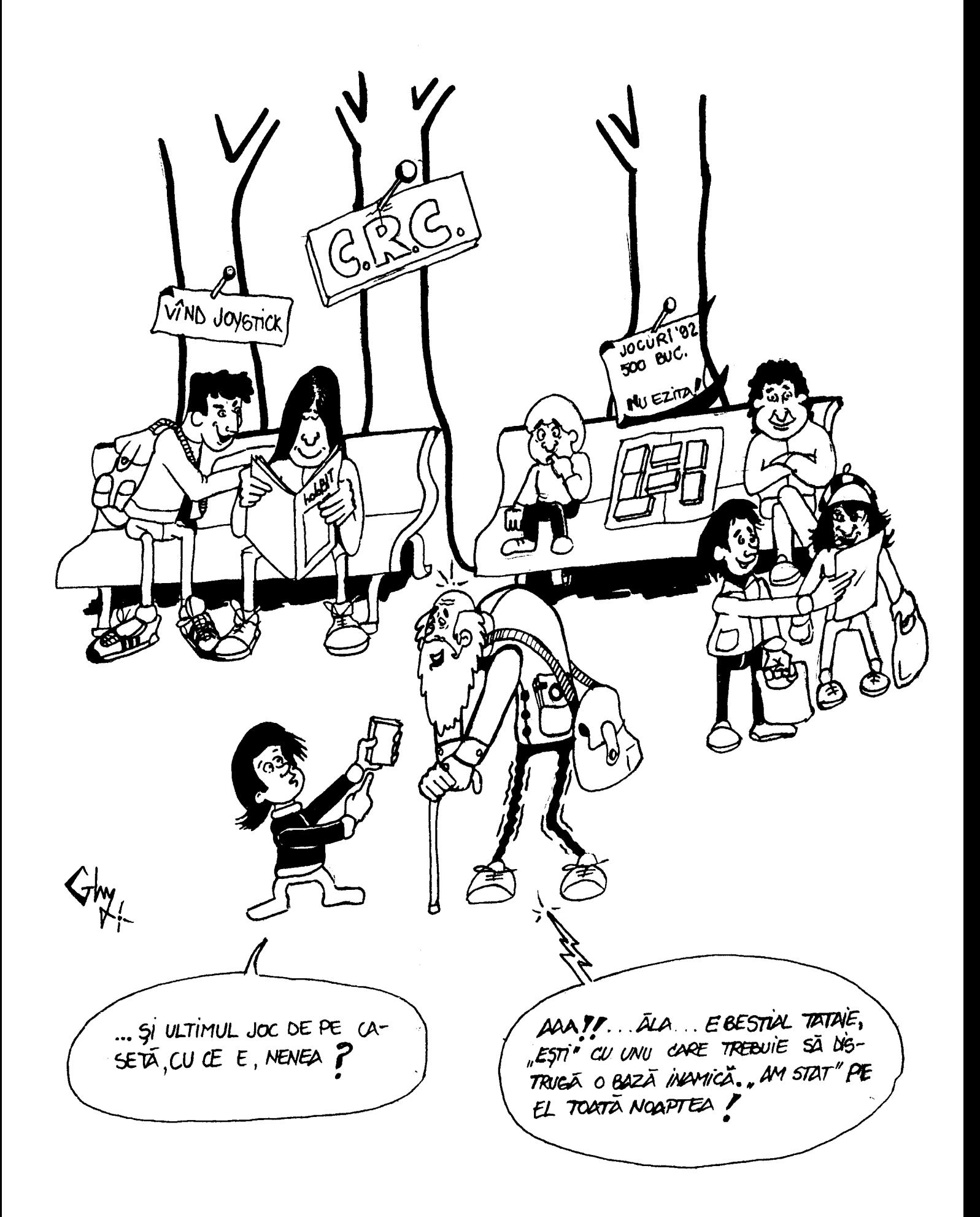

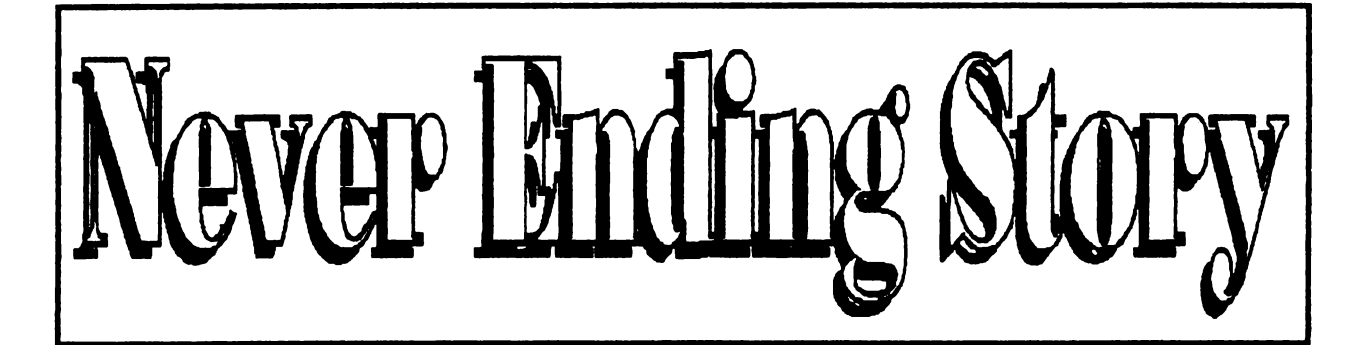

Hi friends,

Amfacut-o?

Am facut-o!!!!

Am reusit sa-1 scoatem, mai bine, mai prost, dar a aparut. Bine, ca l-am retras noi de doua ori din cauza pretului hirtiei, asta este altceva; dar am facut-o ! SI ESTE AL DOILEA ... Buuuuunnnn, acum sa comentez si eu o poveste, adica NEVER ENDING STORY  $\dots$  2. O poveste care nu are sfinit: povestea CRC, adica a Clubului Roman de Calculatoare.

Cei care vor **sa respire aer** curat, sa priveasca cerul albastru, iar acum alb, sa se simta in mijlocul naturii, ii rugam sa treaca pe la club. Desi este singurul in tara, reunind majoritatea posesorilor de calculatoare din Bucuresti, cu membrii corespondenti, cu filiale in Timisoara, Sibiu, Constanta, Oradea, cu un potential enorm de programe (practic cam tot ce misca in materie de soft se poate regasi la club) totusi, spuneam, NU are un sediu, un acoperis (sau macar o groapa, acolo).

De ce? - pentru ca este non-profit (adica pe romaneste, nu se scot bani din afacerea asta). Acum ca am spuus-o, asa ca sa stie tot butonaru', am terminat cu plinsul si sa trecem la racneli.

Va place? Daca nu va place, asta este; n-a iesit chiar cum am vrut, dar s-a muncit ceva la el. Oricum, va astep scrisorile, pentru numarul din martie, cu parerile voastre, cu criticile si CU hade.

Deci, pe curint, friends, BYE

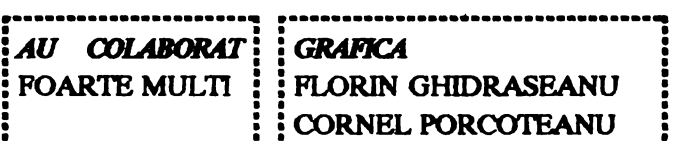

**DRIN GHIDRASEANU** RNEL PORCOTEANU ••••••••••••••••••••••• J 1 .................................. ..

··-·······················- ■ ■ .................... I .. <sup>I</sup> : DIRECTOR : : SEF RED.<br>CALIN OBRETIN : : VIVI.CONST. Redactia CALIN OBRETIN ■ ■ • <sup>I</sup> : ION 1RUICA I : : • • • • ■ ■ I I ····-····-·-·--····· .. 1 ................... .. FDITAT DE hobBIT snc

# TOP TOP TOP TOP TOP

**1.Ace of the Pacific - 119DM** 2.Indiana Jones IV - 119DM **3.Das Schwarze Auge - 119DM** 4. Monkey Island 2 - 119DM 5. Wing Commander 2 - 119DM 6.Ultima Underwold - 119DM 7. Battle Isle - 119DM **8.Airbus A320 - 129DM 9.Civilisation - 139DM** 

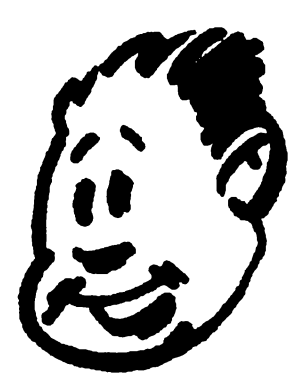

**10.Global Effect - 114DM** 11.Eye of the Beholder - 119DM **12.Ultima 7 - 119DM** 13. Crisis in the Kremlin - 129DM 14.Bundesliga Manager Prof. - 99DM 15. Leisure Sult Larry 5 - 119DM 16.Rampart - 99DM

Sa scriem:

CP/M, MS-DOS Robert J.Thomson, 1808 Leonore Dr., Tacoma, WA 98406-1920, USA

**CP/M. MS-DOS** Celine F.Womack. 77 Saddlebrook Lane. Houston. TX 77024. USA

STROIE SILVIU

HISOFT BASIC : un compliator rapid, in virgula flotanta. pentru zx SPCTRuM. SPECTRUM PLUS, SPECTRUM 128 si SPECfflUM PLUS 2.

#### INTRODUCERE:

Hisoft BASIC este un compilator de BASIC care le surclaseaza pe toate celelalte (pentru SPECTRUM).

Exista compilatoare care lucreaza cu numere intregi, care pot face un program BASIC sa mearga de 100 de ori mai repede, dar lucreaza numai cu întregi (fara zecimale, doar cu numere in gama -32768 la 32768 sau 0 la 65535) si adesea au si alte restrictii.

Exista compilatoare care lucreaza cu numere in virgula mobila, care lucreaza cu toata gama de numere zecimale si cu toate functiile SPECTRUM-ului dar fac ca un program BASIC sa devina doar de 3 sau 5 ori mai rapid.

Hisoft BASIC combina avantajele acestor doua tipuri de compilatoare eliminind toate dezavantajele. Este un compilator in virgula mobila care poate obtine viteza unui compilator ce lucreaza cu intregi cind executa operatii care nu necesita complexitatea unei aritmetici in virgula mobila.

Hisoft BASIC este simultan cel mai rapid compilator cu intregi si cel mai rapid compilator in virgula flotanta, dispooa"bil peottu SPBCIRUM.

Hisoft BASIC poate compila aproape toate programele BASIC-ului de pe SPECTRUM generind un cod masina rapid. Spre deosebire de unele compilatoare in virgula mobila el poate lucra cu functii definite de utilizator si cu matrici numerice bidimensionale.

Multe alte compilatoare au un bloc de rutine de aprox. 5 K (numite runtimes) care trebuie sa fie prezent pentru a rula codul complet; inseamna ca pina si cel mai scurt program BASIC dupa compilare

va avea mai mult de S K. Hisoft BASIC include doar rutinele care aint neceare pentru codul aenerat; astfel cel mai scurt program BASIC se poate compila in numai citeva sute de octeti. De asemenea, spre deosebire de alte compilatoare, Hisoft BASIC permite amplasarea codului generat oriunde in RAM. chiar si in locatiile ocupate de compilator.

#### Instructiunea pentru inceputul compilarii este: REM: OPEN #

#### Instructiunea pentru sfirsitul compilarii este: REM: CLOSE #

dar in acest caz e optionala daca dorim sa compilam pina la afinitul programului BASIC.

Tastati acum : \*C si compilarea va incepe.

Cei care utilizeaza Spectrum 128 sau Spectrum Plus 2 vor retine ca comenzile Hisoft BASIC sint invocate intr-o cu totul alta maniera. In loc de tasta • urmat de o litera de comanda va trebui sa apasati tastele (TRUE VIDEO) si (INV VIDEO) simultan. Acest lucru va produce un meniu de comenzi din care se poate selecta orice comanda.

In timpul compilarii Hisoft BASIC se va opri de 2 ori, indicincl unele informatii in partea de joa a ecranului. Va trebui sa apasati o tasta pentru a continua (nu va faceti griji pentru informatii, nu aveti nevoie de ele acum). Marginile ecranului isi vor schimba culoarea iar pe ecran vor apare puncte si culori cel putin ciudate. Vom explica mai tirziu ce inseamna toate acestea; acum avem nevoie doar de informatia care va apare la a 2-a apasare a unei taste.

Pentru primul program "exemplu" aceasta informatie afisata va indica ca lungimea codului compilat (cod masina) este de 357 de octeti si ca 10 octeti trebuie rezervată pentru variabilele cod masina (pt comparatie este dat ai numarul de octeti ocupati de programul BASIC fara variabile). Cea mai importanta · informatic este in cele 2 linii care indica modalitatea de incarcare si salvare a codului masina. Adresa din linia LOAD trebuie utilizata dupa

RANOOMIZE USR ... cind se doreste executia codului compilaL De ex :

• daca codul trebuie incarcat la adresa 65001 atunci codul compilat se va lansa in executie cu comanJa : RANDOMIZE USR 65001.

Deoarece Hisoft BASIC este rezident exista o cale mai usoara: \*R va executa codul compilat.

Spectrum 128 si Spectrum Plus 2 • comenzile se invoca cu 'IRUE VIDEO si INVERSE VIDEO.

Acum puteti testa codul obtinut. Nu va alarmati ca un program atit de mic pare ca necesita atit de multi octeti in cod masina. Multi din acesti octeti sint ocupati de runtimes (care sint inclusi din necesitate) si care vor fi reutilizate de catre alte parti ale unui program mai mare. Astfel raportul dintre cei utilizată de codul masina si cei din programul BASIC va descreste cu cit marimea programului va creste.

Programul BASIC se gaseste in acelasi loc dupa compilare si poate fi modificat si recompilat. Fara a schimba ceva incercati sa mai compilati programul inca o data (cu  $\text{C}$ ) pentru a vedea ce se intimpla. Toate informatiile din final de pe ecran vor fi identice cu cele precedente cu exceptia adresei unde se gaaeste codul compilaL

De fiecare data cind se compileaza un program BASIC. codul compilat este plasat in locul pe care Spectrum il considera a fi virful memoriei (care este chiar deasupra lui RAMI'OP) si RAMTOP este schimbat pentru a se afta chiar in fata codului recent compilaL Pentru a aduce RAMTOP-ul la pozitia initiala tastati \*X.

Vrem sa utilizam primul program exemplu pentru a ,lustra faptul ca variabilele utilizate de BASIC si variabilele utilizate de codul rompilat sint distincte.

Recompilati programul cu <sup>\*</sup>C. Acum lansati in executie (cu RUN) versiunea BASIC si apoi ca o comanda directa, executati PRINT N1, N2. Executati versiunea compilata (cu  $R$ ) de data aceasta raspunzind cu numere diferite de cele utilizate in versiunea BASIC. Acum reexecutati comanda directa PRINT N1, N2. Variabilele Basic sint aceleasi. Variabilele codului masina sint locale codului compilat

Inainte de a **abandona acest** exemplu trebuie sa scoatem in evidenta faptul ca INPUT se executa diferit in cele doua variante ( cod compilat si program BASIC). Diferenta CODSta in raapunsul pe care ii da la erori. In BASIC, o eroare in introducere intoarce controlul editorului cu mesaj de eroare. Acest lucru ar 6 incompatibil cu codul masina astfel ca in codul compilat comanda INPUT nu raspunde cu **eroare la**  o introducere gresita **si comanda** este reluata. T81f.ati acest lucru in codul compilat

Acum tastati:

LOAD "EXAMPLE 2"

ENTER si LJSf-ati-1 dupa incarcare. Introduceti o linie noua:

9 REM: OPEN #

si lansati-l in executie (cu RUN) pentru a va convinge ca merge, apoi compilati-l (cu <sup>\*</sup>C). Lucrul pe care vrem sa-I scoatem in evidenta este numarul de octeti ocupat de variabilele codului masina. TO(alul este 217, adica 15 octcti pentru **variabila** I din PORJNEXT, *S* octeti pentru L si 2S7 de octeli pentru NS si *2SS* de octeti pentru a retine caracterele actuale. Deoarece nici un nume nu poate fi atit de lung. pare o risipa atit de mult spatiu pentru aceasta. Utilizind *instructiunea: REM: LEN putem comunica* compilatorului cit spatiu sa rezerve pentru o variabila de tip sir. 1n acest caz daca presupunem ca nici un nume nu poate fi mai lung de 50 de caractere, atunci putem comunica compilatorului aceasta inserind o noua linie:

8 REM: LEN: NS 50

Faoeti asta si recompilati. Veti constata ca numarul de octeti pentru variabilele cod masina este de numai *n* (52 de octeti rezervată pentru **NS).** Poate parca totusi ca 50 de octeti este mult, dar este preferabila o risipa unei erori **de prea** putin spatiu care poate fi fatala.

Toate acestea sint necesare deoarece am optat **pentru eficienta io** loml cooventiei. ln BASIC cind se face o asignare la o **wriabila** sir, vechea copie este distrusa, toate celelalte variabile sint mutate si noul sir este inserat la sfirsitul listei de variabile. Dar acest lucru dureaza. 1n codul compilat de Hisoft BASIC toate variabilele, inclusiv variabilele sir sint la locatii fixe, lucru care ridica mult viteza. De notat ca pentru variabile sir dimensionate cu DIM, Hisoft BASIC poate afla din instructiune cit spatiu sa rezerve astfel incit REM: LEN nu mai este necesara.

Primele doua programe exemplu servesc la ilustrare unor puncte esentiale in utilizarea lui Hisoft BASIC dar nu sint foarte interesante ca programe si ele nu arata nici o marire perceptibila a Yitezei. Tastată deci:

LOAD •EXAMPLE 3•

si vom incepe sa exploram adevaratele posibiltati ale lui Hisoft BASIC.

Lansati in executie programele (cu RUN) ca de obicei, pentru a 6 sigur ca merge. Daca listati programul veti constata ca am introdus deja o directiva REM: OPEN# la inceput, deci sintem gata pentru compilare. Tastati <sup>\*</sup>C si privind Veți constata ca **pe prima** linie a ecranului a pare linia :290 cu ? care clipeste si mesajul "not suported" pe ultima linie. Ceea ce ou ae poate eacuta **este comoda**  SAVE. Nici una din comenzile sistemului de operare nu poate fi executata de Hisoft BASIC deoarece ete sint specifice interpretorului BASIC. Iata unde avem nevoie de directiva REM:CLOSE #. Inserati o noua linie:

271 REM: CLOSE #

ai apoi recompilati. De data aceasta va merge. Lansati in executie noul cod compilat ai veti vedea ca spirala se deseneaza de trei ori mai repede.

Unele obsetvatii asupra programului:

- in liniile 20-50 valorile functiilor SIN si COS sint calculate numai o data ai apoi asignate unei variabile pentru utilizari ulterioare. Deoarece aceste functii sint foarte lente (impreuna cu TAN, ASN, ACS. A1N, EXP, LN, SOR) aceasta este o idee foarte isteata care se poate aplica oricind. Observati de asemenea Cl.S-ul din linia *15.* Este redundant in BASIC deoarece se face automat un CLS la comanda RUN, dar este necesar pentru codul compilat. Dar ce spuneti de linia 290 care nu a foet compilata? Deoarece acum avem o versiune in cod masina a programului, ceea ce urmarim este un program de compilare care arata **cam asa:** 

10CLEAR **wwwww** 

20 LOAD **"SPIRAL CODE xxxx:** RANDOMIZE USR xxxx

30SI'OP

40 SAVE "SPIRAL" CODE **BEELWY** 

unde xxxx si yyy sint numerele oferite de Hisoft BASIC si wwwww este functie de **xxxx**. Tastati acum : LOAD •EXAMPLE ~

si LIST-ati.

Veti observa ca este tot EXAMPLE 3 dar cu citeva linii adaugate la sfinit. **Am pus** deja in linia 271 REM : CLOSE #. Daca ii compilati asa cum este, codul compilat va fi identic cu cel de la F.AMPLE 3. Liniile BASIC de dupa 271 vor fi pur si simplu ignorate (dealtfel ele figureaza **in numaml** dat de Hisoft BASIC despre numaml de octeti ocupat de programul BASIC).

Linia 1000 trimite desenul de pe ecran in memorie la adresa 45000 (cu POKE); linia 2000 recheama din memorie pe ecran.

Tastati \*X si RUN. Cind desenul este gata stergeti GO TO 1000. Dupa mesajul de srop (va dura citeva secunde) stergeti CLS ai apoi GO TO 2000. Dupa alte citew minute spirala va aparea pe ecran , dar deoarece dureaza de citeva ori mai mult sa rechemam spirala din memorie; versiunea compilata va fi mai rapida. Ceea ce vrem in veniunea compilata este sa avem 3 puncte de intrare separate in codul masina: este a<br>primul sa deseneze spirale, al doilea si al treilea sa o vedem<br>memoreze, si respectiv, sa o recheme din memorie. gama<br>Auem de la primul nunct de intrare la PEM : O primul sa deseneze spirale, al doilea si al treilea sa o Avem de la primul punct de intrare la RF.M : OPEN memoreze, si respectiv, sa o recbeme  $\#$  si reintoarcerea in BASIC care are loc la REM : CLOSE#.

Dorim puncte aditionale la liniile 1000 si 2000 astfel ca vom insera liniile:

999 REM: OPEN #

1999 REM: OPEN #

Faceti acest lucru chiar acum.

**Imoarcerea in** programul BASIC din **aceste tec**tiuni de cod va avea loc la instructiunile SfOP.

NU este nevoie de REM : CLOSE # deoarece vrem sa compilam pina la sfirsitul programului. Acum sin-

tem gata de compilare; tastati deci <sup>\*</sup>C. De data aceasta veti fi solicitati in mod repetat pentru a apasa o tasta ca informatic despre diverse puncte de intrare care apar pe ultima linie a ecranului. Vom aplica acum ce imeamna aceste nume. Io timpul primei etape (border cyan) vi se vor comunica adresele relative ale diferitelor puncte de intrare, adica relativ la inceputul codului compilat. In a doua etapa (cu border alb) vi se comunica adresele de executie atit in zecimal cit si in hexa ale diferitelor puncte de intrare. lineti cont de ele pentru o utilizare ulterioara. Notati de asemenea ( de pe ecranul final) numaml de octeti ocupat de codul compilat. Tineti minte ca daca omiteti unele informalii in timpul compilarii, puteti face oricind o recompilare (eventual dupa  $\mathbf{X}$ ). Incercati codul compilat executind prima parte pentru a desena spirala, apoi a doua parte pentru a o stoca in memorie, apoi CLS si in final executati a treia parte a codului pentru a rechema spirala pe ecran. Retineti ca va merse numai pentru primul punct de intrare. Veti observa ca acum dureaza cam la fel de mult sa rechemam 11pirala din memorie sau aa o **n:deeenam** 

Rutinele de memorie ai de rechemare nu par a fi foarte folositoare inca. Dar exista o imbunatatire care poate fi facuta si care va mari viteza in mod drastic. Ideea este sa observati ca variabilele I, SOURCE, DFSI'INA11ON, din liniile 1000-5040 iau doar valori intregi si pozitive (gama 16384-S1911).

Daca Hisoft BASIC este informat de acest fapt, va genera un cod mult mai eficieat deoarece in acest caz poate utiliza facilitatile native ale lui Z80 mai bine decit sa recurga la rutinele in virgula mobila aflate acum in ROM. Calea pentru informarea lui Hisoft BASIC este utilizarea directivei REM: INT+.

Aceasta directiva trebuie sa apara inainte de prima REM: OPEN  $\#$  si deci vom inscrie o noua linie (cbiaracum):

9 REM : INT + I, SOURCE, DESTINATION

Acest lucru inseamna pentru Hisoft BASIC ca aceste variabile vor lua numai valori intregi ai pozitive in gama 0-65535. Stim ca acest lucru este valabil pentru liniile 1000-5040 dar inainte de a recompila trebuie sa verificam daca este valabil pentru intregul program. Exista o variabila I (care pentru Spectrum este aceeasi cu I in liniile  $130$ ,  $160$ ,  $230$  dar putem sa vedem usor ca si ea ia valori intregi ai pozitive in gama aratata mai inainte). Deci sa recompilam. Veti constata ca noul cod compilat este mai scurt dar adevarata diferenta este data de viteza. Acum dureaza mai putin de 0,7 secunde pentru a rechema un ecran din memorie. Daca cronometrati puteti constata ca si desenarea dureaza mai putin. Nu este o imbunatatire deosebita a vitezei de desenare deoarece majoritatea timpului se pierde in rutinele de desenare (DRAW) din ROM.

Tocmai am vazut cit este de eficient sa utilizam variabilele întregi ori de cite ori este posibil Dealtfel, in acest program a fost relativ usor sa ne convingem ca variabilele I, SOURCE, si DFSI'INA 11ON iau

doar valori **intregi li** pozitive. Io altele **mult mai com**plexe, poate fi foarte dificil sa selectam varabilele care iau valori intregi. Dar ajutorul ne este la indemina. Tastati "T. Nu se intimpla nimic. Dar acum aecutati programul BASIC (cu RUN). Veti **vedea ca**  partea de jos a ecranului devine luminoasa iar spirala incepe **n se** deseneze, dar mult mai incet ca de obicei. Dupa ce se termina tastati din nou \*T si de data aceasta veti fi rasplatiti cu o lista de variabile. In dreptul fiecarei variabile se afla titlul ei: Real, Integer, sau Posint (sau Posinteg) o combinatie de Positive si Integer. Mai incolo se vor da explicatii despre tipul variabilelor dar pentru acum notati ca pentru variabila i este listata ca POSINTEG, ceea ce înseamna ca valoarea sa nu iese niciodata din gama numerelor intregi ai pozitive de la O la 32767. Programul se opreste la linia 280. deci informatia pe care o obtinem este ca variabila i nu iese din gama in liniile 130-230.

Programul nu a explorat inca regiunea liniilor 1000-S040 deci variabilele SOURCE ai DFSl'INA-110N nu sint inca listate. Pentru a obtine informatii complete asupra tipului variabilelor va trebui sa executam celelalte doua sectiuni ale programului separat prin executarea secventei:<br>
<sup>\*T</sup>

RUN GOT01000 GO TO 20000<br>\*T

Daca nu considerati ca timpul de asteptare este enervant, ati putea incerca acum chestia anterioara, dar altfel ne puteti crede pe cuvint ca variabilele J, SOURCE ai DESTINATION vor fi toate listate ca fiind POSINT. Toate acestea siot de fapt o confirmare a unui lucru de care ne-am dat seama mai devreme dar puteti 'vedea cum acesta poate fi folqsitor cind se aplica la programe mai comlexe. \* T lanseaza un program care tine evidenta variabilelor in timpul executiei unui program BASIC. Al doilea \*T dezactiveaza acest program si afiseaza rezultatele. De tot ceea ce executati intre \*T-uri si care afecteaza wriabilele se va tine cont la rezultat, astfel, daca vreti sa executati secventa:  $T$ , RUN, LET,  $I=1.3$ , $T$ wriabila i ar putea apare REAL in loc de POSIN-TBG.

Trebuie sa va prevenim ca  $\mathbf{r}_1$  nu este un ghid infailibil pentru tipurile variabilelor. Pentru a ilustra aceasta, mai intii scapati de programul BASIC existent prin •ERASE (pentru a scrie ERASE se trece in modul atins ai se apasa SYMBOL SHIFI'-7). Nu utilizati NEW pentru ca acesta va elimina si Hisoft BASIC. Acum tastati programul:  $10$  LET  $A=0$ 

 $20$  IF RND = .5 THEN LET  $A = .5$ 

Executati secventa: "T, RUN, "T si apoi repetati secventa aceasta de citeva ori. Veti constata ca variabila A este listata uneori ca REAL, alteori ca POSIN-TEG. Motivul este dar - este o ramura in program dependenta de valoarea lui RND si daca RND=.5 programul nu intelege ca A este vreodata non-integrala. Lectia pe care trebuie sa o invatati de aici este ca utilizind \*T trebuie sa repetati programul de suficiente ori cu diferite date de intrare pentru a fi sigur ca a fost explorat intregul program (toate ramurile).

In acest exemplu va fi probabil sa faceti:  $\mathbf{r}$ T, RUN, RUN, RUN, RUN, "T.

Aalm tastati LOAD •EXAMPLE *s•* -ENTER.

Acest program este gata de compilare, dar listati-l inainte ai remarcati utilizarea lui: INT dupa instructiunea DATA Variabilele X ai Y sint citite (cu READ) din lista din inatructiunea DATA si deoarece ele ou 1int declarate ca fiind POSINT, prin REM:INT +, este necesar ca datele sa fie memorate in format intreg. Acest lucru este realizat prin punerea unui INT dupa DATA Compilati si e xecutati (cu RUN) acest program.

Tastati "LOAD EXAMPLE 6" - ENTER si executati-1 (cu RUN). Veti vedea ca este un exemplu tipic de programare meniu. Inceracati sa-l compilati si veti obtine pe prima linie a ecranului linia 50 si<br>mesajul NOT SUPORTED pe ultima linie. Linia 50 este ceea ce se numeste o linie GOSUB calculata. Numarul liniei este dat explicit si trebuie calculat la executie, deci pentru a compila o astfel de instructiune, compilatorul trebuie 88 faca o lista cu toate numerele de linie ai adresele corespunzatoare lor din codul compilat. Codul compilat apoi pentru OOSUB va cauta prin aceasta lista la executie pentru a afla adresa. corespunzatoare numarului de linie cerut. Hisoft BASIC poate face toate aceste lucruri, dar deoarece rezulta un cod mai lent si mai lung, s-a introdus o facilitate non-standard pe care trebule sa o selectati prin intermediul unei directive a compilatorului.

Inserati o noua linie: 7 REM : GOSUB si acum se va compila corect.

Retineti ca lungimea codului compilat este de 760 de octeti. Daca urmariti programul veti constata ca variabila N poate fi 1, 2 sau 3, deci liniile de care avem nevoie sa le folosim in linia 50 sint 100, 200 si 300. Puteti comunica acest lucru lui Hisoft BASIC schimbind linia 7 astfel:

#### 7 REM: GOSUB 100,200,300.

Iar acum, daca recompilati veti constata ca lungimea codului este de 728 de octeti deoarece acum se pastreza c1oar informatia pentru ce1e 3 linii m 1oc de ioformalia pentru toate liniile. Pentru acest program **economia DU este mare, dar pentru programe mai mari, economia de** octeti poate 6 **enorma ai** cu o lista mai scurta in care se fac cautari, viteza poate creste simtitor. Pentru a vedea ce se intimpla daca omiteti un numar de linie relevant stergeti 300 din linia 7, recompilati si incercati codul compilat selectind optiunea 3. Remarcati de asemenea ca daca schimbati linia SO cu GOSUB 100 sN-1, lucru care in BASIC DU aduce nici O **modificare (programul \18 merge ai** 

asa), codul compilat nu va functiona corect deoarece liniile· 9, 199 ai 299 nu exista.

Restul programelor de pe caseta sint gata de a fi compilate. Puteti incarca cu LOAD si LIST aceste programe pentru a vedea si alte exemple de utilizare a directivelor compilatorului. Urmatorul program se numeste SIEVE ai este un **program standard** de marci bancare. Programul gaseste toate numerele prime mai mici de dublul numarului din linia **90. Asa**  cum arata· programul nu va merge in BASIC deoarece nu exista spatiul de memorie pentru o matrice de 819'2 elemente de cite *S* octeti fiecare. Oricum versiunea compilata cu o matrice 7() declarata ca POSINT (astfel incit fiecare element ocupa 2 octeti) merge foarte bine ai dureaza 2,9 secunde.

#### Adaugati o linie:

#### 16S PRINT prime

daca doriti sa vedeti numerele prime ( dar treaba asta va merge putin mai lncet). Pentru a face ca programul sa mearga in BASIC va trebui sa inlocuiti cele 819'2 din linia 20 cu ceva in genul 7000 sau chiar mai mic si sa lansati programul in executie cu RUN dupa o golire prealabila a întregii memorii. Co 7000 in linia 20 programul dureaza 418 secunde care in comparatie cu 2,6 secunde cit dureaza codul compilat reprezinta o imbunatatire de 161 de ori. Daca incercati sa compilati programul si a doua oara in succesiune fara a reseta RAMTOP (cu \*X sau CLEAR) in prealabil veti constata ca adresa din ecranul final dupa SAVE si LOAD difera unele de altele si veti primi un meaaj DO NOT TFSI' (nu testati) pe ultima linie a ecranului.

Aceasta înseamna ca, codul mi este in pozitia potrivita si va trebui sa fie salvat (cu SAVE) si reincarcat (cu LOAD) in pozitia potrivita înainte de executie. Dar înainte de atergerea lui Hisoft BASIC studiati harta memoriei (MEMORY MAPS).

Ultimile doua programe de pe banda sint SHELLSOFT si QUICKSOFT. Liniile de la 9000 in sus ale acestor programe contin subrutine care sorteaza o matrice  $X()$  de numere in ordine crescatoare utilizind doi algoritmi difcriti. Restul programelor sint pentru testarea vitezei celor doi algoritmi in aranjarea datelor care aint diapuae aleator ai date care sint dispuse deja in ordine crescatoare. Veti constata ca QUICKSOFT este mai rapid pentru numere aranjate aleator dar SHELI501'T este mai rapid pentru datele care sint in ordine (aranjate dinainte in ordine). Subrutinele pot fi uaor modificate pentru a sorta in ordine desc:rescatoare au **pentru a** sorta siruri in loc de numere. Daca le compilati veti constata ca vcniunea compilata este de 19 ori mai rapida.

#### Cum sa utilizam Hisoft BASIC

#### 1. LOAD "HIBASIC-

(sint trei parti care se incarca in secventa).

2. Introduceti de la tastatura programul BASIC sau incarcati-1 de pe caseta ( este loc pentru programe . pina la 30K).

NOTA: trebuie sa aranjati programul astfel incit sa se poata executa printr-o simpla comanda RUN ( ceea cc **înseamna ca** trebuie 1a inceapa de la linia cu numarul cel mai mic si toate variabilele trebuie sa fie definite in program). De exemplu, daca aveti un program BASIC care se executa cu RUN 9000 atunci inserati o noua linie la inceput GO TO 9000.

3. Aaigurati-va ca programul BASIC nu continc nici o comanda sau functie neacceptata de Hisoft BASIC. 4. Inaerati o noua linie cu directiva REM : OPEN # la începutul programului. Alte directive de compilare sint optionale.

5. Lansati in executie cu RUN programul dws. pentru a va asigura ca merge. Incercati-1 cu diferite date de intrare pentru a acoperi toate posibiltatile si a testa toate ramurile programului. Codul compilat eate proiectat sa reproduca efectul programului BASIC ( cu accptia vitezei care este mai mare) astfel incit daca in BASIC nu va merge nu va merge nici codul compilat. Daca programul in BASIC merge va puteti astepta ca ai codul compilat sa faca acclasi lucru. Bate o idee buna aa salvati programul BASIC înainte de rulare.

6. Compilati cu •c (a. se vedea comenzile lui Hisoft BASIC). Daca compilarea se opreste cu eroare consultati mesajele de eroare.

7. Salvati codul compilat.

Codul compilat este la fel ca orice program in cod masina. Pentru a-1 executa trebuie data comanda RANDOMIZE USR XXXX, unde este adresa lui. Codul compilat se va întoarce in BASIC in punctul unde intilneste o comanda STOP sau o directiva REM : CLOSE # sau daca ajunge la sfirsitul programului. Retineti ca trebuie sa stergeti memoria {cu CLEAR **www w w)** înainte de LOAD {care încarea codul), unde **w w** w w w este orice adresa mai mica decit xxxx.

#### Comenzi Hisoft BASIC

Comenzile pot fi date cu litere mari sau mici fara ENTER. Daca la un moment dat aceste comenzi nu mai pot fi acceptate reinitializati interpretorul de comenzi cu RANDOMIZE USR 23792.

•c- dcclanseua compilarea programului BASIC Compileaza portiunile de program aflate intre REM : OPBN # ai REM : CLOSE #. Compilarea se opreste prin apaaarea unei taste.

La terminare afiseaza :<br>- numarul de octeti ocupati de codul compilat;

- numarul de octeti necesari pentru variabilele codului compilat;

- numaml de octeti ocupati de programul BASIC; - comcmile ce trebuie foloeite **pentru salvarea** 

(SA VE) codului compilat ai incarcarea lui (LOAD) in memorie ulterior.

**Ecranul final este trimis la imprimanta daca este** vreuna conectata. Alte informatii pot fi obtinute foloaind directivele:

**REM: LINE** 

RBM:Lisr

•x -face acelaai lucru ca ai comanda din BASIC, CLEAR 65367, cu exceptia faptului ca nu face un CLS sau un RESTORE. In contextul lui Hisoft BASIC **ae aterge** efectiv codul compilat anterior asigurindu-se astfel spatiul pentru poul cod. Retineti ca daca awti unele coduri **moina (programe** cod masina) in partea superioara a memoriei pe care  $\overline{v}$ reti sa le pastrati atunci nu trebuie utilizat  $\overline{v}$ , in acbimb puteti face CI.BAR de adraa urmatoare celei la care se termina codul (adresa mai mica).

 $\textbf{R}$  - executa codul nou compilat incepind de la primul punct de intrare. Aceasta comanda face acelasi lucru ca si RANDOMIZE USR xxxx unde XXXXX este adresa oferita dupa compilare.

•T - **aceuta camanda eate** utilizata pentru a afla informatii deapre variabilele utilizate in programul BASIC. Afiseaza tipul variabilelor numerice simple utilizate in (nu se dau informatii despre matrice). Deasemenea se afiseaza lungimea maxima ocupata de variabilele air aimple. Marginea de joa a ecranului va deveni lumin0888 pentru a va indica faptul ca ainteti in modul \*T. Intre doua \*T-uri puteti scrie orice se poate face cu BASIC. Executati RUN pentru programul BASIC odata sau de mai multe ori cu date de intrare diferite astfel ca variabilele sa acopere intreaga gama de valori.

•ERASB - aterge programul BASIC ai variabilele din memorie fara a afecta Hisoft BASIC sau orice cod maaina dincolo de 'RAMToP (pentru **a taata**   $ERASE : E SS + 7$ ). Retineti ca aceasta comanda este total diferita fata de NEW.

BRBAK - opreste orice program chiar in cod  $maxina (BREAK:SPACE + CAPS SHIFT)$ 

Alte comenzi

\*D - la fel ca si \*C dar memoreaza doar codul generat de imtructiunea DATA

\*E - la fel ca si \*C dar nu memoreaza codul generat de DATA

Aceste doua comenzi sint utilizate pentru a divide UD program mare care contine imtructiuni DATA ia doua parti: partea de cod si partea de date. Nu conteaza ordinea comenzilor. Astfel o secventa tipica ar fi: "T, "D, SAVE pentru partea de date, "X, "E, SAVE pentru partea de cod. Retineti ca cele doua parti vor forma un cod continuu in programul final

#### DIFERENTE **SPECTRUM** FATA DE BASIC

1. Nici o **apreaie (cu exceptia** V AL **•numar")** au este admisa in instructiunile DIM si DATA.

2. Daca apreaiile (altele decit V AL **•numar")** aint folosite in GO TO, GO SUB, RESTORE, atunci trebuie utilizate optiuni de compilare corespunzatoare.

3. Matricele de trei **aau mai** multe dimenaiuni nu 1int **admise.** 

4. V AL **variabila air** nu **eate admisa,** dar V AL **•numar" eate** OK.

5. Comenzile sistem CLEAR, CONTINUE, ERASE, FORMAT, LIST, LLIST, LOAD, MERGE, MOVE, NEW, RUN, SAVE, VERIFY, nu sint admise (dar intorcindu-se inapoi in BASIC si de acolo in codul compilat, aceste comenzi pot fi introduse in programele dw.).

6. Comanda INPUT nu da eroare in caz de introducere a unor date gresite si este reluata de la inceput.

7. BREAK este dezactivata.

8. Atributele implicite PAPER 8, FLASH 0, BRIGHT 0, pe care BASIC-ul le foloseste pentru PLOT, DRAW, CIRCLE, nu sint introduse in codul compilat.

9. Tiparirea unui sir care contine codul de control pentru culoare poate schimba atributele initiale cu instructiunile PRINT urmatoare.

#### MESAJE DE EROARE

• Invalid compiier directive (Directiva de compilare invalida).

Cautati in sectiunea sau paragraful cu directivele de compilare pentru a obtine sintaxa corecta. Veti obtine acest meaaj claca incercati sa declarati o variabila si a doua oara.

. Expecting a number (Se asteapta un numar).<br>Veti introduce numarul respectiv.

. Expecting an integer (Se asteapta un intreg).

Ati utilizat un INT la inceputul unei instructiuni DATA in care exista valori neintregi. (Vedeti<br>NOTES ON COMPLETE BASIC).

NOT suported (Neadmis).<br>8. Non existent line (linie inexistenta).

Aveti o instructiune GO TO, GO SUB sau RE-STORE care se refera la o linie inexistenta sau in

afara regiunii compilate.<br>. TOO MANY VARIABLES (prea multe variabile).

Nr. maxim al variabilelor numerice simple este 255.

. No more space (nu mai este spatiu).

Este o eroare care poate avea mai multe cauze. Daca utilizati una din directivele REM: GO TO, GO SUB sau RESTORE atunci veti obtine acest mesaj daca memorati mai mult de 450 de numere de linii. Similar un numar de linii explicit daca au mai este spatiu pentru memorarea unui numar de linie. Daca

obtineti acest mesaj cu o instructiune IF, inseamna ca aveti prea multe IF-uri imbricate {maxim 10). IPurile imbricate sint de fapt IF-uri in IF-uri - un ciclu cu IF contine mai multe cicluri. Daca obtineti acest mesaj referitor la o variabila înseamna ca nu mai este spatiu pentru memorarea numelui variabilei. In acest caz puteti remedia situatia utilizind nume mai scurte.

. Use \*D, \*E (utilizati \*D si \*E).

A ae vedea •Compiling large programs•.

. Not enough room for M/C (spatiu insuficient pentru M/C).

Codul compilat nu incape in memorie dupa RAM-TOP.

Exec. address too high (adresa de executie prea mare).

.. Do not test (nu testati).

Acesta este un mesaj de avertizare **pentru dvs.,** care indica faptul ca codul compilat nu se afla in pozitia potrivita si deci nu-l puteti executa decit salvindu-l si reincarcindu-1 io pozitia respectiva.

Retineti ca un cod in pozitia potrivita se poate suprapune peste Hisoft BASIC lucru care face Hisoft BASIC inoperabil. Verificati harta memoriei.

. No file space (nu exista spatiu pentru fisier).

Acest mesaj survine in timpul utilizarii lui <sup>•</sup>T. Daca sint prea multe variabile sau prea multe nume lungi de variabile pentru a incapea in spatiul alocat sau daca nu exista suficient spatiu pentru a creea fisierul in primul loc. Fisierul ocupa pina la ZK. intr-o linie din programul BASIC la sfinitul zonei program. Este **de asemenea posibil** ca eroarea BASIC •Out of **memory' sa** apara in timpul executiei programului BASIC (in timpul unui \*T) datorita spatiului suplimentar ocupat de fisier.

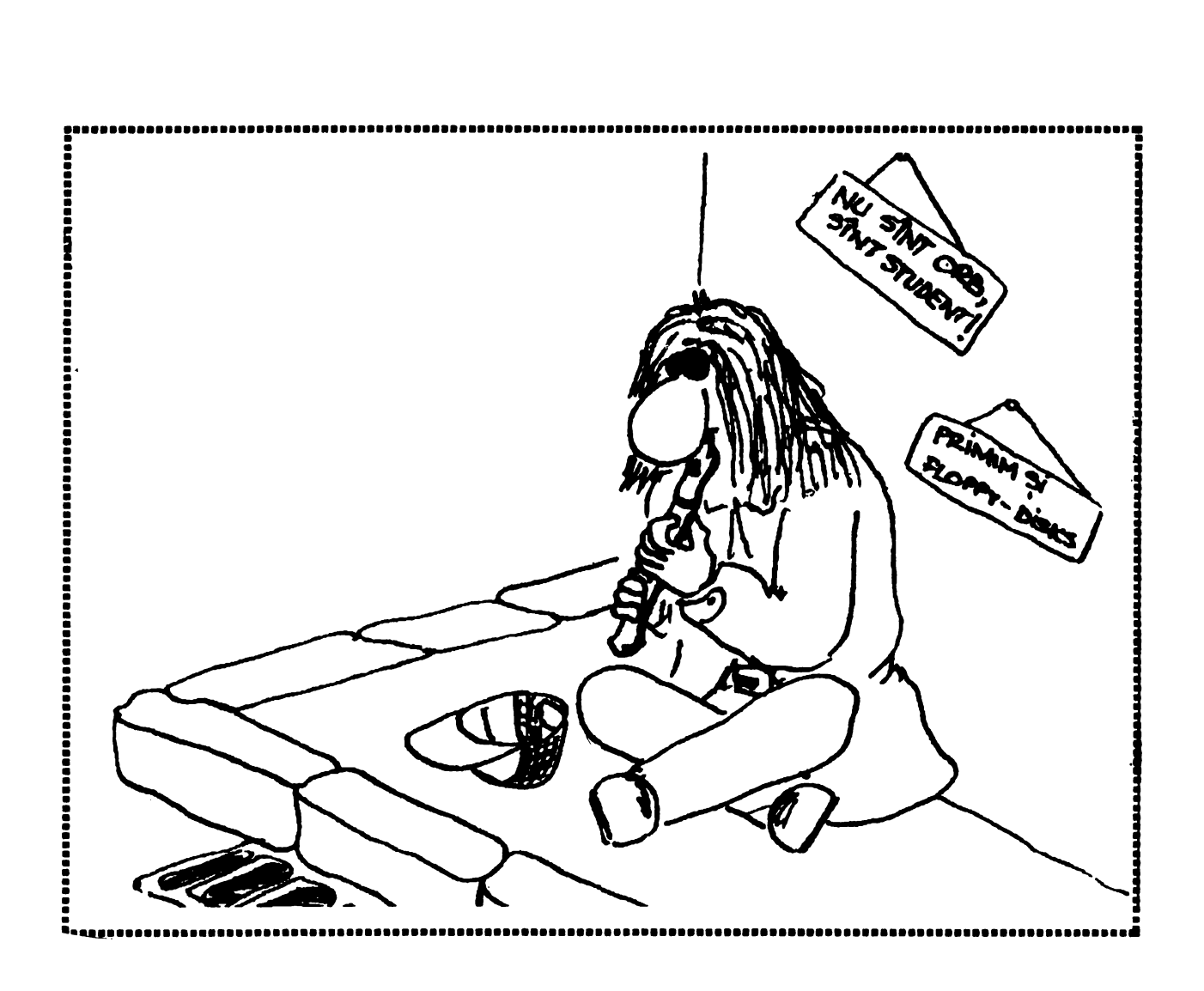

#### ANDREI FLORIN (SHAMBALASOFT)

Hi, friends ! Pentru cei care inca mai joaca batrinul "ELITE", doua trucuri care ar putea, eventual, sa le usureze viata.

1. Exista o metoda de a sari •din statie-n atatie•, evitind o multime de complicatii cu lupte, etc. putind astfel **sa se**  acumuleze o gramda de credite intr-un timp incredibil de scurt. Algoritmul este urmatorul:

- in statia de plecare fiind, pune cursorul pe statia destinatie;

- apasa 1 (eject);

- imediat cum ai iesit, opreste nava si fa o intoarcere pe loc (180 de grade);

- cu reticulul pe intrarea in statie, pune viteza pe **muim;** 

- cu 2-3 secunde inainte de a patrunde in tunelul statici, apasa H (biperspatiu);

Se va observa o schimbare in aspectul "tunelarii" si, surpriza, statia in care va veti trezi nu este cea din care tocmai ati iesit, ci statia corespunzatoare sistemului-destinatie, cel vizat de cursorul de pe harta locala.

Unde mai pui ca dupa doua-trei astfel de salturi, LEGAL STATUS va fi CLEAN...

2. ELITE dispune de o serie de comenzi ascunse, ce influenteaza comportamentul navei si tactica de joc.

Forma generala a unei astfel de comenzi este  $\overline{CS}$  + tasta + SPACE. Efectul difera in functie de natura tastei.

. Functia tastei CS este de a bloca jocul (pauza) in timpul zborului (in afara statiei). In starea blocata, comenzile ascunse devin active. SPACE deblocheaza sistemul

Comenzile ascunse sint:

 $-$  CS + 1 + SPACE. Este echivalent cu o sinucidere. Jocul se reia de la ultima salvare de aituatie, sau de la ultima incarcare daca nu s-a salvat nimic intre timp, sau de la inceput in celelalte cazuri.

 $-CS + Q + SPACE$ . Blocheaza mare parte din sunetele jocului (cele produse de laser, de explozii, de rachete, etc.). Se retine simplu: Q - QUIET.

- CS + R + SPACR. Mareste inertia navei la miscarile de rotatie. Odata angajata intr-o pivotare in jurul axei longitudinale, nava va reveni mult mai greu la starea nemiscata. Poate fi considerat un nivel mai dificil al jocului. R - rotation.

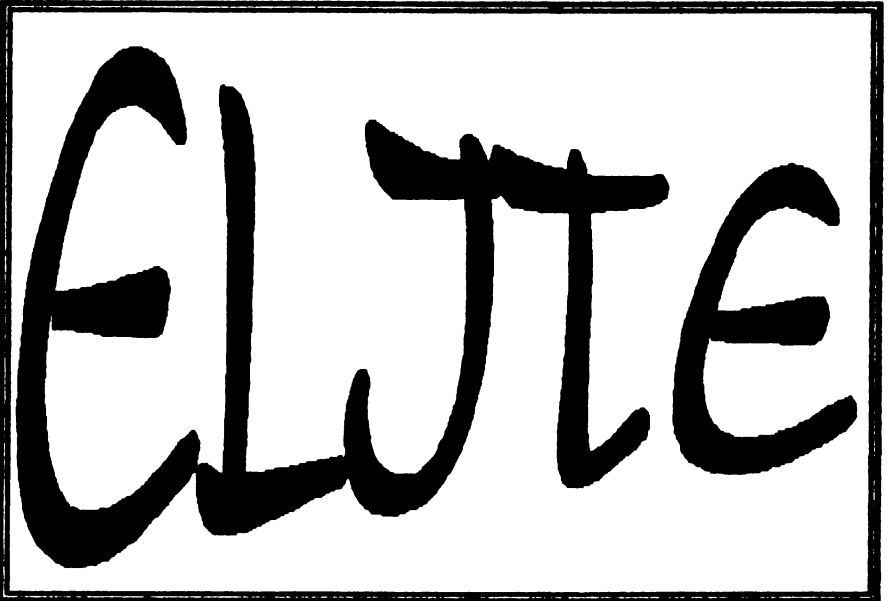

- CS + S + SPACE. Deblocheaza sunetul (este antidotul lui O). S - sound.

 $-$  CS + Y + SPACE. Inverseaza functiile tastelor S si X (sus-jos). Repetarea secventei produce revenirea tastelor la starea initiala.

 $-$  CS + B + SPACE. Inverseaza atit functille tastelor  $S-X$  (sus-jos), cit si cele ale tastelor  $N-M$  (stinga-dreapta). Combinata cu Y produce toate variantele de comenzi invenate sau nu, pe verticala sau de rotatie. Repetarea aecventei produce revenirea tastelor la starea initiala.

 $-$  CS + F + SPACE. Lupta cu thargoizii. Daca executati aceasta secventa imediat ce ati iesit din statie, urmatorul salt prin hipenpatiu nu va va duce pina pe sistemul vizat de cursor, ci doar pina la jumatatea distantei , unde veti intilni o patrula de trei, patru sau cinci nave thargoide, cu care wti avea placerea uoui pasionant duel cu forte inegale. Este recomandabil sa aveti suficient combustibil pentru a pleca de la locul luptei, in eventualitatea ca ati învins. Atentie! Navele thargoide distruse lasa niste resturi extrem de interesante, ce pot fi culese cu FUEL SCOOPS. Repetarea secventei face ca saltul prin hiperspatiu sa revina la normal. F - FIGHT.

 $-CS + D + SPACE$ . Face ca sistemele de directie (sus-jos si stinga- dreapta) sa nu mai revina de la sioe in pozitia de echilibru, odata ce apasarea pe tastele S-**X uu** N-M a incetat. Altfel, **nava poate** fi **lasata sa se**  roteasca de la sine, la infinit. Poate fi considerata, impreuna cu R, un nivel de joc cu dificultate sporita. ·Repetarea secventei produce **revenirea comenzilor la**  comportamentul initial D - DIRBC'I10N.

De asemenea, secventa  $CS + K + SPACE$  poate fi suspectata ca ar constitui o comanda ascunsa, insa efectul sau n-a putut fi identificat (daca exista vreunul).

... Si asta-i *tot.* Bafta!

**mai ioaim:**  postasului). Duceti-va in oras la 'Klug's F o o d Market". Cumparati o sticla de whisky.

#### solutie completa by EMIL MATARA

Hi, you cool dude. Here I go again. De data aceasta sar de la SPECI'RUM direct la PC (& compatibles) fara nici o etapa intermediara pentru a prezenta solutia completa la un excelent adventure (DARK SEED - **aaminta** intunericului). Cred ca titlul spune aproape totul, deci... come along you 'ol buddies fans of HobBIT!

#### Prima zi

Dupa ce te-ai trezit, du-te in **baie (usa** din dreapta) -si fa un dus. Ia o aspirina ( oglinda de deasupra chiuvetei). Treci in camera a doua. Priveste de doua ori impermeabilu), apoi ia 618 care se afla in buzunar. Priveste fisa. Daca suna cineva la usa, coboara sa deschizi: este postaaul care va aduce un pachet. Du-te acum in birou (camera din stinga din bolul de la intrare) si ia planul. Priveste-l. Vei lua cunostinta despre un pasaj secnt (Pbeww!I- bere it comes **apin**  these lausy secrets!!). Actionati usa secreta din dreapta **dw, ai** intrati in camera. Urcati scara. Luati fringbia. Descbideti usa si intrati. Sinteti in camera dvs. Mergeti pe palier, apoi urcati scara care duce in pod. Impingeti cufarul din dreapta de mai multe ori pina elibereaza un pasaj. Luati ceasul care se gaseste pe jos (linga perete, sub trapa). Mergeti pe balcon si atasati friogbia de grilaj. Coboriti pe fringbie si ajungeti io gradina. Intrati in garaj. Ridicati capacul portbagajului si luati cricul din lanturi. Intrati in garaj din nou. Descbideti cutia cu manuai si luati . . . manusile. leaiti ai intoarceti-va in pod pe acelaai drum pe care ati venit. Deschideti lada la care ati impins inainte ca sa o deplasati cu ajutorul cricului. Luati jurnalul care se gaseste inauntru si cititi-l. Coboriti apoi in sufragerie si cititi notita de pe oglinda. Iesiti din casa si luati jurnalul si coletul (daca nu ati deschis

-Vecinul dvs Delbert aoseste. El va va da intiloire a doua zi la ora 6 si va va lasa cartea lui de vizita. Iesiti din magazin si duceti-va la biblioteca. Ridicati acul de par: de pe sol ( o mica pata incbisa la culoare in partea dreapta a salii, in fata biroului). Dati cartea gasita in impermeabil bibliotecarei. Ea va va indica o carte. Duceti-va in sala de sus pentru a o gasi. In aceasta carte veti da de o alta bucatica de jurnal. Cititi-o si reintoarceti-va acasa. Telefonul suna. Raspundeti (el se gaseste in camera dvs).

Reintoarceti-va la biblioteca pentru a lua cartea pe care ati rezervat-o. Acum duceti-va in cimitir (la stinga cum iesiti din casa). Gasiti mausoleul familiei Tuttle. Pentru a deschide usa impingeti in ordine pietrele din stinga, de sus si din dreapta. Intrati si duceti-va in incaperea unde se gasesc urnele funerare, (din acest moment sfatuim pe cardiaci sa se apuce de alte chestii ca: citit Mangafaua sau Catavencu, etc...), care contin cenuaa defunctilor. Veti gasi cheia orologiului in urna de jos din atiop. Intoarceti-va acasa din nou în sufragerie. Cu ajutorul cheii descbideti orologiul Aici se gaseate o placa unde este inacris John McKeegan Duceti-va sa va culcati. Daca este prea devreme faceti sa avanseze timpul apasind tasta "T".

#### A doua zi

Pentru a putea incepe faceti un dus si luati o aspirina. lata-va gata sa infruntati o noua zi. Ducetiva in masina si ascultati radioul din bord.

O voce va va da un indiciu important pentru ce urmeaza. Urmati-i sfatul. Pe la ora 10 suna postasul. Deschideti si luati coletul. Duceti-va in sufragerie si reparată oglinda cu obiectul pe care 1-ati primit. Acum este posibil sa intrati in DARK WORID. Intrată in oglinda. Pentru a .va putea orienta, aceasta cladire unde ati intrat este retlaia casei dvs. Iotrati **pe usa**  din dreapta, apoi pe cea din atinga. lata-va io camera

care corespunde biroului dvs. din lumea reala. Priviti planul de pe masa. Este (tineti-va bine!) un plan al craniului dvs. lntrati pe usa din dreapta ( care va fi închisa daca n-ată urmat sfatul de la radio), folositi teleportul (sau doar ascemorul). Intrată pe usa din *<sup>I</sup>* stinga (care va fi inchisa daca...). Veti ajunge pe o terasa. Binoclul nu seveste decit la admirarea peisajului. Cu ajutorul manusilor gasite in garaj trageti de maneta dintre cele doua usi. Intoarceti-va in camera care corespunde bolului de intrare in casa. Usa de la intrare este deschisa in acest moment. Iesiti pe aceasta usa. Duceti-va spre atinga { de doua ori), apoi intrati in edificiul straniu. Luati lopata si intoarceti-va in lumea reala. Ieaiti din casa si intoarceti-va in cimitir (ramine valabila invitatia pentru cardiacii). Cautati mormintul lui John McKeegan si profanati-l cu lopata. Veti gasi o alta bucatica de jurnal. Cititi-l si intoarceti-va acasa. Un politist va asteapta in fata usii. El va aresteaza (ati devastat un mormint si asta este interzis) si va duce la inchisoare. Ascundeti tot ce puteti sub perna, dar pastrati sticla de whisky si cartea de vizita. Loviti gratiile cu cana. Un gardian soseste si ii dati cartea de vizita a lui Delbert. lata-va liber.

Inainte de a parasi postul de politie ia revolverul care atirna pe perete. Este timpul acum sa va duceti la intilnirea cu vecinul dvs. Duceti-va linga casa dvs si asteptati pina la ora 6 (apasind "T" daca este cazul). Urmati-1 pe Delbert in gradina sa. Dati-i sticla de whisky. Este tot ce-l intereseaza. De aici incolo va va parasi. Luati bastonul care l-a lasat. Intoarceti-va in Dark World. Iesiti din versiunea Dark a casei dvs si luati-o la dreapta (de doua ori). Iata-va in fata a ceva care seamana cu un ciine. Aruncati bastonul in prapastie si ciinele il va urma. Va puteti continua drumul spre dreapta. lntrati 1n prima dadire pe care o intilniti. Un politist "alien" va va baga la inchisoare. De sub perna luati tot ce ati ascuns mai inainte. Fortati broasca cu acul de par ( de doua ori). leaiti din celula. Vorbiti creaturii care va iese in fata apoi eliberati-o cu ajutorul acului. Iesiti din inchisoare. Ieaiti in strada, luati-o la dreapta ( de doua ori). Utilizati obiectul pe care vi l-a dat prizonierul. Veti deveni invizibil si puteti sa treceti fara probleme pe linga gardian. Intrati in cladire. Intoarceti-va la d-vs (in **lumea reala) li ducati-VB la c:ulc:are.** 

#### Ziuaa3-a

Ca in fiecare dimineata faceti un dus si luati o aspirina. La magazin cumparati o noua sticla de whisky. Duceti-va la biblioteca si treceti microfisa prin aparatul de vizionare. Intoarceti-va acasa si coboriti in pivnita. lndepartati piatra din mijloc si luati cheia de dedesubt. Pe la ora 10 suna postasul. Deschideti pentru a primi coletul. Intoarceti-va in Dark World. Iesiti din casa si mergeti spre stinga (pina la locul unde se gasea lopata). Treceti prin usa care duce spre inaltime. In aceasta incapere se gasesc corpurile in hibernare aJe 1tramo1ilor. Sa *nu* le atinpti 1ub *mei* un motiv caci veti muri. Intrati pe usa de sus. Plasati piatra din pivnita in orificiul rectangular din peretele din stinga. Cu aceasta piatra energizata ai cu coada de topor faceti un fel de ciocan si treceti-l si pe el la energizare. lntoarceti-w in lumea reala. Trecind prin pod si pe fringhie ajungeti in garaj. Goliti whisky-ul in rezervorul de benzina al masinii, intrati in masina si faceti contactul. Motorul porneste. Intoarceti-va in Dark World. Iesiti din casa si intrati in cladirea care corespunde garajului (mica usa din stinga). Cu ajutorul manuslor trageti de maneta din stinga ecranului. Iesiti si atunci nava decoleaza. Odata reintors in lumea reala spargeti cu ciocanul "energizat" oglinda si . . . gata, ati terminat.

Nu este un joc greu, trebuie doar sa actionezi cu logica. In conditii normale jocul se termina cam in patru ore.

Bye, bye, you cool dudes! I'll met ya xi'time with anotber cool gameal

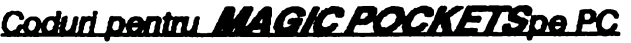

14 - 2321 2-2111 15 • **5112**  16 - 2823

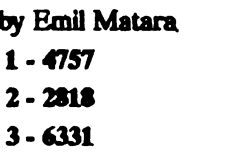

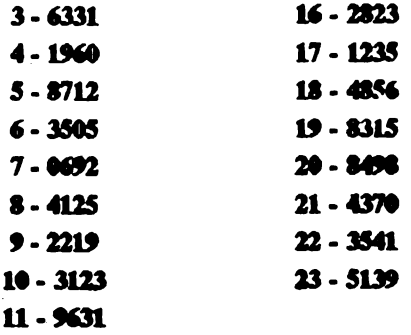

- 12-1757
- 13 7966

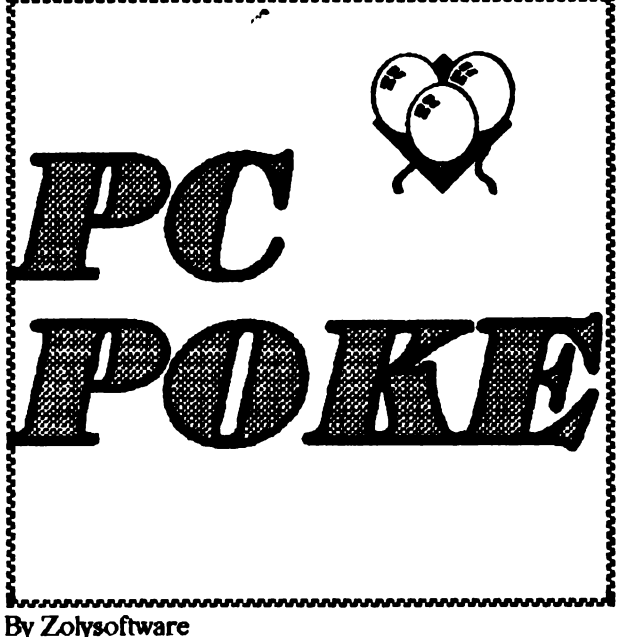

Pentru prima oara ln 'Istoria butonarilor, POKE-uri pentru PC compatibile.<br>E ceva, nu? . . .

Aceste coduri se introduc cu ajutorul utilitarelor: NORTON UTILITIES sau DISKEDIT modificinduse valorile la adresele specificate, lucru foarte usor de facut. Codurile sint date in HEXA. Toate codurile sint testate in afara acelora in dreptul carora este scris UNTESTED.

Vette : VETIE.EXE 245393,EB **(CRACK.)**  Life and death : L&D.EXE1S628.EB **(CRACK.)**  Uridium : URIDIUMEXE1086,01 (LIVES) Dragon strike : MAIN.EXE3227ZC3( 53) (RIDER'S ENEROY) 17098,C606161E80 **(DRAGON'S** ENERGY) Double dragon : DDMAIN.EXE 31530,EB03(832E] (l.JVFS FOR PLAYER l) 31543, EB03[832E] (LIVES FOR PLAYER 2) Artanoid II : REVOFDOH.DAT 32673,EB02( FEOE] (LIVES) Space taxi : TAXI.EXE39661,901 48] (LIVES) Fire and forget : FIRE EXE7624,00[01] \ Jumpman : 10272,00( 01] - LIVES 13402,00( 01) / JUMPMAN.COM 1S97,41EB01[FEOEEO](LIVES) Outrun : OUTRUN.EXE 17489,00( 01) (TIME) Tower : TOWER.EXE 1711,00[ 05] (LIVES) 1743,9090( FEOF] (TIME) Livingstone LIVING.COM 1348,9090(FECC) (LIVES) Mision : MISION.COM2177, EB[ 75] (LIVES) Xenon

XEN CGA. 3373,0S(0l} **(LIVF.5-CGA)**  XEN EGA 3373,05( 01] (UVES-EGA\_ lnfiltrator : IGROUND.EXE6 459,EB02( FEOE] (LIVES) 7582,EB02( FEOE] (GAS GRENADE) 8993,EB02[ FEOE] (TIME) Indiana Jones : INDY.EXE 41S4,EB02( FF8F] (LIVES) **Karateka** KARATEKA.EXE 12390,90( 48] (UVES) 12S60,EB02 (NO BONUS) Popcom POPCORN.EXE 80671 EB02[ FE0E] (LIVES) 8S681, 7FEq 1800] (2X ESC = NEXT LEVEL) Firepower<br>FP.EXE 39029, EB01[ 2B46] (ENERGY) 81887,EBOl[ FF4C] (UVES) Artanoid I : ARKANOID.PTL 451,EB04[FEOE] (LIVES) Artanoid **(38k)** : ARKANOID.COM 224, EB04 [FE0E] (LIVES) Test drive II TD2CGA.EXE 35439,EB04(FFOEJ (I.NFS, OOA) TD2EGA.EXE 35479,EB04[FF0E] (LIVES, EGA)<br>TD2TDY.EXE 35423.EB04[FF0E] (LIVES. TD2TDY.EXE 35423, EB04[FF0E] TANDY - **UNTFSIBD)**  Rick dangerous : RICK.EGA 111858,B33F[DD67] (LIVES, EGA) 117564,929D[FCC5] (AMMO, EGA) 117671,CF4D[A11S] (80MB, EGA) RICK.CGA 86410,C63F(A867] (UVES, CGA) 91733,9S89(FBD1] (AMO, OOA) 91840,4DC2[ 239A] (80MB, OOA) Test drive I : TDCGAEXE 8171,EB[ 75] UVES (COA) TDEOA.EXE8391,EB(75) UVFS (EGA) Face off FACEOFF.EXE 60164,EB( 75] (CRACK) Airbome ranger : AWARDS.NDX 28038,EB03[C606]\ 28248, EB02[ FE06] \ 28402,EB02( FE06) - ENEROY + TIME 28364, EB01 [ A292] / 43783,00( 04] / T.M.Ninja Turtles: TMNTOOAEXE 75529,EB (OOA + HER-CULES CRACK) 56059,078000( 069675) (ENEROY-CGA) TMNTEGAEXE 86590,EB (EGACRACK) 67154,078000(06CA73) (ENEROY EGA) 1MNTIDY.EXE74044,EB (TANDY CRACK) 54774,078000( 068872) (ENERGY -TDY) SAVEGAME.208, XXXX SPRITE X COOR-DINATE LO-HI (Max:30,01) 211, YY SPRITE Y COORDINATE (00-14 HEX) Acest lucru poate 6 important daca nu **putem sa**  ajungem la diferite parti de pe ecran, de exemplu: sa trecem peste o prapastie.<br>Deathtrack iDTRA :DTRACK.EXE 167555 to 167644 (PRICES--FILL WITH 00)

F9, and F8

**Simcity** SIMCTTY.EXE 135453,00 [ 03] (CRACK) Battle hawks : BHAWKS.EXB 11368,00( 03) (CRACK) **Atomix** : GAME.BXE 83454,3B[ 24) (PRESS SPACB TO GEr NEXT LEVEL) Carmen in time : CARMBN.EXB 12695,00( 91] (CRACK) 30814,BBOS( 2846) (TIME) Carmen in world : CARMEN.EXE 77511, EB02 [ FF06] (TIME) Carmen in USA : CARMBN.EXB 792S5,BB02[ FP06] (I'IME) Captain Comic :<br>COMICEXE 4 4813, EB02[ FE0E] (LIVES) 7962, EB02[ FEOE] (ENERGY) 8040,8B02[ FE0E) (FIRE) 5580,8802( FEOE] (HIGH JUMPING FL YNG) Diebard DIE.EXE 21809,EB02(FF06] (TIME) **Airball** 40138,C3[ 55) (ENERGY) 11252,XX[ 08) {XX=BULLE'IB) AIRBALLEXE 12092,07[ 03) (LIVES) 11081,CJ[FF] (ENERGY DECREASING TILT) 11828, EB02[FF06] (ENERGY INCREASING TIL'f) Prince :<br>PRINCE.EXE 5851, E9B6F1[ 0BC074] (SKIP LEVEL OR PROTECTION WITH "EXC" !!!!!) Carmen in World : CARMEN.EXE ·32730,BB02(FP06] (TIME) (deluxe edition): 17288, EB[ 75] (CRACK) try to use the parameter "CHEAT" as "CARMEN  $CHEAT$  and you'll get a cheat menu in the optionsl!I Batde of Britain: 80B.EXE 3727,00(06) (CRACK) **Faces** FACES.EXE 38451,EB( 74) (CRACK) Monty Pytbon's : PYIHON.BXE 85260,CJ[ 88) {ENERGY) flying circua **F.agle'a nest** : ENEST.EXE 11231, EB02[ 000E] (ENERGY) 11404,EB02( FEOEI {AMMO) 11493, EB02 FE0E (KEY) Great Ctennis : TENNIS.COM 26994,C3( 2E] (CRACK) **Virus** : VIRUS.EGA 14162,EB02[FF0E] (LIVES - EGA) 12970,90[ 48) (ROCKBT - EGA) 12442,EBOl( A300) (FUEL - EGA) Megaman MM.EXB 19357,EB[ 75) (ENERGY) Rick dangeroua 2:LLoad MAIN.EXB Witb Turbo Debugger 2. Set breakpoint  $(F2)$  at  $CS:002A$  and press

3.Set breakpoint(F2) at *CS*:0155 and press F9, and F<sub>8</sub> 4. Then change CS:64DF to RET (for LIVES) CS:861B to JMP 8621H (for BOMBS) CS:86AB to JMP 8682H (for AMMO) Bouble Bobble : 1. Scrie la inceputul BUBBOB.DAT stringul "SCS!" in loc de "LZ91".<br>2.Desfa-l: "UNLZEXE 2.Deafa-1: "UNLZEXE BUBBOB.DAT (Ai UNLZ.EXE?) 3. **Acum poti scrie** codurile: BUBBOB.DAT 33847,EB02( PF0E] (UVFS FOR PLAYER 2) 2013,E923FE[ 880600) (PRESS Fl TO SKIP LBVEL) **Badblood** : GAME.EXE 27347,EB(7S] (CRACK) Nigbtmare on Elm: DREAM.EXE 33034,85(29) (ENERGY) Supremacy GAME.EXE 104136,CJ[SO] (CRACK) Eye of beholder : EOB.EXE 236630, EB[74] (CRACK) **Castles** SETIJP.EXE 14051,00[0C] (CRACK - 1) CASTLFSl.EXE 62104,EB17[7S06) (CRACK - 2)

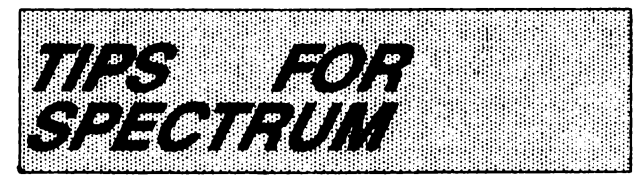

```
Stroie Silviu
```
SPACE GUN 128t - *63565,0*  CJ IN USA - 42230, 183 - 42232,195 - 53887,195 - 54567,195 LORNA: in menu apasa simultan  $L, A, T, I, N$  si la aparitia unui mesaj apasa Z,A,U,L,N.Pentru vieti infinite apasa A,l,H,8. CODE LEVEL 2-LOLI LEVEL 3-PLANINGA LEVEL 4-BLACK LEVEL 5-CROWN POWERBOAT SIMULATOR Io timpul jocului apasa pe *5,6,* 7,8,9,P si ENTER simultan pentru vieti infinite. ENDURO RACER Pentru turbo speed apasa  $Q + CS + 9$ . Pentru level 4 la inceputul cursei apasa Q si CS.<br>TURRICAN **Apasa pe pauza ·si apoi** tastele de la tastatura din stinga lui H si din nou pauza pentru a obtine 99 din toate (vieti, etc.).

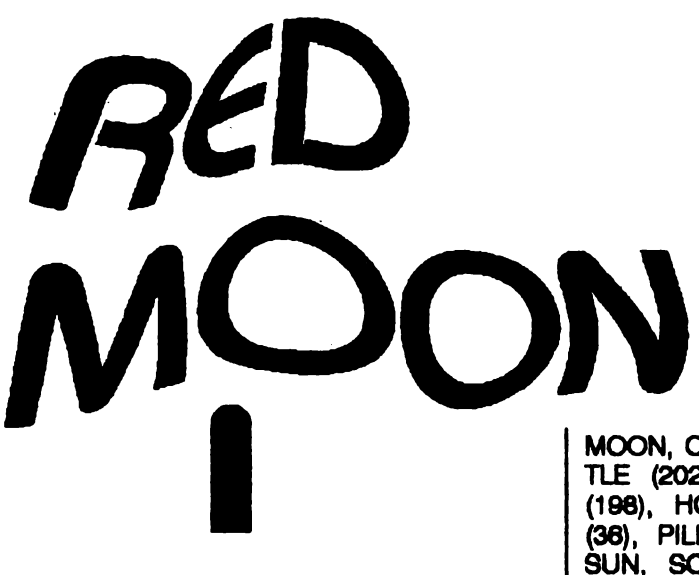

Red Moon poate fi considerat unul dintre cele mai bine realizate jocuri coovenationale pentru Spectrum 48K.

Nu se poate compara cu " The Hobbit", pe care lam comentat in almanahul trecut, pentru ca. de data asta, modul de realizare este altul: celelalte penonaje ale jocului stau pe loc, in aceleasi localii sl nu **se mai**  misca de acolo, deci dispare acea diversitate de jocuri in functie de conditiile initiale.

Alt detaliu semnificativ, pe linga numele faimos al firmei producatoare "LEVEL *CJ',* este faptul ca acest ghid al locatiilor ( care va este familiar din editia anterioara a almanahului) ocupa nu mai putin de 19K de text!

Jocul face parte din trilogia "Lords of Time", fiind partea a doua. De prima parte s-a ocupat **ceva mai**  mult domnul Emil Matara. Pe scurt in acest joc trebuie sa gasiti un cristal pe care trebuie sa-I duceti undeva. Nici eu nu stiu exact pentru ca nu am reusit sa termin acest joc. Deci, ce va ofer eu este o "harta", nimic mai mult si niste obaervatii la unele localii. Daca cineva reuseste sa termine acest joc as fi recunoscator daca mi-ar vinde ai mie pontul.

Pentru inceput va voi da o lista de cuvinte pe care le cunoaste analizatorul de sintaxa al jocului: AGAIN, THE, IT, HER, THAT, THEM, HIM, NORTH, EAST, SOUTH, NE, SE, WEST, **SW, NW,** UPWAROS, DOWNWARDS, INSIDE, ENTER, INTO, ON,<br>BOARD, OUTSIDE, LEAVE, OFF, CROSS, BOARD, OUTSIDE, ACROSS, CUMB, JUMP, **BACKWARDS,** FOR-**WAROS,** AHEAD, LEFT, AIGHT, ATTACK, FIGHT, KILL, HIT, BREAK, DESTROY, SMASH, INVEN-TORY, LISTEN, HEAR, PICTURES, WOROS, PLUGH, XYZZY, QUIT, RESTORE, SAVE, SCORE, REPORT, YES, NOT, **WAIT,** PSI, READ, SEARCH, EXAMINE, BLINK, LOOK, HELP, TAKE, GET, **GRAB,** CARRY, BUY, OROP, PUT, LEAVE, WEAR, THROW, GIVE, OFFER, **PAY,** FEED, FIU., EMPTY, POUR, OPEN, UNLOCK, CLOSE, LOCK, EAT, DRINK, LIGHT, IGNITE, EXTINGUISH, PRESS,

PUSH, TIE, ATTACH, SHAKE. WAVE, BLOU, PLAV, BURY, PLANT, RUB, WASH, WIPE, EAASE, DIG, UNFASTEN, UNDO, REMOVE, INSERT, WRAP, CON-NECT, HIDE, PULL, CAST, SAY, SPEAK, TURN, MOVE.

Obiectele (impreuna cu locatia in care pot 6 **gaaite):** SILVER BARS (197), **BROOCH** (198), (184), CAOWN (1), MEDDAUON (55), NECKLACE (195), PEARL,<br>EMERALD, BOOK(24), CODE. **BOOK(24),** 

MOON, CRYSTAL. **ACORN(83), BALL** (145), BOT-TLE (202), DULCIMER (104), OUST(154), FAN (188), HORSESHOE=SHOE (18), MUSHAOOM (38), PILLS (79), POTION (142), RAISIN (156), SUN, SCAOLL(83), SPICES(48), SWORD (39), BRACERS (166), CLOAK (137), CRUCIFIX (194), GLOVES (8), RING. (131), SHIELD (118),  $CHAIN = MAIL = ARMOR = SUIT(102),$   $LINE(163),$ UNEN=SHIRT(188), BOOTS=WEWNGTONS (174), MASK(102), FLASK (41), TUBING= TUBE(82), AXE(19), BOX, CHALK(79), CROW-BAR(140), DAGGER(8), HANDLE(23), KEY(23), LAMP(19), MEAT(107). Obiectele care nu au numar intre paranteze n-au fost gasite incal

Personaje: BLETCH THE SCORPION, BOSTOG THE DWARF, GUARDIAN<sub>a</sub> KELLF THE HUMAN, NEZZON THE HEALER, SAXA THE SAGE, SOG THE NEWTUNG,- DOG (WATCHDOG), XIIZ THE WIZARD, ZIIX THE MAGICIAN, STATUE, DRAGONS, DRELLAP THE TROlL, **BLACKSMITH**  THE GIANT, GRASPER, MANDANA THE VAM-PIRE, **MUMMY,** REFLECTION, RAT.

Obiecte c:are **trebuie •descuiate•: DIAL.** GRAT-ING=GRATE=GRILL=GRID,BEANS=HILL (EX-AMINE HILL\_, HOLE, POOL=ACID (OAOP CHALK), SAFE, SARCOPHAGUS (SPEAK OBIS, SPEAK OLLABIN), OYSTER, FUNGUS, GATE (UN-LOCK GATE WITH KEY), FIRE(BURY FIRE), LEAVES (EXAMINE LEAVES), BRIDGE, SPHERE, SUN, BUSHES=BUSH(EXAMINE BUSH).

Parole: HUMAKAAT, SATARH, OBIS, OLLABIN. Alte cuvinte: FIND, SNOOP, TREASURE, ZAP, BOUNCE, EscAPE, STRONG, ONE, TWO, THREE, FOUR, FIVE, SIX, SEVEN, EIGHT, NINE,<br>EVERYTHING, ALL, DOORS, TRAPDOR, EVERYTHING, AU., OOORS, TRAPDOR, NOUGHT, ZERO.

Acum sa trecem la descrierea locatiilor: fiecare locatie incepe cu textul "You are in a", dupa care urmeaza descrierea data aici. Singurele exceptii de la aceasta regula sint locatiile 164 ai 196. Dupa descrierea locatiilor sint date, in ordinea in care apar, iesirile din locatia in care va aflati. In paranteza este

specificat modul de trecere in locatia respectiva (optional) ai numarul locatiei destinatie. Obiectele prezente sint deasemenea date. In paranteze mai sint scrise diferite comenzi care trebuiesc date pentru a rezolva unele situatii mai dificile.

Citeva sfaturi utile: -

Pentru a omori un personaj: HIT personaj WITH arma (AXE sau SWORD).

- Pentru a lua sabia trebuie sa purtati manusi.

- Ca sa puteti cara mai multe obiecte cu dumneavoastra purtati BRACERS.

- Ca sa luati monedele de fier folositi potcoava.

- Ca sa intrati in dulapul cel mic, mincati ciuperca.

- Ca sa purtati haina cu zale, trebuie sa purtati camasa de lina.

- Ca sa otraviti ciinele, puneti pilulele in came si hraniti ciinele cu ea.

- Spune OBIS ca sa deschizi sarcofagul si OLLABIN ca sa transformi mumia in praf.

- Ca sa treci peste linia rosie, trebuie a-o **stergi.** 

- &amiaeaza scoica ai cinta-i din BULCIMER lui BOSTOG THE DWARF.

- Da-i lui KELLF sticla cu apa.

- Poarta cizmele de cauciuc ca sa intri in camera de metal.

- Ca sa 6 mai agil **si sa** supravietuiesti mai mult in lupte, poarta inelul.

- Ca sa te scufunzi, trebuie sa ai la tine FALSK, 1UBING si sa porti MASK.

- Ca sa treceti peste prapastie, lasati ACORN ai cititi acroll-ul.

1: wide flat grasu plain, baked by the yellow sun. E: N(2),  $\vec{E}$ (10),  $\vec{S}$ (18), W(13). O: EXAMINE=CROWN.

2: steep rock slide.  $E: S(1), SE(11), NW(3).$ 

3: stony path across dry cinders.  $E: SE(2)$ ,  $W(14)$ ,  $NW(4)$ .

rocky path up a volcano peak, zig-zagging between leaning pillars of jagged lava. The ground is sbarp like **grey coral.** 

 $E: SE(3)$ ,  $W(8)$ ,  $NW(5)$ .

5: crater rim high above the landscape. Sulphurous fumes sbril pasL  $E: N(6)$ ,  $SE(4)$ .

6: volcano crater covered by shattered block rocks.

The ground seems to tremble slightly. E: S(S), D(7). O:GLOVFS.

7: DOOM. Aici muriti!

8: **Cl'Umbling eclge of a ar diff oa the west flant** of **tbe volcano.**  E: E( 4), **W(9).** 

O:DAGGER.

9: DOOM

10: pothole which could lead to an extensive cave system. Large footprints criss-cross the surrounding area, joining a wide patb down into tbe ground. E: N(ll), S(20), W(l), D(27).

11: junction of sheep tracks. The castle of Cakabol romoured to be your destination, is clearly visible into tbe distance.

E: NE(2), S(l0), NW(2).

12: wide gateway in the wall of the castle Cakabol. It ia surrounded by a tasteful montage of bones and sports a "Beware of the Rat" sing.

 $E: NE(LOCKED DOOR, 70)$ , SW(11). O: GATE OF METAL (LOCKED).

13: grassy mound which rises a few meters above a sea of wanging grass. The plain seems to go on for ever, broken only by three landmarks: a small, steeply pointed, volcanic mountain to the north; a thin, marble tower to tbe soutbwest; **and a** wide foreat to the east. Red flowers cover the mound perfuming the air witb a smell of magic.

E: N(14), E(l), S(19). W(lS).

14: volcanic outc:rop **beside an array** of tiny slits in the ground. The slits are much too small to climb through them, musky with the unmistakable smell of dragons.

E: E(3), S(13), W(18).

15: wide, flat grassy plain. E: N(lS), E(13), S(17), **NW(16).** 

16: dry plain of volcanicash, streaks of rust at your feeL

 $E: N(18), SE(15).$ O: HERSBSHOE.

17: plain of grass beside a marble tower, a nearcylincler of poliabed wbite roet: ten **meten wide** at tbe **base an narrousing subtly impouibly bigb.** 

Looking carefully, you find the letters **\*XIIZ\*** carved **al bead bigbL** 

E: N(lS), **IN(SPEAK** HUMAKAAT, 24).

18: bank of lava river, watching the glowing rock ooze downhill. The over whelming furnace-heat of this place prevents further progress round the mountain.

E: 8(14). S(16).

19: ruined stone house, scarcely more then a heap of rubble, though a deep alcove survines in the remains of one overgrown wall. This house seems an ideal place to cache your loot.

E:N(13). O: AXÉ, LAMP. 20: small copse of ash trees. E: N(10), E(21), S(21). 21: forest. E: N(22), E(101), S(101), W(20). 22: tree clump beside a great lake. E: N(23), S(101). 23: lateside folly in tbe form of a ruined Lunar temple. An evil mist shrouds the landscape to north, lapping about the imposing walls of castle Cakabol.  $E: S(22)$ . O: SQUARE HOLE. BUSHES (EXAMINE BUSHES= HANDLE, KEY). 24: marble tower. E: D(2S), Otrr(17). O:BOOK. 2S: **lteep 1tairway.**  E: U(24), D(26). 26: landing.  $E: U(25)$ ,  $D(59)$ . O: XIIZ THE WIZARD. 27: small entrance cavern. E: SE(28), SW(32), U(10). OBS: UGHI'LAMP. 28: webby junction. E: S(31), NW(27), D(29). 29: steep stairway. E: U (28). D(30). 30: small neat cave. B:E(EATMUSHROOM.102). U(29). 31: low crawl. E: N(28). E(DOOR, 34). 32: rubble cave. E: NE(27), S(33). 33: decrepit storage cave.  $E: N(32)$ . 34: dormitory cavern. E: E(3S), W(39). 35: secret bedroom. B: SE(36), W(39). 36: long stairway. E: N(37), NW(3S). O: MUSHROOM. 37: **recea containiog a** well. E: S(36), 0(38). 38: well botom. E: U(48), D(WEAR MASK, FLASK, TUBING, 132). 39: giant forge. E: E(34). SE(40), W(42), U(60). O: SWORD(WEAR GLOVES+TAKE SWORD), BLACKSMITH THE GIANT(KILL BLACK-SMITH WITH AXE), FIRE(BURY FIRE). 40: secret canvon. E: 8(41), NW(39). 41: windy cave. E: N(40). O:FLASK.. 42: corridor of arches. E: 8(39), S(43). 43: dusty cave, lined with shelves. B: N(42), S(44). 44: windy store room. E: N(43), D(TRAPDOOR, 45). O: HILL OF BEANS (EXAMINE HILL=TRAP-DOOR). 45: dusty store room. E: E(46). S(61). 46: complex junction. E: B(DOOR, 47), SB(DOOR, SO), SW(61), W(4S). 47: carpetted **ballway.**  E: NE(48), SE( 49), W( 46). 48: work room belonging to Ziix. E:  $S(49)$ ,  $SW(47)$ ,  $D(38)$ . O: RARE SPICES, ZIIX THE MAGICIAN. 49: sleeping cave. E: N(48), NW(47). 50: treasure vault. E:SW(S1). O: SAFE, DIAL. St: guardian cave. E: N(DOOR, S2), NE(SO), NW(61). O: GUARDIAN. 52: tiny pasage.<br>E:  $N(52)$ ,  $W(53)$ ,  $NW(71)$ .

53: tiny pasage.  $E: E(52)$ ,  $SE(63)$ . 54: DOOM 55: tiny passage. **B**: NE(57). SE(71). O: MEDDALION. *56:* tiny panage. E: E(74), S(71), SW(76), NW(75). 57: tiny passage.  $\overline{B}$ : N(57), NE(72), E(73), SW(55), W(75), NW(58). 58: bronze stairway. E: N(59). SB(57). 59: bronze stairway. E: S(58), U(26). 60: chimney. E: U(19S). 0(39). O: GRILL (OPEN GRILL WITH CROWBAR). 61: polished tunnel. E: N(45), NE(46), S(62). 62: tube room. B:N(61). O: TUBE 63: far east alcove of the Great Hall.<br>E: **W(64)**, NW(53), D(77) **64:** central area of the Great Hall. From here, you judge the lenght of its wood-panelled walls to be about 120 metera. B: 8(63). S(DOOR, 65). W{103). 65: **ldming** corridor. B: N(DOOR, 64). S(66). **SW(68).** W(106).  $66:$  **castle kitchen.** B: N(6S), 8(107), S(67). 67: cold junction between three passages. **Condemation drips**<br>from the roof. E: N(66), W(108), **NW(68).** 68: basement with oak walls.<br>E: NE(65),

69: **grand entnmce** Hall E: N(105), E(68), W(70). 70: forbidding castle entrance, a great archway through the granite walls of castle Cakabol. The building seems deserted; a near-ruin; silent as the grave but for the occasional rat-squeaks.  $E: E(69)$ , S(23), SW(12). 71: tiny passage.  $E: N(56)$ , NE(74), E(71), SE(52), W(76), NW(55). 72: tiny passag  $E: S(73)$ ,  $S(W(57)$ . 73: tiny passage.<br>E: N(72), S(74), W(57). 74: tiny passage. 8: N(73). 8(74). S(74). SW(71). W(56). 75: tiny passage. 8: 8(57). SB(S6). 76: tiny passage.<br>E: NE(56), E(71). *TI*: room of manades, apparently a small, windowless cell. The clanny stone walls reflect a cold hostility.  $\dot{E}$ :  $E(78)$ , U(63). 78: T-junction. B: 8(79), S(80), W(TT). 79: sanctum of alchemy belonging to Nezzon the Alchemist. Most of his chemicals and instrumentes are<br>secuerly locked in diamond-glass cabinets.<br> **B**, NJ(79) B:W(78). O: PINKPIU.S. OIALK CHUNCX. 80: torchlit corridor, winding from north to south. Plickering shadows play across its rough walls. 8: N(78). S(81). W(109). 81: dimly-lit room. B: N(80). 8(110). D(82). O: SOGTHE NEWILING. 82: straw-strewn room. ES(DOOR, 142), W(83). 83: wood-panneled library, a peacefully room with a feeling of knowledge about it. E: N(DOOR, 107), E(82), S(84). O: SCROLL B: NE(65),  $\vert$  84: winding tunnel lit by a solitary torch.<br>SE(67), W(69). B: N(83), SE(85). SB(67). W(69). B: N(83). SB(&S). O: BLETCH THE SCORPION.

99: south alcove of a long, low room. 85: U-shaped tunnel, dark and evil. E: N(100), S(DOOR, 98). E: W(86), NW(84). 100: long, low room. 86: bone room. E: N(110), S(99). E: E(85), S(87), W(143). 101: forest. 87: long cramped corridor. E: E(101), S(21), W(21).  $E: N(86)$ , S(880. 102: secret cupboard. E: W(DOOR, 30). 88: vast, lamplit circular room, almost a hundred O: CHAIN MAIL, MASK meeters across. Perhaps theroof is supported by magik. A thin layer of pink and blue mist covers the floor, swirling into edges as you walk through it. 103: west alcove of the Great Hall. E: N(87), NE(89), E(DOOR, 167), S(168), E: E(64), W(104). SE(96), SW(182), W(185), NW(166(. 104: side alcove used by the minstrels who once per-89: small, high room. Like certain other parts of the formed at the castle. castle, this has lain dormant and unseen for many E: E(103), S(105). **O: DULCIMER.** vears.  $E: E(90)$ , SW $(88)$ . 105: grain store. Abandoned years ago, the grain 90: semi-circular room, home of a host of woodlice. store is full of shrivelled seed and gnawed sacking. Their armoured bodies criss-cross every surface of  $E: N(104)$ the room, following mysterious patterns. O: ENORMOUS RAT. E; N(97), S(91), W(90). 106: wine cellar. 91: cluttered office.  $E: E(65)$ . E: N(90), S(92). 107: store vault. 92: junction between narrow caves.  $E: W(66)$ E: N(91), E(93), S(94), W(DOOR, 96). O: MEAT. 108: castle armoury, once lined by weapon racks but 93: cabinet of dead wood (traditional material for cabinets). Crumbled olive leaves, or "olivetic", are now empty: its contents looted or rusted away. mingled with assorted woodland refuse on the  $E: E(67)$ . floor.  $E: W(92)$ 109: hot room. A small hole in the floor looks down O: LEAVES(EXAMINE LEAVES=ACORN). onto flowing lava, far below.  $E: E(80)$ . 94: brown corridor which runs north/south, dipping into a pool of water at the southern end. 110: rough cut crawl.  $E: N(92), D(95)$ . E:  $N(202)$ , SE(100), W(81). 95: flooded tunnel. 111: stained room. E: N(WEAR MASK, TUBE, FLASK, 140), E: N(112), SE(120), U(98). U(94). 112: slime room. 96: dark cell, coated with matt-black licken. E: S(111), SE(DOOR, 121), W(113). E: E(DOOR, 92). 113: gallery of graven images. 97: dark corridor that runs north-south. A small in-E:  $N(114)$ ,  $E(112)$ , SW(118). scribed door is set into the east wall, below an incomprehensible inscription. 114: prison corridor. E: N(170), E(DOOR, 98), S(90). E:  $N(115)$ ,  $S(113)$ . 98: small alcove with a human skeleton in one 115: debris pile. corner. E: E(116), S(114). E: N(DOOR, 99), W(DOOR, 97), D(DOOR, 111). 116: stone kennel south an impresive door.

E: N(190), S(117), W(115). 117: twisted corridor. E:N(116). 118: wide armoucy. E: NE(113), 8(119), SE(12S). O:SHIELD. 119: cubby bole. E: E(111), W(118). O: KELLF THE HUMAN (GIVE BOTTLE TO KELLF). 120: nortb waU of **a cbasm wbicb** is much too wide to jump. Mist surges in the depths. E: N(121), S(DROP ACORN, READ SCROLL, 176), W(122), NW(111). 121: disused temple of the Moon with shattered walls an splintered decorations. E:S(120). 122: confusing cave. E: E(120), S(123), W(12S). 123: period stairway. E: N(122), S(124). 124: cave late. E: N(123), S(171), W(128). 125: room without walls, bounded only by ferocious white light; so bright as to be tangible. 8: E(122), SW(126), NW(118). 126: platform avove steps. E: NE(12S), S(127), NW(173). 127: watery passage. E: E(128), W(129). 128: blue, flooded cave. E: E(124), S(172), W(127). 129: smal1 pool. E: N(130), E(127), S(131). 130: slanting room.  $\angle$  E: S(129). 131: brightly illuminated pedestal which lights up the water in the cave clearly showing a hole in the north wall. Eyeless fish cluster round, as if they can fell the radiance and feed on it. E: N(129). O: RING(WEAR RING). 132: channel underground. E: S(133), U(38). 133: flooded cave. B:N(134). leeches. B:N(82). W(174). E:W(144). gather for their evil rites.

E: N(132), S(134). 134: river junction. E: N(133), S(141), W(134), U(13S). 135: secret cbamber. E: N(136), E(138), D(134). 136: secret cbamber. E: 8(137), S(13S). 137: stone wall. E: S(138), W(136). O:CLOAK. 138: damp stone area. E: N (137). D(139). 139: flooded tunnel. E: S(140), U(138). 140: flooded tunnel. E: N(139), S(95). O:CROWBAR. 141: grotto which narrows to a crack. 142: hospital chamber with herbs, potions and O: PURPLB POTION (SO HIT-POIN'IS). 143: carved cave where Moon worshippers inscribed runes during the Era of Gods, to ward off the evil influence of Litter Murrdox. B: B(86), NW(l44). 144: dark junction. 8: N(OOOR, 108), E(14S). SE(144), SW(146). O: CLOAKED STATUE (ATTACKS). 145: temple to Litter Murrdox the god of light and darkness, evil lord of the Sun.<br>  $R \cdot W(144)$ O: BLACX 8ALl... 146: **Ysy unbygimic** cloacL B: NE(144), D(147). 147: cave of sloping slabs. B: N(148), S(173), U(146). O: GRASPER(ATTACKS). 148: crypt of evil mist where nonmort worshippers

Open coffins are sacked against the walls.

E: N(149), NE(151), S(147), SE(118). O: MANDANA THE VAMPIRE (ATTACKS). 149: misty corridor filled with tiny floating particles. Breathing is difficult.

E: N(150), S(148).

150; greasy room where oil seeps from the rocks.  $E: S(149)$ ,  $SE(151)$ .

151: peculiarly-shaped room.  $E: N(152), SE(113), NW(150).$ 

152: titled room. E: E(115), S(151), NW(153).

153: carved cave lit from the north.  $E: N(154), SE(152).$ 

154: tomb of an avatarof Litter Murrdox, lord of light and darkness. An inscription reads And Murrdox will be with you always, for he sends messages from the sky.

E: E(155).

O: SARCOPHAGUS(SPEAK OBIS=MUMMY, **BROOCH. SPEAK OLLABIN=DUST.).** 

155: Sun Temple to Litter Murrdox, built by vellow elves in times past; its power protected by cunning warding spells.

 $E: S(156), W(154).$ O: RAISIN.

156: cave of ice, abode of the evil wiyard, Aiken Dishun. Freeying air blasts form above. E: N(155), NE(157).

157: room with cool walls but a warm floor. Steam rises through cracks in the floor and condenses when it meets freewing air from above. The result is most unpleasant.

E: E(158), S(175), SW(156).

158: Turkish bath, an opaquely steamy cavern which reverberates with the hiss of boiling water. E: E(159), W(157), U(111).

159: yellow sulphur room, so called because the whole room is carved out of solid volcanic sulphur. E: S(160), W(158), U(192).

160: bridge over a sea of flames within a crystal cavern. Heat reflects from every gleaming wall. Four fragile walkways arch through a tiny platform, supported high in the dead center of the cave. Gouts of glowing magma jet upwards, crashing onto the rocks all around before falling back into the liquid fire below. The noise and vibration are terifying, but the central platform where you stand is dearly protected by powerful magik and is probably safe.

E: N(159), E(161), S(163), W(190), D(7).

161: cool-ish room. E: NE(162), W(160).

162: bronze cube. E: SW(161).

163: red room decorated in shades of red. E: N(160), NE(DOOR, 161), S(DOOR, 164). O: RED LINE(RUB LINE).

164: room with many doors. E: N(DOOR, 163), E(DOOR, 165), S(DOOR, 200), W(DOOR, 117).

165: You are surronded by flashing lights which blind you.

166: walk-in wardrobe, home of a squadron of moths. E: SE(88).

O: BRACERS WEAR BRACERS, LINEN SHIRT (WEAR SHIRT).

167: sage's study where Saxa undertakes areane reserch. In contrast to the sipendour of the circular room nearby, this study is small and neat its walls covered by grey books.

 $E: W(88)$ O: SAXA THE SAGE

168: cramped corridor. E: N(88), S(193).

170: rock strewn chamber, blocked by the collpse of the ceiling.

E: S(97)

171: bottle-shaped room.  $E: N(124)$ 

172: watery graveyard.  $E: B(171)$ .

173: beatiful room decorated with fine paintings, tapestries and superb pottery. The clothes of an aspiring fop hang on pegs.

E: N(147), SE(126)

O: BOSTOG THE DWARF (PLAY DULCIMER).

174: rubber room dedicated to the tired god, Dunniop

E: E(144).

O: WELLINGTON BOOTS(WEAR BOOTS).

175: room of sparkling roock, its purpose a total mystery to one and all.

 $E: N(157), S(115)$ 

<sup>169:</sup> DOOM

192: yellow hole. 176: helix of Het. These strange room-sculptures are said to show the history of the World, and allowed  $E: D(6)$ . Het to see into the future. E: N(120), E(177). 193: metal room with an electrified floor. E: N(88), E(194), W(194). 177: well-trodden junction. E: S(178), SW(181), W(176). 194: brackish river tunnel. E: W(193), E(193). 178: vacant void. O: CRUCIFIX. E: N(177), S(179). 195: chimney stack. 179: very empty cell.  $E: D(60).$ E: N(178), E(180), NW(181). O: NECKLACE. 180: fountain abyss. 196: You are a stone statue of a God, possibly Clive E: N(196), W(179). of the Colours. O: POOL OF ACID(DROP CHALK). E: N(DOOR, 199), S(180), NW(1970. 181: hall of winds, a great cavern which echoes with 197: stunningly fantastic chamber of jade, saphire haunting shrikes and whistles. Dust-devils whril and aquamarine. across the floor. E: N(198), SE(196), D(177). E: NE(177), SE(179). **O: SILVER BARS.** 182: precarious platform. 198: room of blinding light. E: NE(88), SW(183). E: S(197), SE(199). O: FAN 183: stone stairway. E: NE(182), W(184). 199: ploundered temple of Ath, the outcast God who wanted no worshippers. E: NW(198). 184: blocked well. E: E(183). O: IRON COINS(WAVE HORSESHOE), 200: coal room, mined from a thick seam. **GRATE** E: N(DOOR, 164), E(201), S(121). 185: fork in a wide corridor. 201: gem room. E: E(88), SW(186), NW(187).  $E: W(200)$ . 202: room of mirrors: a cube of reflective diamond-186: winding corridor. E: N(DOOR, 188), NE(185). glass. Uncontable reflections line up ito the distance, mimicking your every movement. 187: cold hallway which has lain udisturbed for years.  $E: S(110)$ E:  $N(189)$ ,  $SE(185)$ . O: BOTTLE, REFLECTION(ATTACKS). 188: warm parlour with a large fireplace. It is the Andrei Steriopol stambolic abode of Drellap the Troll. E: S(186). **END** O: DRELLAP THE TROLL(ATTACKS). 189: polished slide room. E: S(187), W(146). 190: smoke filled room.  $E: E(160)$ . 191: steamy hole.  $E: D(6)$ .

# 

traducere de Andrei Steriopol

In acele vremuri bune - "Epcoa de am" a calculatoarelor, era usor sa imparti Barbatii de baieti (uneori numiti in literatura "Real Man• si •Quicbe Eaters"). In aceasta perioada, R.M. erau cei care intelegeau programarea calculatoarelor, iar Q.E. earu cei care nu.

Un programator adevarat spunea lucruri ingrozitoare pentru ceilalti ca "DO 1=1,10" si •APPEND• (de fapt, vorbeau numai in litere mari. Intelegeti, nu?), ai ceilalti care spuneau •calculatoarele sint prea complicate pentru mine" si "nu ma pot combina cu un calculator - sint atit de impersonale<sup>e</sup>. O lucrare anterioara [1] subliniaza ca R.M. nu se "combina" cu nimic si nu le e frica sa fie impersonali.

Dar, ca deobicei, lucrurile **se schimba.** Traim intr-o lume în care babutele de 80 de ani pot cumpata un computer pentru cuptorul cu microunde, copii de 12 ani ii arunca afara pe un R.M jucindu-se cu Asteroids si Pac-Man. Mai rau, oricine poate cumpara si chiar intelege un calculator personal Programatorul adevarat ajunge in situatia de a deveni pe cale de disparitie, de a fi inlocuit de un elev de liceu cu un TRASH-80.

Trebuie sa se inteleaga diferenta clara intre un pusti care joaca Pac-Man si un programator adevarat. Daca aceasta deosebire este evi-dentiata, le-am da acestor pusti un model de aspiratie. I-ar face pe patroni sa-si dea seama de greseala pe care ar face-o daca si-ar inlocui toata echipa de programatori cu jucatori de Pac-Man (chiar daca fac **economie** la salarii)!

#### LIMBAJE

Cel mai usor recunosti un programator adevarat dintr-o multime dupa limbajul pe care el (ea ?) il foloseste. Programatorii adevarati folosesc FORTRAN. Q.E. folosesc Pascal. Nickolaus Wirth, parintele Pascal-ului, a fost intrebat cum isi pronunta numele. Raspunaul a fost: •Puteti sa-mi spuneti pronuntindu-1 'Veert', sau dupa 'valoare' ca in

'worth". De unde rezulta ca era un Quiche Eater. Singurul mod de tranamitere al parametrilor este prin referinta, implementat in compilatoarele FOR1RAN O si H pe IBM/370. Programatorii adevarati nu au nevoie de acele concepte abstracte ca sa-si faca treaba - ei sint fericiti cu inca o tasta apasata, un FORTRAN IV si o bere.

• Programatorii adevarati fac procesarea listelor in FORTRAN.

• Programatorii adevarati fac manipularea sirurilor in

FORTRAN.

•. Programatorii adevarati fac calcule contabile ( **claca**  fac...) in FORTRAN.

• Programatorii adewrati fac programe de inteligenta

artificiala in FORTRAN.

Daca nu-ti iese in FORTRAN, o faci in limbaj de asamblare. Daca nu-ti iese nici in limbaj de **asamblare** atunci nu merita s-o faci!

#### PROGRAMARE STRUCTURATA

Profesorii de calculatoare au dat in boala programarii structurate acum citiva ani. Pretind ca programele se inteleg mai usor daca programatorul foloseste tehnici si constructii speciale. Nu toti sint de acord in privinta constructiilor, of course, iar exemplele pe care le dau pentru punctul lor **de vedere**  incap pe o singura pagina a unei reviste obscure - insuficiente pentru a convinge pe cineva. Cind am iesit din scoala, ccedeam ca sint cel mai bun programator din lume. Puteam scrie un program imbatabil de ies si zero, folosi cinci limbaje diferite si scrie programe de 1000 de linii care MERGEAU **(serioe)!** Atunci am intrat in lumea adevarata. Prima mea slujba a fost sa citesc ai sa inteleg un program de **200.000 de** linii in FORTRAN, si sa-i maresc viteza de doua ori. Orice programator adevarat iti va spune ca programarea structurata nu te ajuta deloc sa rezolvi o problema ca asta - iti trebuie talent de geniul Unele observatii rapide ale programatorilor adevarati despre programarea structurata:

\* Programatorii adevarati nu se tem de GO TO.

• Programatorii adevarati pot scrie *S* pagini de bucle lungi fara sa faca confuzii.

• Programatorii adevarati foloaeac instructiuni IF; fac codul mai interesant.

\* Programatorii adevarati fac cod automodificabil, in mod special daca pot slava 20 de nanosecunde in mijlocul unei bucle scurte.

Programatorii adevarati nu au nevoie de comentarii; codul este evident!

• Deoarece FORTRAN-ul nu are instructiuni structurate IF. REPEAT...UNTIL sau CASE. turate IF, REPEAT...UNTIL sau CASE, programatorii adevarati nu trebuie sa-si faca probleme daca nu le folosesc. Ele pot fi simulate foarte bine cu GO TO.

Structurilor de date li s-a facut multa publicitate in ultima vreme. Tipuri ABSTRACTE, IN-REGISTRARI, LISTE DE POINTERI si SIRURI au devenit populare in diferite cercuri. Wirth (susmentionatul Quiche Eater) chiar a scris o carte intreaga [2) care spune ca poti scrie programe bazate pe structuri de date, in loc sa folosesti celalalt drum. Dupa cum toti programatorii adevarati stiu, singura structura folositoare este ARRAY-ul. Listele, inregistrarile si seturile sint cazuri particulare ale tablourilor si pot fi tratate la fel de usor fara sa ne încurcam programul cu *tot* felul de tipuri frumoase de date si alte complicatil. Cel mai rau lucru in legatura cu structurile 'evoluate' este ca trebuie sa le declari, iar programatorii adevarati, dupa cum stiti, folosesc nume implicite bazate pe prima litera din cele 6 sase ale numelui variabilei.

#### SISTEME DE OPERARE

Ce sistem de operare este folosit de un programator adevarat? CP/M ? CP/M-ul ar trebui scos in afara legii! De fapt el este un sistem de operare de jucarie. Pina si babutele care discuta pe la cozi pot invata CP/M.

Unix este mult mai complicat - de aemplu cel mai bun backer sub Unix nu-si poate aminti niciodata cum se numeste comanda PRINT saptamina asta, dar el eate un video-game ideali Cind oamenii nu fac treaba serioasa sub Unix, atunci trimit bancuri in intreaga lume prin reteaua UUCP si scriu aventuri ai buletine de pariuri.

Nu, programatorul adevarat foloaeste OS/37Q Un· programator bun poate gasi si intelege descrierea erorii DIOOSI **pe care** tocmai a vazut-o io manualul JCL Unul foarte bun poate **acrie cod** JCL fara **18 te**  atinga de manual Unul aceptional poate **gaai acame**  inmormintate intr-un dump de 6 mega, fara sa folosesca un calculator ( chiar am vazut asa ceva)!

Os-ul este un sistem de operare ideal. Poti distruge zile **intregi de** munca cu un singur spatiu pus prost, asa ca vigilenta programatorilor este incurajata. Cel mai usor dialogezi cu sitemul prin mufa. Unii pretind **ca exista** un **sistem** de Time-Sbaring **care merge pe**  OS/370, dar dupa studieri atente am ajuna la concluzia ca minteau.

#### SCULE DE PROGRAMARE

De ce fel de 'scule' are nevoie un programator? Teoretic, un programator adevarat isi infige programele intr-un panoul central al calculatorului. Inapoi, in zilele in care calculatoarele aveau panou centrai chestia asta era foarte rara. Programatorul adevarat stia pe dinafara tot bootstrap loader-ul in hexa si infigea firele ori de cite ori se distrugea de catre programul la care tocmai lucra. Tot atunci, memoria era memorie - nu uita nimic nici dupa ce o scoteai din priza. Astazi, memoria ori uita lucruri cind tu nu vrei, ori isi aduce aminte de ele cind sint bine uitatei Legenda spune ca Seymore Cray, inventatorul supercalculatorului CRAY 1 si a majoritatli calculatoarelor mai mici, de fapt a legat sirmele primului sistem de operare pentru CDC7600, din cap. Chestia asta a functionat de cum i s-a dat drumul. Seymore, nu-i nevoie sa v-o spun, este un programator adevaraL

Unul dintre programatorii mei preferati era unul de ia Tens Instrument& Intr-o zi, a primit un telefon long-distance de la un utilizator al carui sistem s-a blocat in mijlocul salvarii unor date importante. Jim a reusit sa repare stricaciunea prin telefon, punindu-1 pe utilizator sa conecteze sirmele dupa instructiunile de disk I/O la panoul central, sa repare tabelele sistemului, citind la telefon continutul registrilor. Morala povestirii: cit timp un programator adevarat isi pune in trusa de scule o imprimanta si cutie cu mufe, se poate descurca cu un panou frontal si un telefon in caz de urgente.

In unele companii, editarea de text nu mai este un sir

care stau la la mufa 029. De fapt cladirea in care lucrez eu n are nici o mufa! Programatoru adevarat i situatia mea este nevoit sa-ai fa treaba cu u editor de text. Multe sisteme vin cu tot felul

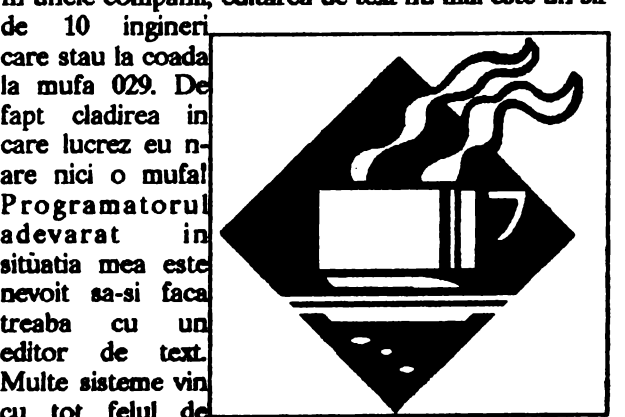

editoare de text din care sa-ti alegi si atunci programatorul adevarat trebuie sa fie atent sa-l aleaga pe cel care-i reflecta cel mai bine modul de viata. Multi oameni cred ca cel mai bun editor de text din lume este cel scris la Xerox Palo Alto **Ruaardl**  Center pentru calculatoarele Alto si Dorado <sup>[3]</sup>. Din pacate nici un programator adevarat nu va folosi un calculator al carui sistem de **operare se numeate** 

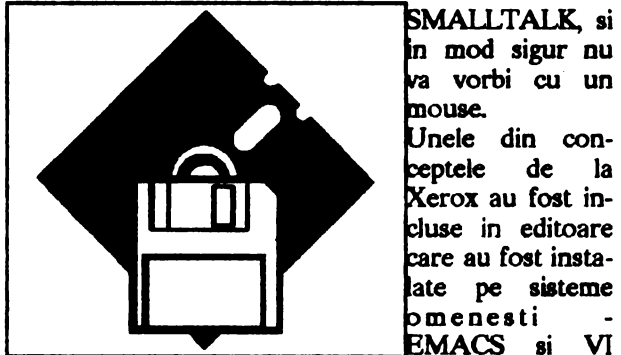

SMALLTALK si in mod sigur nu va vorbi cu un mouse.

nele din conptele de la Xerox au fost incluse in editoare care au fost instaate pe sisteme

fiind doua. Problema cu aceste editoare este ca un programator adevarat conaidara ca "wbat you see is what you get• este un concept la fel **de prost** atit la calculatore cit si la femei. Nu, programatorul adevarat vrea un editor "you **asked** for it, you got it•, complicat, criptic, puternic, neiertator, periculos, intr-un cuvint TECO.

S-a observat ca ceva tastat la TECO are mai mult zgomot de linie decit text citibil [4]. Cel mai interesant joc pe care-l poti juca cu TECO este sa-ti tastezi numele in linia de comanda si sa încerci sa prezici ce se intmipla, sau chiar mai rau, sa induci scame subtile si misterioase într-o subrutina care functiona cindva.

De aceea programatorii sint indiapusi cind trebuie sa editeze un program care aproape functioneaza. Ei gasesc ca este mai usor sa bagi codul binar direct folosind un program puternic numit SUPERZAP (sau echivalentul pe masinile non-IBM). El functioneaza asa de usor incit nici un program nu mai suporta relatia cu codul original in FORTRAN. In multe cazuri sursa nu mai este disponibila. Cind ai nevoie sa faci o treaba din asta, nici un director nu se va gindi sa trimita ceva mai putin de un programator adevarat s-o faca. Un Quiche Eater cu programare structurata nici n-ar stii de unde sa inceapa. Chestia asta se numeste •Protectia muncii•.

Scule care NU intra in trusa unui programator adevarat:

• Preprocesoare FOR1RAN ca MORTRAN si RATFOR ideale

pentru **a face** Quicbe.

• Dezaaambloare in suna. Programatorii adevarati citesc dump-uri bem!

• Compilatoare cu verificarea **marginilor** tablourilor. Cenzureaza creativitatea, distrug folosirile interesante

ale EQUIV ALENCB-ului si fac imposibila scrierea de

tablouri cu indici negativi. Mai rau, verificarea este ineficienta!

• Programe de iotretinere a sistemului. Un 'programator

adevarat isi tine codul incuiat intr-un dulap plin cu cartele, pentru ca stapinul nu le poate **laia la**  indemina oricui.

#### PROGRAMATORULADEVARAT LA LUCRU

Unde. lucreaza up ·programator adevarat? Ce fel de programe merita efortul unui singur om? Poti fi sigur ca nici un programator adevarat nu va fi prim scriind programde de contabilitate in COBOL, sau sortind liste de adrese pentru 'People Magazine'. Un programator adevarat vrea task-uri sa se cutremure pamintul!

Programatorii adevarati lucreaza pentru Los Alamos

National Laboratory, scriind simulari de bombe atomice

pe CRAY 1.

\* Programatorii adevarati lucreaza pentru National Security Agency, decodificind **transmisii** rusesti.

• In mare parte faptul ca am ajuns pe Luna si inapoi inaintea rusilor se datoreaza miilor de progra-matori adevarati de la NASA

• Calculatoarele dia capsulele **spatiale au** fost programate de programatori adevarati.

• Programatorii adevarati lucreaza la Boeing inventind

sisteme de operare pentru rachetele de croaziera.

Majoritatea insa lucreaza la Jet Propulsion Laboratory din California. Multi stiu pe dinafara sistemul de operare de **pe sondele** Pioneer si Voyager. Cu programele de la sol scrise in FORTRAN, iar cele din sonde in limbaj de asamblare, au reusit performante incredibile in navigatie ai improvizare: sa treci prin fereastra lata de 10 km a lui Saturn, dupa 6 ani in spatiu, sa-si repare sau sa neglijeze panourile de senzori stricate, radiouri si baterii. Scuzabil, un programator adevarat a reusit sa indese un program de recunoastere a formelor in citeva sute de bytes liberi intr-o sonda Voyager, care a cautat, a gasit ai a fotografiat o noua luna a lui Jupiter.

Ideea pentru nava Galileo este de a se folosi de o traiectorie ajutata de gravitatie, care trece la 80 +/- 3 **km de** suprafata lui Marte. Nimeni **n-ar avea** încredere intr-un program scris in Pascal (sau programator) pentru navigarea la asemenea tolerante.

Dupa cum va dati seama, multi dintre programatorii adevarati ai lumii lucreaza pentru guvernul Statelor Unite, in mod special in departamentul de aparare. Asa este si asa ar trebui sa fiel Totusi, recent s-a format un nor **negru deasupra** ,orizonturilor programatorilor avansati. Se pare ca niste Quiche Eaten pilosi din departamentul de aparare au botarit ca toate programele sa fie scrise intr-un limbaj unificat numit 'ADA' (format din 'C' si 'DoD'). Pentru o perioada, se parea ca 'ADA' a fost inventat ca sa infringa total programatorii adevarati: un lim-

baj cu structura, cu tipuri. definire de tipuri ai multe ";'. Pe scurt, un limbaj menit sa distruga creativitatea tipica unui programator adevarat. Din fericire limbajul adoptat de DoD are si multe caracteristici intere-sante: este incredibil de complex, include metode de a incurca sistemul de operare si de aranjare a memoriei, iar chestia asta lui Edgar Dykastra nu-i place [6]. Dykastra, dupa cum bine stiti, este autorul cartii "Go to considerat nociv" - un punct de referinta in metodologia programarii, aplaudat cu succes de programatorii sub Pascal si de Quicbe Baten. **Oricum, UD** programator adevartat poate scrie programe in FORTRAN folosing orice limbaj... Programatorul adevarat isi poate compromite prin-<br>cipiile si lucra la ceva mai trivial decit distrugerea vietii, cu conditia sa iasa suficienti bani din ea. Sint citiva programatori adevarati care scriu video-games pentru Atari, de e-xemplu. Dar sa nu credeti ca se joaca, un programator adevarat stie cum sa bata masioa: ou aista competitie! Oricine lucreaza la WCASPILM eate un programator adevarat: ar fi o **nebunie 18** dai cinci milioane de dolari ioapoi fanilor STAR TREEK! Proportia de programatori adevarati in grafica pe calculator este ceva mai scazuta decit media, din cauza ca nimeni n-a gasit o aplicatie graficii pe calculator pioa acum. Pe de alta parte, grafica se face tot in FORTRAN, asa ca un numar mare de programatori adevarati sint obligtati sa evite COBOL-ul.

#### CUM SE JOACA UN PROGRAMATOR ADEVARAT

In general, un programator adevarat se joaca la fel cum lucreaza: cu calculatorul. Este tot timpul uluit ca seful il plateste pentru ceea ce ar fi facut oricum pentru amuzament (totusi, are grija sa nu-si exprime aceasta parere in gura mare). Din cind in cind, programatorul adevarat mai iese din birou pentru o gura de aer si o bere sau doua. Citeva indicii ca sa recunoasteti un programator adevarat intr-o camera:

\* La o petrecere, programatorii adevarati sint cei care

stau intr-un colt si discuta despre pacalirea protectiei sitemelor de operare.

\* Pe plaja, programatorul adevarat face scheme logice pe nisip.  $\bullet$ 

\* La o inmormintare, programatorul adevarat este cel

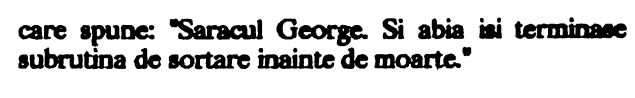

• Iotr-o bacaoie, programatorul adevarat este cel care insista sa treaca cutiile de conserve prin fata unui scanner de verificare cu laser, pentru ca nu are incredere in modul in care operatorii de la case apasa pe taate.

#### CAMERA UNUI PROQRAMATORADEVARAT

Io ce fel de mediu traieste un programator adevarat? Aceaata este cea mai dificla problema pe care o are de rezolvat un sef de echipa de programatori. Considerind cantitatea de bani care ii costa ca sa-1 tina in echipa, este mai bine sa-l pui acolo unde-i place si unde-si poate face treaba.

Tipic, programatorul adevarat locuieste in fata unui terminal. In jurul terminalului sint:

• Liating-uri ale tuturor programelor facute de

programatorul adevarat, asezte in stive aproape cronologic e pe orice auprafâta plata.

\* In jur de jumatate de duzina de cesti de cafea umplute pe jumatate cu cafea rece. Din ciod in ciod in cafea mai plutesc resturi de tigari. In unele cazuri mai intilniti si coji de portocala.

• **Doar daca DU este foarte bun, VOI' fi copii ale**  manualului OS JCL darebiae la anumite **pagini mai**  interesante.

\* Lipit pe perete se afla un calendar cu Snoopy, scos la imprimanta in anul 1969.

• Aruncate pe joi tiot mai multe ambalaje de **batoane de ciocolata umpluta cu alune: nu se strica** mai tare decit in masina automata de la colt.

\* Ascunse in sertarul din stinga sus sint niste dopuri de pus in urechi pentru ocazii speciale.

\* Sub dopuri gasesti niste tabele lasate de ocupantul anterior al biroului. Programatorii adevarati scriu programe. Documentatia o scriu cei de la intretinere.

• La **UD meci de** foClitbal..-----.------JrOlt'81Datond adevarat **poate lucra** . programatorul aclewrat este 40 sau chiar SO de ore intregi. aub cel care compara jocul cu simularile<br>
lui tiparite pe lui tiparite pe **812 de anoien de la com-**<br>hirtie cu gauri, format 11x14". pilatorului vin cu intirziere, asa ca poste trage un pui de somn intre freceri. Daca nu este terorizat de predare, programatorul adevarat finde sa se concentreze pe bucatele<br>mici si interesante din problema pentru primele 9 saptamini si terminind restul in ultima saptamina, in doua sau trei maratonuri de 50 de

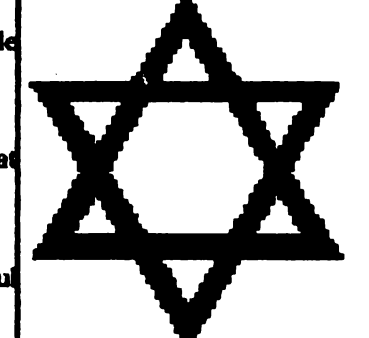

ore. Asta nu numai ca-l impresioneaza pe sef, care este disperat ca nu va avea programul la timp, dar ii ofera si o scuza plauzibila penrtu lipsa documentatiei. 1n general:

• Nici un programator adevarat nu lucreaza intre 9 si *S,* doar claca sint noaptea.

• Programatorii adevarati DU poarta cravata.

• Programatorii adevarati nu poarta pantofi cu tocuri inalte.

\* Programatorii adevarati sosesc la birou astfel incit 18 prinda maaa. (9]

\* Un programator adevarat s-ar putea sa stie sau nu numele sotiei. Totusi, stie pe de rost toata tabela ASCIL

• **Programatorii adevarati** DU ltÎU **sa ptealc:a.**  Bacaniile sint inchise atunci cind sint pe-afara.

#### VIITORUL

Ce s-ar putea spune despre viitor? Este o problema care ingrijoreaza programatorii adevarati: ultima generatie de programatori nu sint crescuti cu aceleasi viziuni ca si parintii lor. Multi nici n-au vazut calculator cu panou frontal Citiva din cei care termina scoala pot face aritmetica in hexa fara calculator. Absolventii de liceu sint protejati de realitatile programarii de sisteme de operare "user-friendly". Mai rau, unii dintre aceste 'genii' iau gradele fara sa stie FOR'IRAN! Este destinul **nostru sa raininem** o industrie de hackeri sub Unix si programatori **in Pas**cal?

Din experienta mea, pot spune ca viitorul este stralucit pentru programatorii adevarati. Nici OS/370 si nici FORTRAN-ul nu dau semne ca ar fi pe moarte, in ciuda eforturilor facute de programatorii in Pascal de peste tot. Chiar si niste trucuri subtile de a adauga FOR1RAN-ului iostructiuni de structurare au dat gres. Sigur, niste vinzatori de programe au scos compilatoare FROTRAN 77, dar fiecare se intorcea inapoi la UD FORTRAN *66,* prin schimbarea unei optiuni, compilind buclele DO asa cum le-a gindit Dumnezeu.

Chira Unix-ul s-ar putea sa nu fie chiar atit de rau pentru un programator adevarat Ultima veniune de Unix are potentialul de a merita atentia acestora: are doua 'user interfacea' total incompatibile, un river teletype foarte complicat si mistic, memorie virtuala etc. Daca ignori faptul ca este structurat, C-ul este apreciat de programatorii adevarati: nu se fac etc. Daca ignori faptul ca este structurat, C-ul este<br>apreciat de programatorii adevarati: nu se fac<br>verificari de tipuri, numele variabilelor au 7 (8 sau 10<br>2) correctere in bonus ul su pointerii il oruno in ?) caractere, iar bonus-ul cu pointerii il arunca in primele locuri, avind cele mai bune parti ale

FORTRAN-ului si ale limbajului de asamblare, ca sa nu mai mentionez creativitatea declaratiei 'define'.

Nu, viitorul nu este chiar atit de rau pe cit pare, in ultimii ani presa a tot comentat ca noii backer-i  $(7)$  si [8]) au parasit locurile ca Stanford si MIT, lasind loc programatorilor adevarati. Dupa toate aemnele, spiritul de programator adevarat zace in acesti tineri, baieti si fete. Atit timp cit se dau comenzi prost formulate, scame ciudate si ore de lucru ciudate, se va gasi un programator adevarat care sa apuce problema, lasind documentatia pentru mai tirziu.

#### MULTUMIRI

As vrea sa-i multumesc lui Jan E., Dave S., Rich G., Rich E. pentru ajutorul lor in caracterizarea programatorului adevarat si lui ThelavsdS:mark pentru ideea inltiala.

#### LUCRARI

1. Feinstein, B. Real Man Don't Eat Quiche. New York, Pocket Books, 1982.

2. Wirth, N. Algorithms + Data Structures  $=$ Programs. Prentice Hall, 1976.

3. Ilson, R. Recent Research in Text Processing. IEEE Trans. Prof. Commun. Vol PC-23 no 4, Dec 4, 1980.

4. Finseth, C. Theory and Practice of Text Editors, or Cookbook for an EMACS. BS Thesis, MIT/LCS/TM-165, Mass Inst of Technology, May 1980.

5. Weinberg, G. The Psychology of Computer Programming. New York, Van Nostrand and Reinbold, 1971, p 110.

6. Dytastra. E. 0n tbe GRBBN Language Submitted to the DoD. Agplan Notices, Vol 3 no 10, Oct 1978.

7. Rose, Frank. Joy of Hacking, Science 82, Vol 3 no<br>9, Nov 1982, P 63-66.

8. The Hacker Papers. Psychology Today, August 1980.

9. Asdeadblin. Real Programmen. UUCP-net, Thu Oct 21 16:55:16 1982.

GATAAAA.....

**Spectrum** *SllBRl/HNA PENIRU DEPANAREA CASETOFONULUI-*

Ionescu Catalin-Alemndru

Toti posesori de calculatoare compatibile ZX Spectrum care folosesc casetofonul pentru stocarea datelor si a programelor stiu ca acesta •refuza• sa mai redea cum trebuie ceea ce s-a salvat mai demult.

Cu ajutorul programului prezentat in continuare se poate spune, cu oarecare precizie, ce are casetofonul. Programul este scris in cod maaioa si poate fi introdus cu orice asamblor. 1n privinta adresei de la care se incepe introducerea nu exista decit o singura restrictie: sa nu fie cuprinsa in intervalul 16.384-32767.

Totul comta in afisarea valorii bitului *6* al portului 254 ca la un OICi- IOICOp. Din considerente de vitcr.a nu **se traseua ai** liniile verticale la trecerile de la O la 1 ai de la 1 la O.

**Dl**  LDH,84 loopa IN A, (254) **AND 64** LDC,A LDL,O OR (HL) LD (HL),A LDA,84 XORC · LDL,32 OR (HL) LD (HL),A LDL,83 LDB,84 loopb AR (HL) LDA,L AND<sub>31</sub> XOR31 JR Z,loopc DEC<sub>L</sub> BITO,(HL) JR Z,loopd INC<sub>L</sub> SET7,(HL) loopc DEC<sub>L</sub> loopd DJNZ loopb JP lpopa

Programul se lanseaza de la adresa la care se incarca. Cind la intrarea de casetofon a calculatorului nu exista semnal, pe ecran va apare o linie. Acest lucru se intimpla cind casetofonul este oprit sau cind cablul prin care vine semnalul este intrerupt. O viteza prea **mare a** benzii duce la o densitate prea mare a trecerilor de la O la 1 si de la 1 la O.

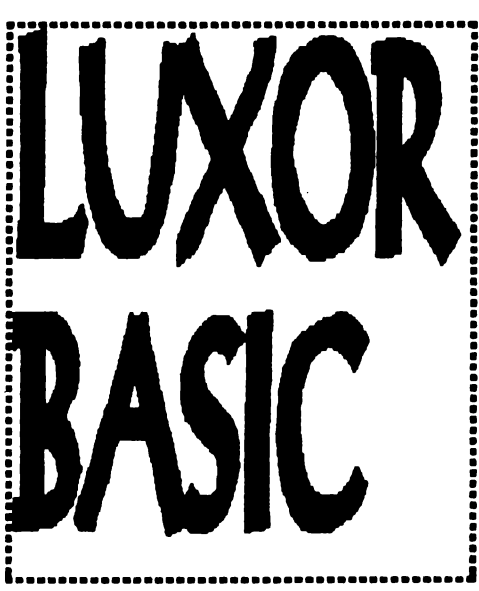

Luxor Basic este un interpretor pentru calculatoare compatibile SPECIRUM care ofera, alawri de setul cunoscut de instructiuni, citeva destinate manipularii rapide si eficiente a blocurilor de memorie precum si zonelor de memorie ecran.

Posesorii de calculatoare romanesti au posibilitatea de a incarca acest interpretor de pe caseta astfel: cu comanda •LANSEZ" din monitorul CIP respectiv comanda "C" din boot-ul COBRA.

In Luxor Basic au fost redefinite unele taste pentru a face loc noilor instructiuni. ln continuare sint date denumirile tastelor intre paranteze[...] formatul si semnificatia noilor instructiuni:

[FORMAT] WINDOW nr, adr, Xp, Yp, Ic, bp

pentru nr=0 se salveaza o zona de ecran (fereastra dreptunghiulara) in memorie la adresa adr. lnformatia se transfera fara atribute de culoare. Xp ;i Yp sint dati in pixeli si reprezinta coordonatele coltului stinga-jos al ferestrei, le este latimea ferestrei in octeti (un octet= $8$ pixeli=latimea unui caracter), iar bp inaltimea ferestrei in pixeli.

- pentru  $n=1$  se pune pe ecran o fereastra dreptunghiulara definita de Xp, Yp, Ic, hp si care se afla memorata la adresa adr.Toata fereastra va primi atributele de culoare curente. Este recunoscut tipul de "OVER" curent dar nu si tipul de •INVERSE•.

Parametrii trebuie sa fie in domeniul:

 $Xp=0...255$ ;  $Yp=0...175$ ;  $lc=1...32$ ;  $hp=1...175$ ;  $adr=0...65535$ .

Cu aceste doua instructiuni se pot pune imagini in orice zooa a ocranului. pudnd&He obdne efecte de miscare si animatie.

(F.RASB] UPLOI' Xp, Yp

este echivalenta cu PLOT INVERSE 1, si are ca efect stingerea unui pixel de pe ecran.

(MOVE] FILL adr, 1, oe

umple o zona de memorie de lungime 1 cu octetul oc, incepind cu adresa adr.

[CLOSE#] DPOKE adr, nr.

pune la adraa adr ai adr+ 1 numarul nr. comiderat ca valoare pe doi octeti.

(OţtEN#) IDIR. adrt, adrZ 1

transfera un bloc de memorie de lungime 1, ce incepe la adraa adrl, la adr2.

[ASN) PIX nr

functie - intoarce adresa de memorie a octetului corespunzator ultimului punct PLOT-at. Argumentul functiei poate fi zero..

Bx PLOT 50,50:PRINT PIX 0-19762

[ACS] DPK nr functie - intoarce continutul memoriei de la adresele adr si adr $+1$ , considerat ca valoare pe doi octeti (DPEEK).

Ex. PRINT DPK 00050 -23649.

Sint prezentate in continuare modificarile ce trebuiesc operate asupra interpretorului Basic de tip SINCLAIR pentru a recunoastre instructiunile prezentate:

se incarca din Basic un monitor cod masina ale carui comenzi sint cunoscute (ZEUS, MONITOR 48K, MONS),

- se transfera interpretorul (#4000 de octeti) de la adraa fiOOO la adraa #8000,

- se modifica continutul a circa 480 de octeti asa cum este aratat in tabelul de mai jos (in stinga este data adresa iar in dreapta octetii asa cum trebuiesc introdusi incepind cu adresa respectiva. Atentiel toate valorile sint in hexa).

- salvarea interpretorulu astfel creat pe caseta va fi facuta in mod diferit, functie de calculatorul de care dispuneti:

CIP - Se revine in Basic si se salveaza pe caseta urmatorul bloc in cod masina: SAVE "LUXOR BASIC" CODE 32768,16384.

COBRA - Se introduc de li **aclraa #7800** urmatorii octeti:

3B FB OD 2100 80 1100 20 CD C2 04 3E FE DD 21 00 A0 11 00 20 CD C2 04 C9

Se porneste casetofonul si se executa subrutina de la adresa #'7800 care va salva interpretorul pe caseta in format COBRA.

format COBRA.<br>Cei care intimpina dificultati in realizarea inter-<br>pretorului imi pot scrie pe adresa NBCULAE<br>VANDL b-dul INDEPENDENFEL or.58 Poiana pretorului imi pot scrie pe adresa NECULAE<br>VANDI, b-dul INDEPENDENTEL, mr.58, Poiama Tapului, jud.PRAHOVA

Precizez ca posesorii de calculatoare HC 85/90 si SPECTRUM nu pot folosi acest interpretor deoarece nu se poate modifica continutul primelor l&o de memorie care este de lip ROM (Read Oaly Memory).

Programul urmator, scris in LUXOR BASIC, va va dezvalui performantele si modul de utilizare a instructiunii 'WINDOW':

10 PAPER 7: INK -: BORDER 7:CLS:CLS:OVER 0 20 POR R=0 TO 38 STEP 2:CIRCLE 40,40,R 30 NBXT R:PRJNT AT 21,0;"RECORD9 40 WINOOW 8,30000.0,0,10,80 50 FOR I=0 TO 200:INK INT (5\*RND) 4îO OVBR INT (2-RND) 70 LET X=RND<sup>\*</sup>176: LET Y=RND<sup>\*92</sup> **80 WINDOW** t,30000,X. Y,10,80 90 NBXT I: SToP ======================= ffS39 7P 204C 75 78 Ql 72

2042617369632056 20 31 2E 30 20 31 39 39 32202020A03B

#9M9 BD BCC3 **SAAP 84 93** 

- #9A5A 8<br>#9A79 63 #9A79 63
- #9AD6 otoo
- **86390000**<br>99AFC **#9APC 08** 2C **06 00**  78 39 **08 00 8A39 08** 2C **082C08007038082C**
- **06 00 98 39 00 93 17<br>8B31B** BE 39 E2
- #B31B BE 39 E2 39<br>#B86E CF 0A **#886B CPOA**
- CD941B32FBSBPBBO

30P4 B7 28F1 CD941B #8880 32 PD **SB B7 28 P.8** FB 11 30B4CD941B32PC58 a> 9418 32 FB SB a> 99 1BCS CD941B DO 21 PB SB Dl FB 02 D2 P9'24 87 **CA 4îO** 39 3AFCSB32 P9 SB 3AFB SB 32 PASB 3A 91 5CCB 47 CA 30 39 ED 48 FB SB CD AA.22 BB3A FDSBAP 1AAB 122313 OD 20 P8 PB DO 3S 03 28 OS DD 34 0118 Bt 3A8F SC 87 CA S4 39 3A P9 58 32FCSB3APASB32PB SB DO 3S 03 BD 48 FB SB CD 55 39 CD 4B393A FD

#BNO SB473A8F SC772310 PC3A FE 5B B7 CA 54 39 FB 08 38 07 **D6 08** 32 PB 5B 18 0B 47 AF 32 FE 5B 3AFC SB 80 18 QS 3A PC SBC6 08 32 FCSB 18 Ol  $BD$  4B FB  $SB$  CD AA 22  $BB$ DO 7B 02 4F **06 00** PD 80

```
EB DD 35 03 28 98 DD 34
    01 18 ES 7C PF OF OF E6
    03 F6 58 67 C9 CD AA 22
    47 04 3E 01 0F 10 FD C9
    ED 4B FB 5B CD AA 22 3A
    FD 5B 4F 06 00 ED B0 DD
    35 03 C8 DD 34 01 18 E8
    CD 99 1E CS CD 88 1E CS
#B980 CD 99 1E 60 69 D1 C1 ED
    B0 C9 CD 99 1E C5 CD 99
    1E 60 69 C1 71 23 70 C9
    CD 94 1E F5 CD 99 1E C5
    CD 99 1E 69 60 C1 F1 57
    78 B1 C8 72 54 5D 13 0B
    78 B1 C8 ED B0 C9 CD 07
    23 CD BF 39 C3 4D 0D ED
    43 7D 5CCD AA 22 47 04
    3E FE OF 10 FD 47 3A 91
    5C 4F 7E CB 41 20 01 A0
    CB 51 28 02 A8 2F 77 03
    DB 0B CD 99 1E 0A 03 5F
    0A 47 4B C3 2B 2D ED 4B
    7D SC CD AA 22 44 69 C3
    2B 2D 22 44 69 C3 2B 2D
#80CF
                  50
    49 D8 44 50 CB
#8122
          57 49 4E 44 4F D7
    46 49 4C CC 55 50 4C 4F
    D4 4C 44 49 52 20 A0 44
    50 4F 4B 45 20 A0
```
 $\sqrt{2}$ 

#### **CITE CEVA DESPRE CALCULATOARELE SPECTRUM 128K**

by Terror Soft

Succesul de care s-au bucurat calculatoarele SPECTRUM 48K precum si progresul pe care l-a facut informatica in ultimii ani au determinat firma AMSTRAD sa cumpere licenta de fabricatie de la Sinclair si sa faca versiuni mai puternice, dar compatibile cu primele aparute: SINCLAIR 128K. Evolutia cronologica a acestora ar fi: SPECTRUM 128K,  $+2$  (cu casetofon incorporat),  $+2A$  (o versiune imbunatatita a lui +2), +3 (cu unitate de disc incorporata, avind iesire si pentru casetofon). Trebuie sa va spun ca toate aceste versiuni sint compatibile intre ele.

 $\lambda$ 

O problema ar fi organizarea memoriei, din moment ce microprocesorul Z80, fiind pe 8 biti, nu poate adresa decit 64K, deci cum poate vedea el 128K RAM? De fapt, memoria este impartita pe pagini, avem 2 pagini (de cite 16K) de ROM si 8 pagini de RAM, ceea ce inseamna un total de 160 K.

Paginile de ROM sint editorul si basic-ul si nu pot fi vazute simultan; selectarea lor se face dupa necesitati, de calculator.

Intre adresele 49152-65535 (#C000-#FFFF) se afla una din paginile RAM 0-7 (obisnuit se afla pagina 0; nu se poate pagina din BASIC). Intre 16380-32767 (#4000--7FFF) se afla pagina 5 si intre 32768-49151 (#8000-#BFFF) se gaseste pagina 2 (fiecare din aceste pagini se poate afla, fireste si intre 49152-65535.

Sa vedem cum folosim memoria suplimentara din BASIC. Presupunem ca avem un ecran (screen) pe care vrem sa-l pastram. Lucrul aceste se poate realiza cu comanda SAVE urmata de ! (pentru  $SPECTRUM +2)$ 

SAVE! "screen" SCREEN\$.

Salvarea se face instantaneu; observam ca lucram cu memoria suplimentara ca si cu un disc. Dind comanda CAT! pe ecran va apare continutul memoriei suplimentare in cazul nostru numai "screen".

Putem reincarca screenul cu

LOAD! "screen" SCREEN\$.

sau cu LOAD! "screen" CODE 16384, 6912.

De notat ca prezenta numelui intre ghilimele este necesara.

Pentru programele scrise in cod masina putem schimba pagina de memorie prin intermediul portului I/O 32765 (#7FFD), cu instructiunile OUT. Semnificatia bitilor este urmatoarea:

DO-D2 - RAM select

D3 - Screen select

D4 - ROM select

D5 - variante BASIC

D2-D0 este un numar pe 3 biti care selecteaza pagina de RAM ce se va 'duce: in portiunea #C000-#FFFFF. De remarcat ca paginile  $4\overline{7}$  sint de tip RAM VIDEO unde programele in cod masina ruleaza mai incet; de aceea informati care au o frecventa de executie stabilita pentru a lucra corect, de obicei se afla in paginile 0-3. D3 schimba ecranele: screen 0 este in RAM 5 (incepind cu #4000) si e cel pe care-l foloseste BASIC-ul iar screen 1 este pastrat in RAM7 (incepind cu #C000) si poate fi utilizat numai de programele in cod masina; putem seta screen-ul in RAM7, sa-l paginam si sa lasam liberi 48K pentru informatii si program. D4 determina care dintre ROM 0(editorul ROM) sau ROM 1(BASIC ROM) este paginat intre 0-#3FFF.

D5 daca este setat, masina lucreaza intr-o configuratie standard 48K si nu se mai poate folosi memoria suplimentara (lucru care se poate realiza si cu instructiunea SPECTRUM). Nu se mai poate face intoarcerea in 128K decit apasind butonul de RESET. Totusi cipul de sunet poate fi activat prin instructiunea OtJr.

Pentru ca **am ajuns** la sunet. trebuie sa amintim ca SINCLAIR 128K este dotat cu cunoscutul cip de sunet AY-3-8912 care lucreaza simultan cu 3 canale. BASIC 128 contine si instructiunea PLAY; vom vedea in exemplele ce urmeaza ce efecte putem obtine. ln cod masina obtinem spectaculoase sunete prin intermediul acestui cip; sigur ca e greu sa faci muzica pe 3 canale, sa le sincronizezi, dar posesorii de SPECTRUM 128K au intilnit, desigur, asa ceva la o serie de jocuri noi.

Prezentind toate aceste avantaje fata de vechiul SPECIRUM 48, pe 128 au aparul o serie de jocuri noi, excelente, care nu ruleaza pe 48, cum ar fi: WHERE TIME STOOD STILL, ROBOCOP 2 si 3, TERMINATOR 2, BART SIMPSONS, FINAL FIGHT, DOUBLE DRAGON 3, etc.

ln încheiere câteva **exemple** de utilizare a cipului de sunet.

1) 10 OUT 65533,8: OUT 49149,16: OUT 65533,9: OUT49149,16: OUT 65533,10: OUT 49149,16 20 Otrr 65533,6: OUT 49149,25: 25 OUT 65533,12: OUT 49149,15: OUT 65533,13: OUT 49149,8 30 FOR j=4 TO 20:LET i=j+50  $\cdot$ 40 OUT 65533,12: OUT 49149,2•j:OUT 65533,1: OUT 49149,j:OUT 65533,3: OUT 49149,15-j:OUT 65533, 7:OUT 49149,i:NEXT j 50 GO TO 10 2) 1LETa=31 10 OUT 65533,0: OUT 49149,200 20 OUT 65533,1: OUT 49149,7 30 OUT 65533,2: OUT 49149,130 35 OtJr 65533,3: OUT 49149,7 40 OUT 65533,4: OUT **49149,60**  *<sup>50</sup>*oUT 65533,7: our 49149,31 *60* OUT 65533,8: OUT 49149,16 10 oUT 65533,9: our 49149,16 80 OUT 65533,10: OUT 49149,10 90 OUT 65533,6: OUT 49149,INT a 100 OUT 65533,12: OUT 49149,12 110 OUT 65533,13: OUT 49149,9 120 LET a=A-0.1: IF a TIIEN STOP 130 FOR i=l TO 10: NEXT i GO TO 10 3) 10 OUT 65533,0: OUT 49149,36 OUT 65533,1:OUT 49149,1 20 OUT 65533,2: OUT 49149,32:OUT 65533,3: OUT 49149,9 30 OUT 65533,4: OUT 49149,144: our 65533,5: our 49149,4 40 OUT 65533,7: OUT 49149,56 50 OUT 65533,8: OUT 49149,12 *60* OUT 65533,9: OUT 49149,11 70 OUT 65533,10: OUT 49149,16 80 OUT 65533,12: OUT 49149,5 90 OUT 65533, 13: OUT 49149,8

Desigur, lucrind in cod masina se pot crea efecte mult mai spectaculoase, dar presupune multa munca si talent de creatie.

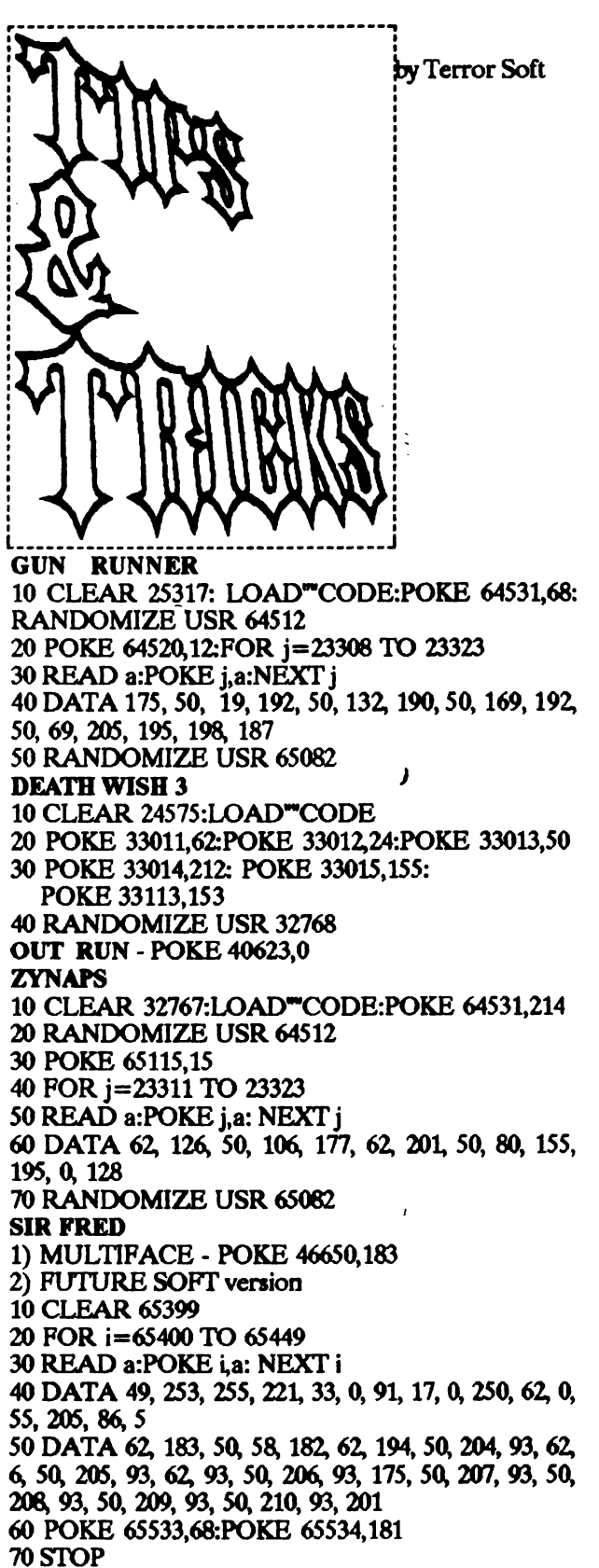

 $\mathbf{I}$ 

(oumai pentru cultura generala a posesorilorutilizatori de PC)

by Toma Susman (producator si utilizator de virusi si antivirusi)

#### CesintVIRUSII I?

a)Definitie pentru incepatori--ceva pe care poti da vina daca altceva nu iti merge, folosind expresia deja comacrata acum "Nu stiu ce are programul asta, ieri mergea. dar azi s-a virusat si ou mai fuoctioneaza deloc. Sic!

b) Avansatii- stiu dar nu spun. Eu spun-ca virusul este un program care poseda proprietatea de a introduce copii executabile ale lui insusi in alte programe, fiecare program infectat putind, la rindul sau sa infecteze alte programe.

#### 2) Calitati:

a) modifica diferite programe (in general .EXE si .COM si in particular sectorul de autoincarcare si tabela de partitii) pria includerea proprilor sale structuri.

b) se recunoaste dupa SEMNATURA, impiedicind astfel a noua infectare si inplicit o crestere spectaculoasa a **marimi** fisierului gazda.

#### 3) Defecte:

a) Toate calitati au defecte si invers. Daca nu ar exista Semnatura virusului nu ar putea exista Antivirusi si' implicit voi ou a-ti putea scapa de probleme. Cum nimic ne e perfect asa si virusii au antivirusi lor.

#### 4) Ce fac:

Iti strica jucaria, mai mult sau mai putin. Iti afiseaza diferite mesaje care mai decare mai dubioase **(exemplu: Ha** ba ba it's april lst-you bave a virus) iti incetinesc foarte mult viteza calculatorului, iti cinta Dunarea Albastra (Alexul), iti pierd informatii-vitale (fisiere sursa, baze de date) sau iti formateaza HDD cu totul sau pe bucati-(muta FAT-ul).

Nota - la ora actuala exista in lume aproximativ 3200 de virusi si variante de virusi fiecare exprimind inventivitatea si cunostintele de programare a unor persoane fapt ce ma pune in fata imposibilitati unei prezentari mai detaliate a efectelor acestora.

#### S) Cum se multiplica ?

In momentul in care programul infectat este apleat (pomit,rulat) virusul se activeaza, instalindu-se in memorie RAM unde ramine rezident pina la o noua incarcare a sistemului.

Memoria -toate programele pe care le folositi trebuie sa treaca prin ceva comun, uo mediu comun, des folosit, asa cum este sistemul de operare-sa nu imi spui ca lucrezi pe un calculator fara **sistem de**  operare ca te maninc - tinta preferentiala a virusilor. Dimensiunile programului infectat cresc exact cu marimea virusului.

#### 6) Propagare:

Discbetefe cu copii ilegale ale diferitelor programe si in special a jocurilor. Este recomandabil acbizitionarea programelor originale, programe garantate de catre firma producatoare si nu copiate la a 15-mina. Cui ii da mina.

#### **Antivirusi:**

Salvarea PC-ului Dv. Ei recunosc UD numar **mare** de semnaturi de virusi si efectueaza o operatie de curatire, stergind acele semnaturi precum si restul mecanismului de multiplicare, apelare, recunoastere s.a.m.d , care s-au infiltrat in fisireul obiect.

Recomand calduros programele de devirusare Mc-Afee datorita upgradu-lui aproape lunar precum ai din cauza numarului **mare de** virusi **pe care** ii recunoaste si curata.

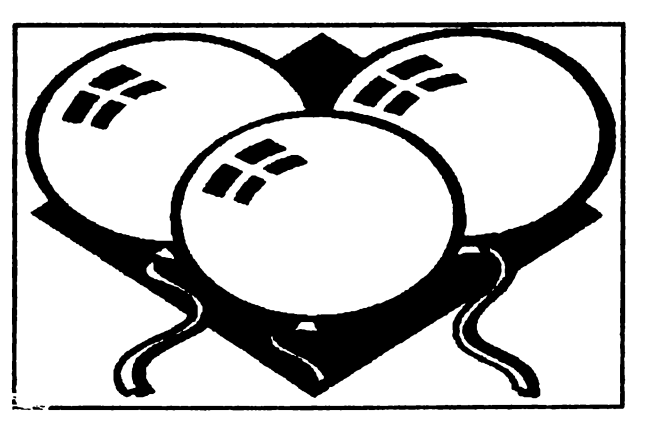

## M1-TANK PLATO0 IN

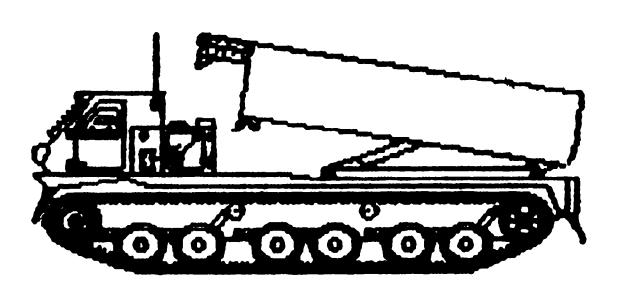

Mirel Dobrila

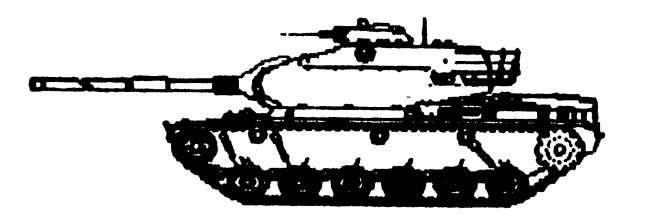

M60A3 Tank

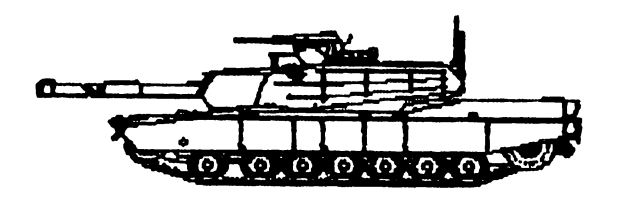

M1 Abrams

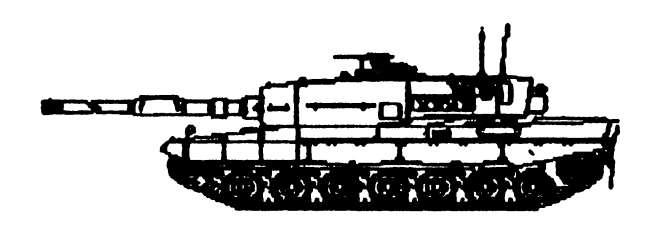

Leopard 2

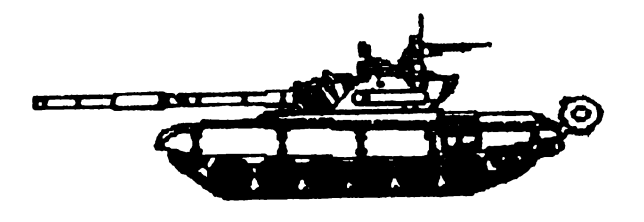

 $T-72$  Tank

BMP-2 IFV

**MTRLS Launcher** 

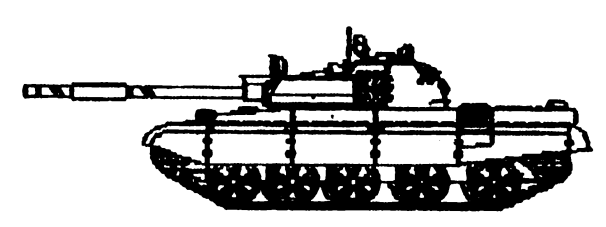

 $T-62$  Tank

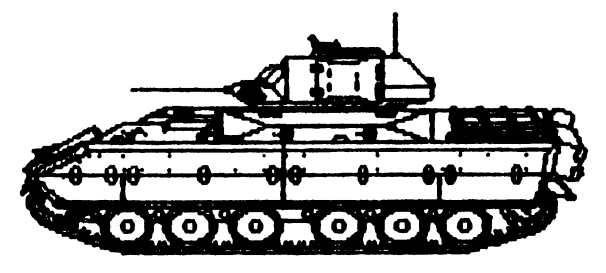

M2 Bradley

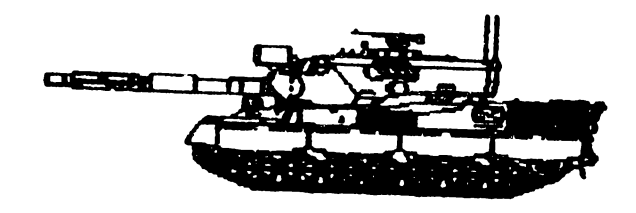

Leopard 1
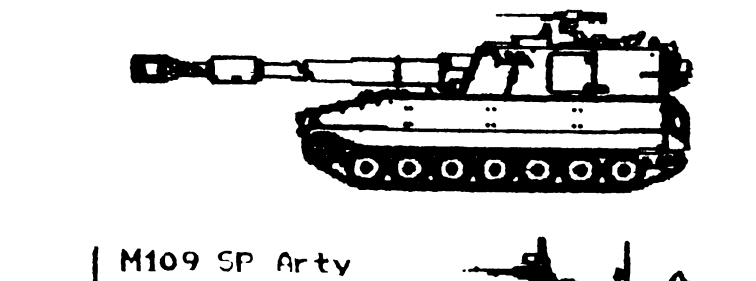

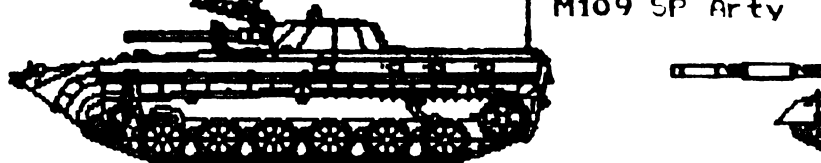

BMP-1 IFV

T-80 Tank

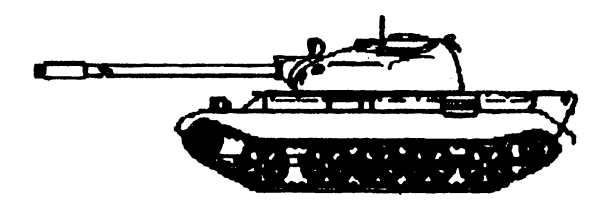

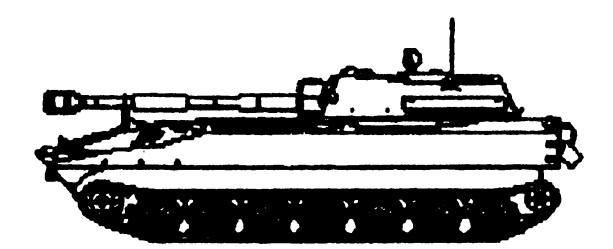

Э

 $T-55$  Tank

281 80-122

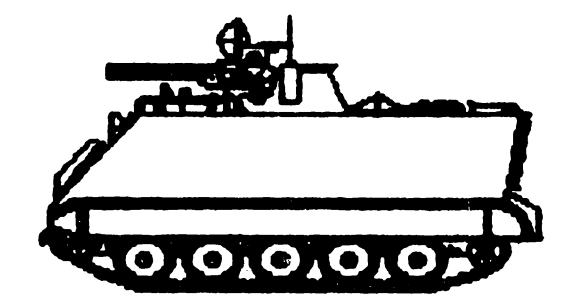

M163 PIVADB

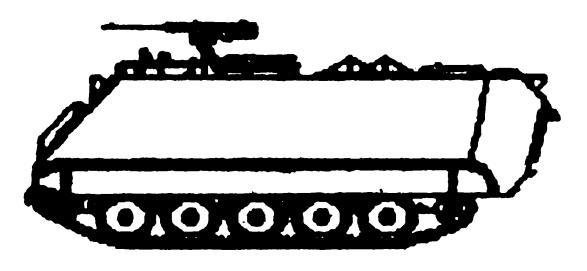

M113 Track

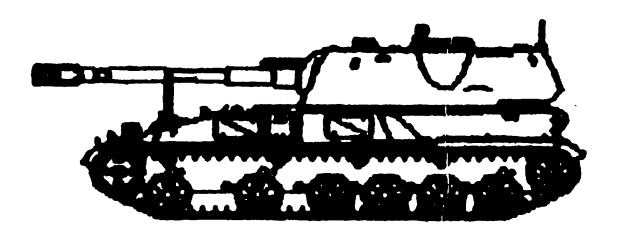

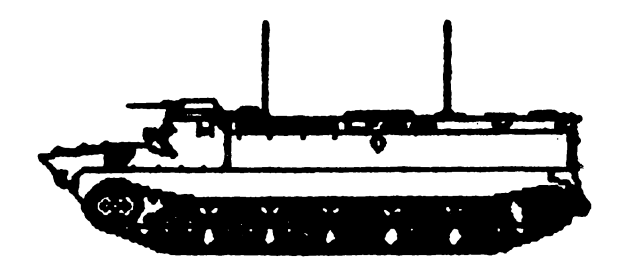

**MT-LB Carrier** 

balonul desumflat, visul devine realitate. Ajuns in TIJE SECRET GARDEN gasesti: un<br>buchet de buchet flori, cheia studioului 6, un brat si o pereche de

La marginea satului o minunata priveliste te face sa visezi la o calatorie cu balonul. Folosind pompa de bicicleta

Seymonr<br>at the movies

manusi din piele. Studioul 6-RICK BRACY, este sediul politiei. Aici gasesti: un mandat de arestare si un trup. Detectivul te va insarcina cu rezolvarea unui caz-crima din Studioul 2. Iei cu mare grija un dolar, pachetul de carti de joc(folosindu-te de manusile din piele pentru a nu lasa amprente) si mandatul de arestare, mergi cu ele la studioul *5* unde-l arestezi pe Cowboy-ul aflat la baza scarilor din SALOON. Intors in Studioul 6 predai cele 2 dovezi si mandatul de arestare detectivului si vei primi in schimb un butoi cu pulbere. Revin-o in Studioul *5,* urca la etaj si intra în BEDROOM unde o tinara Lady te roaga sa duci iubitului ei o scrisoare de dragoste; i-o dai detectivului care, grabit iti lasa un LOOLIPOP. Te întorci la masina ta si tranversezi strada cu LOLLIPOP-ul;

> un dolar; mai gasesti un pantof si cheia studioului 7. Deschizi si acest studio 7-FRANK ENSfEIN fiind intimpinat de un motan pus pe harta; ii dai bila ca sa te lase sa treci. Aici vei gasi un pantof si cheia studioului 8; in OPERATING THEATRE trebuie sa-I compui **pe FRANKENSfEIN aducind toate par**tile componente. Dupa ce l-ai ansamblat activezi comutatorul superior; introduci ultimul dolar in aparatul de jos si folosindu-te de manusile din piele activezi si comutatorul inferior-rezultatul este învierea lui FRANKEINSTEIN. Dezactivezi comutatorul superior si platforam **va cobori** cu robotul care va sparge un perete. Treci prin spartura si ajuns jos gasesti un creier, pe care ii duci la Dorothy.

> intri in cofetarie si cumperi o prajitura cu **banane de**

In sfirsit, iata-te ajuns in ultimul studio, Studioul 8- KING KONG. Inarmat cu ciocanul de lemn vei putea ajunge pina la maimuta, careia ii dai prajitura de banane, iar fetei tinuta prizoniera ii tai fringbia cu cutitul; vei primi dreapt rasplata o **medalie, care** <sup>o</sup> duci la Dorothy- iti va da un prosop mare. Mergi in Studioul 4, teleporteaza intii prosopul si apoi pe tine (prosopul se va aseza pe tepuse inhibindu-le actiunea nefasta). Ajuns in SPACE BAZE iei detonatorul folosind potiunea de invizibilitate.

Revenit in cladire ii oferi buchetul de Dori secretarei care-ti va da bucuroasa cheia de la birou.

WELLCOME TO HOLLYWOOD SEYMOUR, dar nu-ti uita ochelarii in masina fara de care paznicul nu te recunoaste si nu te lasa sa treci; din masina mai iei si o mina; Intrat in cladire constati cu groaza ca nu merge liftul, singura posibilitate este sa te aventurezi in labirintul de studiouri. Odata intrat vei gasi: un ciocan de lemn, un dictionar englez si un picior. Te intorci in ecranul initial cu cele 3 indicatoare si indreapta-te spre THE OFFICES.

Ajuns la receptie ii dai secretarei dictionarul si ea la rindul ei te invata sa strigi intr-un anumit fel Iotors la indicatoare te indrepti spre THE BACKLOT, unde in urma unui schimb amical de strigaturi cu TARZAN, acesta iti lasa cale libera. Ajuns in sat, iei la rind cele *5* case si aduni tot ce-ti cade in mina (ATENTIE! stringe toate Oscarurile de pe parcursin total 16, care-ti vor fi de mare folos la **sfirsit):** <sup>o</sup> geaca de piele, un picior, o bila, cheia studioului 1 si o unealta; in a sasea casa inca nu poti intra. Te întorci la indicatoare si te indrepti spre THE SIUDIOS; deschizi Studioul l(studiourile cit si cheile le-am numerotat in ordinea in care se gasesc cheile pe parcursul jocului) THE WIZARD OF OZ Aici gasesti cheia studioului 2.

In Studioul 2 - SHERLOCK BONES, gasesti 3 dolari si un pachet de carti de joc. Intors la liftul din cladire ii repari cu unealta. Urci cele 3 etaje si aduni tot ce-ti cade in mina: un cap, POM POM. un balon desumflat, cheia studioului 3, o mina, o potiune de invizibilitate. Mergi si deschide al treilea Studio-GREASE, da-i motociclistului geaca de piele si dansatoarei POM POM-ul; obti o pompa de bicicleta si o prajitura pentru papagal; mai gasesti si cheia studioului 4. In studioul 4 /FLASH BOREDOM, gasesti o inimioara cu ceas pe care o duci la Dorothy in Studioul 1. Cu prajitura pentru papagal ii momesti pe Polly din a cincea casa a satului pina ii introduci in a sasea, unde-si va regasi stapinul-pirat scbiop care de asta data te va lasa sa treci; iei cutitul si cheia studioului *5.* Intrat in studioul 5-THE BIG COUNTRY, iei momentan numai bratul.

Urci cu liftul cele trei etaje ale cladirii, intri in birou, lasi butoiul cu pulbere in fata seifului, iesi si activezi detonatorul; vei gasi la intoarcearea in birou Cartea filmului.

Oferind cite un Oscar si prezentind stralucitul scenariu al filmului vei reusi sa angajezi ca actori pe cele 16 persoanaje cu care ai luat contact in timpul jocului.

Finalul este incununat de lauri, cu oscaruri plutind armonios in aer, cu fete frumoase, etc.

P.S. Pentru cei ce inca nu au reusit sa gaseasca si ultimele doua Oscaruri, o mica îndrumare: -Primul se obtine sarind sus dreapta in momentul cind este teleportat in SPACE BAZE;

- Ultimul, ridicind pentru a doua ora CHNDELIER LEG...

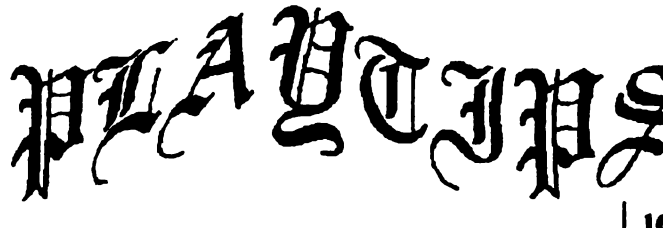

Lupu Flavius

#### L **ALTERED BEASI'**

In timpul jocului apasa tastele folosite pentru a incarca ce nivel doresti.

#### 2. **ARKANOID**

In lista "High scores" foloseste numele "PBRAIN" si apasa SPACE pentru a te reintoarce la nivelul parasit in jocul anterior.

#### 3. ARKANOID-REVENGE OF DOH

Identic cu Artanoid dar in loc de "PBRAIN• foloseste 9MAAAAH".

#### **4. BATMAN THE MOVIE**

Apasa ED 209 deodata pentru a trece la urmatorul nivel

#### **5. BMX-FREESTYLE SIMULATOR**

Cind ti se cere numele incearca cu TAEHC si vei fi întotdeauna calificat.

#### **6. COBRA FORCE**

Ajunge sa-ti definesti tastele in forma SIMON pentru vieti infinite.

#### 7. CYBERNOID II

Redefineste tastele in forma ORG si Y dupa care poti sa le redefinesti in forma dorita, oricum ai vieti infinite.

#### 8. DOMINATOR

Tasteaza deodata Z,X,M,V,N,J si H pentru a deveni invizibil acum aceleasi taste cu efect contrar.

#### 9. THE EMPIRE STRIKES BACK

In timpul selectiei nivelului, tasteaza CAPS,Z,X,C si V împreuna pentru vieti infinite.

**10. DUMMYRUN** 

Cind esti pe fringhie, tasteaza CHEAT pentru vieti infinite.

#### **lLEXOLON**

Pentru vieti infinite defineste-ti tastele ZORBA

#### **12. GAME OVER li**

Codul de acces pentru urmatorul nivel este 18757.

#### **13. GEMENI WING**

Parolele pentru diferite nivele:

Levei 2 - EYEPLANT

- 3 WHATWALL
- 4-GOODNITE
- S-SKULLDUG
- 6-BIGMOUTH
- 7-CREEPISH
- Final msg FINALFXS
	- 14. INDIANA JONES AND THE LAST **CRUSADE**

Apasa  $O$ , $T$  si  $D$  in primul screen apoi SHIFT

si numarul nivelului dorit. **15. LAS!' NINJA li** 

In lupta cu un inamic stai in fata lui, apasa pe PAUSE, DOWN si FIRE. Puterea lui va deveni nula.

#### **16. MAZEMANIA**

Coduri de acces

- Levei 1 NONE
	- 5-HARLECH
	- 9-JUPITER
	- 13-SfAYPUFf

#### 17. MOON STRIKE

Cind apare mesajul "PRESS ENTER TO CON-TINUE<sup>•</sup> tasteaza <sup>\*</sup>CHEAT<sup>\*</sup> pentru 255 vieti (nu chiar infinite).

#### 18. A NIGHTMARE ON ROBINSON STREET

Redefineste-ti tastele sub forma CHEAT pentru energie infinita.

#### 19. NINJA MASACRE

Levei codes:

- -SNOW
- -EASY -RACK
- -BLUE
- -SfAG
- -HULL
- -BEER
- -BARD

#### **20. OPERATION WOLF**

Apasa toate tastele folosite  $(Q, W, E)$ , cind apare un mesaj, asteapta începutul jocului si apasa T pina ajungi la nivelul doriL

#### 2L QARX

In "High score table" tasteaza HI GREG iar apoi apasa Z.S,D,G,H si B deodata pentru 8 vieti si nivelul urmator.

#### **22. P.47**

In "High score table" tasteaza ZEBEDEE pentru vieti infinite.

#### 23. RENEGADE **III**

In meniul principal apasa O si T pina cind **se va**  modifica ecranul dupa care apasa numarul fiecarui nivel pentru a-l completa.

#### **24. REX**

CODE: **888088879399940!)** 

#### CODE: **8985809184889508 25. SANIXON TBI: SPECTRUM REMIX**

Defineste-ti tastele CHEAT si foloseste **parola**  L YNN pentru vieti infinite.

#### 26. S **HANGHAI WARRIORS**

In "Highscore table" foloseste numele OUTLAND. De cite ori vei fi la strimtoare ajunge sa apesi DELETE.

#### 27. **SHINOBI**

Redefineste-ti tastele in forma GRUTS. Mesajul va fi: "Hello Cheeky". Acum poti redefini tastele in fonna dorita, oricum dispui de vieti infinite.

#### 28. SPHERICAL

Parolele de care ai nevoie: YARMAK RADAGAST **ORCSLAYER MIRGAL** GHAMINA **GLIEP** MOURNBLADE **JADAWIN** GUMBACHACHMAL **ILLUMINATUS** SPACE

#### 29. **STARFARCE**

Pentru vieti infinite redefineste-ti tastele sub foma TRONIC.

#### **30. STORMLORD**

Pentru a schimba nivelul tasteaza BRINGONnIEGIRLS (fara spatiu). Ecranul se va bloca, acum este de ajuns sa tastezi numarul nivelului dorit (1-4). 31. STRIDER

Apasa Z si 0; SHIFT si 1 pentru a termina nivelul. 32. TASKFORCE

Defioeste-ti tastele CRASH pentru vieti infinite.

#### 33. THUNDERBLADE

Dupa ce încarci jocul pe ecran va apare:

A: Keyboard Speed Control

B: Joystick Speed Control

Apasa G si O, borderul isi va schimba culoarea pentru câteva secunde. Continua acum jocul in mod obisnuit dar daca apesi CR (ENTER), vei ajunge la nivelul urmator.

#### **34. TIJRBO BOAT SIM**

Cind jocul este in stare de pauza apasa T pentru nivelul urmator.

#### **35. nJRBO OIJ'IRUN**

Pentru a obtine la ioceputul **fiecarui** nivel apasa P si SPACE.

#### **36. TWIN TURBO V8**

In ecranul cu desenul masinii (ultimul), tasteaza UNIVERSAL PEACE pentru vieti si timp infiniL *YT.* **VATMAN** 

Pentru energie infinita redefineste-ti tastele in forma CHEAT.

#### **31. WONDERBOY**

Pentru a avea direct din start skateboard-ul alege "two player mode" dupa care vei avea skateboard-ul liber apasind DELETE si  $GS+SS$ , dupa care pornind jocul vei avea toate vietile si stateboard-uL

**39. XENON** 

Porneste jocul in mod obisnuit si apasa BREAK pentru pauza. Apasa tastele T,J,N si Y, acum FIRE si vei avea vieti infinite.

*PC* 

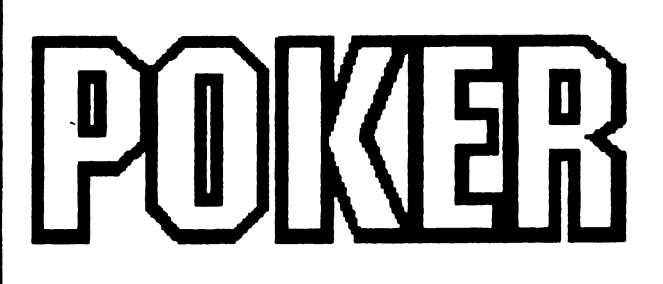

#### Mirel Dobrila

10 REM .... Nume Program: POKER.BAS ... scris cu GW-BASIC pt **IBM-PC** ...

15 REM .... Autor: Mirel Dobrila, Bucuresti, 1992 ... 20 CLEAR:SCREEN 7,0,0:CLS:COLOR 7, 1 :LOCATE 8, 15 :PRINT •p OK E R.COLOR 0,7 :LOCATE 1,1:PRINT "ORIGINAL FROM SYSTEM-SOFT '92 BUCHAREST. •

30 LOCATE 6,16:COLOR 1,7:PRINT •MI N l":LO-CATE 14, 10:COLOR 4,7:PRINT •Author: Mirel Oobrila•

40 DEF SEG = &H40: POKE &H17,PEEK(&H17) OR 64 ' ... set CAPS LOCK ON

50 DEF SEG 60 A\$=•P4l.4AC": BS=•L2EAGL8ACL2EAGP8L 8ABDL2EGP:C\$="P8L8ACL2Fe■

70 D\$="P8 L8ACL2FE." :SOUND 210,.3<br>80 PLAY "ML O2 T224 ;XA\$; XB\$:XC\$:" ' 80 PLAY "ML O2 T224 ;XAS; P4L8FAC;XDS;P1;"

90 SCUND 120,1:COLOA 23,0:LOCATE 22, 10:PRINT "Press any key to start l";:A\$= INPUT\$(1) 100 WIDTH 80:CLS:CLEAR:DIM ZZ(5),CC(5),W(8) 11 O DATA 1,5, 10,25,50, 100,250,400 120 FOR K=1 TO 8 130 READ W(K):NEXT K 140 JOC=O : SCR=O: FCO=O : ROY=O: KAR=O:  $QU = 0$ 150 U\$="789DJQKA" :W\$=CHA\$(5) +CHA\$(3) +CHR\$(6) +CHR\$(4) : ' CARDS & COLOURS 160 T\$=SPACE\$(0) 170 FOR L=1 TO 4 180 FOR K=1 TO 8 190T\$=T\$+MID\$(U\$,K, 1)+MID\$(W\$,l, 1) 200 NEXT K 210 NEXT L 220 GOSUB 2880 230 LOCA TE 22,3:PAINT : COLOR 30,0,0: PRINT "Press any key to deal I" 240 CH\$=SPACE\$(0) 250 CHS=INPUT\$(1) 280 COLOR 10,0:LOCATE CSRUN-1,1:PRINT SPACE\$(40):CLS: LOCATE 2,10 : PRINT •p■; SPC(13); "O"; SPC(13) ;"K";SPC(13) ;"E";SPC(13) ;"R" :PRINT  $280N=1$ 290 V\$=SPACE\$(0) 300 FOR K= 1 TO 32 310 V\$=V\$+MID\$(T\$,2\*N-1,2) **320N=N+X 330** IF N32 THEN N=N-32 **340NEXTK**  350T\$=V\$ **380 GOSUB 2680**  370 J1\$=SPACE\$(0) 380 J2\$=SPACE\$(0) 390FORK=1 TOS **400** IF P = O THEN J1\$=J1\$+MID\$(V\$,4\*K-3,2) 410 IF P = OTHEN **J2\$=J2\$+MID\$(V\$,4\*K-1,2)**  4201F POTHEN J1\$=J1\$+MID\$(V\$.2\*K-1,2) 430 IF P O THEN **J2\$=J2\$+MID\$(V\$,2\*K+9,2) 440NEXTK**  450 L=9<br>460 GOSUB 480 GOSUB 1400:GOSUB 1480:GOSUB 1570:GOSUB 1840:GOSUB 1570:GOSUB 1480:GOSUB 1400 470 M=21 :DC\$=SPACE\$(0) 480 FOR J=1 TO 3: LOCATE 13, 1: PRINT "CALLS:" 4-J 485 FOR Q= 1 TO 5 :CC(Q) =O:NEXT Q 490 N=1 :SK=O:CH=O  $500Q=1$ 510C•9  $520 L = 16$ **530 RR\$=CHR\$(0)** 540 PRINT :PRINT 550 IF **ARS-** • **ANO AR\$'"S"** THEN COLOR 14:LO-CATE 13, 12:PRINT • •;:COLOR 7 **:PFINT "=Cal~•;** :COLOR **14 :PRINT** 

"Q";:COLOR 7:PRINT "(ult),";:COLOR 14:PRINT "C";:COLOR 7:PRINT "(hange),";:COLOR 14:PRINT "R";:COLOR 7:PRINT "(esume), 560 COLOR 14:PRINT "S";:COLOR 7:PRINT "(klp),•;:COLOR 14:PRINT •e•;:COLOR 7:PRINT "(ack)";:COLOR 31 :PRINT • •;CHA\$(18);:COLOR 11, 1 :PRINT ;:RA\$=1NPUTS(1) 572 IF RR\$"C" AND RR\$"Q" AND RR\$"S" AND RA\$"8" ANO RA\$"R" ANO RR\$CHA\$(13) THEN CH=SK-1 :SK=SK-1 :COLOR 7,0:LOCATE 11, 1 :PRINT SPC(70) :GOTO 485 573 IF ARS="Q" THEN GOSUB 2820  $575$  IF RR\$="S" THEN SOUND 150, 5: SK=SK+1: DS="SKIP":GOTO 890 580 IF RR\$=CHR\$(13) THEN 750 590 IF RR\$="C" THEN SOUNO 88,.5:COLOR 15,4:CH=SK+1 :SK=SK+1 :GOTO 880 592 IF ARS=•B• THEN SOUND 99,.5:COLOR 7,0 :CH=SK-1:SK=SK-1:LOCATE 11,3:PRINT SPC(70) :GOTO 485 **eoo** IF RR\$="R" OA **RA\$=11r"** THEN SOUND 200, 5:GOTO 910 61 O LOCATE 13, 1 :GOTO 530 620 IF Q1 THEN GOTO 530  $630 C=C-14 :Q=Q-1$ 8401FCC(Q+1)=0THEN 520 850 CC(Q+1)=0:N=N-'1:LOCATE CS,1:GOTO 530 880 **IF RR\$="C" THEN CC(Q)=1** 670N=N+1 680 DS="CHANGE" 890 C=C+14 :IF SK=1 THEN XPO= 9:LOCATE 11,XP0-1:PRINTD\$; :Q=Q+1 700 C=C+14 :IF SK=2 THEN XPO=23:LOCATE 11, XPO-1: PRINT D\$; : Q=Q+1 710 C=C+14 : IF SK=3 THEN XPO=37:LOCATE 11,XP0-1 :PRINT 0\$; :Q=Q+ 1 720 C=C+14 : IF SK=4 THEN XPO=51:LOCATE 11,XP0-1:PRINTD\$; :Q=Q+1 730 C=C+14 :IF SK=5 THEN  $XPO=70$ :LOCATE 11,XP0-1:PRINTDS; :Q=Q+1 740 IF Q ANO N THEN 520 750 COLOR 10,0:CLS:SK=0:CH=0: LOCATE 2, 10 :PRINT •P•; SPC(13); •O•; SPC(13); •K•;  $SPC(13)$ ; ${}^{\prime}E^{\bullet}$ ; $SPC(13)$ ; ${}^{\prime}R^{\bullet}$ : $PRINT:FOR$  $Q=1$  TO 5 780 IF CC(Q) =  $0$  THEN 830 770LF\$=MID\$(J1\$, 1,2\*(Q-1)) **780 MX\$=MID\$(V\$,M,2)** 790 RH\$=MID\$(J1\$,2\*Q+ 1.10-2-0 800DC\$=DC\$+MID\$(J1\$,2°Q-1,2) 810J1\$=LF\$+MX\$+RH\$ 820M=M+2 830 NEXT Q 840 L=9<br>850 GOSUB · 850 GOSUB 1400:GOSUB 1480:GOSUB<br>1570:GOSUB 1640:GOSUB 1570:GOSUB 1570:GOSUB 1840:GOSUB 1m:G08UB 1480:GOSUB 1400 . 880NEXT J 870 DC\$•DC\$+J1\$ **880 DCS=OCS+J2S** 

890 l=LEN(DC\$) 900T\$=MID\$(V\$,L+1,64-L)+OC\$ 910 COLOR 31, 0: FOR L=1 TO 5: ZZ(L)=0 920 FOR K=1 TO 8 930 IF MID\$(J1\$,2\*l-1,1)=MID\$(U\$,K, 1) THEN  $ZZ(L)=K$ 940 NEXT K 950 NEXT L 960L=0 970 FOR K=1 TO 4 980 IF ZZ(K)ZZ(K+1) THEN 1040  $990L = 1$ 1000 LET LF\$=M1D\$(J1\$, 1,2\*(K-1)) +  $MID$(J1$,2*K+1,2)$ 1010LETRH\$=MID\$(J1\$,2\* K-1,2)+  $MID$(J1$,2*(K+1)+1,10-2*(K+1))$ 1020J1\$=LF\$+RH\$ 1030 SWAP ZZ(K),ZZ(K+1) 1040 NEXT K 1050 IF l= 1 THEN 960  $1060N=0$ 1070 PRINT 1080 GOSUB 1730 1090 IF N0THEN 1250 1100 GOSUB 1880 1110 IF N0THEN 1250 1120 GOSUB 2020 1130 IF N0THEN 1250 1140 GOSUB 2140 1150 IF N0THEN 1250 1160 GOSUB 2250 1170 IF N0THEN 1250 1180 GOSUB 2370 1190 IF N0THEN 1250 1200 GOSUB 2530 1210 IF N0THEN 1250 1220 GOSUB 2610 1230 IF NO THEN 1250 1240 GOTO 1250 **12t50REM**  1260 JOC=JOC+1: SCR=W(N):TOT=TOT +SCR 1270 IF SCRRCD THEN RCD=SCR 1280 IF N=B THEN AOY=AOY+1 1290 IF N=7 THEN KAR=KAR+ 1 1292 IF N=4 THEN QUl=QUl+1 1300 IF SCR=0 THEN LOCATE 13,1:COLOR 15 : PRINT 'N O T H I N G'; SPACE\$(60) 1310 COLOR 15,0: LOCATE 14,1: PRINT STRING\$(28,"M"): PRINT TAB(5) "Games :";: PRINT USING **1###/r;JOC**  1320 PRINT **TAB(5) rrotal**  '####';TOT 1330 PRINT TAB(5) "Score \**###*\*;SCR :•;:PRINT USING :•; :PRINT USING 1340 **PRINT TAB(5) 'Record :•;:PFINT USING**  '####';RCD 1350 PRINT TAB(5) **'Royales '###r;PDY**  1380 PRINT TAB(5) "Carres :•;:PRNT USING • **1###/r;KAR** 

1362 PRINT TAB(5) "Quintes :"::PRINT USING **"####**";QUI 1370 PRINT STRING\$(28, 'M') 1380 COLOR 7,0:GOTO 220 1390END 1400 REM ................ **MARGIN** LINE 1410 L1\$=SPACE\$(0) 1420FORK=1 TO 5 1430L1\$=L1\$+" '+"2222222222" **1440 NEXT K** 1450 COLOR 15,0: PRINT L1\$; 1460L=L+1 1470 RETURN 1480 REM **name** line 1490 l 1\$=SPACE\$(0) 1500 FOR K=1 TO 5 1510MXS=M1D\$(J1\$,2\*K-1, 1) 1520 IF MX\$='0-THEN **MX\$='10-** 1530 L1\$=l1\$+• •+?+MX\$+STRING\$((7- 2\*LEN **(MX\$)),** CHA\$(178))+MX\$+'? 1540 NEXT K 1550 PRINT L1\$; 1580L=L+1: RETURN 1570 REM tine vide 1580 L1\$=SPACE\$(0) 1590 FOR K=1 TO 5<br>1600 L1\$=L1\$+" \*+"200000002" 1600 L1\$=L1\$+' 1610 NEXT K 1620 PRINT L1\$; 1630 L=L+ 1 :RETURN 1640 REM Inter line 1850 l1\$=SPACE\$(0) 1680 FOR K=1 TO 5 1870MX\$=MID\$(J1\$,2\*K, 1) 1680 IF **MXS=•** THEN LOCATE CSRUN-3, 1 :GOTO 280 1890 l1 \$= l1 \$ +• I **+"2000'** + **MX\$ +"00029**  1700 NEXT K 1710 PRINT l 1\$;:PRINT 1720 l=L+1: RETURN 1730 REM ........................ Royale 1740 FOR K=1 TO 4 1750 IF ZZ(K+1)-ZZ(K)1 THEN RETURN 1780 IF MID\$(J1\$,2\*K, 1)MID\$(J1\$,2\*(K+1), 1) THEN RETURN 1770 NEXT K 1780 N=B:FOR Y=1 TO 20:SOUND Y\*89,Y/N:SOUND5000/Y,.4:COLORY 1790 LOCATE 13, 1 :PRINT SPC(70) 1800 LOCATE 13,30:PAINT **'IMMMM; IMMMM; K**  K **IMMMM; K IMMMMM'** \_ 1810 LOCATE 14,30: PRINT  $\cdot: \cdot: H; \cdot \cdot: \cdot$ : 1820 LOCATE 15,30: PRINT  $\cdot$ :  $\cdot$  :  $\cdot$  H;  $\cdot$  :  $\pm$   $\pm$ 1830 LOCATE 16,30: PRINT "LMMKM : : : HK :•;:PFINT USING **LMMMM9** : **LMMMM** • 1840 LOCATE 17,30: PRINT •: H; : : : : : : :

1850 LOCATE 18,30: PRINT ": H; : : : : : : | 2250 REM ................ Quinte  $2260$  FOR K=1 TO 4 1860 LOCATE 19,30:PRINT 'J J HMMMM J 2270 IF ZZ(K+1)-ZZ(K)1 THEN RETURN J J HMMMM HMMMMM **2280 NEXT K** 2280 N=4:FOR O=7 TO N STEP -1:SOUND 1870 NEXT Y: COLOR 7, 0: RETURN 342/O..3:SOUND 890\*O..2:COLOR O+8 1880 REM ............. carre 2300 LOCATE 13,1 : PRINT SPC(70) 1890 FOR L=1 TO 2 2310 LOCATE 14,38: PRINT "IMMM; K K K K K  $1900$  FOR K=L+1 TO L+3 1910 IF ZZ(L)ZZ(K) THEN 1940 MMKMM IMMMM\* 2320 LOCATE 15,38: PRINT ": :: : : L; : : : **1920 NEXT K** 2330 LOCATE 16.38: PRINT ": :: : : : : : : : : 1930 GOTO 1950 1940 NEXT L: RETURN LMMM<sup>\*</sup> 2340 LOCATE 17,38: PRINT ": :: : : : : H;: : :  $N=7:FOR$ :SOUND 1950  $W=1$ TO N. 2350 LOCATE 18,38: PRINT "HMMM9 HMMM J J 880\*W,.3:SOUND 77\*W,W/3:COLOR N+7 1960 LOCATE 13,1 : PRINT SPC(70) H J HMMMM NEXT O:COLOR 7.0 1970 LOCATE 14,38: PRINT "IMMMM IMMM; 2360 RETURN IMMM; IMMM; IMMMM\* 2370 REM .............. brelan 1980 LOCATE 15,38: PRINT ": : : : : : : : 2380 FOR L=1 TO 3 1990 LOCATE 16.38:PRINT ": LMMM: LMKM 2390 FOR K=L+1 TO L+2 2400 IF ZZ(L)ZZ(K) THEN 2430 LMKM LMMM \* 2000 LOCATE 17,38: PRINT ": : : : : HM; : HM; : **2410 NEXT K** 2420 GOTO 2450 2010 LOCATE 18,38:PRINT HMMMM J JJ JJ 2430 NEXT L J HMMMM\*:NEXT W:COLOR 7.0:RETURN 2440 RETURN 2450 N=3:FOR O=16 TO 8 STEP -1:SOUND 2030 FOR K=1 TO 4 1372/O..3:SOUND 190\*O..2:COLOR O+3 2040 IF MID\$(J1\$,2\*K,1)MID\$(J1\$,2\*(K+1),1) 2460 LOCATE 13,1 : PRINT SPC(70) THEN RETURN 2470 LOCATE 14,38: PRINT "IMMM; IMMM; IMMMM K IMMM; K K ' **2050 NEXT K** 2060 N=6:FOR O=8 TO N+6 :LOCATE 2480 LOCATE 15,38:PRINT ": :: :: : : : : : : : : : 13, :SOUND 90\*O, 3:SOUND 1000/O, 2:COLOR  $O+3$ 2490 LOCATE 16,38: PRINT "LMKM LMKM LMMM : 2070 LOCATE 13,4 : PRINT SPC(65)  $LMMMS : H: :$ 2080 LOCATE 14,38: PRINT 'IMMIMM IMMM; K 2500 LOCATE 17,38; PRINT ": HM; : HM; : : : : : IMMM; K K IMMM;  $:H\mathbb{S}$ . 2090 LOCATE 15,38: PRINT ": : : : : : : : : : 2510 LOCATE 18,38: PRINT "HMMM J J HMMMM HMMMM J JJ H ":NEXT O:COLOR 7,0 2100 LOCATE 16,38: PRINT ":  $1 - 11$  $\cdots$ 2520 RETURN LMKM ' 2530 REM ....................... Two paires 2110 LOCATE 17,38: PRINT ":  $1 - 11$ 2540 IF ZZ(1)ZZ(2) THEN 2570 **HM; '** 2550 IF  $ZZ(3)ZZ(4)$  AND  $ZZ(4)ZZ(5)$  THEN 2120 LOCATE 18,38:PRINT "HMMMM HMMM **RETURN** HMMMM HMMM HMMM J J ":NEXT O 2560 GOTO 2590 2570 IF ZZ(2) ZZ(3) THEN RETURN 2130 COLOR 7,0:RETURN 2580 IF ZZ(4)ZZ(5) THEN RETURN 2150 IF ZZ(1)ZZ(2) THEN RETURN 2590 N=2:COLOR 12:FOR O=3 TO N STEP -2160 IF ZZ(4)ZZ(5) THEN RETURN 1:SOUND 552/O..3:SOUND 290\*O..2:NEXT O:LO-2170 IF ZZ(2)ZZ(3) AND ZZ(3)ZZ(4) THEN CATE 13,1:PRINT \*\* Two paires \*\*; SPC(70) 2600 RETURN **RETURN** 2180 N=5:LOCATE 13,1: PRINT SPACE\$(70): FOR 2610 REM ......................... One paire O=9 TO N-1 STEP -1:COLOR O+8,0 :SOUND 2620 FOR K=1 TO 4 882/O..3: SOUND 190\*O,.2 2630 IF ZZ(K)=ZZ(K+1) THEN 2660 2190 LOCATE 14,38: PRINT 'IMMMM K K K **2640 NEXT K** ĸ 2650 RETURN 2200 LOCATE 15,38: PRINT ": : : : 2660 N=1:COLOR 10:FOR O=N TO N:SOUND  $\mathbf{L}$ 2210 LOCATE 16,38: PRINT "LMM: :: 400/O,.3:SOUND 330\*O,.2:NEXT O:LOCATE  $\cdot$ . 2220 LOCATE 17,38: PRINT ": 13.1: PRINT \*\* One paire \* \*; SPC(70)  $\mathcal{L} \subset \mathcal{L}$  . 2230 LOCATE 18,38: PRINT "J HMMM HMMMM 2670 RETURN HMMMM ":NEXT O:COLOR 7,0 2680 REM ..................... Randomize 2240 RETURN 2690 RANDOMIZE TIMER

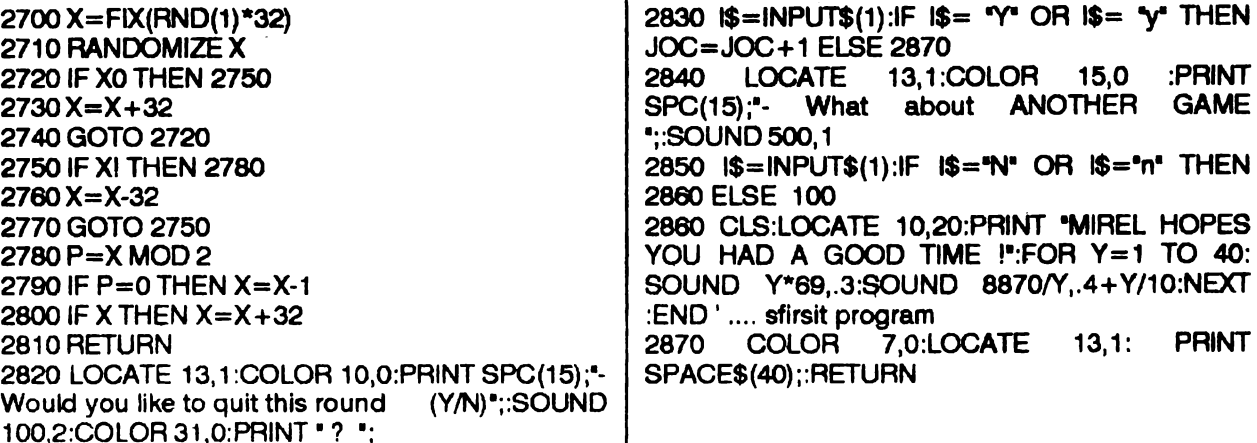

Pentru cei ale căror calculatoare nu pot programa din BIOS viteza de lucru a tastaturii (întîrzierea pînă la intrarea în mod 'autorepeat' și rata de emisie în acest mod ), iată un mic program care setează tastatura pe viteza maximă: void delay (unsigned) ; #include <conio.h> #define PARA PROG 0 void main()  $\{$  $asm\{$ mov al, 0xf5 out 0x64, al  $delay(10);$  $asm\{$ mov al, PARA PROG out  $0x64, a1$ J. cputs ("\n\r Keyboard delay set to 250ms\n\r repeat speed set to 30 chars/sec\n\r"); cputs ("Have a nice day\n\r"); Programul a fost realizat în Borland C 3.0 dar fără modificări poate fi utilizată oricare altă versiune de C. Pentru alte valori ale parametrilor de programare, se va modifica în mod corespunzător constanta simbolică definită în rîndul al treilea. În orice caz aveți grijă ca PARA\_PROG < 128! **WOLFSHANT MANUEL** 

it,., ., . ,., ❖ =· =.,.,., ., ., . , . , . , . , . , . , . , . , ., . , . , ., . , . , ., . , . , ., . ,. , ., . , . , ., . ,. , ., .,. , . , . , · = ·= ·= ·= · = ·= •:.,.,.,.,.,.,., ., . , . , ., . , . , .I Conceptul de  $\cdot$  . ~ : . :-... -. -.. ·-. -· ........ -...................... -..... -.. ·-. -........ ·-. -. -. -..... ·-.............................. -... -..... -.. ·-....... -

By VALER software, Deva.

Un calculator, oricit de dezvoltat este, prezinta o dependenta totala de dispozitive de **memorare a**  datelor. In definitiv, limita de performanta a unui **sistem de** calcul este determinata de viteza de comu-nicare a memoriilor atit interne cit si externe.

Memoria interna, de regula 16ko-32Mo, este indispensabila activitatilor curente ale sistemului calcule matematice, comunicatii, prelucrari audio-video datorita unei viteze de aceea foarte mari, de ordinul naooaecundelor. Avantajul unei astfel de memorii este atenuat de valabilitatea ei, asa incit stocarea indelungata a informatici este posibila numai **pe memoria**  externa: unitati de **bandamag**netica, discuri magnetice, optice si altele. Viteza redusa de comunicatie impusa de acest fel de memorie - de fapt destul de ridicata dar nu suficienta - este compensata prin capacitati uriase, de ordinul a sute de Mo sau chiar Go.

Orice am face, aceasta memorie **DU este** infinita. Cu timpul, discul se umple si refuza **sa mai** •ingbita• date. De aceea, eliminarea informatici redundate de pe suport conduce la marirea spectaculoasa a capacitatii de memorare. Aceasta operatie se numeste compresie.

Pentru intelegerea mai detaliata a fenomenului, sa consideram urmatorul exemplu:

Persoana X trebuie sa memoreze urmatorul sir de numere:

10 10 10 10 10 93 93 93 480 480 480480.

Cum trebuie sa procedeze pentru ca efortul depus sa fie **minim?** Un procedeu simplu si eficient ar fi memorarea urmatoarei secvente: 6 de 10, 3 de 93 si 4 de 480.

Acest mod de memorare este infinit mai usor decit memorarea in sine a sirului.

Cu mici diferente, in acelasi mod procedeaza si un algoritm de compresie. Sa trecem la concret: in cazul calculatoarelor cu lungime mica a cuvintului si anume 8 biti (Spectrum, HC, TIM-S) memoria totala accesabila este de maxim 64 Ko. Implicit, in lipsa discurilor magnetice, majoritatea programelor se incarca integral in memorie, asa incit algoritmul de compresie lucreaza numai cu memoria interna, iar operatiile de in/out sint complet eliminate. Acest lucru conduce la<br>
simplificarea algoritmului si simplificarea algoritmului si ridicarea vitezei de lucru In figura 1 se poate observa modul de lucru al algoritmului:

un grup de peste 4 octeti identici dar nu mai multi de 2SS, sint substituiti cu trei octeti dupa cum urmeaza:

1. #FF - marker zona de expandare

2. X - octet **de ezpandare** 

3. Y - nr. de octeti de expandare (intre 4 si 255)

- un grup de octeti #FF sint substituiti cu rumatoarea secventa indiferent de

numarul lor, dar nu mai multi de 255:

1. #FF - marker zona de apandare.

 $2. X - \text{octet de expandare}$ 

3. Y - nr. de octeti de expandare (intre 1 si 255).

Regimul special de care se bucura octetul #FF este determinat de faptul ca acesta are rol in semnalizarea zonei de expandare ce urmeaza. Aceasta este constituita din doi octeti. Primul octet se repeta de atitea ori de cite indica cel de-al doilea.

Referitor la schema logica din figura 1 se cuvin a fi facute citeva precizari:

- in blocurile de decizie unde sint mai multe conditii, controlul se transfera pe ramura DA numai daca toate conditiile au valoarea de adevar 1.

- pentru simplificare, in schema sau folosit citeva elemente de codmasina.

Spre exemplu, INC(COMP + 2)inseamna ca locatia de memorie pointata de COMP la care se adauga 2 se incrementeaza cu 1. (ADR) nu inseamna valoarea in sine a variabilei ADR, ci continutul locatici **de memorie poin**tata de ADR.

Algoritmul complementar - cel de decompresie - este prezentat in figura 2.

Pina acum am vorbit doar de aspectele teoretice ale fenomenului. Sa trecem acum la partea practica.

Programele 1 si 2 sint variantele BASIC -Spectrum ale algoritmilor de compresie· *respectiv* de decompresie prezentate anterior. Progra

mele 1 si 2 au o valoare mai mult didactica, caci performantele din punct de vedere al vitezei si al lun**gimii** lasa de dorit Rezultate spectaculoase se obtin cu programele 3 si 4, scrise in limbaj de asamblare. Comprimatorul (programul 3) are lungimea de 93 bytes, iar decomprimatorul (programul 4)

are 36 bytes. Aceste doua programe difera sensibil de algoritm, intrucit au fost concepute pentru UZ direct ai **DU didactic.** 

**Altfel, putem distinge** urmatoarele:

- **limita muima a** numandui de octeti de expandare este 256 si nu 25S.

- ca marker al zonei de expandare, **s-a** folosit 118 in loc de #FF, deoarece acesta corespunde instructiunii HALT, foarte rar utilizata. In plus, **#FF** contine 8 **biti de** 1. ceea ce face ca zona com**primata sa** dureze mai mult la incarcare, decit in cazul lui 118.

1n **tabelul urmator** sint date noile lungimi ale **screen-urilor** a citorva jocuri **dupa comprimare:** 

Luind in **consideratie** numai cele 7 **fmllllple,** IC **observa ca** 1pabul ocupat de datele comprimate reprezinta numai *SS.221.8* procente din spatiul initiaL Evident, raportul **de compresie** poate varia de la un caz la altul. Demne de remarcat sint si extremele: un screen gol (6912 octeti de O) a fost comprimat

folosirea unei tehnici speciale si anume zona tampon (buffer).

Acest buffer este o zona de RAM de mici dimensiuni, de regula 10.Ko, prin care **se perinda pe rinei** toata informatia din fisier. Asa cum se poate observa in figura 3, algoritmul s-a complicat sensibil, datorita numeroaselor teste. Si aici, se impun citeva precizari: - **s-a introdus** conceptul de proce-

dura si functie in schema logica, pentru a o simplifica. - anumite operatii nu au fost decla-

rate in schema, avind o caracteristica pronuntata "low-level". Astfel:

FILL-MB umple bufferul de analiza cu date de pe disk.

WRrrF, WB: scrie bufferul de depozitare pe disk.

BACK: deplaseaza pointerul de ftsier înapoi cu un nr. specificat de componente.

-bufferele de analiza si depozitare au fost notate cu MB(cu limita MLIMlT) respectiv WB (cu limita WLIMIT).

Programele *5* si 6 sint scrise in

- lipsa parametru intrare
- parametru intrare eronat
- **fisier deja comprimat compreae inefiaenta**
- disk plin

#### **EXPAND**

#### COD EROARE/SEMNIFICATIE

- 1 di**sk** plin<br>2 lipsa para
	- lipsa parametru intrare
- 3 parametru intrare eronat
- 4 fisier necomprimat

OBSERVATIE IMPORTANTA: Atentie la programele anti-virus care exploreaza discuri cu fisiere comprimate! Programul COMfoloseste o tehnica speciala de marcare a fisierelor comprimate **si anume pozitionarea**  de 60 a numarului de secunde din ora la care a fost creat. Acest lucru poate fi interpretat ca activitate a unor virusi.

#### *PBQG l*

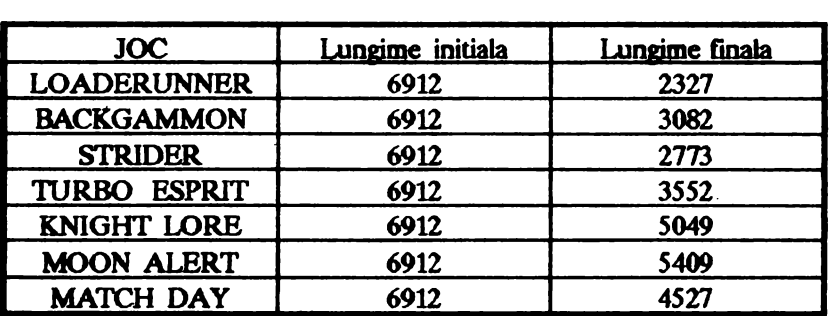

in 81 de octeti. La polul opus se afla 6912 octeti alternativ de 118 si 3 care nu numai ca nu s-au comprimat. ci si-au marit dimensiunea la 13824(!).

Calculatoarele cu lungimea mare a cuvintului, 16,32 sua 64 de biti poseda mijloace mai evoluate de memorare a informatiei in exterior. Un exemplu elocventin acest sens ii constituie floppy - discul.

Datorita existentei acestui periferic, apare posibilitatea de a comprima tisiere de pe disc oricit de mari, chiar mai mari decit RAM-ul disponibil. La aceasta performante se ajunge prin

Turbo Pascal vS-5 pentru calculatoare AT sau XT. Io functie de memoria disponibila, valorile constantelor "mlimit" si "wlimit" se vor schimba. Dimensiunea de 10Ko este un **compromis** intre memoria ocupata si viteza.

Apelul ambelor programe trebuie urmat de un specificator de tisier asupra caruia se va opera.La terminarea executiei, programele returneaza un cod de eroare, dupa cum urmeaza:

#### **COMPRES**

COD EROARE/SEMNIFICATIE

O terminare cu succes a tuturor operatiilor

10 REM MEMORY COM-**20 REM** (C)1992 by VaJer software, Deva 30 REM ALL rights reserved 40 INPUT •Adresa zonei de comprimat:";adr. 50 INPUT •Adresa zonei comprimate:"; comp 60 INPUT <sup>\*</sup>Lungimea zonei de comprimat:"'; len  $70$  LET init=comp **80** IF len=O THEN GO TO 320 90 LET A=PEEK adr 100  $IF$  a=PEEK (adr+1) AND a=PEEK(adr+2) ANO a= PEEK(adr+3) ANO len>4 THEN GOT0240 110 IF a=255 THEN GO TO 150 120 POKE comp, a 130 LET comp=comp+1: LET adr=adr+1: LET len=len-1 140GOT080 150 POKE comp,255 180 POKE comp+1,255 170 POKE comp+2, 1 180 LET adr=adr+1 190 LET len=len-1 200 IF len=O THEN GO TO 320

210 IF PEEK adr=255 THEN POKEcomp+2,1 +PEEK (comp+2): GO TO 180 220 LET comp=comp+3 230GOTO80 240 POKE comp,255: POKE comp+1,a: POKE comp+2,4 250 LET adr=adr+4 260 IF a=PEEK adr ANO PEEK  $(comp+2)$  THEN GO TO 300 270 LET len=len-4 280 LET comp=comp+3 290GOTO80 300 POKE comp+2, 1 <sup>+</sup> PEEK(comp+2): LET len=len-1  $310$  IF len > 0 adr=adr+ 1: GO TO 260 320 PRINT "Lungime fisier comprimat:"; comp-init;"bytes." 330STOP

#### PROG, 2

1 O REM MEMORY EXPANDER 20 REM (C) 1992 by VALER **software,** DEVA 30 REM ALL rights reserved 40 INPUT •Adresa zonei de expandat:•; adr 50 INPUT 'Adresa zonei expandate:•;expl 60 INPUT 'Lungimea zonei **de ex**pandat:•; len 70 IF len=0 THEN STOP 80 LET a=PEEK adr: IF **a=255**  THEN GO TO 110 90 POKE comp, a: LET adr=adr+1 LET len=len-1: LET  $expl = expl + 1$ 100 GO TO 70 110 LET b=PEEK (adr+1: LET c=PEEK (adr+2) 120 FOR l=expl TO expl+c-1: POKE i,b: NEXT; 130 LET expl=expl+i 140 LET adr=adr+3 150 LET len=len-3 160 GO TO 70

*PROGR,* 3

OOMPR LD **IX,#9000; adresa**  zonei **ce se comprina**  LD NL,#8000; adresa unde se depun datele comprimate

LD DE,#1800; lungimea zonei ce se comprima INIT LDA,D ORE RETZ  $LD A, (IX + 0)$ LD (HL),A INCHL INCIX DEC OE CP 118 **JR Z. MARK** LDB,A LDA,D **ANDA**  JRNZ, LOOP LDA,E CP3 JAC, INIT LOOP LDA,B  $CP(K+0)$ JR NZ, INIT  $CP(N+1)$ JR NZ, INIT  $CP (X+2)$ JR NZ, INIT DEC HL LD (HL), 118 INCHL LD (HL), A INCHL LD (Hl), 4 INCIX INCIX **INCIX**  DEC DE DEC DE DEC DE COMEX1 CP(IX +O) JR NZ, COMEX2 LD<sub>B</sub>,A LDA,D ORE RETZ LDA,B INCIX DEC DE INC(HL) **JR NZ, COMEX1 COMEX2 INC** HL JR INIT MARK LD (HL),A INCHL LD(HL),1 JRCOMEX1 *PROGR,* 4

DECOO LD HL,#8000; adresa zonei comprimate LD DE,#4000; adresa zonei unde se plaseeza datele expandate µ) BC,#1237; lungimea zonei comprimate DEM LDA,B ORC **RET Z** LDA,(HL) INC HL DEC BC CP118 JRZ,EXP LD (OE),A **INC DE JRDEM** EXP LD A, (HL) INCHL DEC<sub>BC</sub> PUSH BC LD B,(HL) INCHL EXP1 LD **(DE),A INC DE** DJNZ EXP1 POP<sub>BC</sub> DEC BC **JRDEM** *PROGR 5*  program compresa; usesdos; const mlimit= 10240; mlimit $= 10240$ ; var mb:array[1...mlimit] of byte; wb:array[ 1...wlimit] of byte; rb:array $[1...3]$  of byte; a,xt,x2,x3:byte; max, comp, mrb:word; time. adr, len:loogint; par.string; 6s1,6s2:61e; f:searchrec: dt:datetime; procedure fil -mb; var m:word; begin blockread(fis1,mb,mlimit,m);<br>if m0 then bl if mo then block $read(fis1,rb,3,mrb)$ end; . procedure write \_ **wb;**  var m:word; begin blockwrite(fis2wb,max,m); if **mom tben begin** 

writeln 'Disk full...'):  $close(fis1):$  $close(fis2);$  $erase(fis2);$  $halt(5)$ end end: procedure test len; begin if  $len = 0$  then begin write-wb: if  $filesize(fis2) = filesize(fis1)$  then begin  $close(fis1);$  $close(fis2);$  $erase(fis2);$ writeln('Inefficient compressing.')  $half(4)$ writeln('Compressing OK...');  $d$ t.sec $=60$ ; packtime(dt.time); setftime(fis2,time);  $close(fis1)$ close(fis2); orase(fis1); rename(fis2, f.name):  $hat(0)$ end end: procedure test-comp; begin if compwlimit then begin write-wb;  $comp:=1$ ;  $max=0$ end end; procedure back(xword); begin seek(fis1,(filepos(fis1)-x)) end: procedure test adr; begin if adruilmit then begin  $\mathbf{back}(\mathbf{m}\mathbf{r})$ ; fill mb;  $ad\overline{c}=1$ end end: procedure free; begin if whimit-comp then begin write-wb;  $comp:=1;$  $max=0$ end end; function ahead:boolean; var t:byte;

begin if  $adre+3$  then begin  $x1:=mb[$  adre + 1]<br> $x2:=mb[$  adr + 2]  $x3:=mb$  adr+3  $t := 0$ end else if  $adr + 2$ =mlimit then begin  $x1:=mb$  adr+1]<br> $x2:=mb$  adr+2]  $x3:=rb[1]$  $t:=1$ end else if  $adr+1=mlimit$  then begin  $x1:=mb[$  adr+1]  $x2:=rb[1]$  $x3:=rb[2]$  $t = 2$ end else  $x1:=rb[1]$  $x^2$ :=rb $\int$  2  $x3:=rb[3]$  $t = 3$ end: if  $(a=x1)$  and  $(a=x2)$  and  $(a=x3)$ then begin ahead:=true; case t of  $1:$  begin  $back(mrb-2);$ fill-mb:  $adr = -3$ end;  $2:$  begin  $back(mrb-1);$ fill-mb;  $adr = -3$ end;  $3:$  begin fill-mb;  $adr = -3$ end end end else ahead:=false end; begin {main} writeln; writeln; writeln; writeln('FILE COMPRESSER'); writeln('(C)1992  $by$ **VALER** software, DEVA'); writeln('All rights reserved'); writeln; if paramcount1 then begin writeln('Missing parameter...');  $halt(1)$ end:  $(\tilde{\mathbf{u}})$ 

par: parametr(1); find first(par.anvfile.f); if doserror0 then begin writeln('invalid parameter...');  $halt(2)$ end: assign(fis1,par);  $\mathbf{reset}(\mathbf{Fit1}, \mathbf{1});$ unpacktime(f.time,dt); if dt.sec=60 then begin writeln('File already compressed...');  $close(fis1);$  $halt(3)$ end  $adr:=1;$  $comp:=1;$  $max=0$  $len:=f.size;$ assign(fis2,file.cmp');  $rewrite(fis2.1);$ fill-mb; repeat test-len:  $a: = mb[adr];$ if  $(len=4)$  and ahead then begin free; wb[ $\text{comp}$ ]:=\$ff; wb[ $comp+1$ ]:=a; wb[ $comp + 2j := 4;$  $max = comp + 2;$  $dec(len,4);$ test-len; inc(adr, 4); test-adr,  $(a=mb[$  adr]) while and(wb[ $comp+2$ ]ff) do begin  $inc(wb[comp+2])$ ; dec(len); test-len: inc(adr); test-adr, end:  $inc(comp,3);$ test-comp end  $else$  if  $a = $ff$  then begin free:  $wb[comp]:=\$ff:$ wb[ $comp + 1$ ]:=\$ff; wb[ $\text{comp} + 2$ ]:=1;  $max = comp + 2$ ; repeat inc(adr);  $dec(len);$ test-len; test-adr,

```
if mb[ adr]=$tt then
inc(wb[comp+2]) 
  else begin 
              until mb[ adr]Sff; 
             inc(comp,3); 
             test-comp 
             end 
   wb[ comp]:=a; 
   inc(max); 
   inc(comp); 
   inc(adr); 
   dec(len); 
   test-comp; 
   test-adr, 
   end 
until false
end.
```
#### *PBCX,R,6*

PROG.6' program expand; **usesdoa;**  const mlimit  $= 10240$ ; wlimit= $10240$ ; var mb:array[l..mlimit) of byte; wb:array[ 1..wlimit] of byte; i,expl:word; time, len, adr: longint;  $fi, fis2:fi$ le; f:searchrec; **dt:datetime;**  par:string: a,x1,x2:byte; procedure fill\_mb; var m:word; begin blockread(fis 1,mb,mlimit.m ); end; procedure write \_ **wb;**  var m:word; begin blockwrite(fis2,wb,expl-1,m); if **expl-lm** tbeo begin writeln('Disk full...'); **dose(6s1);**  dose(fis2); erase(fis2);  $halt(1);$ end end; procedure test\_adr; begin if adrmlimit tben begin fii) mb; adr $=1$ eod end; procedure test\_expl;

begin if explwlimit tben begin write wb;  $\overline{\text{expl}}$ :=1 end end; **begin{Si-}**  wri teln ;writeln;writelo; writeln('FILE EXPANDER'); writeln('(C)1992 by VALER software, DEVA'); writeln('AII rigbts reserved'); writeln; if paramcount1 then begin writeln('Missing parameter...');  $hat(2)$ ; end; par:=paramstr(l); find first(par,anyfile,f); if doserrorO then begin writeln('Invalid parameter...'); halt $(3)$ ; **end;**  assign(fis1,par); reset(fisl,1); unpacktime(f.time,dt); if dt.sec60 then begin file...'); writeln('Non-compressed close(fisl);  $balt(4);$ end; **assign(fis2,** 'file.exp');  $rewrite(fis2,1);$ adr: $=1$ ;  $expl:=1$ ; len:=f.size; fiii mb; wbile lenO do begin  $a:=mb[$  adr]; if  $a = $f$  then begin if  $adr+2$  then begin  $x1:=mb$  adr + 1];  $x^2$ :=mb[ adr +2]; end; else if  $adr+1 = m$ limit then begin else begin  $x1:=mb[$  adr + 1]; fiii mb;.  $adr:=-1;$  $x2:=mb[1]$ ; end; fiii mb; adr $\overline{r}=0$ ;  $x1:=mb[1];$  $x^2$ :=mb[ 2]; end;  $free(x2)$ ;

for  $i:=\exp(-\ln 2)$  to  $\exp(-\ln 2)$  do  $wb[1]:=x1;$  $inc(exp1, x2);$ inc(adr,3);  $dec(len,3);$ test adr; text\_expl; end eJse begin wb[ $\exp$ ]:=a inc(adr); inc(expl); dec(len'; test adr; test expl; end; end; write wb; writeln('Expanding OK...');  $d$ Lsec: $=$ 0; packtime(dt,time); setftime(fis2,time);  $close(fm1)$ ;  $close(fis2)$ ; anae(fial); rename(6se2,f.name ); end.

-schemele logice la care face referire autorul, desi foarte intere-sante, vor fi publicate<br>intr-un numar viitor al revistei. (n.r.)

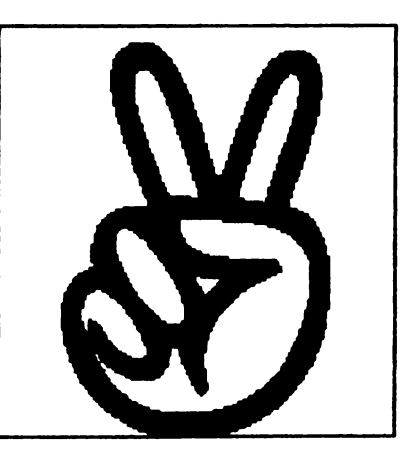

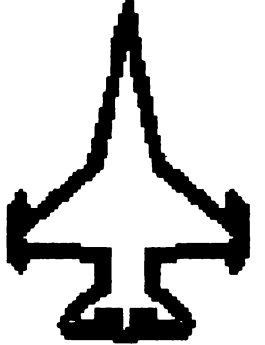

de SAVA ANDREI si ANGHELACHE SILVIU

erea programe, s-a încercat in atacuri la navele inamice. Puteti xtraordinara ta performanta, realizarea unor jocuri avind la baza verifica raportul de performanta al primesti prima misiune. Va trebui idei din sulla cala-

In Star Trek jucati rolul lui James T. Kirk, capitanul navei Entreprise. In tot acest timp veti avea de luat o serie de decizii de comandament care in cele mai multe rinduri vor insemna salvarea voastra si a echipajului. Sistemul de joc este divizat in doua parti: una cind va aflati la pasarela Entreprise si alta cind va gasiti pe o planeta sau pe un alt vas cosmic.

Membrii echipajului

Capitanul KIRK - comanda nava de la pasarela. Cu ajutorul lui puteti da ordine echipajului, zbura | Dupa ce comandamentul de la | election de la | election de la | election<br>spre alte galaxii, sau sa va angajati | Star Fleet te "felicita" pentru e-De cind calculatoarele au putut spre alte galaxii, sau sa va angajati  $\frac{1}{\sqrt{2}}$ 

pune nava pe orbita - sau o va scoate de pe orbita daca se afla deia. Deasemenea el controleaza ridicatul sau coboritul scuturilor (prin comanda "Shields").

CHEKOV - conduce sistemul de navigare si armarea sau dezarmarea tunurilor si rachetelor.

McCOY - chirurgul principal al navei si seful departamentului sanitar.

CAPITOLUL I DEMON WORLD

cunoscu**m est est est entre un est entre un est entre un est entre un est entre un est entre un est entre un est est est entre un est entre un est entre un est entre un est entre un est entre un est entre un est entre un e** ta serie a  $\Gamma$  $f^{irmeil}$  americ  $\mathscr{A}$   $\mathscr{A}$ ane de cinema tografie Param

firma Beyond Software a lansat pe comandamentului Star Fleet selec- harta in manual ii ceri lui Chekov piata prima versiune a jocului Star tind icon-ul "Captain's log". Selec- sa te duca la destinatie, apoi lui bazat pe al cincilea film al seriei: cu scuturile lansate si numai daca ca data ajuns pe Pollux 5<br>The Final Frontier. Din pacate va aflati pe orbita). The Final Frontier. Din pacate va aflati pe orbita). | echipajul celor patru aventurieri acest joc destul de bun a avut de |<br>suferit pentru ca motivatia filmului | SPOCK - se ocupa de latura | locotenent) va avea de-a face cu un suferit pentru ca motivatia filmului | SPOCK - se ocupa de latura | locotenent) va avea de-a face cu un<br>a dezamagit. | stiintifica a misiunii. Are accesul la | caz. neobisnuit. nopulatia de pe

aniversare, Electronic Arts avea obtine orice infiormatie. | xtraterestrii. Cu ajutorul unei realizeaza jocul Star Trek, care se bazeaza pe echipajul si pe nava SCOTTY - inginerul navei. Este masina in laborator, doctorul originala si foloseste grafica, util in timpul atacurilor in care au McCoy va reusi sa vindece unii originala si foloseste grafica, util in timpul atacurilor in care au sunetul si sistemul de joc din 1991. fost lovite unele parti ale navei el Here goes... Star Trek, o lupta in | ocupindu-se cu repararea lor. | La intrarea in pestera de pe <br>spatiu ce face Wing Commander sa | spatiu ce face Wing Commander sa <br>para patetic, Douasprezece | UHURA - locotenentul ce se mosfera brilianta din care nu lip- tions". .o **mina)care** in timpul **bataliei a**  seste umorul fost **mutilata, dar care se poate** 

piata prima versiune a jocului Star | tind icon-ul "Captain's log". Selec- | sa te duca la destinatie, apoi lui<br>Trek pentru ca mai apoi | tind icon-ul "Transporter" va | Sulu sa te puna pe orbita si te Trek pentru ca mai apoi ind icon-ul "Transporter" va Sulu sa te puna pe orbita si te Mindscape sa apara cu un joc puteti teleporta de pe nava (numai teleportezi pe orbita.

Isa, la cea de-a 25-a ordinatorul navei prin care puteti acea planeta fiind terorizata de e-<br>Electronic Arts avea obtine orice infiormatie.<br> **Interfect in the acea planeta** fiind terorial unei

fost lovite unele parti ale navei el raniti in luptele cu extraterestrii.<br>
coupindu-se cu repararea lor.<br>
La intrarea in pestera de pe

para patetic. Douasprezece UHURA - locotenentul ce se trei personaje destabilizatoare care<br>planete de vizitat, avind mereu ocupa cu telecomunicatiile. Daca vor fi usor ucise de cpt. Kirk, apoi planete de vizitat, avind mereu ocupa cu telecomunicatiile. Daca vor fi usor ucise de cpt. Kirk, apoi probleme cu Klingons, Romulans aveti nevoie sa comunicati ori sa studiind atent poteca se va observa aveti nevoie sa comunicati ori sa studiind atent poteca se va observa<br>obtineti informatii despre alt vas  $\begin{bmatrix} ca & s-au \\ ca & s-au \end{bmatrix}$  desprins unele parti ce sau Elasi, o aventura cu probleme | obtineti informatii despre alt vas | ca s-au desprins unele parti ce alt de<br>ale naibii de grele cuplata cu o at- | selectati | icon-ul | "Communica- | compun fizicul lor (in cazul de fa ale naibii de grele cuplata cu o at- | selectati icon-ul "Communica- | compun fizicul lor (in cazul de fata<br>mosfera brilianta din care nu lin- | tions".

Selectind icon-ul "Orbit", Sulu va

baritie si interfereaza<br>cu popuo u n t popu-  $\mathbf{S}$  is a  $\mathbf{L}$   $\mathbf{V}$   $\mathbf{V}$   $Trek.$   $Trek.$ ILER.<br>In 1986, particular contract the contract of the contract of the contract of the contract of the contract of the contract of the contract of the contract of the contract of the contract of the contract of the contrac

monstrii sint pe cale<br>de disdis-

a dezamagit.<br>In 1991 insa, la cea de-a 25-a ordinatorul navei prin care puteti acea planeta fiind terorizata de erealizeaza jocul Star Trek, care se plante **(berries), preparata** la o SULU - timonierul navei. repara in acelasi laborator. Bolovanii din pestera nu vor reprezenta nici o greutate pentru armele avansate de pe Fntreprise iar usa din spatele lor se poate deschide foarte uaor cu ajutorul miinii recuperate. Odata ajuns in camera de comanda a extraterestrilor, Kirk descopera un tablou misterios (un gen de cod - toate culorile trebuie<br>reprezentate printr-o singura reprezentate printr-o singura linie). Urmeaza un scurt dialog cu creatura ce va apare dupa pornirea aparaturii si care dupa ce îndruga o gramada de chestii tehnice cere o cheie (laboratorul din orasul bastinasilor) cu care sa incbida masina de fabricat monstrii.

Dupa ce Kirk inapoiaza cheia si primeste caldele multumiri de la aratare este teleportat **pe nava**  spatiala urmind a pomi spre o alta galaxie.

Misiunea se poate numi incbeiata, eroii nostrii primind de la Star Fleet **Command** maximul de puncte (4).

#### CAPITOLUL II **HIJACKED**

Unnatoarea misiune trebuie efectuata pe BETA MYAMID o nava ce a fost atacata de unele fiinte foarte avansate care au luat si prizonieri. Ajungind pe nava ti se face parul maciuca in cap: urmele vizibile ale unei batalii inclestate iti tasa impresia ca **pe nava** nu **mai exista** nici o forma de viata **umana.** Totusi intr-un colt un ratacit nu vrea sa moara si cu ajutorul trusei **doctorului** McCoy il poti face sa vorbeasca si chiar iti daruieste un obiect. Io aceeasi camera se afla un transportor putin husit cu care te poti transfera in cabina raufacatorilor. Plimbindu-se prin nava Kirt si oamenii lui vor vedea prizonierii tinuti la •rece• intr-o cabina unde o bomba sta frumos agatata de perete. Folosindu-se de cunostintele sale in electronica Spock va dezactiva bomba si va elibera echipajul Din momentul de fata exista 3 variante de a termina nivelul Prima este luarea **bombei** de la prizonieri si folosirea ei pe bol. A doua este folosirea aparatului de sudura (incarcat cu ajutorul pistolului) undeva in stinga-jos a usii ce are un

cimp electric. In sfirsit, cea de-a treia si cea mai grea este repararea transportorului astfel:

se sudeaza bucatile de metal cu aparatul de sudura **si se** introduc in obiectul primit de la ranitul din camera teleportorului. Noul obiect obtinut împreuna cu firele de la **bomba se** foloaesc pe coosola. Odata reparat transportorul, Kirt se va teleporta in camera de comanda a navei, va omori pe toti oamenii cu exceptia capitanului ( cel de pe scaun) ce poate fi pastrat in viata urmind a fi judecaL Reintorsi pe nava echipa isi primeste punctajul (3-4 puncte).

#### CAPITOLUL III LOVE'S LABOR JEOPARDIZED

Aceasta misiune este una dintre cele mai dificile tinind cont de obiectele destul de multe care vor apare de-a lungul ei cit ai de felul in care vor fi folosite.

Primul obiect intilnit pe acest satelit va fi o cheie primitiva (aidoma celei pe care o folosim noi in zilele noastre), dar extrem de folositoare. Cu ajutorul ei cpL Kirt va desface un culoar catre suparatii de jos care nu vor ezita sa te faca gaurele (in cazul in câre te vor zari dindu-le tircoale) si va opri gazul la un tub cu azot pentru a-l putea lua. Cercetind prin **camere** el **va mai** descoperi o incapere secreta de unde va mai lua niste fire. Cu ajutorul antigravitationalului va lua cele trei tuburi de gaz si va face o combinatie de amoniac cu virusul Rezultatul trebuie comparat de McCoy cu un virus nou. Va rezulta o seringa cu care ii va injecta pe Spoct (pentru inceput). Firele vor fi transformate la aparatul din mijlocul camerei centrale iar solutia dupa ce a fost diluata cu apa, aruncata pe culoarul descoperit înainte.

De acum nu mai exista nici un pericol din partea celor de jos, asa ca se poate cobori. Finalul episodului este un **bappy end:**  Dupa ce le mai face injectie oamenilor atacati de virus si eleberezi momegutul cu batrinica lui, echipajul se intoarce inapoi pe

nava cu inca patru puncte realizate.

#### CAPITOLUL IV ANOTHER FINE MESS

ln aceasta misiune vei primi ordinul de a cerceta zona din apropierea planetei Harlequin, de unde s-a raportat o activitate intensa a piratilor Blaai.

Odata ajuns acolo, va trebui sa te bati cu doua nave, slabute din punct de vedere tactic, pe care, normal, trebuie sa le distrugi. Dupa ce le-ai distrus cere-i locotenentului Sulu sa puna nava pe orbita si teleporteaza-te. Vei primi un mesaj de multumire din partea unui personaj care face comert ilegal ai care nu-ti va face decit greutati. O sa ajungi intr-o • camera de unde vei putea lua un curatator, un glob auriu si o lentila. Vei avea ocazia sa stai de vorba chiar cu "traficantul". Du-te apoi spre usa din fata. ln camera in care ajungi gasesti niste tuburi si in mijloc o macara. Du-te in stinga unde pe un panou sint niste triungiuri. **Apua mai** intii pe cel albastru. Macaraua se va miaca si va ridica un tub pe care-l introduce intr-un dispozitiv. Apasa apoi pe triunghiul rosu si gata cu armarea.

In stinga vei vedea o usa. Intri pe ea intr- camera cu un glob mare auriu in centru ( arata la fel cu cel pe care l-ai luat). "Foloseste-1• pe Spoct cu globul mare si iti va spune ca va reusi cu ajutorul doctorului sa traduca informatiile cuprinse in creierul navei. Poti sa folosesti apoi globul mic cu cel mare pentru a inmagazina informatiile imponante.

Mergi in dreapta unde se afla alta usa. Trecind de ea te vei afla in camera de comanda. Aici vei avea

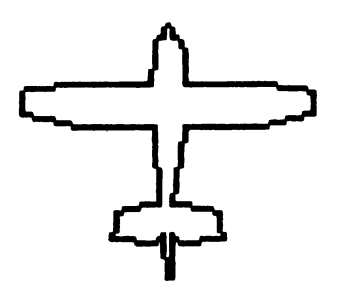

acces la senzori, energie ,comunicatii, etc. Mergi in jos si vei trece intr-o camera cu un obiect mare inauntru. Aici il vei gasi cu putin noroc pe "prietenul" tau (daca nu, iesi din camera si intra din nou dupa putin timp). Cind il gasesti, el va fi atit de speriat ca l-ai prins incit va scapa din mina o sticluta pe care vroia sa o fure. Aceasta se va sparge si va avea un efect ciudat asupra omului: acesta se va imbolnavi si va deveni foarte furios. Cu ajutorul lui Spock ii calmezi. lei apoi o sticla din turnul din mijloc si il "folosesti" apoi pe doctor cu turnul, dupa care ii pui sa-I trateze pe pacient.

Dupa ce si-a facut datoria de om si de capitan, Kirt si echipajul sau se vor îndrepta catre camera unde se atla creierul navei si unde vor vedea cu stupoare cum •pacientul• abia insanatosit extrage toate datele. Vazindu-te, va dispare dar va uita un obiect (camera de comanda) pe care ii vei folosi la raparatul -diferitelor masinarii.

Daca ai facut toate acestea vei putea fi telcportat pe Entreprise nu inainte de a cere in schimbul libertatii traficantului o serie de informatii pe care acesta le detine. Vei obtine punctajul maxim - 4 puncte.

#### CAPITOLUL V

In misiunea *5* primesti ordinul de a zbura spre o planeta unde au fost detectate nave inamice. Ajuns pe orbita vei lua legatura cu o nava Romulans. Aceasta iti va spune ca a intrat in teritoriul tau in urmarirea unui criminal care a omorit toti locuitorii unei planete, In momentul in care iei legatura cu nava inamica vei putea alege un raspuns din cele pe care le vei vedea afisate. Trebuie ales acela in care promiti dusmanilor ca te vei ocupa tu de ucigas (altfel vei fi distrus de nava inamica si de alte doua care ii vin in ajutor). Ei vor fi de acord si iti vor acorda citeva ore pentru a-1 aduce pe criminal in fata tribunalului.

Va trebui sa calatoreati pina la o planeta care iti va fi indicata. Aici te vei teleporta pe suprafata ei si vei vedea ca ucigasul este un batrin credincios ( ce nu arata nicidecum a criminal). Indiferent de ce ii spui el se va supara si te vei trezi intr-o groapa. Deasupra ta se afla doua liane. Una atirna pina jos, dar nu te poli catara pe ea pentru ca nu te tine. Trage de doua ori cu pistolul in cealalta liana si ea va atima alaturi de prima. ln groapa se afta si un sarpe. Daca încerci sa-I prinzi, el se va ascunde in galeria lui. Pentru a-l prinde trebuie sa iei de jos o piatra cu care ii astupi intrarea, dupa care poti sa-I prinzi. Iesi din groapa catarindu-te pe cele doua liane si mergi în stinga. Dupa inca un ecran te vei gasi fata in fata cu un bastinas. Daca vorbesti cu el iti va spune ca te va lasa sa treci daca ii dai o dovada de curaj. lei deci sarpele ( care este neveninos) si ii pui pe tine. Uriasul bastinas va fi uimit de curajul tau ( nu stie ca sarpele este neveninos) si iti va darui un cutit ca semn al stimei ce ti-o poarta. Dupa ce mai mergi putin prin jungla ajungi la un (el de riu peste care a cazut un copac. Nu vei putea traversa pe malul celalalt pentru ca in apa se afla un monstru.

lata cum vei scapa de el: cu ajutorul cutitului taie planta care se afla linga radacina copacului si arunc-o in apa. Monstrul se va retrage in adincimi si vei putea sa treci pe malul celalalt. Mergi tot in stinga si vei intra într-o grota in care te vei intilni iarasi cu apostolul (sau ce naiba e) care isi va cere scuze pentru incercarile la care te-a supus. Veti mai discuta si el isi va da seama de greseala pe care a savirsit-o pe planeta careia i-au murit locuitorii. El iti va cere sa ii scoti prin operatie un<br>ganglion care ii da puteri ganglion care ii da supranaturale si nemurire. **Va veti**  teleporta apoi toti *5* pe Entreprise. Aici intri in contact cu navele care te asteapta si vor accepta ca tu sa-I transporti pe prizonier pe planeta pe care se afla tribunalul. Dupa ce ajungi linga planeta trebuie sa te teleportezi **pe ea.** Aici vei cere judecatorului sa i se faca acuzatului un proces public cum se face luptatorilor. Pentru a primi aceasta favoare din partea judecatorului va trebui sa treci

peste citeva piedici. Vei fi teleportat intr-o camera cu o usa in fata careia se afla un scut format din curent electric. Si astfel, cind zici ca ai terminat nivelul, te trezesti intr-o camera din care nu stii cum sa iesil Daca analizezi pietrele de pe jos vei vedea ca ele contin fier. Foloseste pistolul cu pietrele si vei vedea ca se vor topi lasind o urma rosie. la un bat si inmoaie-1 in topitura. Vei vedea ca jumatate din bat s-a acoperit cu un strat de fier. Arunca batul in cimpul electric si acesta din urma va disparea, lasind liber drumul spre usa. "Foloseste-l" pe Spock cu usa si apoi trimite informatiile navei tale care se afla pe orbita. Entreprise iti va trimite decodificarea si astfel se va deschide usa. ln camera urmatoare vei vedea pe o masa o multime de pietre de mai multe culori (rosu, galben, albastru) care luate si puse pe postamentul de piatra vor determina fie distrugerea navei tale ( daca pui trei pietre rosii), fie teleportarea ta in camera de judecata ( daca pui trei pietre albastre), fie aparitia unui tip ciudat ( daca pui trei pietre verzi). Daca tii la punctajul tau pune trei pietre verzi (dar merita sa vezi ce se intimpla daca pui pietrele albastre).

CAPITOLUL VI

THAT EVIL MOON

In nivelul **6 vei** primi misiunea sa cercetezi pe Luna.

Dupa ce ajungi pe planeta ( calatoresti si te teleportezi), vei ajunge intr-un loc plin de nisip, un fost martor al unui razboi nuclear care a distrus totul. ln spatele tau se afla o usa imensa. la de jos niste pietre (contin argint) si apoi mergi la usa.

Cind ii vei pune pe **Spock sa se**  uite la calculatorul care deschide usa trebuie sa introduci un numar. Tasteaza numarul 99 scris in baza 3 ( 10200). Te vei gasi intr-un bol; in fundul ecranului se afla o usa. Foloseste aparatul de identificat si ti se va spune ca pentru a deschide usa trebuie sa folosesti o cartela din aluminiu. Du-te apoi in dreapta si te vei afla intr-o camera care era folosita in trecut pentru

mineriL Foloseste din nou aparatul cu calculatorul care se afla pe peretele din fund al camerei. Pune-I apoi pe Spoct sa foloseasca aparatul de minerit pe care trebuie sa-I reglezi la 100. Dupa ce laserul va topi piatra, pune in acel loc pietrele culese de afara. Foloseste din nou aparatul,

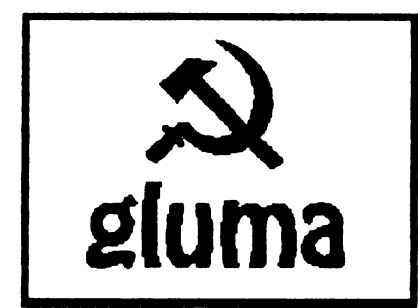

de data aceasta la puterea 1 si astfel vei obtine cartea de acces la usa. In aceasta camera vei mai gasi si un colac cu sirma.

Du-te la usa pe care nu ai reusit sa o deschizi si introdu cartela. Usa se va deschide si te vei afla in camera calculatoarelor. Foloseste sirma cu unul din calculatoarele din apropiere si apoi pune-I pe Spock sa se umble la ele. Cere apoi sa te teleporteze înapoi pe nava.

#### CAPITOLUL VII VENGEANCE

Ultima misiune este prin excelenta una in care iti testezi calitatile de luptator. La începutul misiunii esti trimis sa cercetezi USS Republic care nu mai da semne de viata. Cum ajungi linga ea, teleporteaza-te pe nava. Vei masura lungimii lui.

vedea cu aceasta ocazie cum arata o nava distrusa... Pune-I pe Spock sa adune informatiile care au ramas intacte pe calculator. · Din **camera de** comanda ajungi direct in spitalul navei. Aici va trebui sa-I •f olosesti• pe doctor cu fata ce se afla pe patul din stinga. Cere apoi sa te teleporteze înapoi pe Entreprise, dupa care vei pomi dupa faptasi. Odata ce i-ai intilnit totul se reduce la "care pe care" (tu sau cele 3 nave inamice). Acest nivel are intentia de a se compara cu **"Wing** Commander•! Cu putin noroc reusesti din a treizecea încercare sa distrugi cele 3 nave de lupta si gata!

Chiar gata pentru ca autorii jocului nu s-au sinchisit sa faca acestui joc **macar** un sfirsit pe

# **OPUS Salvarea codului obiect cu antet**

Mihaila Adrian-Catalin

-Tastată listingul; ii asamblati la ce adresa doriti (ORG#nnnn) dupa care treceti in monitor si dati comanda Dnnnn (ORG-ul)

-Parcurgeti listingul asamblat pina la sfirsit si notativa pe o birtiuta . adresa ultimului octet ocupat de fisier (cel dupa care încep NOP-urile).

-Reveniti in asamblor; stergeti liniile listingului (nu mai sint necesare deoarece el a fost deja asamblat la adresa data de ORG) dupa care tastati:

-presupunem ORG # AABB (-începutul codului obiect si #CCDD sfinitul lui)

10 ENT 20 LD HL,#5C1E 30 LD (HL),#BB 40 INC HL 50 LD (HL),#AA **80** INC HL 70 LD (HL),#DO 80 INC HL 90 LD (HL),#CC 100RET

-asamblati; apasati S(CR) care indica inceputul, sfirsitul si lungimea codului. N-o sa vedeti nici o **modificare.** 

-apasati E(CR) si apoi S(CR) si o sa vedeti acum ca fisierul începe la adresa #AABB si se termina la #CCDD (repet, am presupus). Nu va ramine decit sa apasati P urmat direct (fara nici un spatiu) de numele pe care doriti sa-I dati (CR) iar fisierul dumneavoastra va fi salvat cu header sub forma de cod masina, cu numele pe care i 1-ati dat si care începe la adresa ORG-ului.

(De exemplu •Battlesbips• in original este facut din 10.12 blocuri incarcate de o subrutina de load autostartabila. Prin OPUS l-am facut •dintr-o bucata).

O alta chestie buna a OPUS-ului este ca dupa RFSET nu altereaza continutul zonei de memorie #6000-#FFFF. Deci daca se incarca un program (joc) in BASIC **si se** reseteaza, intrind în OPUS vom gasi programul intact în memorie la adresa la care a fost incarcat în BASIC. Acolo ii puteti face orice. Acest lucru este util in special pentru examinarea programelor Basic protejate la MERGE sau la cele cu listing fals (nu de putine ori am intilnit POKE 99999,999 vazind in OPUS ca de fapt era POKE 23296,221) sau la programele BASIC mascate sub forma de cod masina (amanunte doar daca va intereseaza).

## e

### **OBJECT5**

- 1 HEAVY ROCKS (5)
- 2 BRAKE SHOE
- 3 IRON HAMMER
- $4ABAC$
- 5 MEGAPHONE
- 6. GOLD SHAMROCK
- 7 **CERAMIC** LID
- 8 FOR TROMPET
- 9 UMBRELLA
- 10 WEIRD TALISMAN
- 11 **D**GUALUNG
- 12 50GGY LOG
- 13 DYLAN'S VIBES
- 14 GLASS SLLIPPER
- 15 POT OF PEPPER
- 16 PILE OF BONES
- *IT FLIPPERS*
- B SINCLAIR ZX 31
- 19 FISHING NET
- 20 DIAMOND RING
- 21 TASTY SEAWEED
- 22 GLASS JAR
- 23 KNOTTED STRING
- 24 DRILL BIT
- 25 PRETTY CLOTH
- 26 STICKY TAPE
- 27 THIN STICKS
- 28 SHARP DAGGER NO USE
- 29 FLUFFAR C.
- 30 COMFY PILLOW  $\bigcirc$

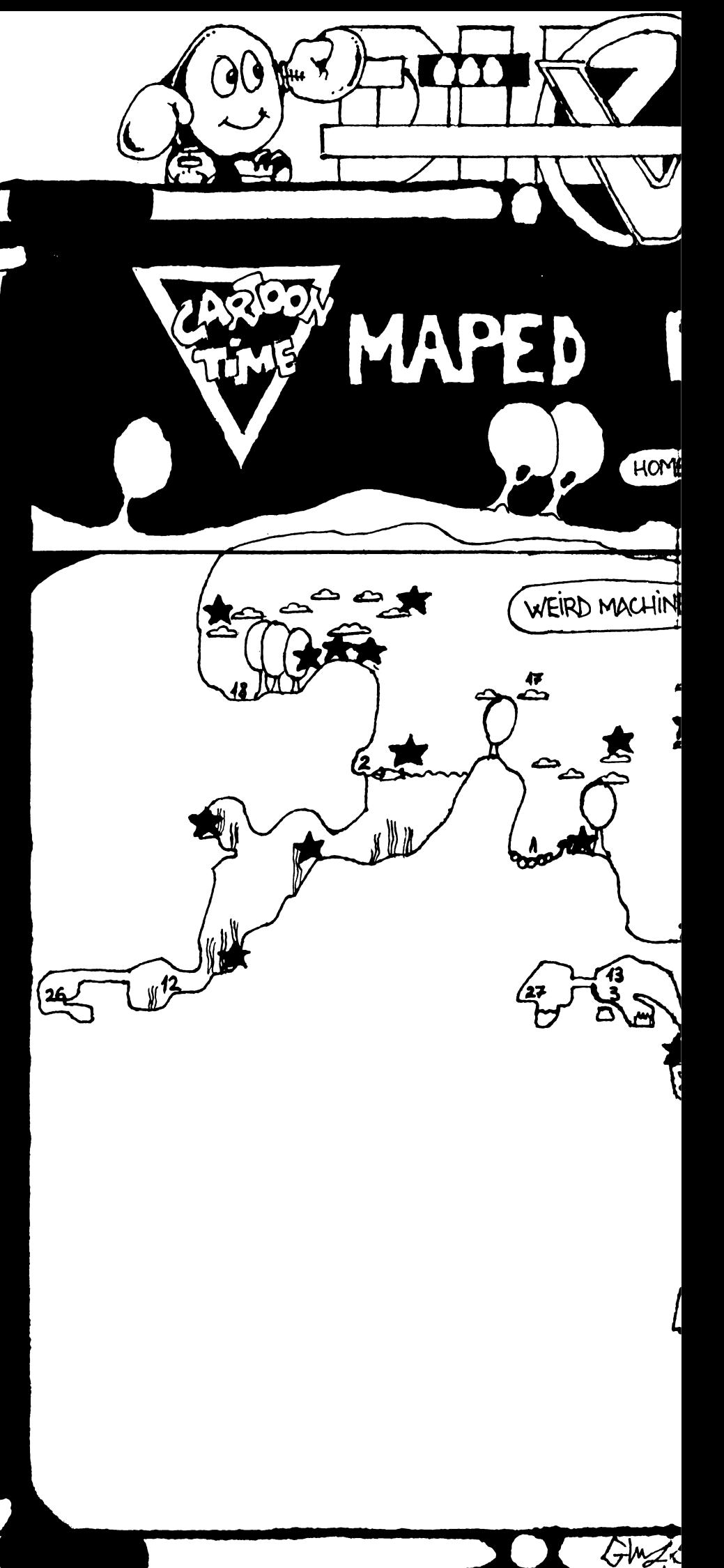

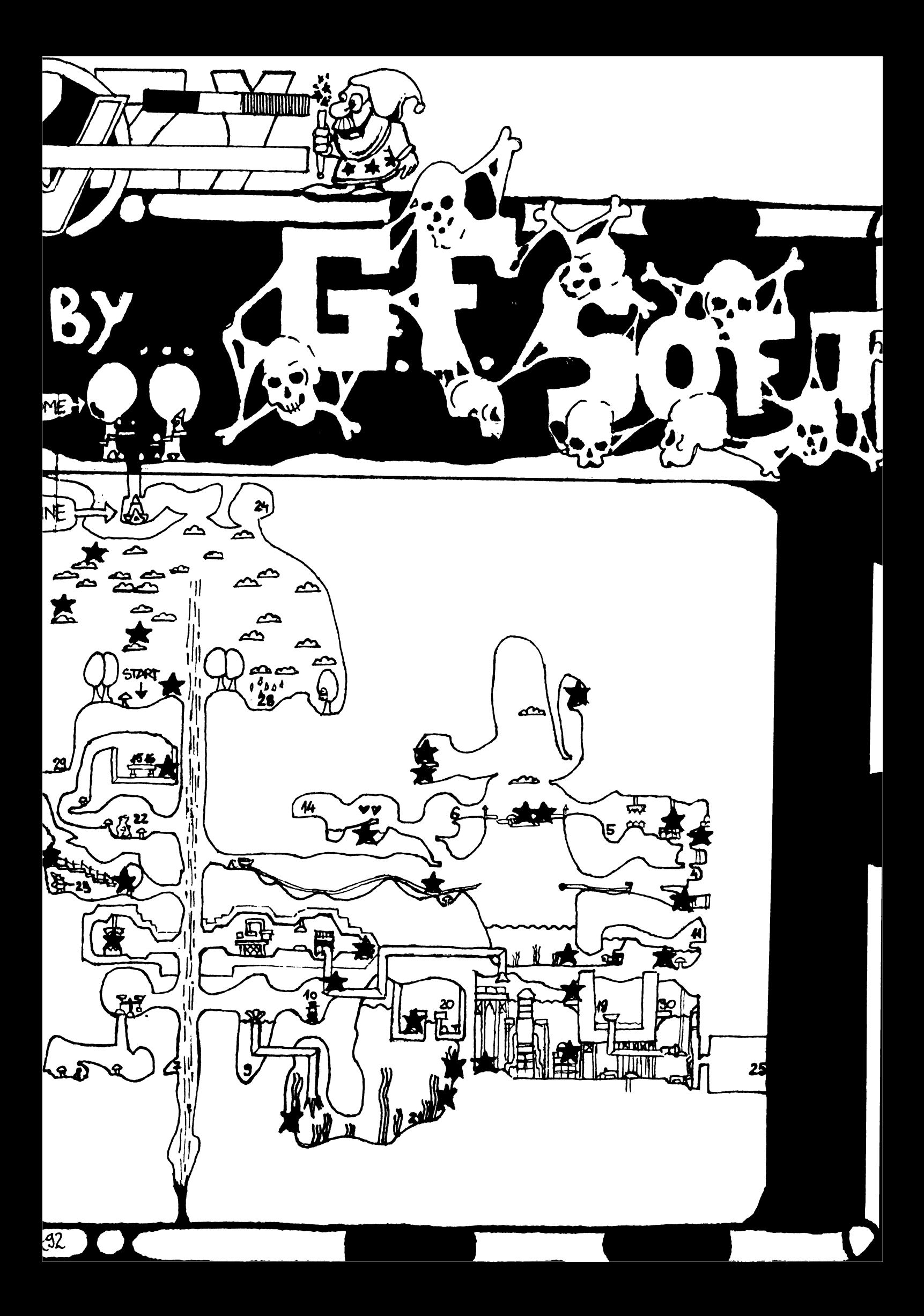

## **A FEW48K POKES**

from g&b soft momter-BQft

DIZZY POKE 43251,000 (lives) POKE 62746,000 (lives) MIAMI COBRA GT FANTASY WORLD DIZZY POKE 43130,000 (turbo) POKE 63001,000 (lives) SMASH TV DIZZY PRINCE OF THE POKE 32537,000 (lives) YOLKFOLK **BOMB JACK II** POKE 30891,182 (lives) TREASURE ISLAND DIZZY POKE 29289,201 (immortal) SPEILBOUND DIZZY POKE 51291,000 (lives) POKE 41664,000 (energy) MAGICI.ANO DIZZY POKE 29623,000 POKE 29624.202 (lives) SPACE SHOOTER POKE 40859,000 (lives) **:lYNAPS**  POKE 45008,250 (lives) SANXION POKE 36585,000 (lives) JACKSON CITY POKE 34420,000 (lives) **BLAZING THUNDER** POKE 33350,000 (lives) IRON SOlDIER POKE 53965,000 POKE 53966,000 (lives) SASCOMBAT POKE 33039,000 (lives) ZOLYX POKE S0800,000 (balls) SOLDIER OF FORTUNE POKE 44103,250 (lives) SEYMOUR: TAKE ONE POKE 48475,000 (lives) SEYMOUR AT MOVIES

POKE 43939,000 (lives) POKE 49740,000 (energy) SLIGHTLY MAGIC POKE 40975,000 (lives) SPIKE IN TRANSYLVANIA POKE 30981,000 (lives) VENTIJRAMA POKE 50231,000 POKE 50232,000 (lives) NIPPER POKE 31415,250 (lives) MARAUDER POKE 34231,000 (smart bombs) MISSPACMAN POKE 49769,250 (lives) 1942 POKE 52304,250 (lives:after GAME-OVER **appears) BATTY** POKE 47633,250 (lives) HELTER SKELTER POKE **3695S,OOO** (lives) BOMBJACKI POKE 49530,250 POKE 49S47,250 (lives) **PACMANIA**  POKE 35141,000 (lives) NEBULUS POKE 32921,000 POKE 43650,000 (livea) **CYBERNOID** POKE **28081,099** (lives) MiG<sub>29</sub> POKE 42965,000 POKE 42969,202 (lives) ICEPAlACE POKE 37424,250 (lives) OPERATION HORMUZ POKE 31371,000 POKE 47775,000 (lives) BUBBLE BOBBLE

**POKE43873,19S (lives)**  RICK DANGEROUS I **POKE S8356,000**  POKE **64075,000**  POKE 64166,000 (tivea **and am**munition) EDD THE DUCK POKE 25491,250 (lives) DAN DARE III POKE 58494,000 (lives) CJ's ELEPHANT ANTICS POKE 35354,250 (lives) CJ's ELEPHANT IN THE U.SA POKE 32851,250 (lives) SHADOW WARRIORS POKE 62141,000 (lives) LINE OF FIRE POKE 42638,000 (energy+lives) SHINOBI POKE 62994,000 (lives) TAI CHI TORTOISE POKE 65121,000 POKE 56867,201 (lives) AFTER BURNER POKE 37935,166 (lives) MIDNIGHT RESISTANCE POKE 35456,000 (lives) VIGILANTE POKE 40089,000 (lives) CAB.AL POKE 31646,no. of starting levei  $(1-5)$ POKE 31651,255 POKE 32669,255 (lives) U.N. SQUADRON POKE 29426,000 (credits) P 47 THUNDERBOLT POKE 30789,024 (lives) DOUBLE DRAGON I POKE 37718,000 (lives) ROBOCOPI POKE 46229,000 (lives) PLOTTING POKE 38845,000 (lives) DARIUS POKE 39291,000 (lives)

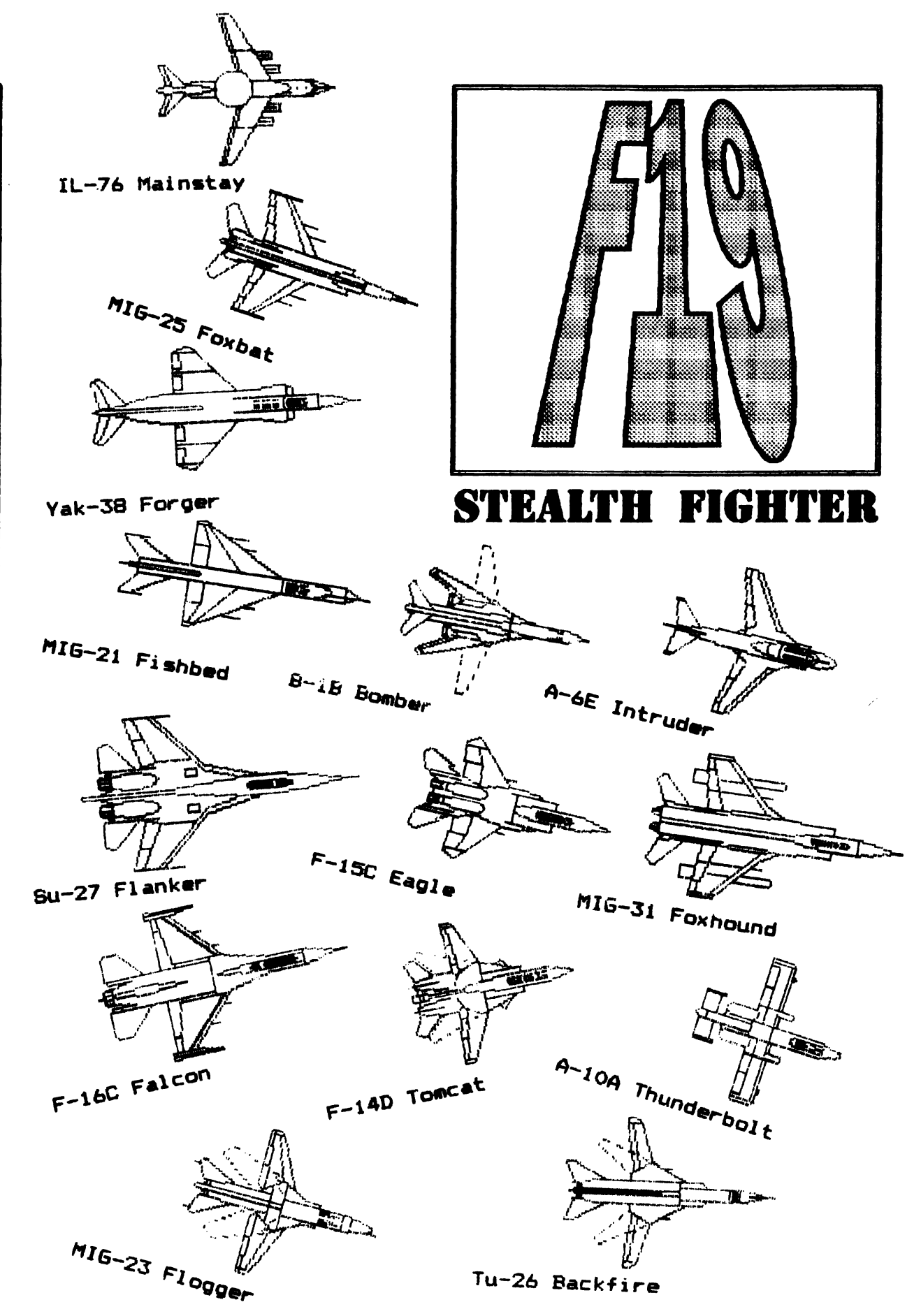

#### **STEALTH FIGHTER**

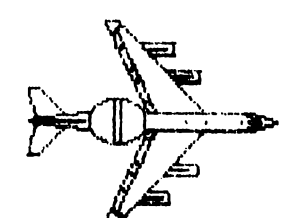

E-3C Sentry

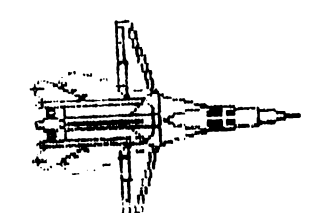

EF-111A Raven

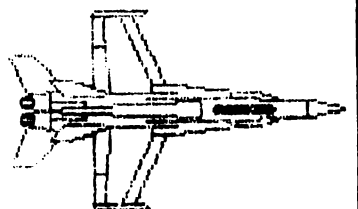

F/A-18 Hornet

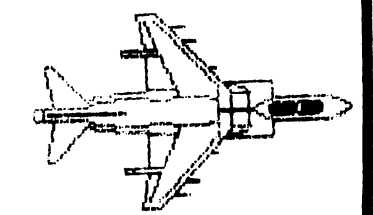

AV-8B Harrier

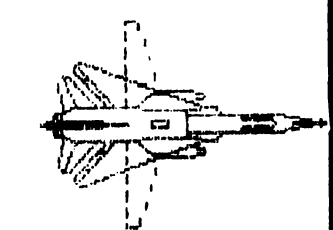

Su-24 Fencer

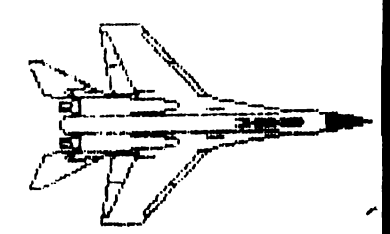

MIG-29 Fulcrum

## Grafice de functii in trei dimensiuni

```
SCREEN 12:
GOSUB 400
DEF fna (z) = 90 * EXP(-z * z / 600)k = 6FOR x = -100 TO 0 STEP 11 = 0: p = 1: z1 = 0:
y1 = k * INT(SQR(10000 - x * x)/k)FOR y = y1 TO-y1 STEP-k
z = INT(80 + \text{fra}(SQR(x * x + y * y)) - .707106 * y)if z < 1 then 350GOSUB 380
l = zIF p = 0 THEN GOSUB 380
IF z = z1 THEN GOSUB 380
PSET(.7 * 5 * x + 512, 5 * z), 14<br>PSET(512 - .7 * 5 * x, 5 * z), 14
IF p = 0 THEN z1 = zp = 0350: NEXT y
NEXT<sub>x</sub>
GOTO 390
380: RETURN
390: a\ = INKEY$: IF a\ = "" THEN 390
END
400: WINDOW (0, 0)-(1023, 1023):
    LINE (0, 0) (1023, 1023), , B: RETURN
```
Daca vrem ca programul sa traseze graficul altei fuctii trebuie doar sa modificam declaratia din: DEF  $FNa = ...$ 

Se pot modifica fara probleme si constantele 90 si 600 din declaratia functiei, acestea avind doar rol de factori de scala.

Pentru cei ce nu au un monitor VGA, trebuie modificata intructiunea SCREEN 12 cu:

**SCREEN 2 (CGA)** 

SCREEN 3 (Hercules, MDA), s.a.md.

Programul a fost editat si compilat in QUICKBASIC dar se poate rula si in GWBASIC daca se adauga numere de linie.

Pentru lamuriri suplementare se poate folosi foarte bine optiunea HELP din QUICKBASIC.

#### **BEST** SOFTWARE & **IIARDWARE** 22-December-1992

Tumo Sueman

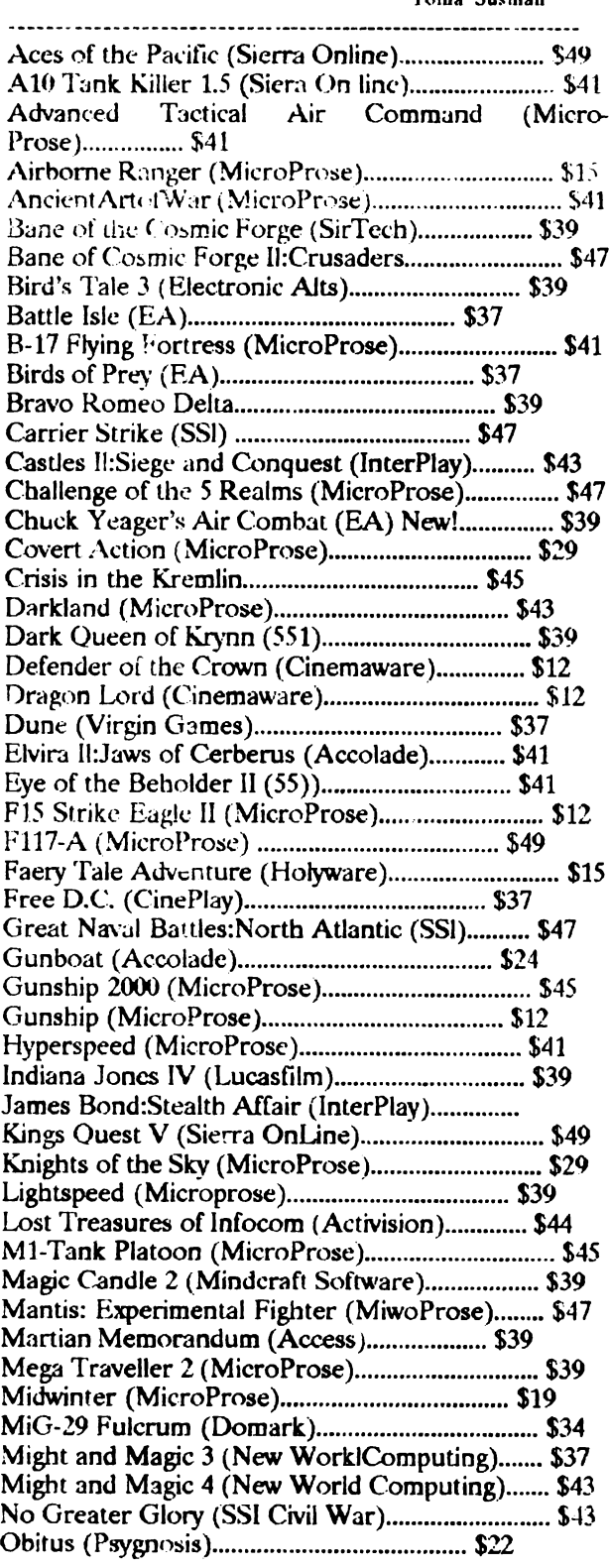

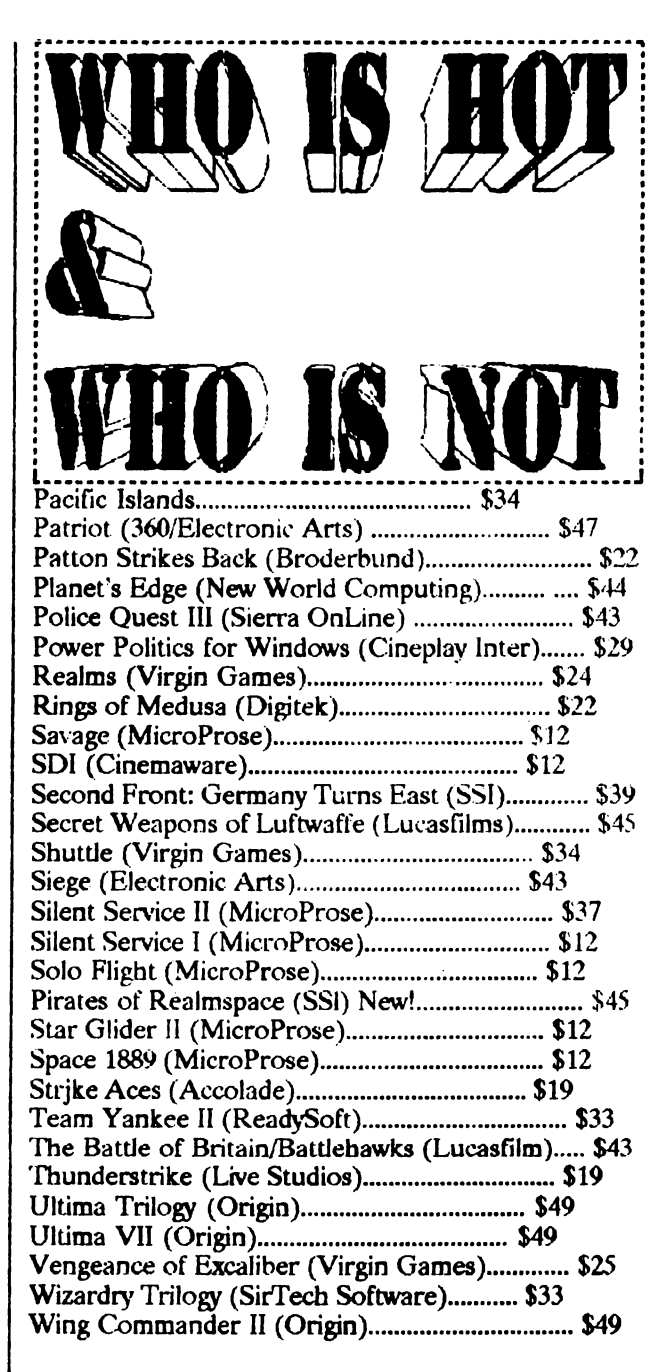

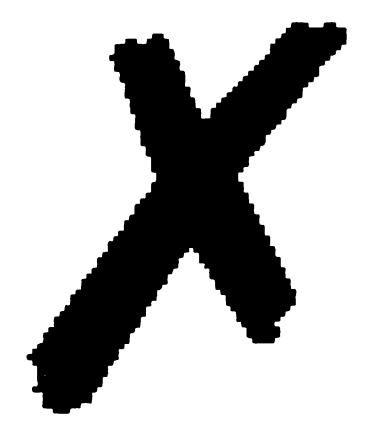

Prunariu Catalin TomaSusman

SIERRA - din ce in ce mai des pronuntat numele acestei firme.

ate impecabil. ln varianta - install

kit• joculetul are numai 8,5Mb marime (7 disk 1.2Mb =39.5\$ ) **si se •gaseste"** numai invarianta Germana la noi. Cu putina buna-vointa se poate "matrasii" si poate deveni un joc made in SUA fermecator. In RESOURCE.CFG se modifica ultima linie (language  $= 49$  cu language= 01).

**Datorita** perioadei **scurte de** timp in care a trebuit sa scriu prezentul material, nu voi. insista asupra multor detalii, usor de aflat insa. Jocul in sine nu este foarte greu. Trebuie experienta unor jocuri anterioare **ZIUA** 6 - Te duci pe culme, astepti sa treaca un preot. (gen PQ3 SQ4 LERR Yl-5) pentru a gasi unele ii iei hainele si te duci la manastire. Te duci la **abate si**  solutii. discuti cu el. Te trimite dupa 'ale' dar nu poli sa iei

va da mura-n-gura;

**ZIUA l** - Iei banii si cornul din pestera si te duci sa supraveghezi drumul. Locul de supraveghere se afla în partea dreapta a drumului, într-unul din ecrane. Astepti pina apare un soldat escortind o femeie, Marian papirusurile. cobori si salvezi femeia.

**ZIUA 2** - Cauti prin padure pina cind dai de Marian (fata din **vis).** O **salvezi** trtagind cu arcul in atacator si ii iei pantoful.

**7JUA** 3 - Supraveghezi drumul pina cind trece pe el un cenetor. Tratezi cu cersetorul ii iei hainele si te duci ia Nottingbam la **pantofar** si discuti cu el.

**ZIUA** 4 - Te duci in padurea fermecata, unde ai visato pe Marian, si te intilnesti cu ea. Ii dai pieptenele si smaraldul si primesti o misiune de la ea.

Te duci la locul de supraveghere si astepti pina se iveste ocazia sa salvezi un taran.

**ZIUA** *5* - Te duci la vaduva si afli ca fii ei au fost arestati. Te duci pe culme si astepti sa treaca un calugar in negru. Te bati cu el cu bita, ii iei hainele si te duci la castel. Sufli in fluier si te duci la manastire. La intrare va trebui sa des-

# Conquest of De ce !? -firesc se pune intrebarea<br>Raspuns - din cauza ideilor .<br>graficii si a muzicii prelucrate si cre-

coperi atributele pietrelor pretioase pe care le ai la tine. In manastire te duci sa discuti cu seful, apoi te duci in camera de tortura, ii dai drumul piticului, te duci in camera scribilor, versi vinul pe Marele Preot, iei papirusul de pe masa si unul din raft, citesti papirusurile din raft pina afli cum

se deschide poarta subterana( ceva despre figuri de zei, unul parca e VOCALIS). Te întorci la pitic, si evadati.

Voi fi scurt si voi descrie jocul pe zile. FARA insa a bautura pina nu iei si butoiasul. Te intorci la abate, ii dai bautura si te intorci in padure(refuzi sa te intreci la bautura cu 'popa sef').

Te sfatuiesti cu oamenii tai si ii salvezi pe frati.

ZIUA 7 - Te duci in padurea fermecata si ii dai lui

Notezi codul de comunicatie, si te duci la vaduva sa-ti dea plasa de aur. Te duci in padure si prinzi piticutul cu plasa. Acesta te duce la Green Man, care te va pune sa-i gbicesti niste lucruri.

Cam atit deocamdata, deoarece nici eu nu am apucat sa termin jocul din cauza unor - hai sa le zicem - probleme (a se citi scoala), pina la aparitia almanahului, insa va promit ca in numarul viitor, al revistei nu al almanahului voi continua sa descriu aventurile lui Robin Hood.

(fo be continued -to the future)

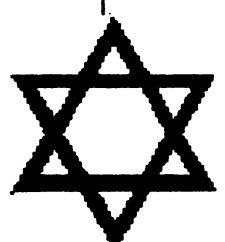

cheat  $\mathcal{F}_{\mathcal{O}}$ 

F29 RETALIATOR bentru a zbura cu munitie helimitata tasteaza-ti numele "CIARAN• si apasa ENTER.

M 抑制的病 from RODIN

ARCHIPELAGOS - la primiul nivel alegi 8421 si apesi ENTER de 2 ori pentru a selecta orice nivel de la 1 la 9999.

ATOMIC ROBOKID- Tasteaza "tuesday 14th" cind apare genericul. Apoi va apare un "menu" foarte interesant! and the same state of the state of the state of the state of the state of the state of the state of the state of the state of the state of the state of the state of the state of the state of the state of the stat

**ATOMIX** - cind incepe jocul tasteza "TIME". De | MAGIC LAND DIZZY- activati pauza in timpul acum timpul nu va mai fi o problema. jocului si tastati "Diamonds and Pearls" si aveti vieti

BATTLE SQUADRON- pentru invincibilitate tas- infinite. teaza "Castor" F6-F10 --selecteaza anua; F1-F5-- NAVY SEALS - tasteaza PS BOYS pe screenul hiselecteaza energia.

**CARRIER COMMAND-** activati pauza si tastati "Grow old witb **me• si** sinteti invincibil.

Cheat mode-ul poate fi activat sau dezactivat folosind "t" sau "-".

CAR-VUP - in tabela Hi-Score tastati:

PUSSYCAT - pentru 9 vieti

ARNIECAR - ai 100.000 puncte. R.V.TOONE-infy lives.

DRAGON BREED - activati pauza si tastati •JREM•. Acum aveti vieti infinite.

Pentru a selecta alte nivele folositi tasta **"N•.** 

DRAGON SPIRIT - in timpul jocului activati pauza si tastati "DRAGONHEAD"apoi tastati "F10". Buuun... Acum puteti sari peste nivele apasind tasta corespunzatoare numarului nivelului respectiv.

ELF - in timpul jocului tastati CHOROPOO si veti avea 99.

ESWAT - activati pauza si tastati "JUSTIFIED AN-CIENTS OF MU MU•

FALCON - apasa simultan  $X$  +Control +Shift si vei fi capabil sa rearmezi nava in timpul zborului.

FULL CONTACT - in timpul jocului tasteaza:"QAZWXEDCRFVTGBYHNUSM" si dusmanul va muri. Nice, yeah'?

GHOULS'N'GHOSTS- in timp ce joci tasteaza:"KAREN BROADHURST" si devi invincibil.

GODS - selecteaza screenul de introducere a password-unlou si butoneaza "SORCERY". Acum ai energie infinita.

HUDSON HAWK - pe generic tasteaza "SCIEN-CEFICTION<sup>\*</sup> si ai vieti infinite.

Apasind tasta "Delele" sari peste nivele.

KLAKS - apasa tasta •4• si zbori pina la ultimul

score si apasa "ESC" pentru a sari peste nivele.

NIGHTBREED - in timpul jocului tasteaza "Risen from the dead".

PARASOL STARS - in timpul jocului tasteaza •Cynix' apoi foloseste urmatoarele taste:

G - omoara dusmanii din screenul respectiv.

T- salt la sfirsitului stagiului.

1-7 -sare peste stagiile corespunzatoare.

Fl-F10 - sare peste nivelele respective.

B - sare la screenul "bonus"

Pentru credite infinite tasteaza:"Wbere are my credits".

PREDATOR 2 - Activeaza pauza si tasteaza:"Your One Ugly Mother". Cind ai dezactivat pauza... surprise! Ai infy lives!!!

PRINCE OF PERSIA- Simultan"Caps Lock"+"L" si sari la nivelul urmator. Functioneaza numai pentru nivelele 1-4. Da'tot mai bun decit nimic, nu?

R-TYPE - Faci un scor demn de tabela hi-score si iti introduci numele

#### "SUMITA" O.K.! ai vieti infinite!!

RAILROAD TYCOON - simultan "Shift" + "\$" si mai ai ceva bani.

RAINBOW ISLANDS - cind apare primul screen tasteaza repede urmatoarele coduri:

BLRBUSBU: ai pantofii rosii in permanenta.

RUSBUSBR: ai cureubee duble in permanenta. SSSLLRRS: ai curcubee rapide infinite.

RICK DANGEROUS - in tabela hi-score tasteaza:"Pooky" si jocul va inccpe de la nivelul cel mai | 1.ZOOL - GREMLIN mre la care ai ajuns.

ROBOCOP 2 - cind apare genericul tasteaza:"Serialinter-face".Cu F9 energia devine maxima si cu Fl0 sari la nivelul urmator.

RODLAND - pomesti jocul, apoi activezi pauza Apesi "Help" de 5 ori si dezactivezi pauza. O.K.! Ai | 7.ASSASIN - TEAM 17 energie infinita.

ROLLING RONNIE - in tabela bi-score tastezi: "Tractor" si ai energie infinita.

SHADOW DANCER - activezi pauza si tastezi "Give me infinites".Apesi"Return" si ai infy lives.

**SIM** CITY - apesi Caps Lock. si butonezi "Fund".Gata! Ai in plus 10.000 lire sterline.

SUPERCARS - iti introduci numele "Rich" si mai ai 500.000 lire sterline.

SUPERCARS 2 - introduci numele primului jucator "Wonderland" si celui de al doilea "The Sear". SUPER HANG-ON - in labela hi-soore introduci "750 S" si "bicla"ta va li echipata cu citeva arme.

**SWIV** - activezi pauza si butonezi "NCC-1701" Dezactivezi pauza si ai infy lives!.

TERMINATOR  $2 -$  activati pauza si apasati toate tastele function de o data.

Dezactivati pauza si apasind"ESC"sariti la urmatorul nivel.

1REASURE !SLANO DIZZY-Tasteaza "Eggsonlegs• pentru imunitate.

TURRICAN 2 - cind apare genericul apasa tasta •Help•. apoi 1,4,2 si"ESC'' de 2 ori.O.K.: Ond incepi jocul ai vieti infinite.

VIRUS - Activezi si dezactivezi pauza apasind "Enter". Apoi apasind "L" capeti o racheta pe gratis, "F" capeti combustibil,"N" activeaza Cheat Mode.

Z-OUT - in timp ce joci, apasa simultan •J• si numarul nivelului dorit (1-8).

Apasind  $J'' + K''$  capeti vieti infinite.

RODIN GRAFIX

**AMIGATOP** 

Dec.'92 - Ian.'93 from UK.

2. PUTTY - SYSTEM 3 3.CAMPAIGN -'EMPIRE 4.SENSIBLE SOOCER - RENEGADE 5.LOTUS 3 - GREMLIN 6.CHAMPIONSHIP MANAGER- **DOMARK**  8. THE SECRET OF MONKEY ISLAND 2 -- LUCASFILM US GOLD 9.FIREFORCE - ICE

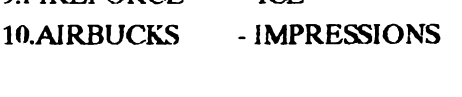

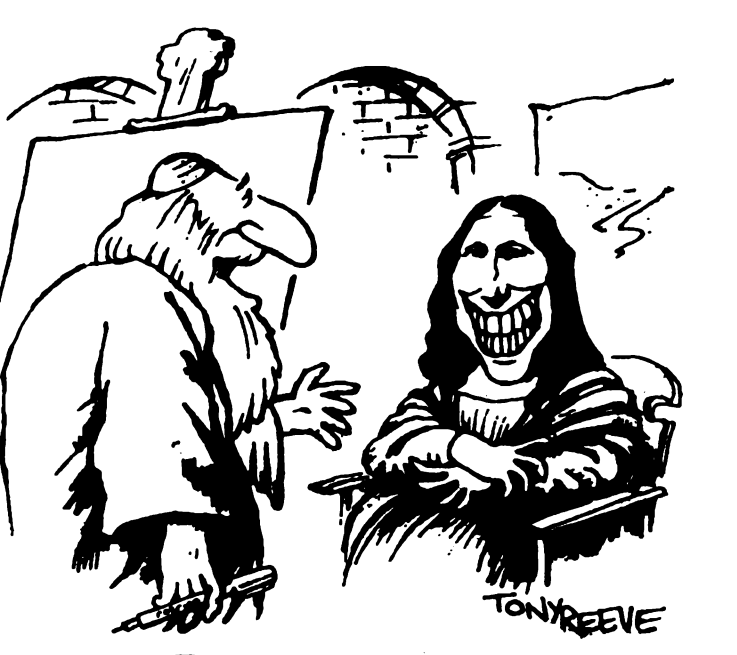

'Trust me-enigmatic is better.'

#### **Spectrum**

## **Subrutina fiii:**

8000 LET a=57700: LET b= 190:LET c=O: RESTORE 8010 8001 FORI=0TO b-1:READ m 8002 POKE (a+i), m:LET c=c+m 6003 NEXT; 8004 LETc=c+m:LET c=  $INT((cb)-INT(cb))$ <sup>\*</sup>b) 8005 READ m:IF mc THEN PRINT"??":STOP 8010 DATA 42, 11,92,1,4 8020 DATA 205,207,225,42,38 8011 DATA 0.8.86.14,8 8012 DATA 9,94,237,83,44 8013 DATA 226,237,83,42,226 8014 DATA 33,44,226,229,35 *8015* DATA 35,34,40,226,225 8016 DATA 34,38,226,42,38 8017 DATA 226,94,35,86,21 8018 DATA 205,207,225,42,38 8019 DATA 226,94,28,35,86 8021 DATA 226,94,35,86,20 8022 DATA 205,207,225,42,38 8023 DATA 226,94,29,35,86 8024 DATA 205,207,225,42,38 *80'l5* DATA 226,35,35,229,1 8026 DATA 76,229,167,237,66 8027 DATA 32,5,225,33,44 8028 DATA 226,229,225,34,38 8029 DATA 226,237,75,40,226 8030 DATA 167,237,66,200,295 8031 DATA 133,225,237,83,42 8032 DATA 226,62,175,147,216 8033 DATA 95,167,31,55,31 8034 DATA 167,31,171,230,248 8035 DATA 171,103,122,7,7 8036 DATA 7,171,230,199,171 8037 DATA 7,7,111,122,230 8038 DATA 7,71,4,62,254 8039 DATA 15,16,153,6,255 8040 DATA 168,71,126,160,192 8041 DATA 126,176,119,42,40 8042 DATA 226,237,91,42,226 8043 DATA 115,35,114,35,229 8044 DATA 1,76,229,167,237 **804S DATA** 66,32,S,225,33 8046 DATA 44,226,229,225,34 8047 DATA 40,226,201,193,195 8048 DATA S7,0,0,0,0

lata un exemplu cum se foloseste: 1 INK S: DEF PN a(x,y)=USR 57700 2 CIRCLE 128,88, 10 3 DEF FN a(xy)=USR 57700:RANDOMIZE FN 1(128,88) Deci rutina cere o initializare de tipul DEF FN **a(x,y)=** USRS7700 si o utilizare de tipul RAN-**OOMIZE FN(x,y)** - **unde x.** y sint coordonatele unui

punct din figura, ce va fi colorata cu INK.

Rutina poate fi salvata "CODE" avind o lungime de 195 bytes.

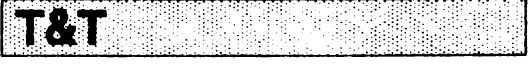

Stiati ca la Dizzy II daca apasati "O","A", si "P" si pomiti jocul (tinind tastele apasate pina se termina melodiile) activati modul CHEAT?

Apasati "C" si Dizzy va dispare. Cu "Z"."X"."K" si "M" puteti sa va miscati în ce screen doriti. Dizzy apare apasind pe "jump".

- La CJ's Antics activarea modului "CHEAT" se face cu codul TRUKEYS" imediat dupa incarcare?

- La New Zealand story exista si codul "PHILLIP"? Codes LA ESPADA SAGRADA LEVEL CODE INFY LIVES

- 1 LATIN
- 2 ATAHUALPA ZAULN
- 3 MACHUPICHU TICA

Codurile de la INFY se introduc astfel: cind incarcati nivelul si vreti sa jucati apasati simultan literele codului INFY

POKE Dizzy I

Poke 62746,0 - infy lives Last 65534-folosesc celor ce lucreaza cu Mons-1989

La "Puzznic" nu raspundeti "Nu"! Jocul se blocheaza. Altered beast - infy lives for player  $1&2$ :

LEVEL 1-61330,0:61350,0 2-61461,0:61481,0 3-61730,0:61750,0 4-60408,0:60428,0 5-61511,0:61531.0

## **Rutina**

**"Ma2nification-rednction"**  8200 LET a=56700: LETb=28S:LET c=0:

RESTORE 8210 8201 FOR i=OTO b-1:READ m 8202 POKE **(a+i),m:I.EI'** c=c+m 8203 NEXTi 8204 LET c=INT  $(((c/b)\text{-}INT(c/b))^*b)$ 8205 READ m:IF mc THEN PRINT "??":STOP 8210 DATA 42,11,92,1,4 8211 DATA 0,9,86,14,8 8212 DATA 9,94,237,83,137 8213 DATA 222,9,126,50,140 8214 DATA 222,8,126,50,139 8215 DATA 222,58,138,222,71 8216 DATA 58,140,222,128,230 8217 DATA 224,40,6,62,31 8218 DATA 144,S0,140,222,58 8219 DATA 137,222,71,SS.139 8220 DATA 222,128,214,22.56 8221 DATA 6,62,21,144,50 8222 DATA 139,222.237,91,137 8223 DATA 222,123,230,24,246 8224 DATA 64,103,123,230,7

8225 DATA 183,31,31,31,31

8226 DATA 130,111,34,141,222 8227 DATA 17,0,64,167,237 8228 DATA 82,17,0,118,25 8229 DATA 34,143,222,205,113 8230 DATA 222,42, 141,222,237 8231 DATA 91,143,222,58,139 8232 DATA 222,71,197,1,2 8233 DATA 4,197,205,20,222 8234 DATA 193,16,249,42,141 8235 DATA 222,205,79,222,34 8236 DATA 141,222,6,4,13<br>8237 DATA 32,235,237,91,143 8238 DATA 222,205,89,222,237 8239 DATA 83,143,222,193,16 8240 DATA 217,201,58,14o,222 8241 DATA 71,34,,145,222,237 8242 DATA 82,147,222,197,lOS 8243 DATA 54,222,193,16,249. 8244 DATA 42,145,222,237,91 8245 DATA 147,222,229,205,99 8246 DATA 222,225,36,36,20 8247 **DATA** 201,26,1,2,4 **8248 DATA** 197,245,175,119,241 8249 DATA 23,235,203,22,241 **8250 DATA** 203,22,16,247,35 8251 DATA 193,13,32,237,19 8252 **DATA** 201,62,32,133,111 8253 **DATA 208.62,8,132.103**  8254 DATA 201,62,32,131,95 *8255* **DATA 208,62,8,130,87 8256 DATA** 201,58,14o,22Z203 8257 **DATA** 39,71,126,36,119 8258 **DATA** 37,35,16,249,201 8259 DATA 22,0,64,17,0 8260 DATA 118,1,0,26,237 8261 **DATA** 176,201,33,0,118 8262 **DATA** 17,0,64,1,0 8263 DATA 26,237,176,201,2 **8264 DATA** 2,S,10,130,72 *8265* **DATA 226,118,98,78,194 8266 DATA** 125,0,0,0,0 8267 **DATA 38,0,0,0,0** 

Utilizare 1.DEF FN **b(z,y,b,L) =USRS6700 2.RANOOMIZE FNb(z,y,b,L)** 

Unde **x,y=specifica** coltul din **stinga sus a ferestrei de**  marit  $(x, y)$ 

**,**  $**l** =$ **dimensiunile orizontale si verticale ale.** ferestrei  $((x+(2<sup>e</sup>h);y+(2<sup>e</sup>l))$ 

Rutina marcate de doua ori. Dispune si de posibilitatea de a aduce la dimensiunea reala, fereastra marital - 1.DEF FNc()=USR56957 2.RANOOMIZE FNc()

Exemplu: 10 DEF FN b(x,y,h,l)=USR 56700:DEF  $FNc() = USR 56957$ 

20 PRINT AT 10,10;"HobBIT - THE BEST":RAN-DOMIZE FNb(9,9,15,3):PAUSE 50:RANDOMIZE FNc():PAUSE 50:GO TO 20 Lungimea este de 290 bytes

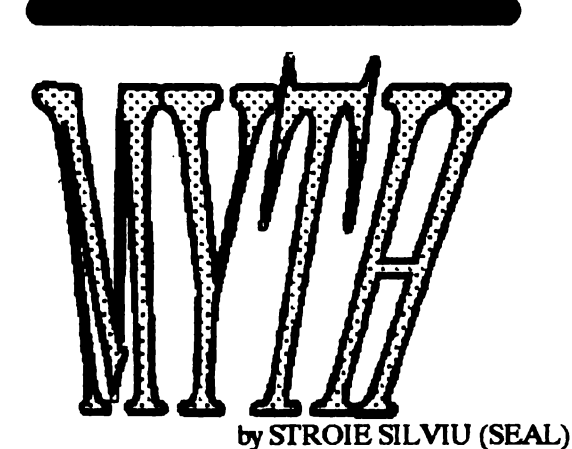

#### NIVELUL 1

Obtine inima si mingile de foc, impusca schelete care atima, mingi de foc si schelete care apar. Colecteaza 10 cranii. L, stai sub mingea teleportata si im-<br>pusca masca, colecteaza mingea teleportata colecteaza mingea teleportata (impuscind-o pina cade),  $R^*2$ , impusca scheletul care atima, R, colecteaza energie si mingi de foc.

R, apropie-te de masca cit mai mult posibil si cind ea nu trage sari si impuse-o.

Colecteaza mingea teleportata, L, colecteaza energie, L, D, R, impusca scheletele care atima, R, colecteaza mingile teleportate, L<sup>\*</sup>2, impusca scheletul care atirna, colecteaza mingi de foc si energie, L, impusca scheletul care atirna, colecteaza inima, L, impusca scheletele care atima, colecteaza mingi de foc si inima, D, L

Arunca 10 cranii in foc (nu prea repede) impusca demonul. colecteaza tridentul **si mingea** teleporata R, impusca scheletul care atima, colecteaza inima,R, colecteaza energii, R. colecteaza **mingi de** foc, R. impusca scheletele care atima, R•Z **si omoara** dragonul cu tridentul

Ia cheia, L•5, U, foloseste cheia la poarta, L, foloseste inima, 0-2, colecteaza mingea teleportata, R, D, R<sup>\*</sup>2, colecteaza icoana teleportata, L<sup>\*</sup>2, U, R•3, U, L•2, si utilizeaza icoana teleportata pe platforma teleportata.

#### NIVELUL<sub>2</sub>

**Impusca** spiritele, **ia mingea** teleportata, zdrobeste statuia cu spada, colecteaza mingi de foc si energie, R, colecteaza mingi de foc, zdrobeste statuia, ia geanta si energie, R. colecteaza porumbelul. R, asteapta pina dispare creatura. R, colecteaza mingea teleportata , si energie. R, ascunde-te in coridor, omoara Medusa (masca hidoasa) apropiindu-te de ea cit mai mult posibil (foloseste scutul pentru a te proteja) si taie-i capul cu sabia.

Selecteaza geanta, colecteaza capul, colecteaza mingea teleportata, L. R•3.

Impusca Hydra cu capul Meduzei,  $L^*$  2, D, R, colecteaza mingi de foc. R, impusca capetele Hydrelor cu capul Meduzei si colecteaza mingea teleportata. L $^*$ 2, 11, L, ascunde-te in coridor, colecteaza iconul teleportare,  $L^*7$  si foloseste-1 pe platforma teleporr ata.

#### NIVELUL 3

Omoara vikingii pentru iconul minge de foc. R<sup>+2</sup>, colecteaza mingea teleportata, transporta la paminL

Impusca uriasii si colectesza cutitele pentru utilizare ulterioara.

Colecteaza mingi de foc, L, colectcaza inima si mingi de foc.

Poloseste inima sa te protejezi de spirite, L, colecteaza energie si fulger, colecteaza mingea teleportata, R<sup>\*3</sup>. colecteaza energii, R, L, colecteaza pergamentul magic, R, colecteaza inima si mingi de foc, **R,**  utilizeaza pergamentul, colecteaza cheia de sub mormint, R, colecteaza mingea teleportata si energie. R, colecteaza mingi de foc, R, colecteaza inima, omoara Dragonul cu cutitele, R, colecteaza mingea teleportata, R, foloseste cheia ca sa deschizi castelul, R, omoara-l pe tipul inalt cu fulgerele si colecteaza min-~ca teleportata.

 $L*3$ . colectează iconul teleportare,  $L*6$  si utilizeza-l pe pldtforma teleportata.

#### NIVELUL 4

R. la piramida, distruge usa cu arma, R. **D.** Exista 4 sparii in **stinga** ecranului. divizate prin pilastn. Strecurindu-te prin aceste spatii ajungi intr-o noua camera. Daca ai vieti putine, intra intii in C. Camerele sint pline de capcane si aceasta solutie presupune ca dumneavoastra le puteti evita (harta va arata unde sint). Iata solutia ...

Intra in A, colecteaza arma, R, colecteaza mingi de. foc si mingea teleportata, R, 1a energie, R, colecteaza mingi de foc si vasul. L\*3, strecoara-te catre iesire, intra in B, colecteaza mingi dc foc. L, cnlecteaza arma, impusca mingea teleportata pentru a acoperi tarusii si colecteaz-o. L. colecteaza ochiul, L, colecteaza vasul, R\*3. strecoara-te catre iesire, intra in C, colecteaza masca, R, colecteaza arma, R, colecteaza crucea egipteana, foloseste-o sub crucea egipteana de pe perete pentru a-ti pentru a-ti reface vietile. Fa asta de cite ori vrei. L•3. colecteaza mingea teleportata, L, colecteaza vasul,  $R<sup>*</sup>2$ , strecoara-te sub iesire. intra in D, R<sup>\*2</sup>, colecteaza mingea teleportata, R, colecteaza energie daca este necesar. R, colecteaza vasul,  $L^*$ 4, strecoara-te catre iesire.

Foloseste ochiul impotriva ochiului fulgerator, omoara mumiile, cu mingi de foc sau cu arma (incearca sa nu folosesti masca),  $R<sup>*</sup>4$ , foloseste vasele, R, foloseste masca pentru a-l omori pe egipteanul cel mare si colecteaza mingea teleportata, R. colecteaza iconul teleportare, baga-te sub coridor. L si utilizeaza-i pe platforma teleportata.

#### NIVEL.UL *S*

Vezi harta pentru un ghid detaliat. Misiunea esre indeplinita. Istoria este restaurata iar Dameron este alungat. .

Uff !!! Am terminat-o si cu **MYTI-1** !

Voi face o pauza, solutiile astea lungi sint al naibii de dactilografiat !

L = left (stinga)  $/L^*2$  = left, left.

 $R =$  right (dreapta)

 $D =$  down (jos)

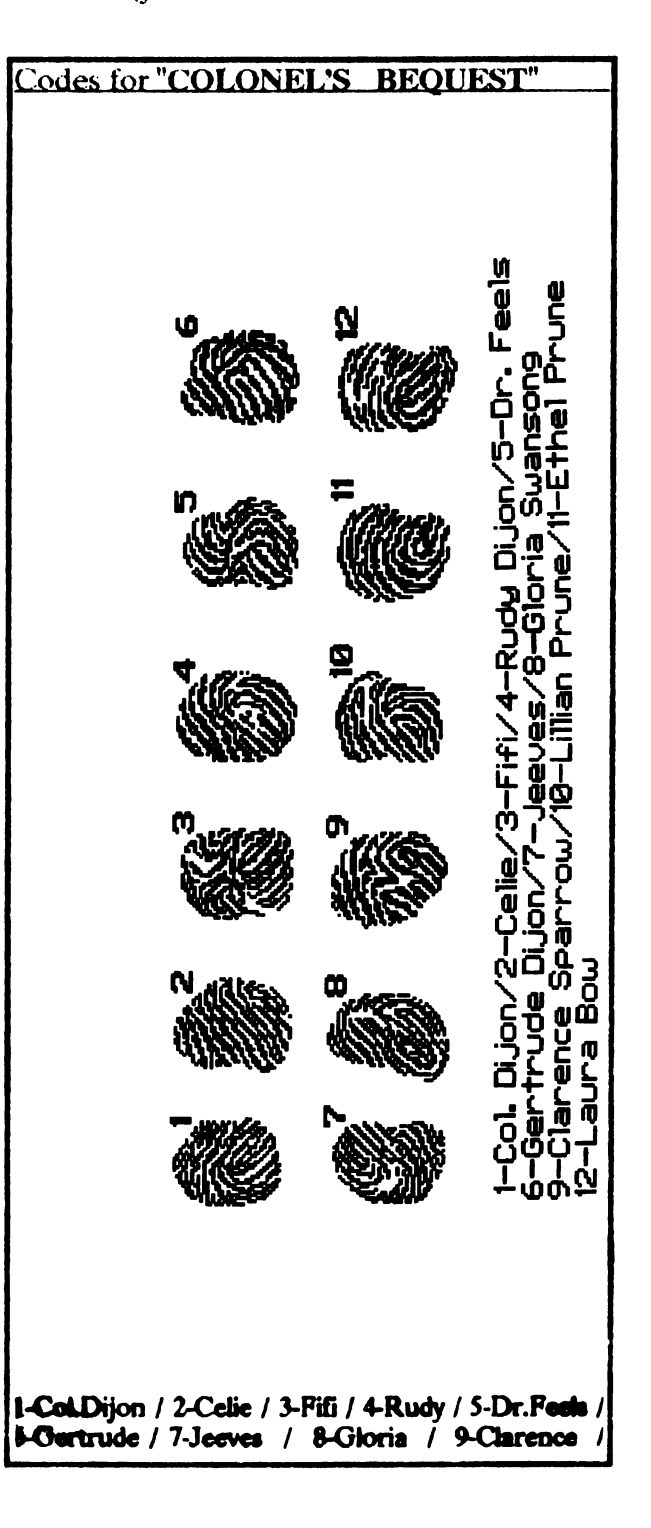

#### ( 41\$=24000 lei pret informativ)

Jocul reprezinta ultimul produs al firmei Lucas Arts. Cu o grafica pe cinste (640-350-256 culori), cu o actiune diabolica si cu un sunet pe masura, el este tot ceea ce si poate dori orice "butonar".

Inainte de a incepe comentariul as dori sa va dau doua sfaturi utile:

l Ocupa 10Mb si e pacat sa ii jucati pe mai putin de VGA si fara Sound Blaster (Pro)

2. Cautati si luati tot ce gasiti.

3. Cnd aveti vreo problema, discutati cu Sophia. Lasali prezentarea sa mearga. Este util sa o vedeti Incercati sa aterizati in taberele de nomazi pentru a afla unde se afla santierul parasit

La santierul parasit, coboriti in grota si luati tot ce gasiti. Umpleti vasul cu benzina pe care o tumati apoi in generator. Curatati discul din perete si cu Piatra Soarelui descbideti o trapa prin care va iesi Sophia. Luati din generator bujia si plecati **spre**  Creta. Pe insula luati aparatul telemetric, cautati un desen in camerele ruinate si cautati doua **repere.**  Masurati din cele doua repere spre coamele din • centrul satului. Luati Piatra Lunii si intrati in labirint

De labirint este usor de trecut Citeva sfaturi:

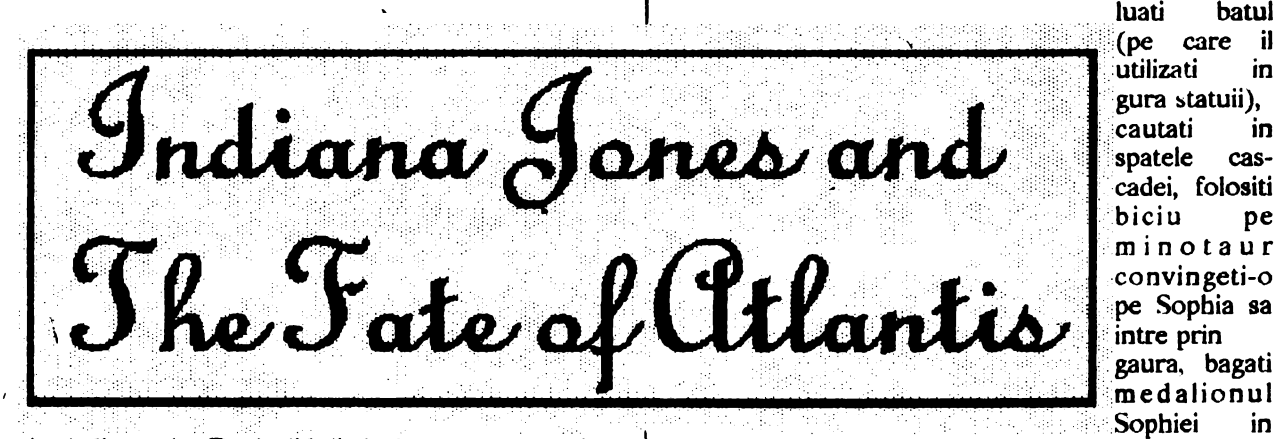

:utilizati in gura statuii), <cautati in spatele cascadei, folositi 'biciu pe .-minotaur -convingeti-o pe Sophia sa **'intre** prin gaura, bagati

cit si distractiv. De 'solidul' de la teatru, treceti cu ajutorul pumnului. Este mai usor daca utilizati un mouse. Daca nu sinteti o fire violenta, atunci puteti intra in teatru pe scara de incendiu. Hobby-ul masinistului este cititul. Vedeti ce-i puteti oferi. • Tucati-va cu manetele pina cc becurile se fac verzi, apoi apasati pe buton. In Islanda trebuie sa cautati doua nume. In Tikal biciuici animalul din jungla. Papagalul stie multe raspunsuri. Pe Sophia o rugati sa-I tina pe Sternhart de vorba pina luati lampa cu keroscn. Cautati cu atentie in templu si gasiti o utilitate lampii. Orichalcum-ul ii utilizati in Islanda. In Azore oferiti sarpele in schimbul numelui colectiei in care se afla "Dialogurile lui Platon•. In colegiu puteti gasi "Dialogurile... " in trei locuri:

1. Io pod într-o ladita a carei cheita se atla intr-o urna. Ca sa ajungeti la urna folositi maioneza cu totemul din pod.

2. ln biblioteca rastumata pe care o desurubati cu ajutorul unui virf de sageata, gasit in pod, nu uitati sa inveliti virful într-o batista.

3. Intr-o pisica de ceara pe care o gasiti urcind din subsol pe tobogan (ca sa nu alunecati, cautati o guma de mestecat).

In Alger luati masca. discutati cu aruncatorul de cutite si impingeti-o pc Sophia ca voluntar.

La Monte-Carlo il cautati pe Trottier si il invitati in camera unde il speriati utilizind masca, lanterna (din dulap) si cearceaful. Va intoarceti in Alger si oferiti masca pe un obiect rosu. Oierili obiectul cumparat negustorului de mincare. Daca nu-l vrea, shimbati-1 cu alt obiect dar tot rosu. Ciuperca o oferiticersetorului. Pe acoperis este un halon care va asteapta. cutia de aur. La macheta Atlantidei aflati codurile uitindu-va in "Dialoguri". Pc submarin iarasi este usor. Vorbiti cu Sophia, imobilizati-1 pe paznicul ei, tumati acidul pe cutia de metal, luati discurile si cheia si manevrati submarinul **spre** poarta **de acces in**  Atlantida.

In Atlanlida cautati sa faceti lumina in, hai sa-i zicem, hol. Inainte de a intra in Atlantida, luati cu voi scara. In oras aveti de cautat urmatoarele lucruri: o cana de piatra, un schelet, un sarpe de aur, mincare de la un soldat, o rotita de bronz, o stea de bronz (gear), un schelet, un cap de statuie.

Cautati camera cu lava, luati lava in cana de piatra, duceti-va in camera cu masinaria, puneti roata de bronz in locul rotitei lipsa si turnati lava in masina. Repetati procedeul de 3-4 ori, pina aveti suficient oricbalcum. Luati inapoi roata de bronz, si duceti-va in camera in care se afla piscina din care ies crabii. Utilizati scheletul si mincarea pentru a prinde un crab, apoi duceti-va in camera care opreste accesul la canal. Utilizati sarpele cu orichalcum-ul pentru a evapora apa din bazin si deschideti usile. In camera in care se afla Sophia luati piesa de la robotul distrus(pentru a-1 distruge, trebuie sa ajungeti la grilajul de linga el si sa utilizati orichalcum-ul). La canal dati crabul captiv caracatitei si luati pluta pentru a va plimba pe canal. Cautati o piesa de robot si acolo unde o gasiti aflati si instructiunile de folosire a unui robot. Poarta o deschideti cu ajutorul robotului pe care-l puneti in miscare conform instructiunilor de folosire. Inainte de a intra pe poarta, luati **bara de**  metal **de pe** 

jos si eliberati-o pe Sophia. Cautati un sceptru si niste desene pe pereti care va invata cum sa puneti masina in miscare.

De aici si pina la sfirsit nu mai este decit un pic iar cit mai este, este o bagatela. La sfirsit trebuie sa gasiti codurile (sint desenate mare pe perete -le vedeti si fara ochelari) si sa trageti de timp cit mai mult posibil.

Cam asta este tot ce va putem da "mura-n-guuuura" restul putind fi aportul vostru.

Sper ca v-a placut si ca recunoasteti ca Lucas Arts are nistei idei traznet si ca sint primii in domeniu.

> Prunariu Catalin Susman Toma

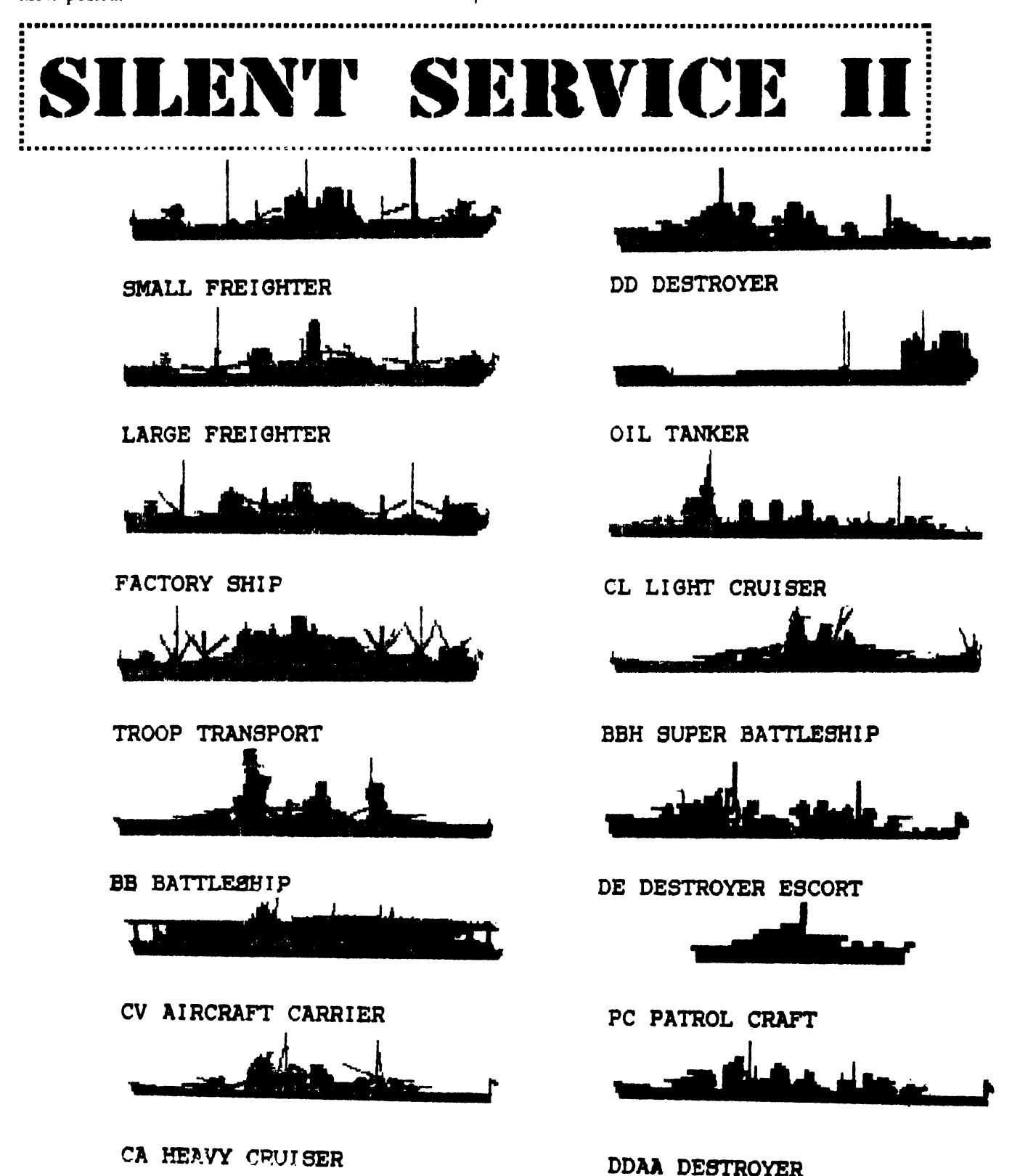

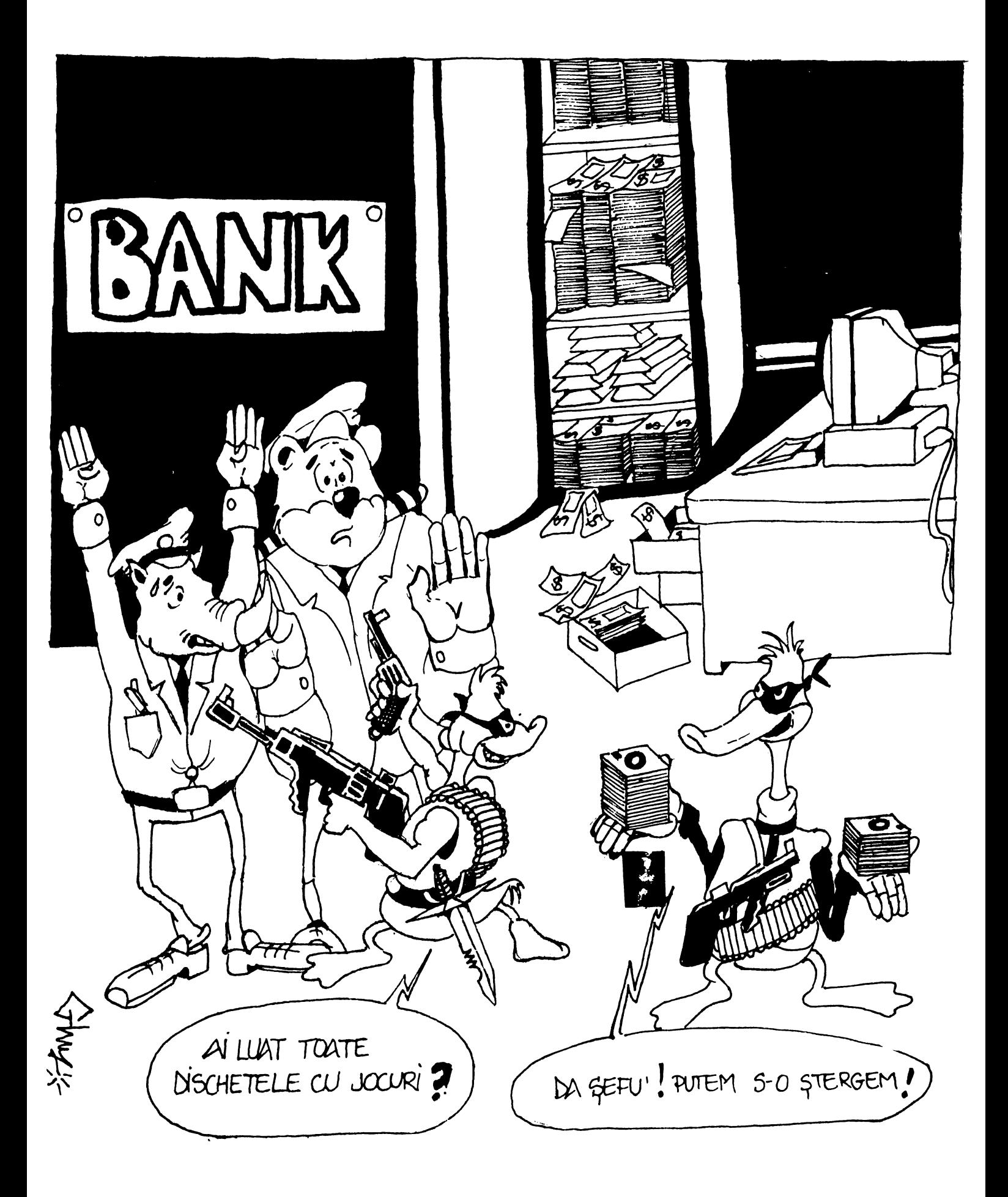

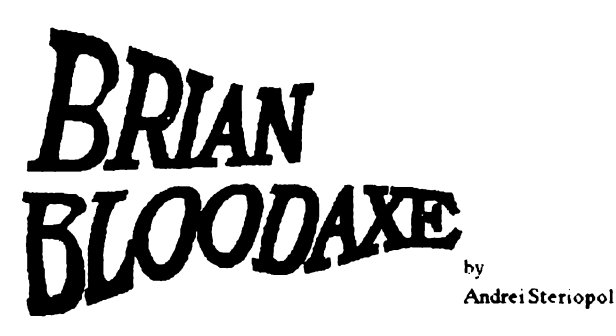

Cind incepeti, mergeti in dreapta si ridicati cheia rosie, acum duceti-va spre bomba si detonator, care pot fi gasite mergind in jos si apoi in dreapta, in ecranul cu cheia verde. Bomba poate fi plasata pe jos. deasupra cbeii. Activati detonatorul si detonati bomba. Acum puteti lua cheia verde!

Mcrgeti in stinga ca sa luati minele, apoi in dreapta ca sa luati bomba. Lasati jos cheia rosie, intorceti-va in stinga si in sus, in spatiul din acoperis. Cind rechinul vine sa va muste, sariti pe spatele lui si veti fi ok! Puneti mina pe cheia aurie, mergeti prin gaura din acoperis, puneti bomba aproape de sabie si detonati-o!

De aici, mergeti in partea drapta a primului ecran, puneti detonatorul pe jos si sariti pe piesa din mijloc. Mergeti prin gaura din acoperis spre camera cu piscina. Asigurati-va ca ati luat triunghiul si acum mergeti in stinga doua ecrane, unde veti gasi o camera cu o cheie albastra. Luati-o si duceti-va inapoi in camera cu piscina. l.uati cele doua chei si mergeti in ecranul de jos. Puneti mina pe sabie si pe halba de bere, care va va mari energia inainte de a ataca rata.

Mergeti si deschideti usite din dreapta cu cheile pe care le aveti, dupa care mergeti inapoi sa mai luati aiste bere, o sabie si o cheie. Cind gasiti tronul, scoteti-l din priza si mergeti in jos. Veti vedea un om de zapada, un elefant si trei usi. Intii omoriti omul de zapada, deschideti usile cu cheile pe care le aveti, mergeti spre butoi si puneti un obiect cit mai aproape. Sariti pe el si repetati sariturile impingind cheia doar daca elefantul se afla sub dumneavoastra.

Acum omoriu si elefantul, mergeti in jos prin gaura, unde veti gasi bijuteriile regale. Luati-le si intorceti-va in camera cu piscina, mergeti in stinga, unde ar trebui sa vedeti Graalul. Daca nu este aici, ar trebui sa-I cautati in camera de deasupra celei cu rezerzervorul, cei doi iepuri, foarfeca si cei trei nebuni (aceasta este camera cu vaporul). Cind intrati in posesia Graalului, mergeti in camera cu îngerul, iar cind acesta va spune sa-I aduceti repede va aparea un mesaj care va spune sa mergeti si sa gasiti sceptrul auriu. Acum mergeti in camera din drapa celei cu piscina, sceptrul aflindu-se in coltul din stinga-jos.

Nu puteti lua sceptrul aurit deoarece Graalul este alb (!). Duceti-va cu sceptrul la fintina si sariti in ea ca sa puteti da linistit RESET calcularorului. Daca nu o faceti dumneavoastra, o va face calculatorul, actiune de care ali fost prevenit la inceputul jocului. Succes!

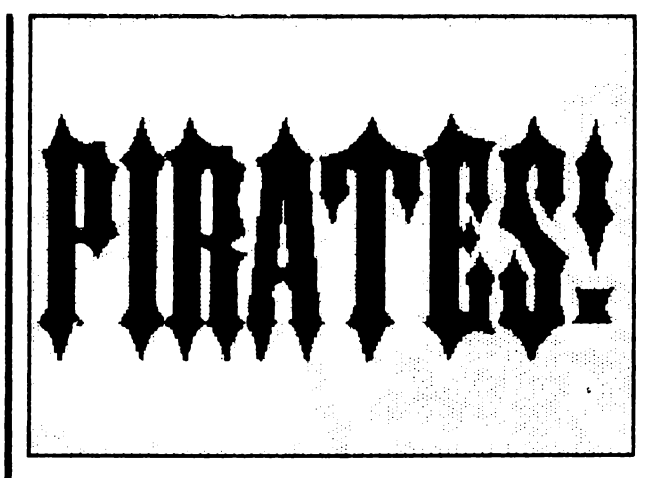

#### **COMMODORE**

*CODURI*<br>THE TREASURE FLEET IN 1560 CU MANA- EARLY OCTOBER PUERTO CABELLO - LATE OCTOBER MARACAIBO - EARLY NOVEMBER RIO DE LA HACHA - LATE NOVEMBER NOMBRE DE DIOS - EARL Y DECEMBER CARTAGENA-LATEDECEMBER CAMPECHE-LATEJANUARY VERACRUZ-EARLYFEBRUARY HAVANA - EARLY MARCH SANTIAGO - LATE MARCH FLORIDA CHANNEL - LATE APRIL

**THE SILVER T RAIN IN 1560**  CUMANA - EARLY APRIL BORBURATA - LATE APRIL PUERTO CABELLO - EARLY MAY CORO - l.ATE MAY GIBRALTAR - EARLY JUNE MARACAIBO- LATE JUNE RIO DE LA HACHA - EARLY JULY SANTA MARIA - LATE JULY CARTAGENA - EARLY AUGUST PANAMA- l.ATE AUGUST NOMBRE DE DIOS - EARLY OCTOBER

**THE TREASURE FLEET IN 1600**  CUMANA - EARLY OCTOBER CARACAS- l.ATE OCTOBER MARACAIBO - EARLY NOVERMBER RIO DE I.A HACHA - l.ATE NOVEMBER SANTA MARTA- EARLY DECEMBER PUERTO BELLO - LATE DECEMBER CARTAGENA-EARLYJANUARY CAMPECHE-EARLYFEBRUARY VERA CRUZ - l.ATE FEBRUARY **HAVANA-** LATE MARCH FLORICA CHANNEL - LATE APRIL

**THE SILVER TRAIN IN 1600**  ST.THOME - EARLY APRIL

**CUMANA - LATE APRIL CARACAS - EARLY MAY** PUERTO CABELLO - LATE MAY **CORO - EARLY JUNE GIBRALTAR - LATE JUNE MARACAIBO - EARLY JULY** RIO DE LA HACHA - LATE JULY SANTA MARTA - EARLY AUGUST **CARTAGENA - LATE AUGUST** PANAMA - EARLY SEPTEMBER PUERTO BELLO - LATE OCTOBER

#### THE TREASURE FLEET IN 1620

**CARACAS - EARLY SEPTEMBER MARACAIBO - LATE SEPTEMBER** RIO DE LA HACHA - EARLY OCTOBER SANTA MARTA - LATE OCTOBER PUERTO BELLO - EARLY NOVEMBER **CARTAGENA - EARLY DECEMBER CAMPECHE - EARLY JANUARY** VERA CRUZ - LATE JANUARY HAVANA - LATE FEBRUARY FLORIDA CHANNEL - LATE MARCH

#### THE SILVER TRAIN IN 1620

ST.THOME - EARLY MARCH **CUMANA - LATE MARCH CARACAS - EARLY APRIL** PUERTO CABELLO - LATE APRIL **GIBRALTAR - EARLY MAY** MARACAIBO - LATE MAY RIO DE LA HACHA - EARLY JUNE **SANTA MARTA - LATE JUNE** CARTAGENA - EARLY JULY PANAMA - LATE JULY PUERTO BELLO - EARLY SEPTEMBER

#### THE TREASURE FLEET IN 1640 **CARACAS - EARLY OCTOBER MARACAIBO - LATE OCTOBER**

RIO DE LA HACHA - EARLY NOVEMBER SANTA MARIA - LATE NOVEMBER PUERTO BELLO - EARLY DECEMBER CARTAGENA - EARLY JANUARY **CAMPECHE - EARLY FEBRUARY VERA CRUZ - LATE FEBRUARY HAVANA - LATE MARCH** FLORICA CHANNEL - LATE APRIL

#### THE SILVER TRAIN IN 1640

**CUMANA - EARLY APRIL CARACAS - LATE APRIL GIBRALTAR - EARLY MAY MARACAIBO - LATE MAY** RIO DE LA HACHA - EARLY JUNE SANTA MARTA - ERALY JULY CARTAGENA - LATE JULY PANAMA - LATE AUGUST PUERTO BELLO - EARLY OCTOBER

#### THE TREASURE FLEET IN 1660

**CARACAS - EARLY SEPTFMBER MARACAIBO - LATE SEPTEMBER** RIO DE LA HACHA - EARLY OCTOBER **SANTA MARTA - LATE OCTOBER** PUERTO BELLO - EARLY NOVEMBER **CARTAGENA - EARLY DECEMBER** CAMPECHE - EARLY JANUARY **VERA CRUZ - LATE JANUARY HAVANA - LATE FEBRUARY** FLORIDA CHANNEL - LATE MARCH

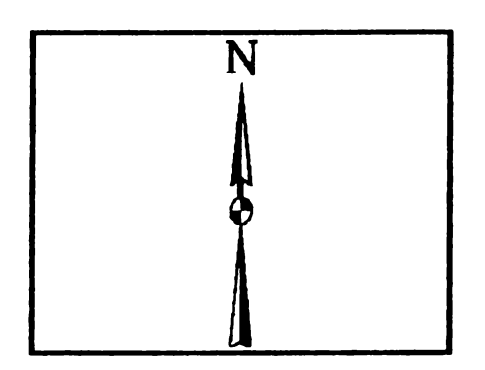

#### THE SILVER TRAIN IN 1660

**CUMANA - EARLY MARCH CARACAS - LATE MARCH** GIBRALTAR - EARLY APRIL **MARACAIBO - LATE APRIL** RIO DE LA HACHA - EARLY MAY SANTA MARTA - EARLY JUNE CARTAGENA - LATE JUNE PANAMA - LATE JULY PUERTO BELLO - EARLY SEPTEMBER

#### **THE TREASURE FLEET IN 1680**

**CARACAS - EARLY OCTOBER** RIO DE LA HACHA - LATE OCTOBER SANTA MARTA - EARLY NOVEMBER PUERTO BELLO - LATE NOVEMBER **CARTAGENA - LATE DECEMBER CAMPECHE - LATE JANUARY VERA CRUZ - EARLY FEBRUARY HAVANA - EARLY MARCH** FLORIDA CHANNEL - LATE APRIL

#### THE SILVER TRAIN IN 1680

**CUMANA - EARLY APRIL CARACAS - LATE APRIL MARACAIBO - LATE MAY** RIO DE LA HACHA - LATE JUNE SANTA MARTA - EARLY JULY **CARTAGENA - LATE JULY** PANAMA - LATE AUGUST PUERTO BELLO - EARLY OCTOBER

<u>CHI D</u>

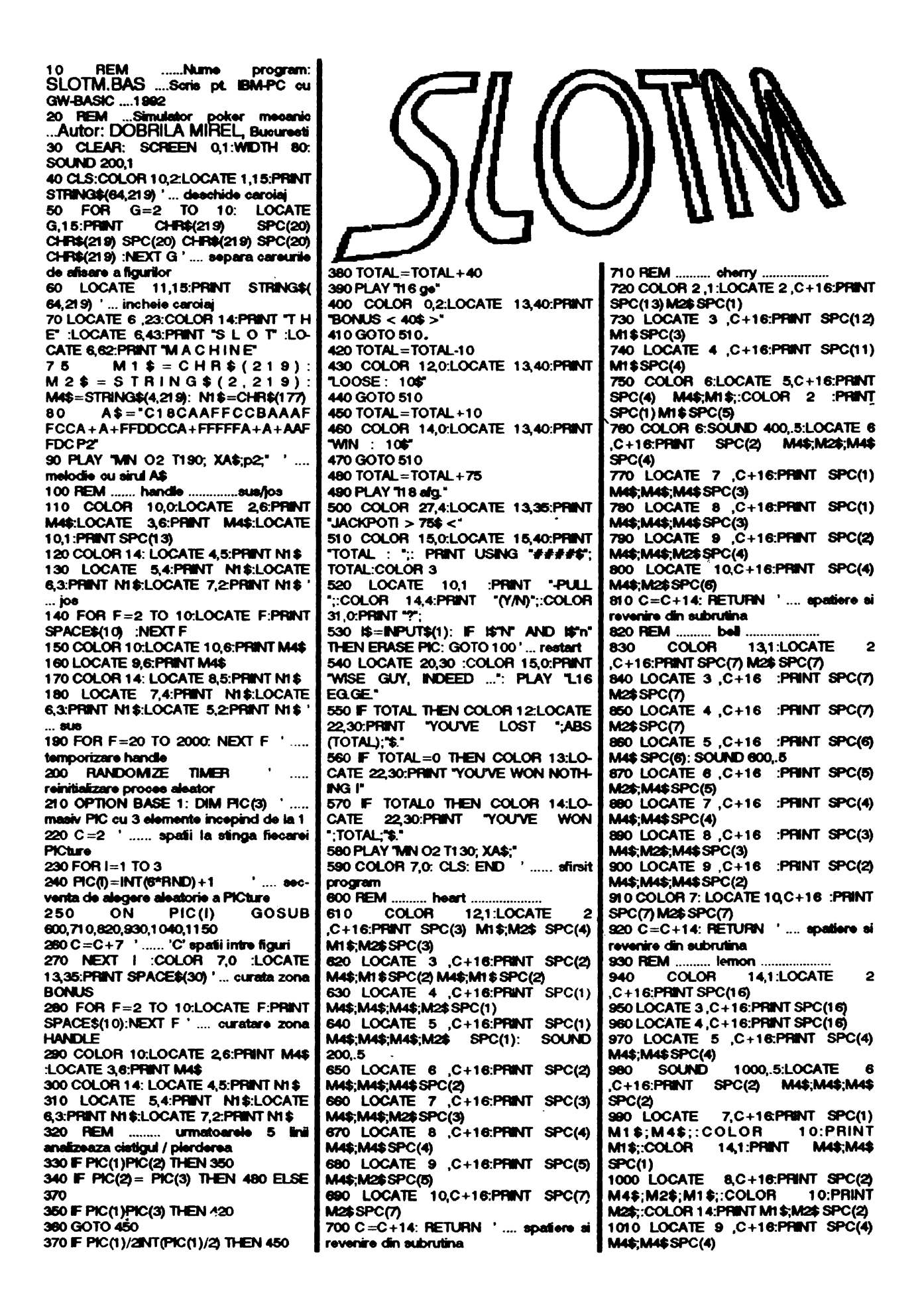

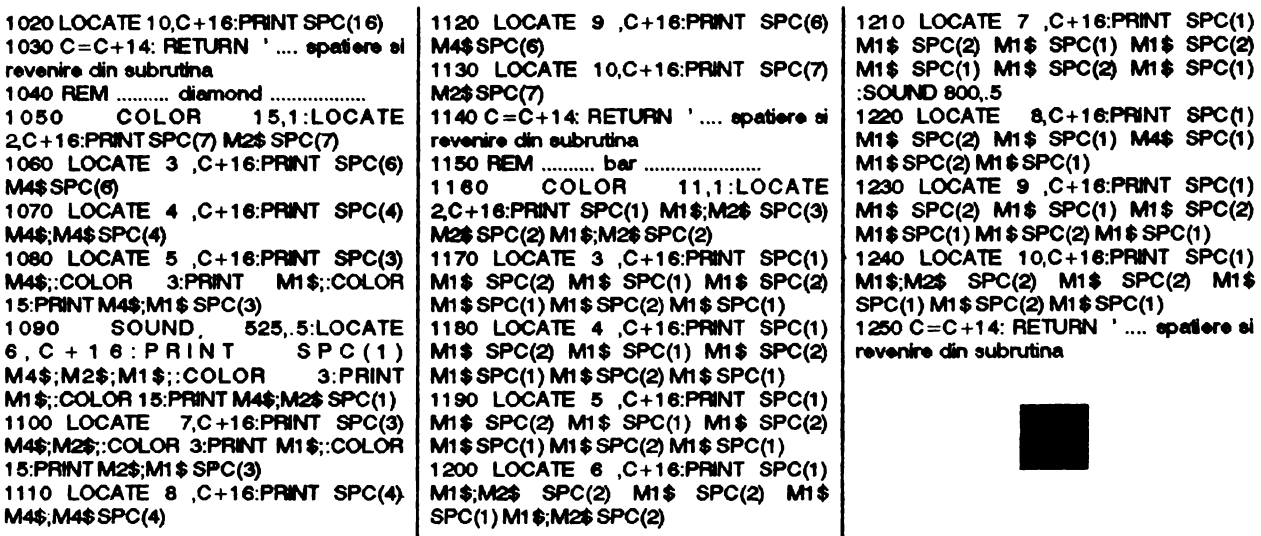

#### BAT MAN, THE CAPED CRUSADER 1

Complete solution by Stroie Silviu (Seal)

Dreapta, luam BAT DISK, folosim BAT DISK, dreapta, intram pe usa, stinga, luam LOCK PICK, stinga, luam TOOL, folosim<br>TOOL, stinga, luam BATARANG, dreapta, intram pe usa, luam<br>NOSE, folosim NOSE, dreapta, dreapta, intram pe usa, intram

pe usa, dreapta, dreapta, dreapta, luam SWEET, folosim<br>SWEET, dreapta, luam SHOE, folosim SHOE, stinga, stinga, no urcam pe scara, luam ROPE, dreapta, dreapta, folosim LOCK PICK, intram pe usa, folosim BATARANG, dreapta, dreapta, dreapta, intram pe usa, stinga, intram pe usa, dreapta, luam LIFT KEY, stinga, intram pe usa, stinga, stinga, intram pe usa, stinga, stinga, intram pe usa, folosim LIFT KEY, intram po usa, drepta, dreapta, intram pe usa, stinga, intram pe usa, stinga, luam DART, luam TOAST, folosim TOAST, dreapta, dreapta, dreapta, dreapta, luam DISK GAME, intram pe usa, stinga, intram pe usa, stinga, luam EGG, folosim ROPE, urcam luam MAGNET, folosim MAGNET, folosim DART in fata tabloului cu BATMAN, luam PASS, coborim dreapta, intram pe usa, dreapta, intram pe

usa, stinga, stinga, stinga, [intram pe usa, dreapta, intram pe usa, stinga, stinga, intram po usa, folosim LIFT KEY, stinga, intram pe usa, intram pe usa, stinga, stinga, coborim, stinga, stinga, stinga, stinga, luam DOOR KEY, stinga, stinga, stinga, stinga, stinga, urcam, dreapta, dreapta, luam POP, folosim POP, dreapta, dreapta, luam TORCH, stinga, stinga, stinga, stinga, dreapta, dreapta, folosim PASS, folosim coborim. TORCH dreapta, dreapta, dreapta, intram pe usa, stinga, stinga, intram pe usa, stinga, stinga, intram pe usa, luam CAKE, folosim CAKE (dreapta, intram pe usa, stinga, intram pe usa, dreapta, dreapta, folosim DOOR KEY, dreapta, dreapta, intram pe usa, stinga, intram pe usa, luam TRUMPET, folosim TRUMPET, dreapta, folosim DISK GAME. COMPUTTER STOPPED.

#### BAT MAN THE CAPED CRUSADER 2

Stinga, intram pe usa, stinga, luam BATARANG, dreapta, dreapta, dreapta, luam BULB, stinga, intram pe usa, stinga, intram pe usa, folosim BULB(001%), luam TORCH si MASK, intram pe usa, stinga, stinga, intram pe usa, stinga, coborim, folosim TORCH (003%), folosim BATARANG (004%), folosim MASK (006%), luam EARS, folosim EARS(010%), dreapta, intram pe usa, stinga, intram pe usa, stinga, luam ROOL, dreapta, dreapta, dreapta, intram pe usa, luam FISH, intram pe usa, dreapta, intram pe usa, intram pe usa, stinga, coborim, luam SHADES, stinga, stinga, intram pe usa, stinga, luam TEETH, folosim TEETH(017%), folosim FISH (ENERGIE) dreapta, 1 intram pe usa, dreapta, intram pe usa, dreapta, intram pe usa, dreapta, dreapta, intram pe usa, luam CARROT, folosim CARROT(ENERGIE), dreapta, intram pe usa, stinga, urcam, dreapta, intram pe usa, stinga, luam WIRE CUTTER, no intoarcem sa dezamorsam bombele, dreapta, intram pe usa, stinga, coborim, folosim WIRE CUTTER<br>(036%) (1 bomba), dreapta, intram pe usa, stinga, intram pe usa, stinga, intrma pe usa, oprim a doua bomba, intram pe usa, stinga, oprim a treia bomba, intram pe usa, stinga, intram pe

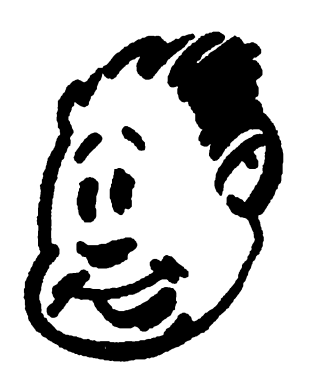

usa, stinga, intram pe usa, a doua usa, oprim a patra bomba, stinga, oprim a cincea bomba, dreapta, dreapta, oprim a sasea bomba, dreapta, urcam, dreapta, intram pe usa, intram pe usa, stinga, intram pe usa, oprim a saptea bomba, intram pe usa, stinga, oprim a opta bomba, stinga, intram po usa, dreapta, intram pe usa, stinga, intram pe usa, stinga, oprim a noua bomba, intram pe usa, oprim a zecea bomba, intram pe usa, dreapta, intram pe usa, dreapta, dreapta, intram pe usa, stinga, intram pe usa, .<br>dreapta, dreapta, dreapta,

dreapta, intram pe usa, intram pe usa, stinga, coborim, stinga, stinga, intram pe usa, intram pe usa, dreapta, intram pe usa, dreapta, intram pe usa, drepta, dreapta, intram pe usa, dreapta, intram pe usa, stinga, urcam, dreapta, dreapta, intram pe usa, stinga, intram pe usa, dreapta, intram pe usa, luam CLOG, folosim CLOG (037%), stinga, stinga, stinga, stinga, intram pe usa, JOKER, dreapta, luam COKE, folosim COKE (ENERGIE), intram pe usa, intram pe usa, cind iesim tragem in circar pina lasa jos ROPE, o luam dreapta, dreapta, dreapta, dreapta, intram pe usa, luam CASN, dreapta, intram pe usa, dreapta, intram pe usa, folosim SHADES (049%), folosim CASN (058%), luam CARD, stinga, urcam dreapta, intram pe usa, intram pe<br>usa, stinga, stinga, luam CAMERA, folosim CAMERA(062%), dreapta, intram pe usa, stinga, intram pe usa, ooborim, stinga,<br>luam TOY, folosim TOY(063%), intram pe usa, dreapta JOKER, urcam, folosim CARD(075%), intram pe usa, stinga, intram pe usa, stinga, stinga, luam MILK, folosim MILK(ENERGIE), lasam jos TOY, dreapta, dreapta, intram pe usa, stinga, intram pe usa, stinga, intram pe usa, coborim un singur etaj, dreapta, intram pe usa, stinga, intram pe usa, dreapta, dreapta, dreapta, luam COCNUT, folosim COCNUT(ENERGIE), stinga, stinga, urcam, dreapta, luam TOOLS, dreapta, urcam, stinga, luam KNIFE, stinga, folosim ROPE(090%), ROBIN SAVED.

TOOLS LA HOME SWEET HOME (84%), (99%).
In principiu trebuie sa supravietuiesti suficient ca sa afli cine esti si sa eviti politia care te urmareste pentru o crima.

Este important sa maninci si sa te odihnesti pentru a-ti reface nivelele energetice. Datorita existentei unor amplasamente intimplatoare, este bine sa-ti faci o nota unde sa specifici locuri precum restaurant, locul unde se afla, si intotdeauna urmeaza cel mai scurt drum pentru a-ti conser-. va energia; fara sa adaugam ca salvarea deasa este cit se poate de oportuna, mai ales in acest joc. De asemenea, dupa completarea fiecarei etape, du-te la Tenement ( odata ce l-ai gasit, nu intra in panica, vei fi condus acolo), si dormi sau daca este o urgenta deosebita poti sa tragi un pui de somn in Central Park (numai in timpul zilei, bineinteles). Acum sa incepem...

In camera de hotel: mai intii<br>trezeste-te si raspunde insi raspunde intrebarilor, apoi ia cearsaful si poarta-I. . Cind suna telefonul, raspunde si spune da la toate intrebarile. Apoi citeste biblia, in mod special pasajul cu John One si noteaza pasajul sau parola cu God. Acum da-i drumul la calculatorul de acolo, formeaza· numarul de la room service si comanda ceva ( orice iti place), atunci . cind primesti, maninca (trebuie sa-ti mentii puterea), apoi trage storurile si uita-te pe fereastra, deschide televizorul, paraseste camera si indreapta-te catre iesire; du-te sus si deschide usa, apoi mergi in dreapta si ar trebui sa ajungi la sauna, intra, cind apare prompter-ul scrie ce vrei, la ce te gindesti, apoi stai, asteapta, (de cinci ori), **apune** da, acum deschide •satcbeJ• si spune da din nou. Mergi inapoi in dormitor, scoate-ti hainele, este timpul sa te imbraci, asa ca pune-ti smokingul, uita-te la "matchbook" si noteaza adresa pe el Acum asteapta, apoi raspunde la telefon, apune da, mergi sus. uita-te, apoi sarut-o, si spune nu ( de doua ori), **apoi da, acum as**teapta, ( de trei ori) si pleaca ( **de**  doua ori). Acum indreapta-te catre Princeton Club care este situat pe

,,.~,.,, ....... ~,···J,,p,,.,,~,,,.~,, • ..,,.,,!,,.i!!,,,,..,i'J! Annangerina

Fourty Third Street Fifth Avenue. Madison Avenue si Fifty Sixth Odata ajuns acolo, intra in club si Street, intra in magazin, spune Odata ajuns acolo, intra in club si Street, intra in magazin, spune uita-te repede imprejur. Este im- Apple, spune da, intra o data, A. portant sa gasesti Tenement<br>deoarece aici poti sa te odihnesti deoarece aici poti sa te odihnesti termina fisierul), E, trei, "bald-<br>fara probleme, oricum pozitia lui ness", F (repeta ca mai sus), E, se schimba de la un joc la altul, in- patru, ceapa, F (repeta ca mai sus), cearca sa cauti in regiunea Tenth cinci. E. Acum este timpul sa Avenue, intre Thrty Fifth si Fifty mergi pe Tiny Tikes care este pe Fifth Street, odata localizat intra, Avenue of the Americas si West apoi mergi nord, vest, nord (de Nineteenth Street, acolo mergi in doua ori), sud si apoi dormi. Este | locul cu piatra bruna si suna la usa, un timp prielnic pentru a salva | odata ce buzzer-ul incepe sa sune un timp prielnic pentru a salva<br>jocul. Dupa somnul odihnitor, jocul. Dupa somnul odihnitor, deschide usa, John Cameron, apoi paraseste cladirea Tenement si<br>uita-te dupa un copil negru care se afla in zona Tenth Avenue, cind il | nevoie. De aici mergi la Historical gasesti spune da cind trebuie, apoi Society ( dar înainte de **amiaza),**  mergi catre Twelfth Avenue si care este situata la Central Park si<br>Thirty Four Street ca sa faci rost Seventy Sixth Street. La sosire Thirty Four Street ca sa faci rost<br>de niste bani. Aici vei spala de niste bani. Aici vei spala intra, spui da, apoi sus, la est si<br>"windshields", spilul ciind uita-te la timbre, acum asteapta, repetarea · acestui lucru pina cind cind Allice apare **spine au** ( de stringi suma de 15 dolari, moment doua ori), apoi intreaba de Revolin care poti sa pleci si sa dai un tillo, apoi Zane, spune nu, apoi inin care poti sa pleci si sa dai un telefon. Noteaza oricum ca poate telefon. Noteaza oricum ca poate treaba de Luke. Cind Allice pleaca, lua mai mult de o zi, asa ca vei urmeaz-o, apoi indreapta-te catre lua mai mult de o zi, asa ca vei urmeaz-o, apoi indreapta-te catre avea nevoie sa maninci si sa te sud de-a lungul West Central avea nevoie sa maninci si sa te sud de-a lungul West Central odihnesti. Daca nu ai salvat inca Park-ului pina cind ajungi la picodibnesti. Daca nu ai salvat inca Park-ului pina cind ajungi la pic-<br>jocul, te rog fa-o acum. Odata ce ai tor, spune nu apoi da, acum mergi jocul, te rog fa-o acum. Odata ce ai | tor, spune nu apoi da, acum mergi suma necesara, indreapta-te catre | la Washington Square Park pe suma necesara, indreapta-te catre la Washington Square Park pe<br>o cabina telefonica, introdu Macdougal si West Fourth Street o cabina telefonica, introdu Macdougal si West Fourth Street moneda, formeaza numarul de la si intra in parc, gaseste banca, stai moneda, formeaza numarul de la si intra in parc, gaseste banca, stai<br>TTTTT (asta o afli din manual - de ) pe ea, deseneaza portrete, spune  $\begin{array}{c|c}\n\text{TTTTT} \text{ (asta o afli din manual - de } \text{pe ea, deseneaza portrete, spune} \\
\text{ce sa-ti fac eu toata treaba).} \text{ da, apoi nu, deseneaza portrete,}\n\end{array}$ 

.-·

resante, indreapta-te catre Fifth deseneaza portrete, Avenue si Fifty Third Street, intra deseneaza portrete si in final da. in Sunderland, mergi la tejgheaua | La apartamentul lui Bette care din fata si cere-i functionarului situat pe East Twentieth Street si cutia, spune cu God, deschide Irving Place. Spune da, cinta la cutia, ia discul, inchide cutia, pian, apoi deschide sofaua si odihpleaca (de doua ori), apoi mergi la  $|$  neste-te (dormi), asteapta, oliay, magazinul de computere, dar mai deschide frigiderul si maninca daca intii verifica daca ai cel putin 10 ai nevoie, acum uita-te la desen, dolari la tine, daca nu, mergi si mai uita-te la restul numerelor de dolari la tine, daca nu, mergi si mai cistiga, apoi indreapta-te catre leefon gasite in manual si suna;

.1711111111111 Apple, spune da, intra o data, A, ghicitoare, F (repeta pina cind se ness<sup>\*</sup>, F (repeta ca mai sus), E, Nineteenth Street, acolo mergi in sus, stropeste, indreapta-te catre<br>bucatarie unde o sa gasesti mincare, pentru refacere daca ai •windshields•, spilul fiind uita-te la. **timbre, acum aiteapta,**  i fac eu toata treaba).<br>Toate lucrurile devin inte-<br>**spune** da, drept in fata mea, spune da, drept in fata mea,<br>deseneaza portrete, inchis,

acum tot ce trebuie sa faci este sa spune nu apoi da, asteapta din astepti, sa dormi, si sa maninci nou, spune nu, acum alearga astepti, sa dormi, si sa maninci nou, spune nu, acum alearga<br>(pacat ca nu este un video aici ca repede, te vei gasi in Central Park sa te uiti). Cind suna telefonul raspunde, este Bette, spune da, ia raspunde, este Bette, spune da, ia Bette. Inapoiat aici, asteapta, un creion, formeaza 5555413 la raspunde la telefon cind suna, va fi un creion, formeaza 5555413 la raspunde la telefon cind suna, va fi<br>Denise, John Cameron, spune da. | Denise, spune da. Acum dormi Denise, John Cameron, spune da. Denise, spune da. Acum dormi Sintem aproape de solutie acum pina in zori, este timpul sa aruncidu-te la Dakota in West Central objectele de care nu ai nevoie, du-te la Dakota in West Central obiectele de care nu ai nevoie, Park si West Seventy Second arunca Ajax, bookbag, dishrag si Park si West Seventy Second arunca Ajax, bookbag, dishrag si<br>Street, odata acolo intra, Dakota, satchel. Iesi din apartament si Street, odata acolo intra, Dakota, satchel. Iesi din apartament si<br>Colby, John Cameron, mergi in foloseste metroul pe Eighth Colby, John Cameron, mergi in foloseste metroul pe Eighth dreapta, acum asteapta, spune da Avenue si Twenty Third Street ca apoi nu, de la Bette, asteapta, sa ajungi pe Columbus Avenue si

repede, te vei gasi in Central Park<br>acum, de aici du-te la locuinta lui Avenue si Twenty Third Street ca

Seventy Third Street si urmeaza drumul cel mai scurt, nu devia.

Aceasta este marele moment: odata acolo, mergi pe alee, ia "iron", mergi sus, loveste gardul cu •iron", acum sparge geamul si intra in camera, deschide ochii, apoi hello Allison, intreaba { de doua ori), da, apoi nu. Acum citeste monitorul, o ghicitoare, semnul intrebarii, boldness, ceapa, ia, ia, apoi raspunde la telefon si in tina! spune da ( de doua ori) si ai reusit!

## **BEST SOFTWARE & HARDWARE**

22-December-1992

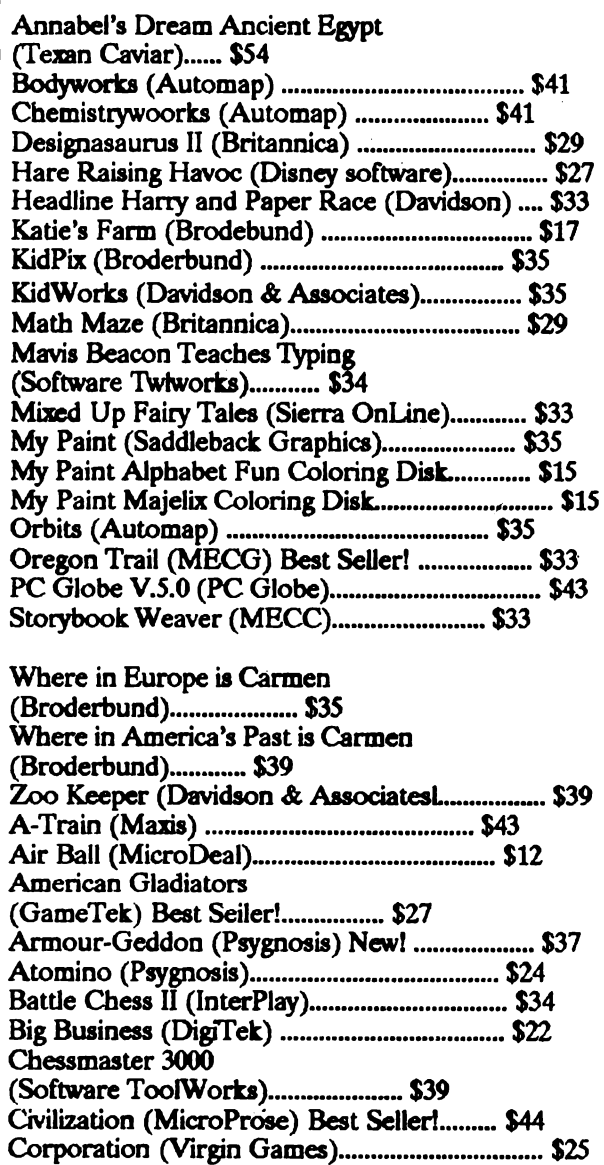

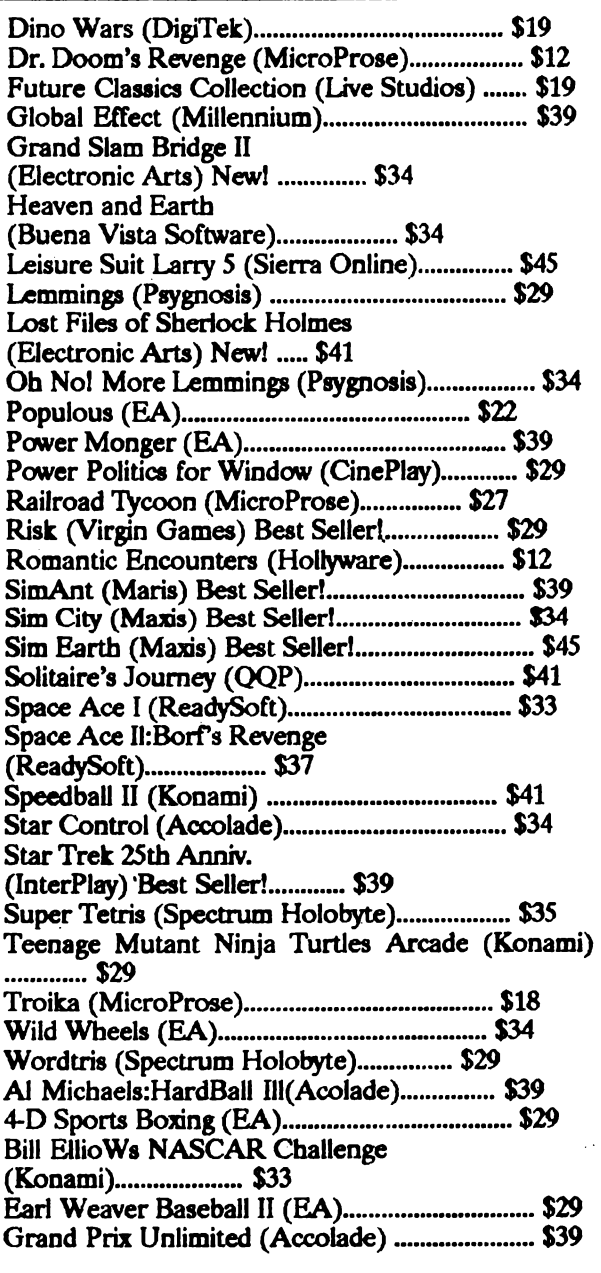

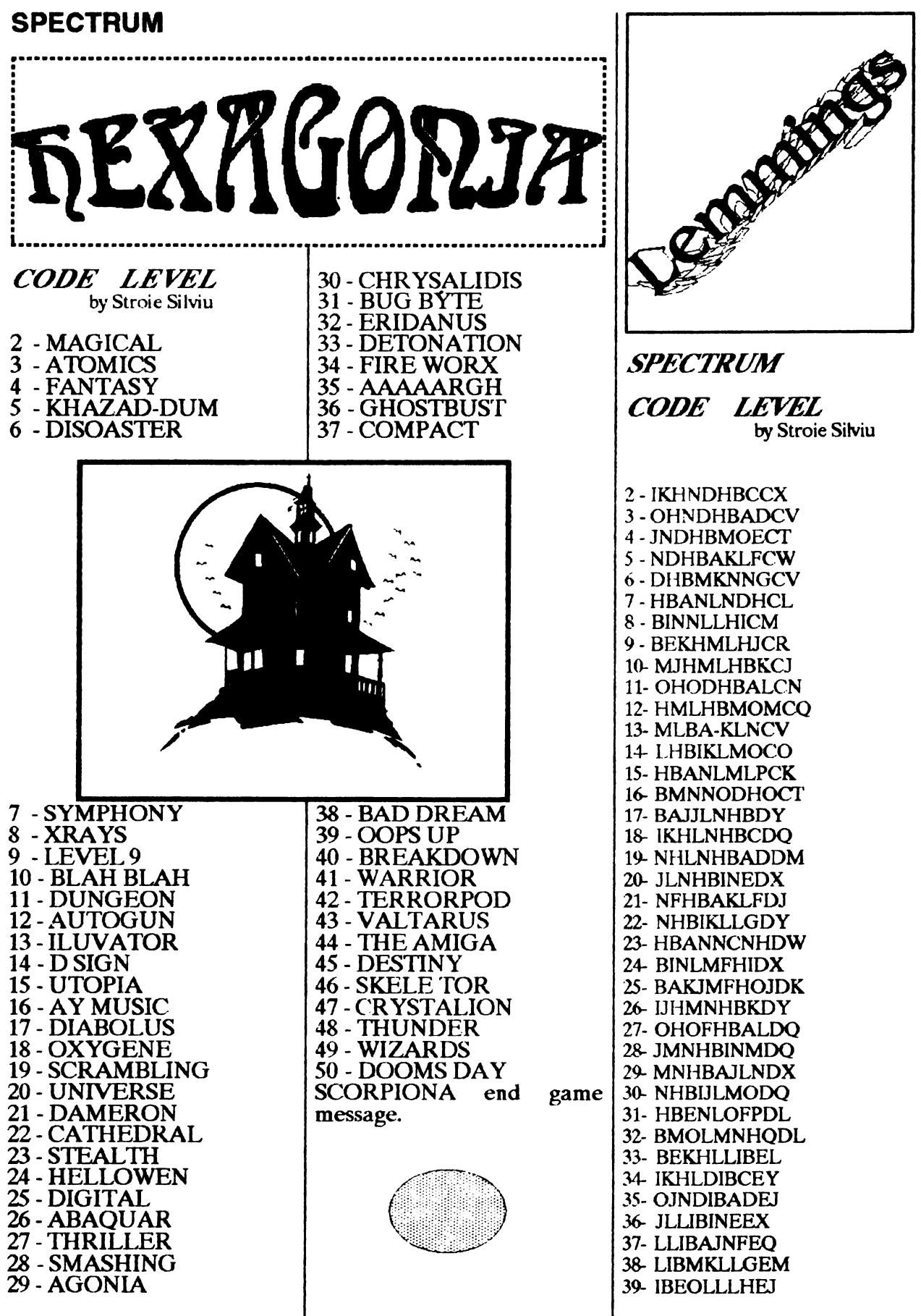

- 40- BIOLLLIEO 41- BEKHODIJEO 42 MKHMLIBKEN 43- NJODIBALFR **44-HODIBMNMEN** 15- MLIB VINNEL 16- I BIKLMOER
- 17- IBANNMUPEP

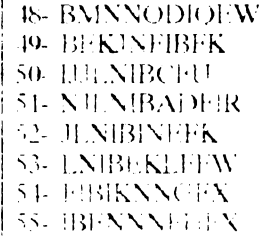

56. BMOLLNIEV 57- (MKHMN0IFI SS- OBMNIBREN 59- OJOFIBI LET 60 HMNPMOMEW

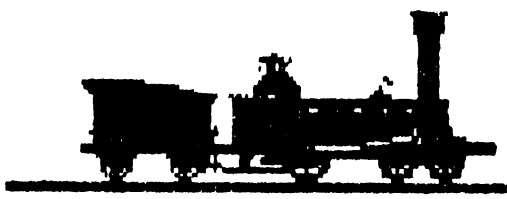

**Norris** 

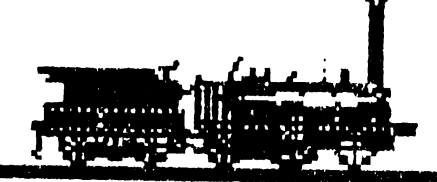

Patentee

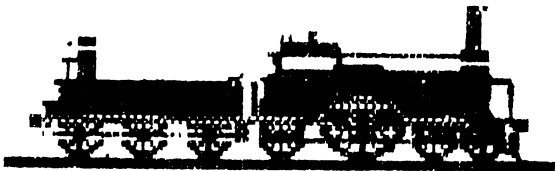

Iron Duke

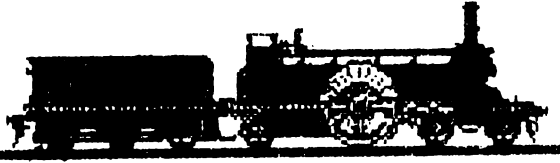

Stirling

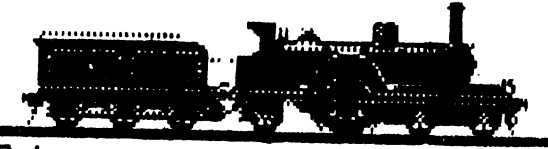

**Spinner** 

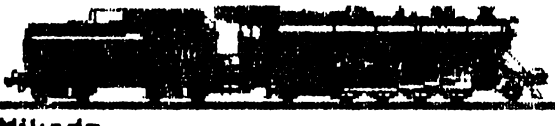

Mikado

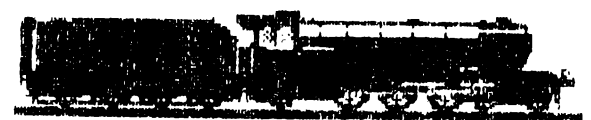

Al Class

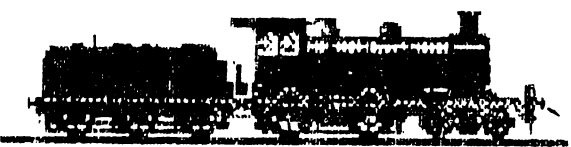

Hamilton

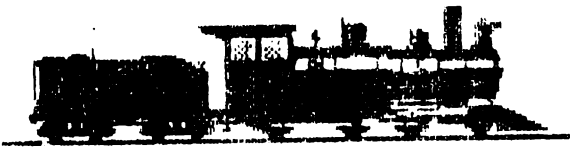

Mogul

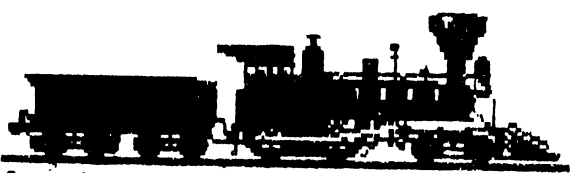

American

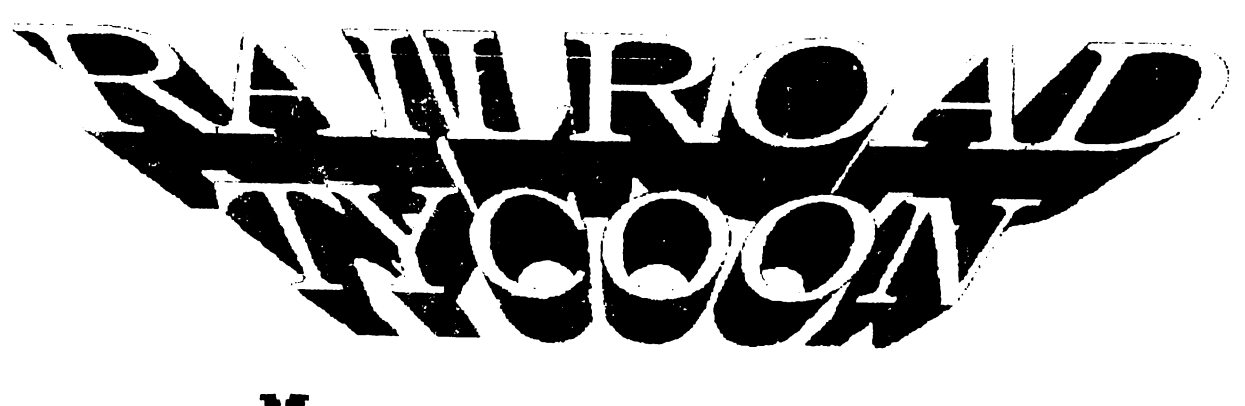

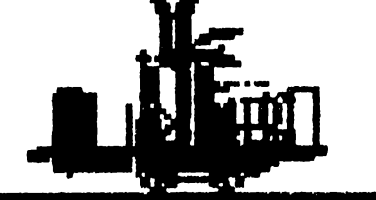

Grasshopper

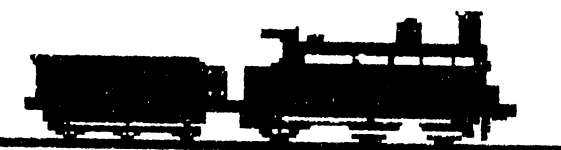

DX Goods

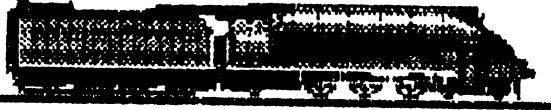

A4 Class

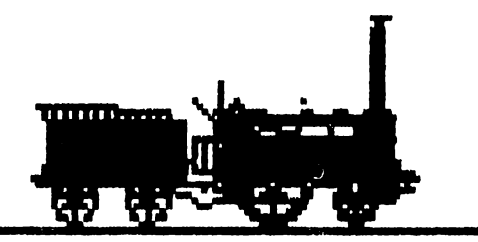

Planet

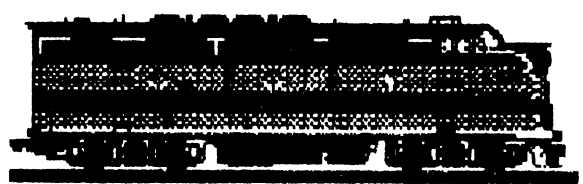

F3A-Series

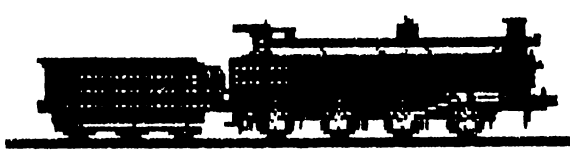

Webb Compound

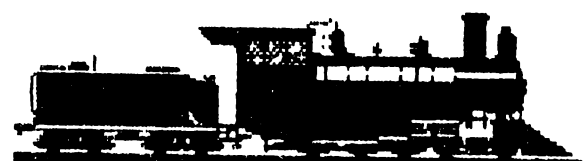

Ten-Wheeler

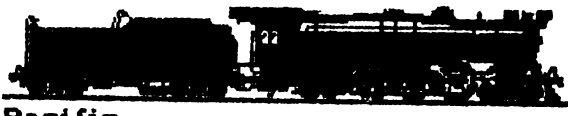

Pacific

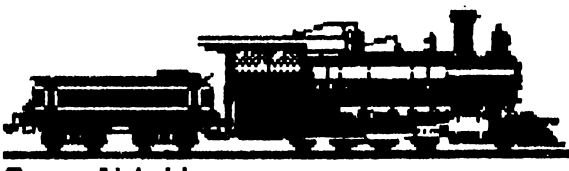

Consolidation

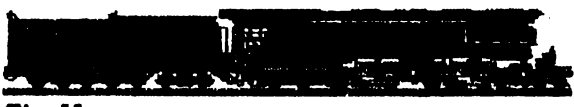

Challenger

# **SPECTRUM** 'ips & Tricks

**AMAUROTE** 10 CLS:CLEAR 26590 20 POKE 23739.82:POKE 23740.0 30 LOAD""CODE 16384 40 LOAD""CODE 50 POKE 46248,201 60 RANDOMIZE USR 26600

#### **BOULDERDASH 4**

10 CLS:RESTORE 20 LET CHECKSUM=0 30 FOR A=60000 TO 60098:RED B 40 POKE A, B:LET CHECKSUM=CHECKSUM+B 50 NEXT A 60 IF CHECKSUM=8498 THEN GOTO 80 70 PRINT "AN ERROR HAS BEEN FOUND IN THE DATA":STOP 80 RANDOMIZE USR 60000 90 DATA 221, 33, 0, 250, 17, 17, 0, 55, 62, 255, 205. 86, 5, 221, 33, 0, 250, 17, 132, 0 92 DATA 55, 62, 255, 205, 86, 5, 221, 33, 0, 64, 17, 0, 27, 55, 62, 255, 205, 86, 5, 221 94 DATA 33, 0, 250, 17, 0, 2, 55, 62, 255, 205, 86, 5, 221, 33, 0, 64, 17, 0, 27, 55, 62 96 DATA 255, 205, 86, 5, 49, 255, 93, 221, 33, 0, 94, 17, 50, 91, 55, 62, 255, 205, 86 98 DATA 121, 62, 0, 50, 32, 121, 62, 0, 50, 33, 121, 195, 183, 124

**DRACONUS** POKE 10953,173 infinite lives POKE 9926,173 POKE 5426,173 infinite fire **SYS 2058** to restart game **DOUBLE DRAGON** 10 PRINT CHR\$(147) 20 FOR A-400 TO 442:READ B:C=C+B:POKE A.B:NEXT A 30 IF C4941 THEN PRINT "AN ERROR HAS BEEN FOUND IN THE DATA":END 40 SYS 400 50 DATA 32,86,245,169,160,141,229,4,169,1 60 DATA 141,230,4,76,136,4,169,173,141,114 70 DATA 8,159,1,141,115,8,76,16,8,169 80 DATA 173,141,211,98,141,130,97,141,164,97 90 DATA 76,208,129 ZIG ZAG 10 FOR  $A = 544$  TO 617 20 READ B:POKE A.B:C+B:NEXT A 30 IF C=8612 THEN SYS 544 40 PRINT "AN ERROR HAS BEEN FOUND IN THE DATA":END 50 DATA 169, 74, 141, 40, 3, 159, 2, 151, 41, 3, 159, 128, 133, 157, 169, 1 60 DATA 170, 168, 32, 186, 255, 169, 0, 32, 189, 255,

32, 213, 255, 169, 85, 141 70 DATA 233, 2, 169, 2, 141, 234, 2, 76, 81, 3, 169, 49, 141, 159, 2, 169 80 DATA 234, 141, 160, 2, 96, 169, 98, 141, 206, 1,

90 DATA 232,2,169,165,141,172,51,76,235,2

169, 2, 141, 207, 1, 76

#### **TYPHOON**

POKE 39143,0:POKE 39303,0

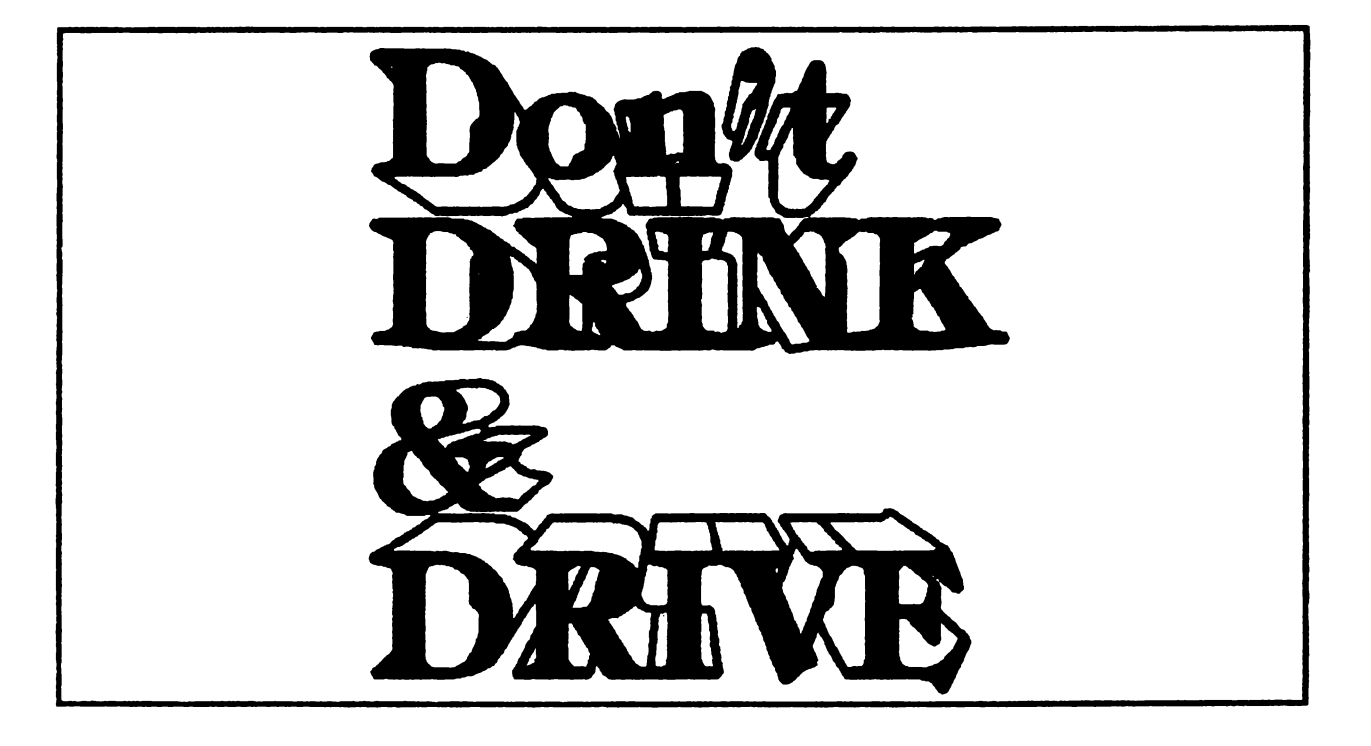

by Cemat Ciprian

Jocul incepe in camera THE CASTLE'S GEON. Da A FRESH GREEN APPLE (pe care-l ai la tine) troliului, care iti va spune cum sa iesi. Asadar 'ia WATER (apa) si BREAD (piinea) si cu WATER stinge flacarile de la iesire. mergi stinga un screen, ia HAVY BOULDER si urca

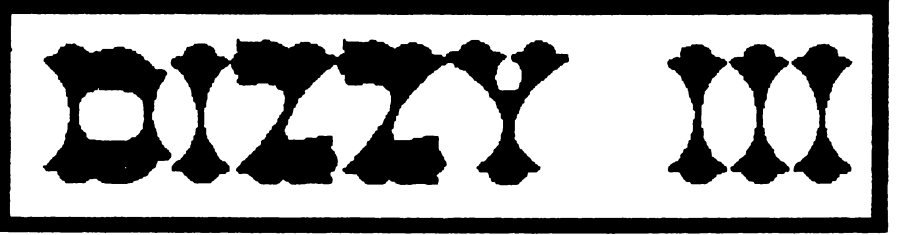

dreapta. Pune BREAD in drumul sobolanului si asteapta sa o manince. Dupa ce ai scapat de el, urca un screen, margi stinga si lasa jos HEAVY BOULDER. Mergi dreapta 2 screenuri (sari peste crocodil si ferestete de flacarile dragonului), ia punga. întoarce-te stinga un screen, ia HEAVY BOULDER si intoarcete la MOAT AND PORTCULUS, lasa jos al doilea HEAVY BOULDER si mergi dreapta, urca pe trepte si mergi un screen si mergi dreapta; vorbeste du Denzil care iti va da A PIECE OF ROPE (funie) cu care legi gura crocodilului.

Urca-te pe masa si sari stinga sus, urca-te apoi pina ajungi in THE CASfLE STAJRCASE. mergi dreapta, sari dreapta peste capacana si ia GOLD KEY. Dute apoi in dreapta si sus si ia BONE (osul). Mergi in THE ENTRANCE HALL si lasa jos GOLD KEY. Mergi stinga un screen si ia cele 2 HEAVY BOULDER. Mai\_ mergi un screen stinga (la centaur), coboara jos, ia cel de-al patrulea HEA VY BOULDER si lasa jos BONE; imediat ce centaurul a pornit, urca-te repede înapoi pe stinca ( am scapat si de animalul asta). Mergi apoi stinga 2 screen-uri pina la fintina ( atentie la pasarea din primul screen) si arunca cele 4 HEAVY BOUIDER (pietroaie) in fintina, stind pe malul din dreapta. Nivelul acesteia va creste, asa ca vei putea trece in partea cealalta, de unde iei inca o GOLD KEY. Intoarce- te 4 screen-uri dreapta, ia si cealalta GOID KEY (pe care ai lasat-o jos) si mai mergi 8 screen-uri in dreapta (pe plalformele din copaci). Ai ajuns la BASE OF THE VOL-CANO, de unde iei a treia GOLD KEY. Mergi stinga un screen, vorbeste cu Dylan, dupa care mai mergi un screen stinga, ia vaca (cow) si dute 2 screen-uri stinga pina in camera de comanda a lifturilor. Aici foloseste cele 3 GOLD KEY in trei din cele 4 aparate care pornesc lifturile. Dupa ce le-ai pornit, mergi dreapta si apoi stinga sus 2 screen-uri, urca cu liftul, apoi mergi un screen in dreapta si sari sus, unde cu celalalt lif1 urci la GRAND DIZZY. Vorbeste cu el si iti va da CROWBAR. la CROWBAR (bastonul), mergi stinga, ia PICKAXE, mergi dreapta, coboara cu liftul si mergi inca un screen in dreapta, de unde iei DOOR KNOCKER si te intorci in camera cu liftul, coboara stinga, apoi cu celalalt lift si dreapta jos pina ajungi deasupra camerei din care se pornesc lifturile. de unde mergi un screen stinga. Lasa DOOR KNOCK-

ER si PICKAXE jos si cu CROWBAR vei Jeschide o trecere secreta, prin care vei ajunge cu capul in jos, intr-o lume ciudata. Mergi stinga (de fapt dreapta) un screen si sari pina va apare SHOPKEFPER (vinzatorul). Da-i acestuia vaca (cow) in schimbul careia iti va da un bob de fasole (va mai aduceti aminte de "Jack si bobul de fasole"..).

Asadar, ia fasolea si mergi 2 screen-uri in dreapta sarind de pe butoi pe aooperis, de unde iei a patra GOLD KEY.

Intoarce-te in lumea reala in camera de comanda a lifturilor si cu aceasta ultima cbeie pomeste ultimul lift

Mergi apoi un screen in dreapta si planteaza fasolea in groapa facuta de tine. Dute la pasajul secret, unde ai lasat DOOR KNOCKER, ia-l si mergi stinga 3 screen-uri, urca sus, stinga, sari dreapta, urca-te pe masa de linga Denzyl, sari stinga sus, dreapta, pina ajungi la o **usa pe** care nu puteai intra ( deoarece trebuia sa bati la usa). Foloseste OOOR KNOCKER si lasa-1 jos. Mergi stinga prin usa care s-a deschis si ia BUCKET (galeata).

Intoarce-te pina la BASE OF VOLCANO, unde umpli galeata cu apa, apa cu care vei uda fasolea plantata de tine. Ca prin minune fasolea va creste imediar. lJrcate pe frunzele ei si apoi dreapta un screen pe nori, sus si inca un screen dreapta, tot pc nori. Ai ajuns la castelul unde se afla febletea ta, Daisy, dar nu o poti salva inca. Asa ca ia DRAGON EGG si intoarce-te pe pamint, in camera din care ai pornit lifturile si coboara jos pina la dragon.

Pune-i acestuia oul care ii lipsea (atentie nu te apropia prea mult de celalalt ou sau de dragon) si te va lasa sa treci, dar nu trece inca.

lntoarce-te unde ai lasat PICKAXE si ia-l. Dute la dragonul cu oua si treci acum un screen in dreapta. Urca-te in stinga mijloc si sparge bolovanii cu PICK-AXE pe care-l lasi jos. Dute stinga un screen (deasupra dragonului) si ia OLD RŪG (covorol). Dute acum (pe fasoie) in THE CLOUD CASTEL st acopera tepii care iti impiedicau trecerea eu O1.15 RUG (covorul) si treci peste ei. Urca-te la Daisv. p. care in acest moment ai salvat-o.

Acum nu mai trebuie decit sa re duci la ea (pe o phoforma in copaci) si sa cumparati o casa cu cele <sup>39</sup> COINS (monedele pe care le-ai strins).

That's the end of the quest. Good luck!

by Scbipor Cristian

-

-

-

-

-

-

-

-

-

Cei care au un HC-90 stiu ca acesta are memoria RAM de 64K. Din acestia doar 48K sint utilizabili si anume cei cuprinsi intre 16384 si 65535.

Operind modificarea din figura veti putea accesa si primi 16K. Pentru a folosi Basic-ul pe extensie si ( eventual NMI, RFSET PARTIAL, GAMES CRACKER, etc.) |T programul urmator trans- $\frac{1}{x}$ 

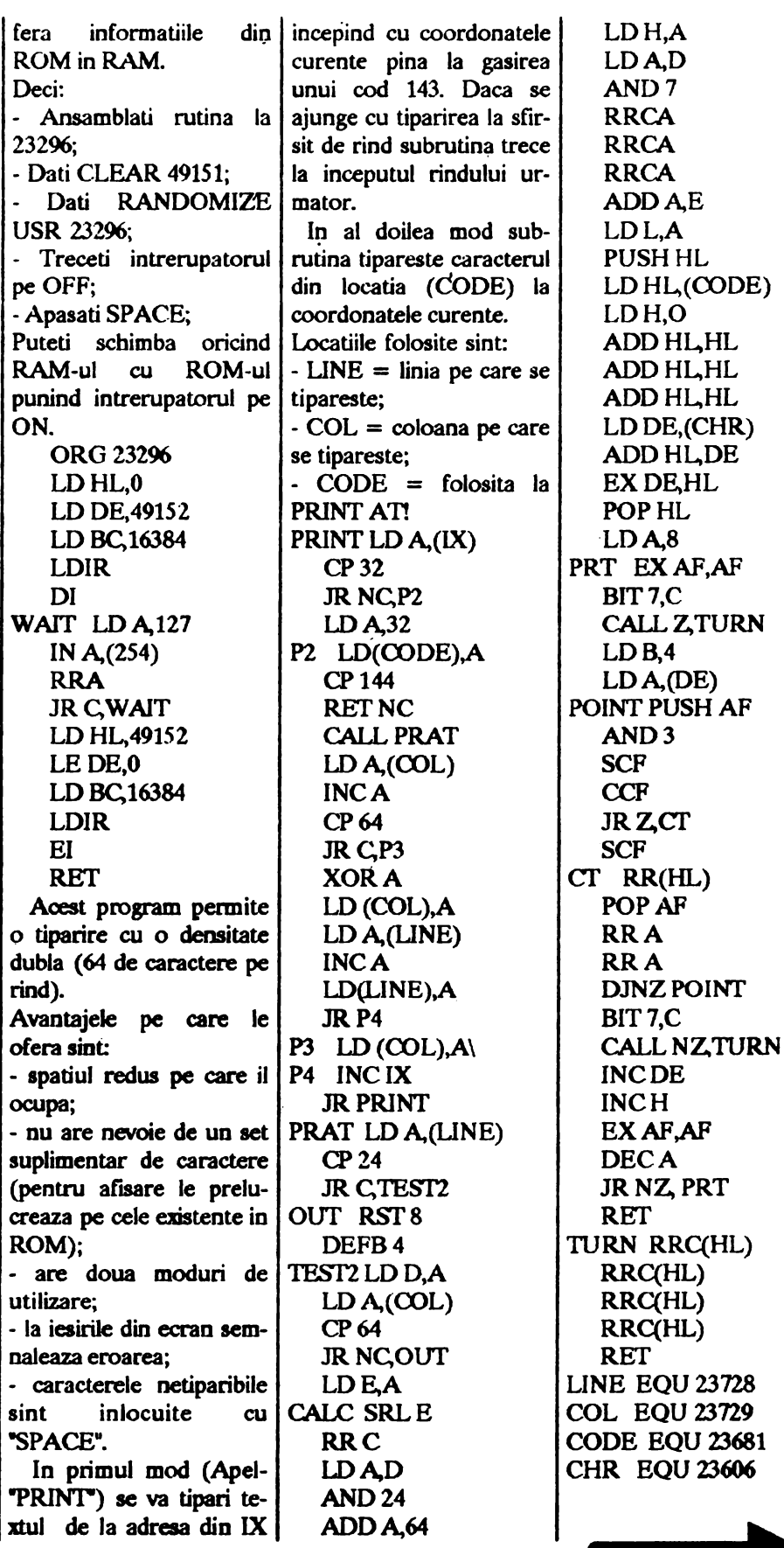

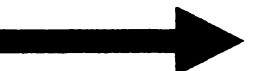

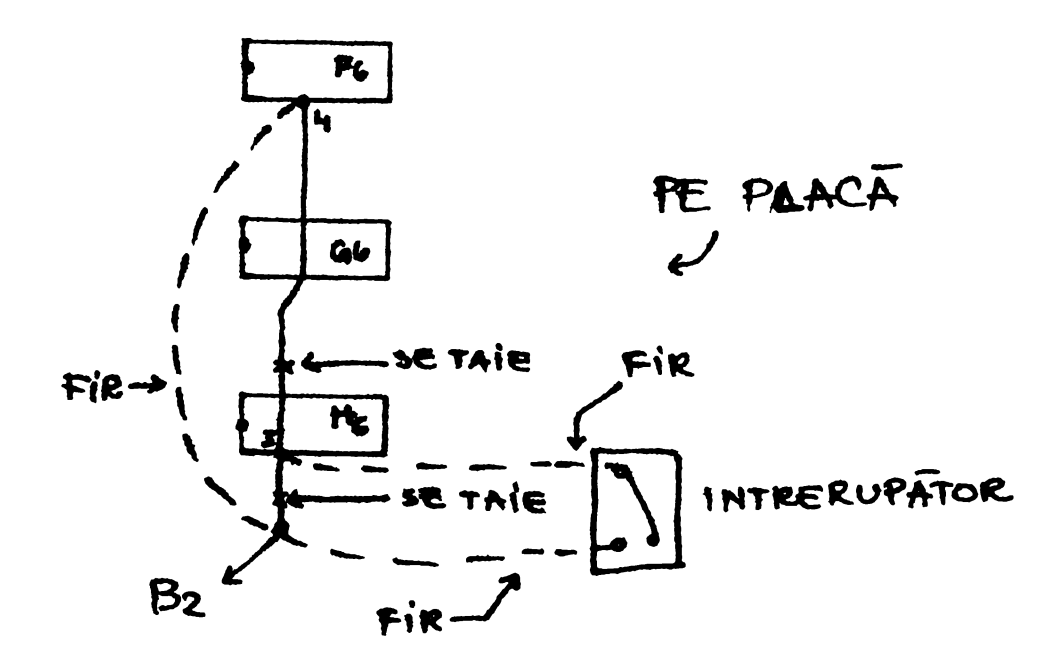

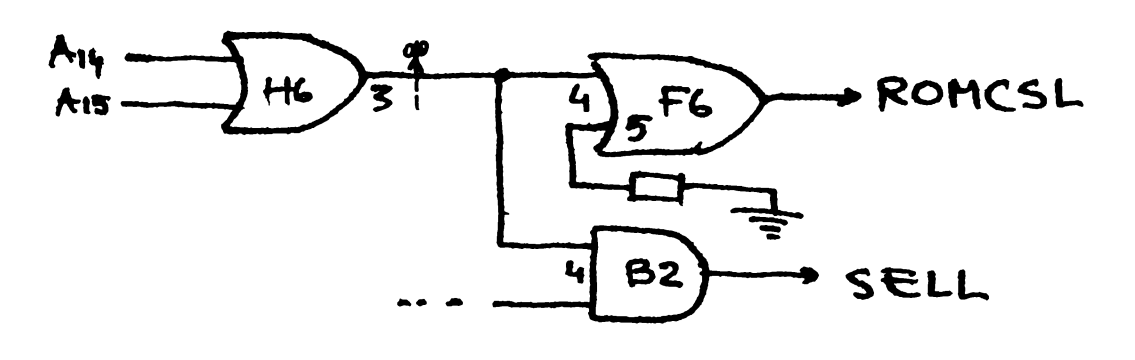

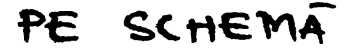

T&T3 by Banu Cristian Catalin **f. HULL** c.CORTEZ -1. Ninja Massacre Coduri: g. BEER a. SNOW h. BARD **b.** EASY 2. Crazy Cars 2 Coduri: c. RACK a.MONTROSE d. BLUE **DENVER 50/L285/R70** e. STAG b.DENVER - CORTEZ 70/R25/R160

PHOENIX 160/L666/R40/L89 d.PHOENIX - LAS CRUCES 89/R10 e.LAS CRUCES - SPRINGER 10/R26 3. Shinobi: Alege tastele Q,R,U,T,S si vei avea vieti infinite.

*Daera*, Barr ROOG A FIANDAI

Trei ani au trecut de cind Laura Bow a elucidat intimplarile criminale care tineau locuitorii unei plantatii cu respiratia taiata. Laura, jurnalista incepatoare cu talent criminalistic, si-a terminat intre timp studiul **si** a plecat din provincie, pentru a face cariera ca reporter la New York Tribune.

#### Actul I - Un fler pentru noutati

Din muzeul **Leyendecker s-a** furat pumnalul lui Amon Ra. Dar acest pumnal este blestemat Dupa legenda, cel care intra in posesia pumnalului printrun mijloc necinstit trebuie sa **moara.** Oricum, nu este clar cui ii apartine acel pumnal; un lucru este totusi sigur, la începutul povestirii pumnalul a diaparutfurat

Dar sa ne intoarcem la Laura Bow: Multumita relatiilor tatalui ei, care si-a {acut un nume in New York ca politist, Laura se poate prezenta la redactorul sef Sam Augustini, si dupa citeva cuvinte calde se regaseste in fata lui Crodfoller T. Rhubarb, un reporter local si noul ei coleg. Dupa un mic test de egiptologie, Laura isi inspecteaza noul ei loc de munca. Sub mapa de birou gaseste o cheita care se potriveste la sertar. Inauntru gaseste o legitimatie de presa care ii deschide portile catre societatea New York-eza, si care poate functiona totodata ca bilet de libera circulatie cu taxiul. In cosul de gunoi de sub birou gaseste o minge de baseball, pe care ii face sa dispara in Inventory.

Crodfoller este o sursa bogata de informatii.Nu numai ca ii poate fumiza informatii despre aproape toate locurile si persoanele din agenda ei, dar stie cite ceva si despre cazul "Dagger of Amon Ra", si ii poate da si o adresa de unde poate afla "versiunea oficiala" despre furt. Laura are doua posibilitati pentru a ajunge la sediul politiei: ori traverseaza strada prin fata cladlrii ziarului, ori ia un taxi. La travenatul strazii trebuie sa fie atenta **sa se** asigure în stinga si in dreapta.

In fata sediului politiei, privirea ii cade pe ziarul unui vagabond care doarme in fata intrarii. Dar toate incercarile de a ajunge în posesia ziarului par sa dea gres. In sediu se izbeste de refuzul sergentului O'- Flaherty de a discuta cu ea. Dar muJtumita salutului prietenos al inspectorului O'Riley si introducerii in cazul furtului din muzeul Leyeodecker, Laura poate afla citeva date care o pot ajuta mai incolo in descifrarea cazului .

Remarcile sergentului O'Flaherty ca inca n-ar fi mincat de prinz, ar trebui luate in consideratie. Cind Laura paraseste sediul politiei pentru a cauta ceva de

mincare pentru sergent, isi da seama ca vagabondul a disparut, uitindu-si ziarul pe jos. Cuponul de la "Luigi's" ii pica exact la fix. Vis a vis, in dreapta intrarii in cladirea ziarului, e rulota lui Luigi unde Laura poate schimba cuponul din ziar pe un sandwich.

Putin mai tirziu, sergentul fiind satul, e de acord sa raspunda la intrebarile Laurei. De mare importanta este password-ul pentru "Speakeasy•, caci în perioada probibitiei, activitatea unui asemenea local nu este tocmai legala, iar oaspetii sint alesi pe sprinceana. Oricum codul este "CHARLESfON".

Mai departe merge catre docurile din strada 12 Acolo Laura vorbeste cu un steward pe nume Steve, pe care ii intraba despre toate numele care sint trecute in agenda ei. Cele mai interesante raspunsuri sint cele despre Pippin Carter si Dr. Carrington.

Urmatoarea etapa este spalatoria "Lo Fat's". Nu pentru ca Laura ar avea ceva de luat, dar o discutie cu baietii din stinga intrarii o ajuta mai mult Hobby-ul preferat al baietilor este spargerea ferestrelor cu o minge de baseball. Un hobby momentan abandonat din cauza lipsei unei **mingi de baaeball. Oferta** Laurei de a schimba mingea de baseball pe o lupa vine exact la timp.

Cu aceasta lupa Laura poate face niste investigatii mai amanuntite. De exemplu in spalatoria lui Lo Fat, unde o rochie de seara uitata isi asteapta proprietarul. Dar n-ai bon, n-ai rochie. Trucul aici este sa mergi cu taxiul pina gasesti o masina murdara. Daca cerceteaza atent bucatelele de hirtie ce se afla pe bancheta din spate va gasi bonul de **spalatorie** pierdut lntoarsa la Lo Fat poate intra in posesia rochiei, si unei serii informative la **Speakeasy** nu-i mai sta nimic in drum.

Portarilor acestui local le spune password-ul si i se permite accesul. La toaleta poate imbraca in spatele paravanului (dresser) rochia, si astfel este pregatita pentru o seara în societatea New Yort-eza. Crodfoller spunea ceva despre un ciripitor pe nume Ziggy, si este de gasit la masa din dreapta. Ziggy ii mai da citeva hint-uri despre societatea New York-eza. Acum Laura paraseste localul si incepe ...

#### Actul 2 - Suspectii isi fac intrarea

Laura arata portarului muzeului - Wolf Heimlich permisul de presa **si este** lasata înauntru. Acum devine interesant dar si cu mult text. In total sint 14 discutii de ascultat Laura trebuie **doar sa se** apropie de o grupa de oaspeti pentru a asculta convenatia. Ia si un pahar de apa de pe un bufet **pentru a putea as**cultf li la usi cu el. Io camera din **dreapta se uita** cu lupa ia modelele de pumnalele din vitrina. Este ai un pumnal care nu poarta inscriptia "Made in Pittsburgh". Acesta este adevaratul "Dagger of Amon Ra". Dar Wolf Heimlich o surprinde uitindu-se la pumnale. Nu-i nimic, poate **sa se** uite in vitrina si mai tirziu.

Printr-o coincidenta se intilneste ai Steve, care in port, s-a indragostit nebuneste de ea, si a venit aici

pentru Laura. Acum Laura se uita si prin celelalte camere. In sala egipteana gaseste o amuleta in forma unui Ankh, chiar linga o balta de singe. Cercetarea cu lupa arata ca medalionul are gravate pe el initialele "PS". Initialele vin de la Ptabsbeptut "Tut" Smith. Laura ia medalionul cu ea, ca dovada. Intr-unul din cele trei sarcofage gaseste, din pacate nu o mumie, ci cadavrul lui Pippin Carter. In buzunarul lui de la piept gaseste o agenda pe care o ia cu ea ca dovada.

#### Actul 3 - Pe muchie de cutit

In al treilea act, Laura cerceteaza mai intii camerele muzeului in care are **deocamdata** acces. Important si haios in acelasi timp este **sa se** uite la dinozaurul din camera saurienilor. Laura ia osciorul din exponat si apoi apasa butonul la Rex, dinozaurul vorbitor.· In continuare gaseste biroul doctorului Carrington. Va vedea cadavrul lui Carrington si pe al carui ceas de buzunar va gasi initialele "Wl:. Linga cadavru mai vede doua litere care sint scrise cu singe. Combinatia "CP- inseamna "Crime & Punisbment•, adica •Crima si Pedeapsa". Intr-un raft cu carti cauta cartea cu acelasi titlu si capata niste informatii. Cu ajutorul interfonului din biroul doctorului Carrington poate asculta niste convorbiri interesante.

In spatele tabloului pe perete este un seif care poate ti deschis, daca Laura cauta combinatia seifului in cartea de telefoane a doctorului Carrington, la numele "B. Sayff". Dosarul politiei spune ca Dr. Carrington este de fapt escrocul **Watney** Utde. Acel **Watney** Uttle se pare ca l-ar fi omorit pe adevaratul Dr. Carrington in calatoria peste ocean. Carbunele din camin este luat de Laura, caci ar putea sa-i fie folositor. In camera saurienilor inaripati va gasi un cadavru fara cap. Capul potrivit ii va gasi in camera mastilor de ceara, este al lui Ziggy, ciripitorul. Cadavrul in camera mastodontilor **este** a lui Ernie Leacb, laborantul ce se ocupa de animale. Suspect este mirosul de alcool si niste par de porc (Warthog). Laura ia parul ca dovada. In biroul lui Yvette *(* anticamera doctorului Carrington) sint multe de gasit pentru Laura.

In cosul de gunoi gaseste un indigo folosit care poate fi tinut spre lumina pentru a vedea ce s-a scris cu el. Cirul Laura a citit mesajul pe indigo stinge lumina, si paraseste pentru putin timp camera. Acum se poate duce in biroul lui Yvette si sa desurubeze becul. La un moment dat va observa cum Olivia va parasi camera cu "ginditorul". Daca o urmeaza, va vedea ca a disparut din camera unde tocmai a intrat Dar urmele pe coloana mare vorbesc singure: acolo trebuie sa fie o trecere secreta.

Cu lupa este inspectata coloana si împrejurimile. In camera de dinainte, camera cu statuia ginditoare, Laura gaseste pe ceafa unei statui un mic intrerupator cu care se deschide usa catre coridorul secret din coloana. Dar atentie: Laura nu trebuie sa coboare inca pe trepte caci va cadea in întuneric. Mai intii trebuie montat becul din biroul lui Yvette in fasung si aprinsa lumina. Un mic pont: exista niste ganguri

secrete care permit sa ajunga mai usor dintr-o **camera**  in alta. Un gang pleaca din biroul lui Wolf Heimlicb si duce în biroul doctorului Carrington. Pentru a folosi acest gang, Laura trebuie sa apese un buton din spatele colectiei de medalii a lui Heimlicb. Un al doilea tunel duce din camera Oliviei in laboratorul de preparare. Pe acesta il poate folosi daca misca cornul drept al tapului Rhesua. Al treilea gang merge din biroul lui Ernie in camera de expozitie egipteana. Trebuie apasat doar butonul din spatele biroului lui Ernie. In biroul lui Ernie mai sint si alte lucruri de descoperit: o agenda cu date despre continutul unor eprubete cu preparate din alcool, un lasso pentru serpisub birou, si uncleste de sirma in trusa de scule a lui Ernie. Prin intercomul lui Ernie, Laura poate auzi un mesaj foarte interesant. In laboratorul de preparare trebuie sa caute in cutia numarul 13. Este a doua cutie pe peretele din stinga. Inauntru va gasi the "Dagger of Amon Ra". Trebuie doar **sa aiba grija sa nu lesine** de la vaporii de alcool, si sa cada intr-unul din cilindri-Importanta este lampa din hala de sub celelalte camere ale muzeului; trebuie luata caci este nevoie de ea la sfirsitul jocului.

Intr-o **camera,** in capatul laboratorului de preparare, Laura gaseste o cutie care **a** jucat un rol important si in generic. In ea se gaseste cadavrul adevaratului Dr. Carrington. Pentru a nu fi mincata de gindacii din cutie, are nevoie de o bucatica de carne cu care sa potoleasca pofta de mincare a gindacilor. Carnea se gaseste în frigiderul din aceeasi camera. Cind Laura deschide cutia trebuie sa arunce carnea in cutie. Gindacii vor pleca cu bucatica de came , iar Laura va fi in siguranta.

In biroul lui Wolf Heimlicb trebuie sa ia bucatica **de**  cascaval din cursa de soareci. Cel mai bine foloseste lasso-ul pentru serpi sau osul de dinozaur. Dupa ce a scapat ca prin urechile acului de instalatia de protectie, cerceteaza biblioteca cu carti. Intr-un ablum de poezii gaseste ceva: o jartiera si o nota dau dovada de o relatie mai mult decit colegiala.

In galeria vechilor maestrii, gaseste pe partea dreapta un tablou de Anonymous Bosch. Uitindu-se cu lupa vede o ascunzatoare secreta: Reflexul de lumina este de fapt o cheie, pe care o poate lua cu ajutorul foarfecii sau a pumnalului lui Amon Ra.

#### Actul 4 - Muzeul mortilor

Laura intra ln biroul lui Yvette si vorbeste cu ea. Cind va iesi din birou, se va intilni, foarte probabil, cu Steve. Vazindu-1 ca intra in biroul lui Yvette, va pune paharul pe usa, si va asculta convorbirea.

ln sala saurienilor inaripati Laura taie o bucata de sirma, iar din expozitia egipteana ia jumatatea de placa, care-i va aduce servicii bune. In camera armurilor gaseste linga o armura de ciine o cizma, care probabil ii apartine lui Steve. Deoarece nu se stie niciodata de ce ai nevoie, o ia si pe aceast cu ea.

In biroul Oliviei a scapat o cobra. Cu ulei de sarpe reuseste sa tina sarpele la distanta. Este totusi de

preferat sa ia chiar din actul 3 sticluta cu ulei de sarpe, si sa o umple dintr-o sticla mare din camera de preparare. De trei ori va folosi uleiul pe sarpe. apoi poate sa ii prinda cu lasso-ul Pentru a-1 baga inapoi in cusca trebuie sa te duci cu mouse-ul pe cusca din **spate si sa** o actionezi. Acolo este si a doua parte a placii. Acum poate sa ioceapa sa exerseze traducerea. Pentru baroana W.C. nu mai e nimic de facut. Laura cerceteaza cadavrul, ia strugurii de pe jos si sarurile din buzunarul ei. Uitindu-se la calciiul ei sting va vedea cauza mortii: o muscatural

Biroul lui Yvette arata de parca ar fi avut loc de curind o lupta inauntru. Laura cerceteaza tot, mai ales pantoful lui Yvette, bucatica de stofa si smocul de par. Statuia alba din galeria vechilor maestrii pare a fi proaspata. Laura ia osul de dinozaur si o sparge. Apoi cerceteaza cadavrul care era in statuie. Este Yvette. Bineinteles ca Laura observa ochelarii cu lentile convexe, si iarasi parul rosu.

#### Actul *S* -. Rex il prinde pe criminal

Acum situatia devine critica pentru criminalista noaatra: ucigaaul este pe urmele ei. lmbracat in negru si cu o masca neagra pe fata o vineaza pe Laura prin tot muzeul. Dar nici Laura nu se lasa mai prejos: din camera mastodontilor fuge in camera saurienilor inaripati. Acolo incbide uaa si infasoara cablul in jurul clantei. Mai departe fuge in camera cu armuri si baricadeaza usa cu grinda. Fuga continua: pe coridorul din nordul camerei pune un scaun in fata usii si deschide ferestruica de deasupra uaii. Asta aduce aiste timp in plus, pentru ca ucigasul va crede ca a luat-o pe acolo. De fapt Laura fuge in sala cu expozitia egipteana unde se va ascunde in sarcofagul din stinga. Cinbd ucigasul paraseste camera egipteana si se duce in camera cu maati, Laura chiar se duce in **camera** depozit, a carei usa a fost sparta de ucigas. **Pentru** a-l opri pe ucigas pune in fata usii o cutie. Cutia se manevreaza foarte usor cu macaraua de la usa. Sfoara va cadea in intuneric. Mai intii trebuie montat becul din biroul lui se taie cu foarfeca sau cu pumnalul Pentru a parasi camera, da la o parte o cutie **mica si** descopera un lift. In lift misca maneta si o porneste in jos. Ajunsa jos, blocheaza usa cu o **mumie pe** care o scoate dintr-un **sarcofag.** Cu lasso-ul poate sa descbida acum sarcofagul incbis de la peretele din stinga, care se dovedeste a fi o usa, iar in spatele lui o cale de scapare.

Laura ajunge intr-o camera care seamana foarte tare cu o camera antica de jertfe. Exact: secta cultului soarelui tine aici sedinte de **spiritism.** Partea proasta e ca femeile nu au loc decit pe altarul de jertfa, in afara de cazul in care se dovedesc a fi incarnatia zeului soarelui. Pe scurt, Laura trebuie sa raspuada la doua intrebari pentru a-si salva viata. Ca jurnalista si specialista in egiptologie nu va avea nici o problema. Pentru prietenii mei nejurnalisti si neegiptologi, si care n-au avut norocul **.a aiba** ca limba materna engleza, rezolvarea primei intrebari este "WOMS- iar

a celei de-a doua "TOMB". Laura poate sa scrie asta in agenda ei daca s-a uitat inainte cu lupa la cele doua bucată de placa pe care le are.

Acum poate sa fuga printr-o ieaire secreta, iar sectantii promit sa il opreasca pe ucigas. La subsol, in camera cazanelor nu mica ii este **mirarea:** Steve, inaltul blond, fara o cizma zace pe carbuni. Dar cu ajutorul sarurilor se trezeste imediat, si cum Laura il incalta imediat cu o cizma, nu va calea in cuiul de linga el Acum Laura aprinde lampa pe care a luat-o de sus.

Mai departe fug prin gangul secret din **apatele** discului. Cuibul de cobre eate nimicit cu ulei de sarpe, sobolanii sint atrasi intr-o cursa aruncind bucatica **de**  cascaval prin prima use. Dar ucigasul este intre timp iar pe urmele perechii. Mirosul de sobolani arsi ii previne pe cei doi de a o lua prin prima descbizatura. In schimb ies prin a doua si se tirasc afara prin gura unui Tyranosaurus Rex. Dar ucigasul este pe urmele lor. Cu multa prezenta de spirit, Laura apasa **pe**  butonul de vorbit al lui Rex, si ucigaaul este prins in gura dinozaurului. Laura si Steve au supravietuit, acum urmeaza sa rezolve cazul si sa descopere legaturile ciudate.

#### Actul 6 - Declaratia medicului legist

Medicul legist stringe împreuna cu presedintele politiei pe cei ramasi in viata. Acum vine marea aparitie a Laurei. Poate ea sa descifreze misterele acestor crime ? Oricum jocul are mai mult farmec daca macar de aici inainte incercati sa combinati ce stiti **si sa** trageti concluziile proprii. Daca totusi unele intrebari va fac sa disperati iata **si rezolvarea seriei de**  crime:

Inspectorul O'Riley 1-a ucis pe Pippin Carter pentru **a trage** niste foloase, sau pentru a ascunde alta crima. Tot inspectorul O'Riley 1-a omorit **si pe** omul sau Ziggy Ziegfeld si pe Ernie Leacb. Ziggy era mijlocitor intre O'Rilev si baroana Waldorf-Carlton in obtinerea lor, iar Ernie le vindea de la baroana. Si Yvette a fost o victima a lui O'Riley: pe de-o parte era gelos pe relatia ei cu Wolf Heimlicb, pe de alta parte vroia sa se razbune pentru faptul ca flirta cu toti barbatii. Si baroana Waldorf-Carlton a fost o victima a lacomiei sale: O'Riley n-a vrut **sa mai** imparta cu ea.

Cadavrul in cutia de transport, din care a mai **ramas**  doar un schelet, este Dr. Carrington. Watney Little 1-a omorit pentru a-i lua locul si a se imbogati de pe urma lui. Dar acest plan i-a fost fatal pentru ca inspectorul O'Riley 1-a omorit **ai pe** el pentru a ascude celelalte crime, si pentru a nu fi nevoit sa imparta cu el. Watney Little a fost cel care a furat pumnalul lui Amon Ra, silit de inspectorul O'Riley. Cad **Watney**  little era si hotul care fura pentru baroana si pentru inspector tablourile din muzeul Leyendecker. Preotul sef al cultului soarelui era Rameses Najeer.

Pentru a demonstra aceste teorii, Laura are nevoie de urmatoarele obiecte: the "Dagger of Amon Ra•, de dosarul politiei despre Wattney Little, de medalionul

**Anth, de smocul de** par rosu, de ceasul de buzunar, de foarfeca de **sirma,** de indigoul folosit, de ochelari, de agenda lui Pippin Carter, de jartiera lui Yvette, de struguri, de parul de porc si de pantoful lui Yvette Delacroix.

Si exista si un Happy End: inspectorul O'Riley intra in puscarie, Laura si Steve se indragostesc si Laura cistiga pentru reportajul ei despre furtul pumnalului lui Amon Ra premiul Pulitzer. Si daca luam in serios cuvintele inspectorului O'Riley, si' isi va tine promisiunea de razbunare, ne vom pomeni· in viitor iarasi cu reportera Laura **Bow si** cu politistul rau 0'- Riley, in alt caz.

Bogdan Miboc

## **SPECTRUM**  *PSI CHESS*

by Roman Daniel

Psi Chess este unul dintre cele mai complete programe de sab existente pe vreun microcomputer. Nu are numai o superba reprezentare in 3D a pieselor ci si un standard de joc rivalizat de foarte putine alte programe.

Psi Chess are o completa intelegere a tuturor regulilor de sab induzind regula celor *50* de mutari, transformarile, in orice numar, remiza prin repetitie sau prin material insuficient de mat.

Cind s-a incarcat, Psi Chess incepe in modul de afisare 3D, cu piesele de sah ale lui Staunton(din lemn) ai tu joci cu albul Computerul joaca la cel mai slab nivel, A1. In josul ecranului se poate observa cuvintul CHANGE; **aceata se poate schimba** in Scoresbeet, Position si Game.

Psi Chess are o gama larga de facilitati dar frumusetea "desing-ului" sau, este cea care te va face sa inveti sah, sa-ti imbunatatesti nivelul de joc si sa faci o calatorie **de descoperiri care** ar putea dura o viata.

-Schimbind parametrii Psi Chess

Cind cuvintul CHANGE e afisat in sectiunea de raport a ecranului poti sa schimbi orice parametri ce nu sint implicati in mutarea pieselor intr-un joc.

- Culorile ecranului

Schimbarea acestora se face usor apasind tastele "X", "C" si "B" impreuna cu una din cheile 0-9 pentru a schimba INK-ui PAPER-ul si BORDER-ul in paleta normala SPECIRUM.

Poti seta si BRJGHT-ul culorilor. Foloseste din nou tasta "B" dar de data aceasta cu "8" si vei avea BRIGHT off iar cu "9" si vei obtine BRIGHT on. -Sunetul

Poti obtine o mare varietate de sunete care pot fi auzite cind este apasata o cheie sau o mutare este efectuata. Pentru aceasta se foloseste tasta  $Z^*$  in combioatie cu cheile 1 la & Cind joci cu computerul la nivelele mai ridicate, cind ii trebuie citeva minute ca sa mute, sunetul iti va indica cind e rindul tau.

#### - Moduri de afiaare

Sint nu mai putin de 4 moduri de afisare care sint accesate apasind "S" cu una din cheile 1-4. S1 ("S" si 1) te pun intr-un ecran unde vezi toate informatiile de baza. S2 este modul 2 dimensiuni, S3 este setul 3D al lui Staunton iar S4 este afisarea "Isle of Lewis" (insula lui Lewis).

GAMESETUP

Modul de afisare SCORE SHEET

Utilizarea multiplelor facilitati ale Psi Cbess-ului este probabil cel mai bine facuta in modul "SCORE SHEET".Intri in acest mod apasind S+1 cind "CHANGE" este afisat (daca CHANGE nu este afisat, apasind "I" vei intra in acest mod). In modul SCORE SHEET poti vedea numele jucatorilor, ul timele 15 mutari facute in joc (blank daca jocul nu a inceput), nivelul de joc curent selectat (sau tipul de joc, vezi mai tirziu), si in cele din urma ceasurile pentru cei doi jucatori.

- Alegind jucatorii - ALB si NEGRU

Poti opta pentru oricare din urmatoarele 4 optiuai: utilizatorul cu albul impotriva programului cu negrul; utilizatorul cu negru impotriva programului cu alb; programul jucind si cu piesele albe si cu cele **negre; si**  in cele din urma doi utilizatori jucind ambele parti;

Aceasta selectie se face intrind in modul "S" si apasind tastele "M" si 3 impreuna. In acest mod vei vedea un S in centrul partii de jos a ecranului. Cuvintul CHANGE nu trebuie sa fie afisat cind vrei sa lucrezi in modul "S" si daca este atunci apasa "I".

Odata ajuns in modul "S" poti selecta cine este albul si<br>cine este negrul apasind "T" cu "1" sau cu "2". T+1  $schimba$  cine joaca cu albul si  $T+2$  schimba jucatorul cu negrele.

T +3 va stabili cine e la mutare. Pe ecran **aceasta se**  schimba daca cuvintele "to move" sint sub alb sau sub negru.

Desi am schimbat care joaca cu albele si cu negrele in modul "S", putem face aceste schimbari in oricare alte moduri, numai ca aici am primit confirmarea alegerii facute; acest lucru se intimpla pentru majoritatea parametrilor.

- Setind/Re-setind ceasurile

Aceste operatii le poti face de asemenea in modul "S". Ceasurile incep sa mearga dia momentul cind incepi primul joc si vor continua **sa mearga** fara **sa se**  reseteze singure joc dupa joc. Daca vrei sa resetezi ceasurile la zero inaintea fiecarei partide, sau **vra 18**  le setezi la un anumit timp, trebuie sa faci urmatoarele:

1) Pentru a reseta la zero: apasa "T" cu "4".

2) Setind alte valori: pentru ceasul la alb **aceasta se**  face in modul "S" folosind tasta "W" impreuna cu cheile 1 la *5* pentru a decrementa ceasul cifra cu cifra; folosind -W- cu 6 la O incrementezi **wlorile ceasului.**  Pentru negru aceeasi procedura, dar folosind tasta "R.·.

- Nivele de joc

Setarea nivelului de joc este vizibila in SCORESHEET. Cu toate acestea schimbarea nivelului **se poate** face in orice mod doresti. In modul 11S• cuvintul CHANGE nu trebuie sa apara.

Psi Cbess are nu mai putin de . 7 nivele **"medii•, 6**  nivele de "corespondenta" si 3 nivele speciale.

Cind Psi Cbess joaca prima partida, isi alege cel mai slab nivel mediu, "A1". Acesta se poate selecta apasind "A" si "1". Pentru a juca la A2 apasa "A" si "2" si asa mai departe pentru nivelele  $A3-A7$ .

Similar, poti selecta nivelele de corespondenta de la C1 la C6 (folosind "C"). Diferenta intre nivele este timpul de raspuns. Acest timp reflecta evident standardul sau de joc. gradul de sofisticare al rutinelor cu inteligenta artificiala la care are acces.

La cel mai slab nivel (Beginners) el raspunde aproape instantaneu, nu foloseste teoria deschiderilor si nu **poate** forta un sab mat in situatii de sfirsit de joc. La cel mai inalt nivel de corespondenta mutarile pot lua foarte mult timp, dar Psi Cbess isi foloseste la maxim rutinele de inteligenta artificiala pentru a efectua un joc foarte bun.

- Nivele suplimentare

Acestea sint numite "Beginners", "Balance" si "Blitz" si sint selectate folosind tasta "B" cu cheile de la 1 la 3. B1-Blitz

In acest mod joci o partida in care toate mutarile trebuie efectuate intr-o limita de timp, cel mai des folosit este limita de *5* minute. Inaintea inceperii partidei ambele ceasuri ar trebui sa fie la *5* minute. In paratidele Blitz punctul care trebuie urmarit este ca **întreaga** partida sa fie jucata în timpul selectat si primul jucator care da mat sau al carui oponent i-a expirat timpul, este declarat cistigator. Cind ceasul ajunge la zero, Psi Chess nu-ti da un raport de "timeup• si astfel ai totusi posibilitatea sa continui partida.

Daca joci ia Blitz împotriva programului, atunci Psi Cbess isi va varia timpul de raspuns dupa timpul care **i-a ramas.** Psi Chess atunci efectiv va juca mutari infinite. mutind cu atit mai repede cu cit timpul se apropie de zero.

Cind timpul ajunge la zero, Psi Chess va continua sa joace in modul instantaneu.

Noteaza ca daca selectezi timpul la zeci de ore, Psi Cbess va fi handicapat si va juca ca si cum n-ar avea timp.

- B2-Balance

In acest mod, uneori numit "modul egal", Psi Chess va varia timpul sau de raspuns in asa fel incit sa se potriveasca cu al tau. Daca stai mult timp la o mutare, asa va face si Pai Cbess-ul.

#### - 83-Beginnera

Acesta este un mod unic in care Psi Chess deliberat practica un joc foarte slab. Acest mod este ideal pentru cei care sint incepatori absoluti, pentru care nivelul Al este prea tare..

#### - Lista mutarilor

Poti vedea lista mutarilor in modul SCORE SHEET. **Pai Cbesa va pastra cele mai** curente **60 de mutari** si le **va afisa pe cele mai recente** *15* mutari **in orice timp** in

modul "S". Ca sa ne uitam la celelalte 3 sferturi ale lis• tei de mutari, putem folosi tasta " $Q$ " in combinatie cu 1-4.

Qt -primele *15* mutari

02 -mutarile 16-30

03 -mutarile 31-45

Q4 -mutarile 46-60

Si de asemenea OS afiseaza sfertul cu ultima mutare efectuata vizibila. .

- Sarind înainte si înapoi prin mutarile jocului.

Psi Cbess iti permite sa mergi înainte si inapoi prin lista de mutari, sau sa joci un gen de "action replay" fie in modul 2D sau 3D.

Aceasta se realizeaza apasind Z si X fiind in modul 3. Operational, va trebui sa ia modul CHANGE afisat (sau apasind BREAK in joc), dupa aceea selectezi modul "S" cu  $M+3$  si folosesti Z si X. Tu te vei misca in lista algebrica dar cind vei reveni in joc vei remarca piesele modificate ca pozitie.

Aceasta facilitate este foarte utila daca vrei sa dai înapoi o mutare sau doua si sa rejoci din acel punctpoate pentru ca ai facut o gresata sau ti-ai schimbat planurile.

- Inlaturarea liniei de raport/ceasurilor din vedere

Cind te concentrezi la o mutare, poate vrei sa nu mai fi deranjat de prezenta liniei de raport din josul ecranului. Aceasta linie poate fi facuta invizibila apasind L si 2 Cu L si 1 va fi din nou vizibila.

- Rotind tabla in modul 3D.

In fiecare din modurile 3D (S3854) poti roti tabla si atunci vezi pozitia din diferite unghiuri de vedere. Apesi tasta O(Orientation) cu una din cheile 1-4. O1 este vederea normala iar celelalte te obtin rotind tabela cu 90 de grade.

- Salvarea si incarcarea jocului.

Psi Cbess permite salvarea pozitiei curente pe caseta sau incarcarea unei pozitii salvate.

Pentru a salva, intri in modul "S" **si apesi** S & 8; Salvarea va incepe instantaeu in formati specifice.

Pentru a incarca o pozitie trebuie sa apesi S & 9.

SETAREA POZITIEI

Modul "P" (Position).

Urmatoarele sectiuni trateaza folosirea modului P(Position) in care intri apasind M si 2 cind CHANGE este afisat. Vei observa ca apare un "P" in zona de raport cind acest mod este selectat.

- Aranjarea pieselor

Probabil cea mai folosita aranjare a pieselor va fi reintoarecerea tuturor pieselor la pozitiile obisnuite pentru a începe o noua partida. Aceasta se face simplu apasind  $P$  si 1 in modul  $P$ ". Cu toate acestea sint si alte optiuni de aranjare cind poti pune piesele in alte pozitii decit in cele standard. Ai doua optiuni de aranjare a pieselor: intr-un caz tu introduci algebric initiala piesei pe care doresti s-o plnezi si locul ei in alternativa, poti selecta figura piesei si efectiv s-o muti in locul de pe tabla 2D in care doresti sa fie.

- Aranjarea algebrica

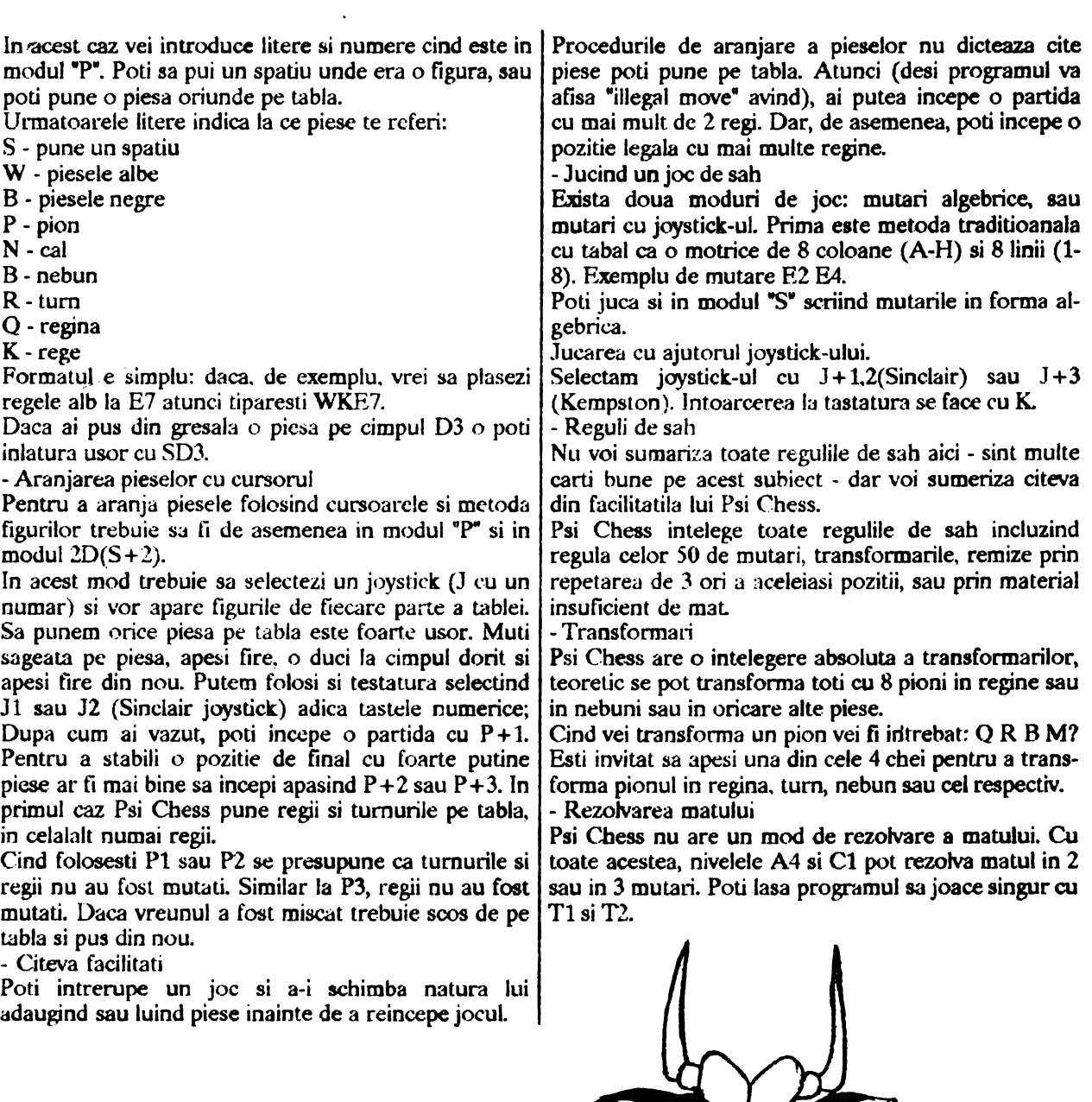

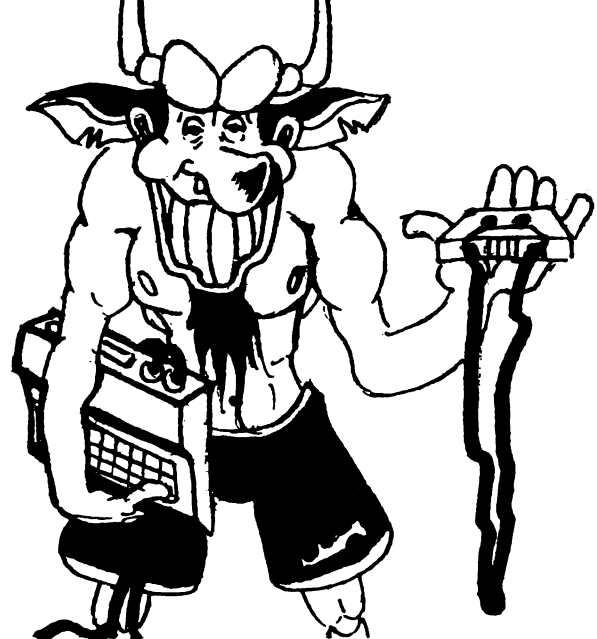

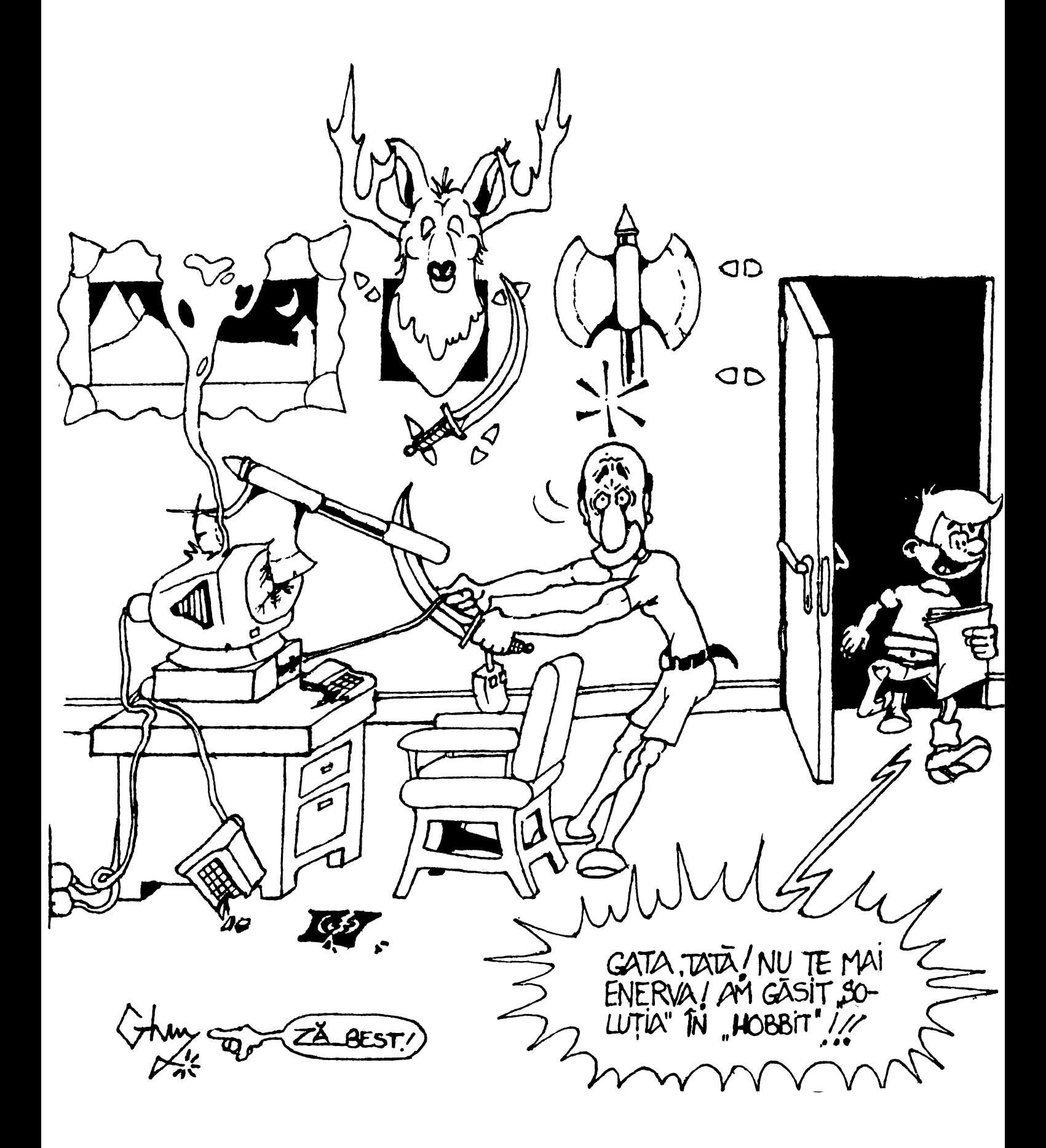

birtie gasiti parolele pentru com-

geti la birou si asezati-va, uitati-va la cosul de mesaje *usa masinii. In acest moment ofiterul Haines va aduce* rindul din stinga folosind combinatia 36-4-12. Luati drumului veti fi anuntat sa va duceti la Cotton Cove.<br>munitia, catusele si pistolul, incarcati-l si plecati.<br>Primiti un mesaj de la partenerul dumneavoasti

Mergeti cu fata spre tejgheaua cu cutii, deschideti | despre un pariu, iar cind apare mesajul "You're on" una si cititi mesajul despre trusele de expertiza. Luati | subliniat, apasati ENTER. Odata ce ati ajuns, inuna, inchideti cutia si mergeti in dreapta spre standul trebati-o pe alergatoare, mergeti in stinga, scoteti-va<br>de tir. Discutati cu armurierul Ken Mills, luati-va cas- pistolul si mergeti incet. Cind il vedeti pe Bains tile de protectie si intrati intr-o cabina goala. Puneti- trageti de citeva ori, mergeti in stinga si cind apare<br>va castile, ridicati pistolul, ochiti si trageti un foc. masina, luati-o repede in sus. Bains o sterge intr-o va castile, ridicati pistolul, ochiti si trageti un foc. Acum lasati arma jos, apasati pe butonul view si masina furata, asa ca duceti-va in masina sa anuntati reglati pistolul ( adjust sigbts ). Cind ati terminat, iar furtul la politie. Cititi si mesajele primite intre timp, pistolul este reglat cum trebuie, apare un mesaj. iesiti din masina, luati trusa si mergeti in stinga pina Acum schimbati tinta, trageti pina cind terminati cind intilniti lada de gunoi. Uitati-va prin gunoi, luati munitia. Cind nu mai aveti gloante, duceti-va la Ken | hainele si cititi numele de pe ele. De aici, mergeti la si luati alte incarcatoare. Cind va saturati de tras, dati | malul apei, uitati-va jos, luati o mostra de singe, luati castile inapoi si intorceti-va im biroul de omucideri, amprenta piciorului, faceti o fotografie a scenei si unde capitanul va va anunta despre evadarea dupa ce aveti toate deovezile intorceti-va la masina. periculosului Jessie Bains. Seful va roaga sa preluati | Veti vedea un scafandru, asa ca duceti-va la el si cazul, asa ca duceti-va la arhiva, deschideti-o si tastati | spuneti-i ca vreti sa va scufundati. Va va cere breve Bains, luati fotografia de rezerva (mug shot), inchideti | asa ca scotociti prin portofel. Scafandrul se va duce sa<br>dosarul si parasiti biroul.

stinga departamentului de criminalistica, vorbiti cu compensatoare. Luati butelia numarul unu si<br>omul din stinga: talk to man, help man, talk to man, verificati manometrul: check air supply. Acesta omul din stinga: talk to man, help man, talk to man. verificati manometrul: check air supply. Acesta Mergeti in parcaj, la prima masina de politie. Des- trebuie sa indice o presiune de peste 2000 de PSL chideti portbagajul si puneti trusa de expertiza i- nauhtru. Deschideti usa soferului si tastati drive to jail. Acolo, in parcaj, deschideti unul dintre sertarele | spre ultimul ecran din stinga si cind ajungeti in mijloc,<br>pentru arme, lasati pistolul acolo, incuiati sertarul si | uitati-va in jos unde véti vedea un cutit. Acu

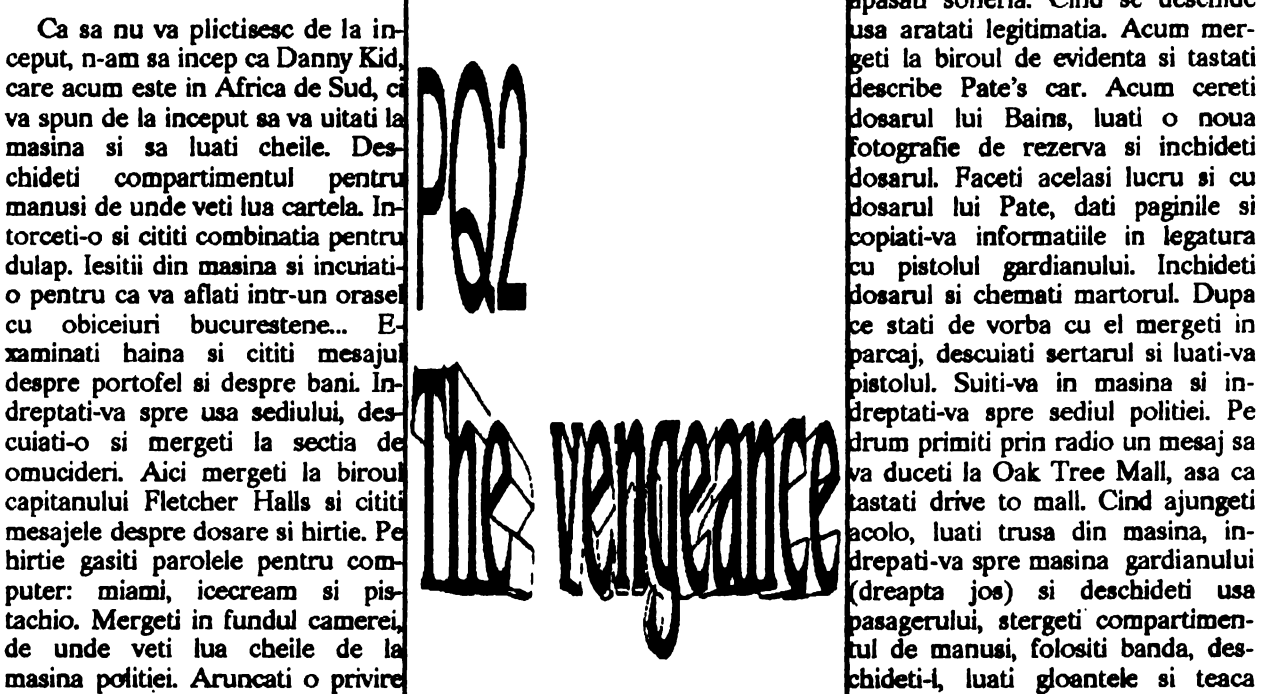

by Andrei Steriopol **ergeti in partea dreapta a usii si** era era usif si era era era usif si era era era era usif si pasati soneria. Cind se deschide ceti la biroul de evidenta si tastati parcaj, descuiati sertarul si luati-va tastati drive to mall. Cind ajungeti pasagerului, stergeti compartimen**masina** politi~i. Aruocati o privi ideti-1, luati gloaotele si teaca ai la tabela de scoruri la tir. Mer-..\_ \_\_\_\_\_ ...,. \_\_\_\_\_ .....,11'-....,lului, incbideti torpedoul si

si cititi-le, descuiati sertarul ca sa luati portofelul, ex- o femeie (pentru interogatoriu of course): intreabati-<br>aminati-l ca sa gasiti brevetul de scufundare si o o despre masina, duceti-va si puneti trusa in portbaga o despre masina, duceti-va si puneti trusa in portbagaj scrisoare. Inchideti sertarul si plecati din birou. In- si inchideti-L Suiti-va inauntru si cereti prin radio in-<br>dreptati-va spre usa din drapta biroului de omucideri formatii despre arma gardianului si despre masina formatii despre arma gardianului si despre masina si intrati in vestiar. Deschideti primul dulap din de pe furata. Indreptati-va spre birou, dar in timpul rindul din stinga folosind combinatia 36-4-12. Luati drumului veti fi anuntat sa va duceti la Cotton Cove.

munitia, catusele si pistolui incarcati-1 si plecati. Primiti un mesaj de la **partenerul** dumneavoastra subliniat, apasati ENTER. Odata ce ati ajuns, inpistolul si mergeti incet. Cind il vedeti pe Bains spuneti-i ca vreti sa va scufundati. Va va cere brevetul dos arul si parasiti biroul.<br>Intrati la departamentul de narcotice, care se afla in | luati centura de lest, labele, masca, neoprenul si vesta luati centura de lest, labele, masca, neoprenul si vesta trebuie sa indice o presiune de peste 2000 de PSI.<br>Daca nu, atunci<sup>,</sup> luati alta butelie. Acum iesiti din masina si automat veti incepe scufundarea. Inotati uitati-va in jos unde véti vedea un cutit. Acum mergeti in dreapta si tot la mijloc veti gasi o insigna de politisL Inotati dia nou ia dreapta si miscati piatra dia mijloc in asa fel incit sa iasa de acolo o mina. Acum scoateti cadavrul si\_ mergeti in dreapta pina cind programul se hotaraste sa-I schimbe pe Sonny înapoi in haine normale. Suiti-va in masina unde ar trebui sa apara Keith Gelespi (o minunata marca de paste fainoase italienesti), dupa ce ati pus trusa fa locul ei. Lasati-l pe Keith sa se suie, folositi radioui, cititi mesajele despre inmormiatare si poraiti spre sediul politiei. Pe drum veti fi anuntati sa mergeti la aeroport.

La sosire, cind va dati jos, luati-va trusa si mergeti la masina neagra. Cititi numarul de înmatriculare ca sa va dati seama ca este vorba despre o masina furata. Deachideti usa pasagerului si stergeti oglinda retrovizoare, dupa care folositi banda. Duceti trusa inapoi in masina si anuntati prin radio numarul maainii. Parasiti **muina** si duceti-va in fata aeroportului. Pe trecerea de pietoni, apasati butonul de pe stilp si travenati. Cumparati un trandafir de la fata din dreptul aeroportului si intrati înauntru. Duceti-va la femeia de la casa de bilete si aratati-i legitimatia si fotografia. Uitati-w la lista pasagerilor ai acum mergeti la biroul de închiriat masini. Aratati din nou legitimatia ai fotografia si acum uitati-va la lista maainilor inchiriate. Mergeti la toaleta, intrati in cabina din mijloc (enter stall), uitati-va la rezervor si ridicati-i capacul. Uitati-va înauntru si scoateti pistolul, iesiti din cabina, porinti uscatorul ai uscati pistolul lntorceti-w la masina, anuntati cartierul general despre descoperiri: masina inchiriata ai pistol. Acum pomiti spre sediu, duceti-va la biroul de inregistrari ai dati-le dovezile: book evidence. A sosit timpul sa vedeti cit de bine va pricepeti la DOS, calculatorul neavind Norton Commander! lntrati in sectia de omucideri, porniti calculatorul si dati un dir, schimbati directorul: cd vice, parola fiind miami, din nou dir ai acum selectati **Wdtaos ai** zdrobiti tasta REIURN. Copiati-va adresa, scbimbati din nou directorul, de data aceaeta cd penonnel (pistachio) si selectati Pratt. Veti observa ca ofiterul Pratt este urmarit de cei de la interne pentru droguri. lesiti de aici (din calculator si din camera) si mergeti la brigada anti-drog. la omul de la primul birou din stinga, cereti-i ajutor ai vorbiti cu el. Cautati-va biroul si uitati-w printre mesaje, folositi telefonul: 411, Lytton, Marie Wiltans, SSS-4169. Spuneti-i "Helio• si "ok". Acum parasiti sediul si pregati-va pentru intilnirea cu Marie.

Polositi-va masina proprie si conduceti la restaurant, duceti-va spre scaunul ei dupa ce chelnerul va spune sa gasiti un loc. Asezati-va la masa si vorbiti cu ea pina cind vine cineva sa va ia comanda. Cereti o bucata de came (meatloaf), dati-i floarea cumparata la aeroport. sarutati-o, uitati-va la ea ai sarutati-o din nou. Cind vine mincarea, mincati-o•si cereti nota de plata. Dupa ce ati platit, va veti gasi io parcajul statici **de politie.** Luati cheile de la **masina ai** duceti-va la biroul capitanului, cititi biletul despre victima crimei,

luati cheile de pe panou si duceti-va la depoziL La locul crimei, luati-va trusa din portbagaj si duceti-va spre masina victimei. Uitati-va in portbagaj, luati o mostra de **singe,** stergeti portbagajul, faceti o **poza si**  uitati-va din nou la **portbagaj.** Uitati-va la fata vic**timei,** la mina, luati coltul plicului si cititi-1. Asteptati sa vina cioclul si spuneti-i sa icoata cadavrul. Acum uitati-va din nou in portbagaj, examinati-1 ca sa mai gasiti o bucatica de hirtie, luati-o, incbideti portbagajul si intorceti-va la masina si poraiti spre motel. Duceti-va la geamul propietarului si vorbiti cu omul de acolo, aratati-i legitimatia, apoi fotografia. Acum intorceti-va in **masina si** anuntati la radio sa va trimita un mandat de perchezitie si intatiri. Va sosi un ofiter de politie cu mandatul, mergeti înapoi la propietar si aratati-i mandatul si luati cheia de la el. Mergeti in partea dreapta a usii, pentru ca in momentul in care o deschideti va exploda o bomba, care va **alerta pe** baietii cu artileria grea. Aceatia sar in actiune si trimit prin geamul camerei citeva rachete cu gaz lacrimogen. Cind nu mai iese gaz prin fereastra, mergeti la masina 88 va luati trusa, intrati in camera de motel, explorată peste tot pentru ca veti gasi o groaza de indcii in camera: in baie uitati-va in jur, in chiuveta, luati cartea de vizita si uitati-va la ea. Deschideti sertarul noptierei ca sa gasiti un plic si cititi scrisoarea. La piciorul patului, uitati-va pe jos, luati o mostra, uitativa sub pat si scoateti tubul. Nu mai avem nimic de gasit aici asa ca putem pleca linistiti (dupa ce Bains v-a rapit iubita). Plecată in mare viteza la Marie.

Cititi biletul de pe usa, examinati scrisul si intrati înauntru. Uitati-va la canapea, luati obiectul de pe jos, uitati-va in scrumiera, luati lista crimelor din ea si intorceti-va la sediu. Intrati înauntru, mergeti la biroul de inregistrari si predati probele gasite in apartamentul Mariei. Intrati in biroul din dreapta tejghelei si vorbiti cu Jim Simpson. Intrebati-l despre pistol si amprente. Folositi telefonul: 411, Steelton, police, ( 407)555-2677, tastati de doua ori ta1t man, sunati la ( 407)555-3323, vorbiti cu Colby si avertizati-1 (foarte important). Inainte de a va ridica de la birou. aruncati o privire sr in cosul cu mesaje. lntrati in standul de tir si reglati-va pistolul asa cum ati facut la inceputul jocului. fncarcati-va pistolul ai pomiti spre aeroport. intrati înauntru si duceti-va sa cereti un bilet spre Steellon. Io acest moment **Keith va** da un telefon la politie pentru o decontare ( ce birocratic) si in acest moment cumparati biletul, mergeti in partea din stinga sus a ecranului, suiti-va pe scara rulanta, sus aratati legitimatia politistului de la paza, intrati prin detectorul de metale si cautati-1 pe... Lany Laffer! Arestati-1 ca **sa va** diatrati putin si luati-o repede spre avion. Mergeti spre botul avionului, luati un loc linga Keith, legati-va centura de siguranta, asteptati ca avionul 88 decoleze, deafaceti centura, iar cind va veni stewardesa comandati o cafea. In scurt timp va veti da seama ca cineva incearca sa deturnze avionul: imediat ce stewardesa scapa din miinile rapitorului, ridicati-va de pe scaun. scoateti pistolul sl trageti.

Dupa ce moare primul, mai apare unul din cabina pilotului, trageti si in acesta si acum examinati-i pe amindoi: duccti-va spre rapitorul mascat si cautati-1 in buzunare. Luati eleatele de taiat fire si acum cautati in turbanul celuilalt rapitor. Duceti-va in toaleta ai de& cbideti cutia cu proeoape. Taiati firul galben, cel albastru si apoi cel purpuriu. Conectati tirul galben si taiati-1 pe cel alb, ai apoi pe cel galben, incbideti cutia si duceti-va la locul dumneavoastra. Cind aterizati, veti fi dus cu elicopterul la sediul politiei din Steelton. Intrati in biroul locotenentului unde veti primi niate mesaje. Acum luati de pe masa radioul ai ieaiti din birou. In parc, cind vedeti cersetorul folositi repede radioul si Keith va veni si ii va imobiliza cu catusele. Citeate-i drepturile si apoi interogbeaza-1. De aici mergeti in dreapta pina cind dati de o ridicatura, uitati-va in jos, descbideti capacul, uitati-va înauntru si coboriti pe parapet Aici mergeti astfel: dreapta, dreapta, jos **pe partea** stinga a parapetului, stinga. Veti vedea un dulap din care luati o masca de gaze, o puneti pe fata si continuati: dreapta, jos, pe drum deschideti capacul, stinga pina cind dati de camera de comanda. Intrati, duceti-va la Marie, spuneti-i **sa stea**  linistita, dezlegati-o si scoteti-va pistolul. Pe partea stinga este o teava foarte mare asa ca ascundeti-va dupa ea si asteptati. Dupa putin timp, apare si **Baina,**  asa ca trageti. Ca sa-I omoriti, trebuie sa-I nimeriti de doua ori, iar ca sa evitati impuscaturile lui, ascundetiva dupa teava. Imediat dupa ce moare se termina si povestea noastra cu razbunarea...

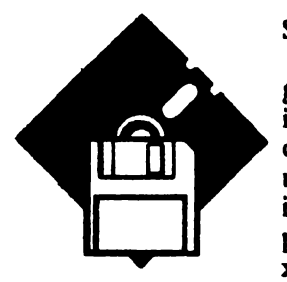

# PROGRAM COPIERE -

Stoica Eduard

Va prezint mai jos un program de copiere bloc cu bloc in cod masina care se introduce camuflat sub "invelisul" unui program BASIC. Pentru început se introduce programul de mai jos, se executa, dupa care se sterg

liniile 15, 30, 40 ai SO. Acum se poate salva pe caseta cucomanda:

#### SAVE "nume" LINE 10.

Programul pune la dispozitie un spatiu de 49082 octeti si se foloseste foarte simplu: dupa lansarea in executie a programului, acesta se afla in "stare de LOAD•, adica se poate incarca programul ce trebuie copiat, dar bloc cu bloc. Dupa incarcare se apasa ENTER pentru a salva cele incarcate. Dupa salvare, programul trece iar "in stare de LOAD".

10 REM (61 spatii)

- 15 FOR i=23760 TO 23820: READ d : POKE i;d: NEXT i: STOP
- 20 RANDOMIZE USR 23760
- 30 DATA 49, 255, 2SS, 33,225, 92, 17, 185, 2SS, 1, 44, O, 237, 176, 195, 185, *2SS*
- 40 DATA 221, 33, O, 64. 17, 2SS, 2SS, *61.* 255, *SS,* 20,ţ, 86, 5, 243, 219, 254, 203, 71, 32, 250
- SO DATĂ 221, 229, 225, 17, O, 64, 213, *SS, '131,* 82, *'135, r,,* 221, 225, 221, 126, O, 221, 3S, 205, 194, 4, 24,212

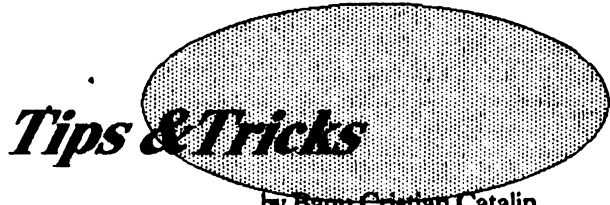

by Banu Cristian Catalin

4. JASON'S GEM

Apasa W,A,S in acelasi timp. Daca se aude un beep **inseamna** ca ai vieti infinite. *S.* SPHERICAL

Parolele sint: a.YARMAK

- b.RADAGASI' c.ORCSLA YER d.SKYFIRE e.MIRGAL f;GHANJMA g.GUEP b.MOURNBLADE iJADAWIN
- j.GUMBACHACHMAL k.ILLUMINA1US

l.SPACE.

6. WONDERBOY

Renunta apasind DELETE si EXTENDED MODE. Restarteaza jocul si vei avea toate vietile si stateboard-urile.

7. OPERATION GUNSHIP. (Misiunea 1)

- a. K4, L7
- b. K2,J8
- C. J6, L8
- d.K7,K7
- e. J3, K9
- f. L6, L9
- g.JS,J4
- b.L9,K8
- 8. DRAGON SPIRIT. Nu trebuie sa iei:
- a. FIRE POWER
- b. EVIL POWER
- c. SHRINK DRAGON
- 
- 9. COUNT DUCKUIA

Apasa toate tastele si titlul se va schimba din "Count 0uctu1a• in Tbe Revenge of 1be **Banana Milt.** Cind pomesti jocul Dracutula **se schimba** intr-o **sticla de**  lapte si dupa ce o iei poti sa treci prin toate usile.

10. 1REASURE ISIAND DIZZY.

Apasa P, O, A si ENTER pina cind incepe jocul. Apasa C si Dizzy dispare. Cu Z si X alege screen-ul in care vrei sa joci si apasa SPACE pentru start.

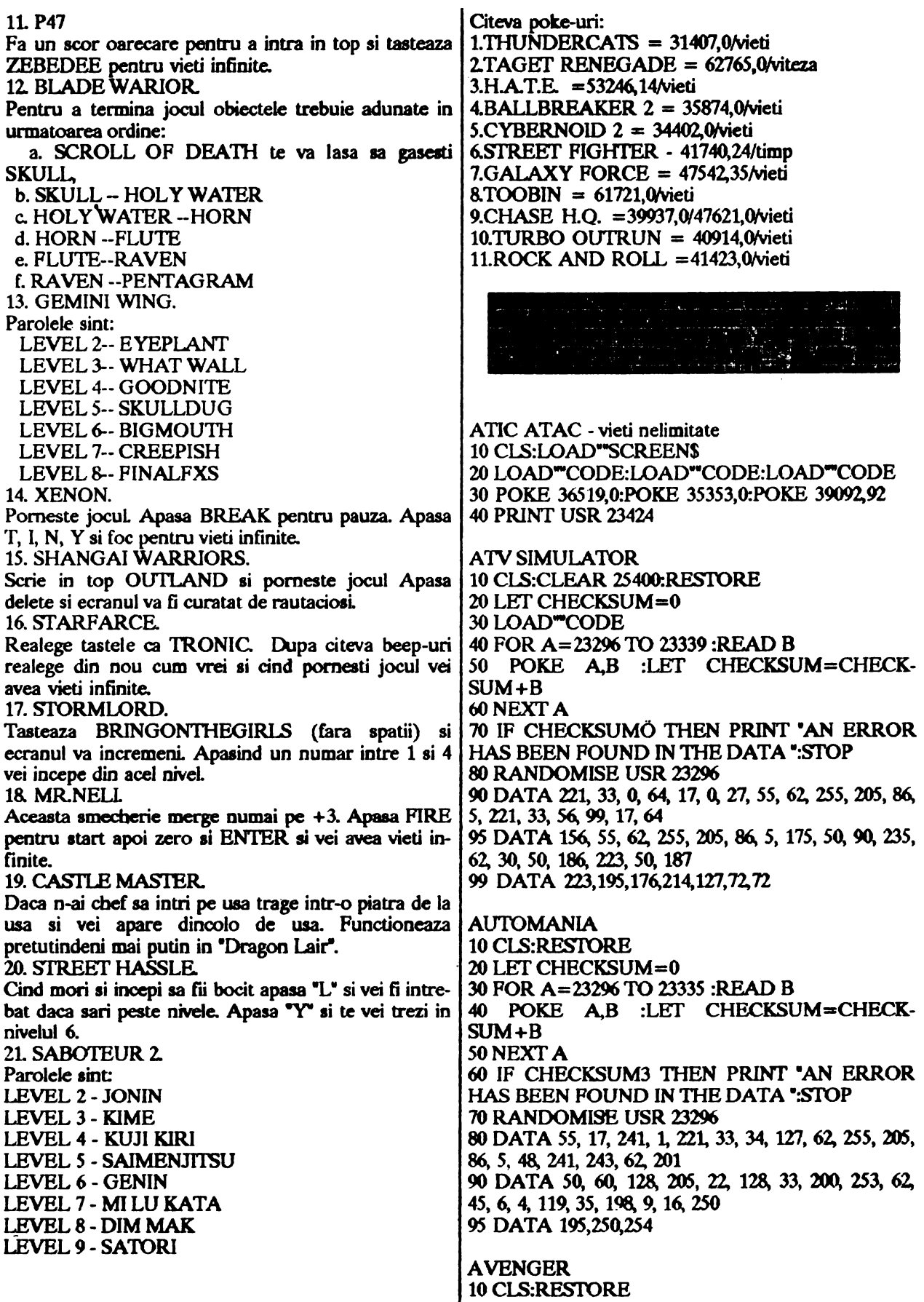

#### **Almanall**

20 LOAD"CODE 30 POKE 33046,48:POKE 33047,93 40 POKE 33071,195: POKE 33072,80: POKE 33073, 195 50 FOR A=50000 TO 50028 :READ B 60 POKE A,B:NEXT A 70 RANDOMISE USR 32768 80 DATA 33, 98, 195, 17, 48, 93, 1, 20, 0. 237, 176, 221. 33, 0. 132, *195, 51,* 129, 62 90 DATA 201, SO, *zm,* 202, SO, 92, 160, *195,* 11.8, 157 BARBARIAN 10 Cl.S:RFSI'ORE:CLEAR 24900 20 LET CHECKSUM=0<br>30 FOR A=65500 TO 65522 :READ B -10 LET CHECKSUM=CHECKSUM +B:POKE A,B **Tipa & Trlcka**  50 NEXT A<br>60 IF CHECKSUMâ THEN PRINT "AN ERROR 60 IF CHECKSUMâ 11-IEN PRINT •AN ERROR *Pentru* cei care vor sa *foloseasca biblioteca de*  HAS BEEN FOUND 1N TIIE DATA •:sroP *obiecte gata desenate* care vine *cu programul\_*  70 RANDOMISE USR 1366<br>70 RANDOMISE USR 1366 *CorelDRAW!* (tm) este suficient sa *apasati* 80 RANDOMISE USR 1366 *simultan tasta SHIFI* si *sa* selectati din meniu 90 RANDOMISE USR 65500<br>95 DATA 62, 255, 55, 221, 33, 0, 64, 17, 230, 191, 49, *pe ea*). 95 DATA 62, 255, 55, 221, 33, 0, 64, 17, 230, 191, 49, o. 0. 205, 86, *5, 115,* so, 96, 141 99 DATA 195, 168, 137 いいといいということがいいとうとうとうとうとうとうとうとう BATMAN - the original version 10 clear *65535*  20 LET CHECKSUM=0 30 FOR A=64768 TO 64888 :RF.AD B 40 POKE A,B :lEf CHECKSUM=CHECK-SUM+B SONEXTA 60 IF CHECKSUM=14739 TIIEN goto 70 65 PRINT **\*AN ERROR HAS BEEN FOUND IN**<br>THE DAT<mark>A \*:</mark>STOP 70 RANDOMISE USR 64768 80 DATA 17, 7.6. 6, 221, 33, 48, 117, 175, 61, *55,* 205, 86, *s,* 243, 48, 240, 17, 131 82 DATA 2SO, 213, 1, 48, 122, 197, 1, 52, 2, 33, **98,**  119, 62, 68, *so.* 109, 119, 62, 250 84 DATA 50, 112, 119, 62, 200, 237, 79, 201, 62, 205, *so.* 142, 250. 62, 1 *n, so.* 14s 86 DATA 250, 33, 177, 250, 17, 177, 249, 122, 1, 38, 0, 237, 176, SO. 202, 249, 50, 206 88 DATA 249, 50,214, 249, 62, 201, SO. 215, 249, 205, 177, 249, 33, 93, 253, 34, 168 90 DATA 251., *195,* 127, 252, 62, 2.01, 50, 228, 155, 175, şo, 54, 146. 33, 145, 146, 54 *9'l* DATA 62, *35,* 54, 12, 33, 138, 123, 54, 62, *35,* 54, *255,* 195. 128 101  $\cap$ I'\ 1, *L* 

 $\int \int \int \int \sqrt{y^2+y^2} \, dy$  $\int_{\mathbb{R}^2}$ I \ 'Y  $\left\langle \rightarrow \right\rangle$ 

**Hot Tips pentru Windows 3.0:** 

Florean Catalin

Ca sa treceti rapid de la o aplicatie la alta fan **a mai**  apela la SWITCH TO exista o solutie mai rapida: apasti  $ALT + AB$  si veti trece automat in urmatorea aplicatie deschisa. Daca nu este nici o alta aplicatic deschisa va veti regasi in fereastra in care se gaseste iconul programului curent.

# Corel DRAW! 2.0 & 2<mark>.0a -</mark><br>Tips & Tricks

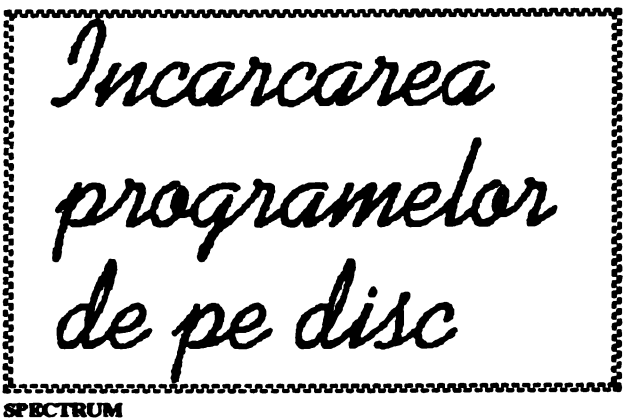

**HEMINGSOFT** 

Acesta este UD program in limbaj **de asamblare**  pentru incarcarea direct de pe disc a programelor fara a mai avea nevoie de subrutiaa dia a **doua pagina a**  ROM-ului.

Pentru a incarca cu aceasta subrudna programele, salavate anterior pe disc cu "SAVE \*"d";1;"nume" din adresa de load trebuie scazut 9 octeti datorita "beaderului• ce exista pe primul sector din programul salvaL

Trebuie sa stiti cite ceva despre ea:

- roloseste *5* registre (B~DE,HL (iatennectiarul AF) si registrul index IX);

- foloseste o variabila sistem din setul extins HD -11(adresa 23789);

- mai foloseste si un loc rezervat de aproximativ 300 octeti.

Apelarea programului se tace astfel:

- ia registrul B se da pista de start a programului;

- in regiatru1 C **se da** sectorul **de start** al programului;

- in registrul DB **se da adresa de** iac:arcare a programului;

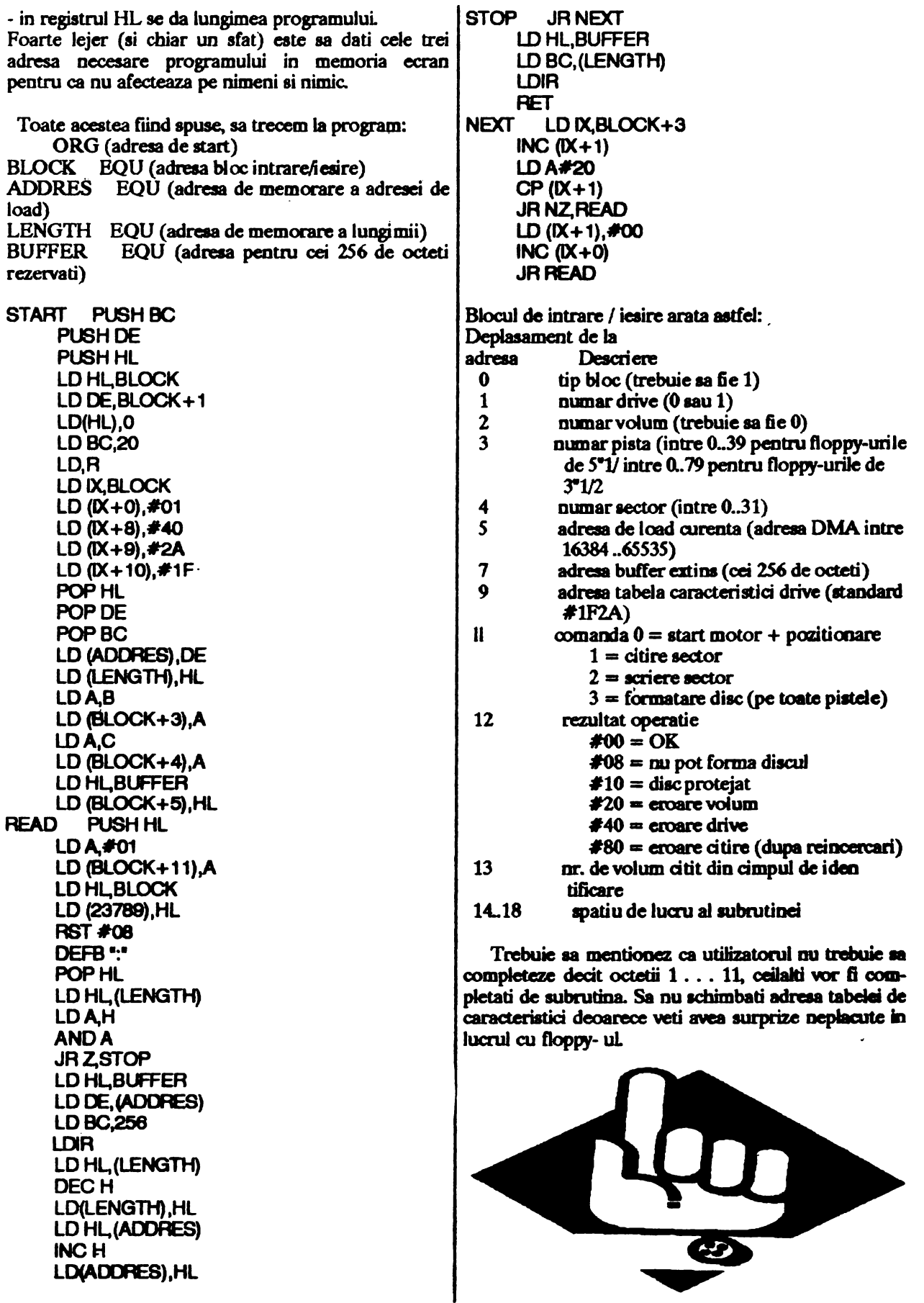

 $\hat{\mathbf{v}}$ 

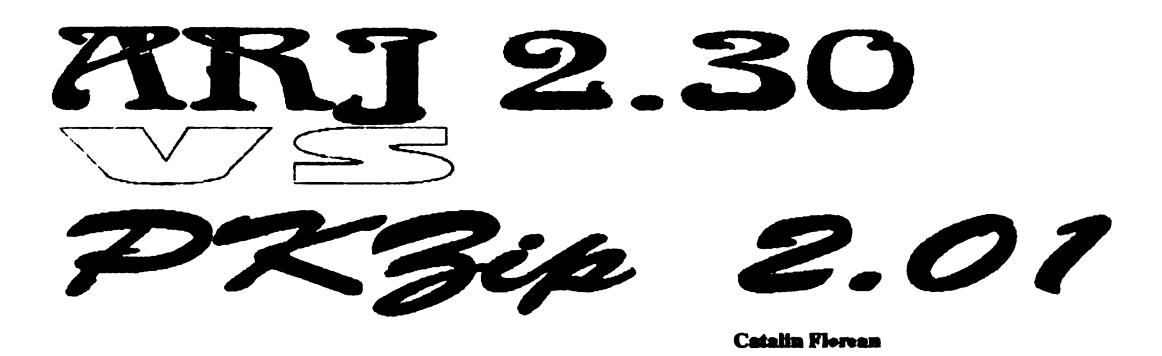

Testul publicat în numarul din 'hobBIT' arata doar avantajele programului ARJ 'fata de restul oponentilor sai. Recent am facut rost de ultimele versiuni ale programelor ARJ si PKZip si am decis sa refac testele. Testele s-au facut in mai multe etape si pe trei tipuri de fisiere.

Am folosit versiunile programelor: ARJ.exe V2.30 (19 ianuarie 1992) PKZip.exe V201 (15 martie 1992)

Fiserele folosite pentru testare au fost:

PDOSS0.H! - Acesta este un fisier de HELP pentru DOS 5.0 (Flambeau) cu lungimea = 349872 bytes. CANDY.PCX - Un fisier grafic in 256 de culori (dat ca exemplu de Photo Styler) cu lungimea = 109080 bytes. IFONLYX.SHW - Un fisier ce contine animatie (dat ca exemplu de COREL DRAW 3.0) cu lungimea = 295374 bytes.

Prima parte a testului a constat din compresia celor trei fisiere cu ambele programe de compactare folosind doar optiunile standard - adica tara nici un parametru în linia de comanda.

In partea a doua a testului am folosit niste parametrii in linia de comanda pentru a spune programelor sa foloseasca metoda de compresie maxima (prentru ARJ acesta este "-JM1" iar pentru PKZip este "-EX").

S-a urmarit, in ambele cazuri, factorul de compresie cit si timpul necesar comprimarii fisierelor.

Rezultatele obtinute sint sintetizate in graficele alaturate.

Timpul de compactare este mai scurt pentru PKZ.ip 201 si **mai mare** pentru ARJ (diferenta este de ordinul secundelor). In ceea ce priveste lungimea fisierului compactat aceasta este cam aceeasi pentru ambele programe ( diferentele sint de ordinul 300 - 2000 bytes ). Prin urmare si coeficieotii de compactare sint foarte apropiati (diferente de ordinul 0,2 - 1%).

#### **Neta:**

Graficele unde apare "(Fata de PKZip)" se vor interpreta astfel:

reprezentarea a fost astfel aleasa incit valoarea pentru PKZip coincide cu zeroul axei X. Tot ce este deasupra axei X reprezinta valori mai mici decit cele obtinute pentru PKZip, tot ce este sub axa reprezinta valori mai mari.

Conduzi: Fata de testul anterior, noua versiune a programului PKZip (2.01) are performante mai bune decit versiunile anterioare. Ambele programe compacteaza cam la fel. Compresia depinde mult si de tipul fisierului pe care-l compactam. Din acest motiv apar unele rezerve in a declara unul din programe ca avind cel mai bun coeficient de compresie. Acest lucru s-ar putea face numai global, pe un asamblu de fisiere, adica o medie a acestor coeficienti.

Totusi pentru cei care vor sa nu piarda prea mult timp stind in fata monitorului le recomand programul PKZip 2.01. Pentru cei care nu prea au loc pe bard sau pe discuri este preferabil programul AR) 230.

#### **ARJ PKZlp Fata de PKZlp**

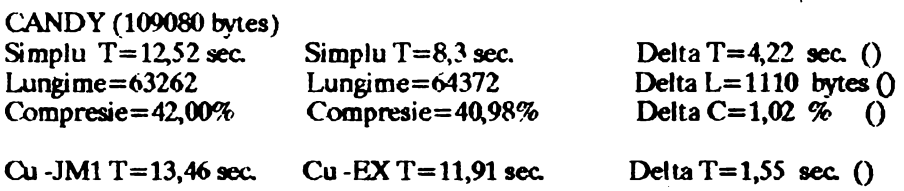

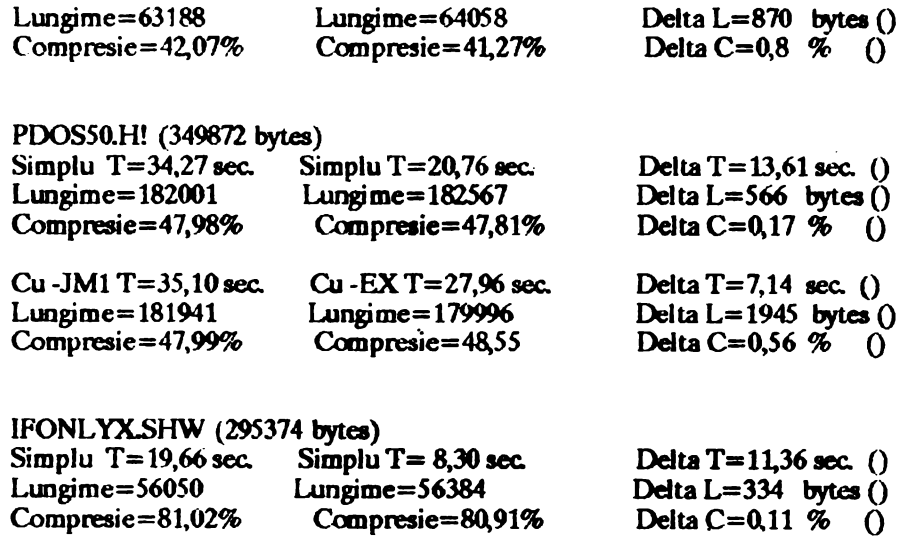

Cu -EX T=18,07 sec. Lungime=SS316 Compresie=81,27%

Delta  $T=4,65$  sec. () Delta  $L=617$  bytes  $()$ Delta C=0,21 %  $\ddot{Q}$ 

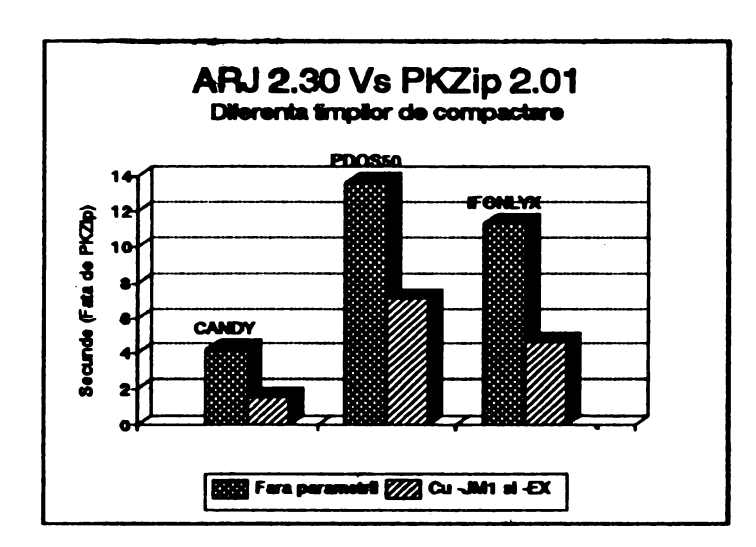

 $Cu$  -JM1  $T=22.63$  sec. Lungime=55933 Compresie=81,06%

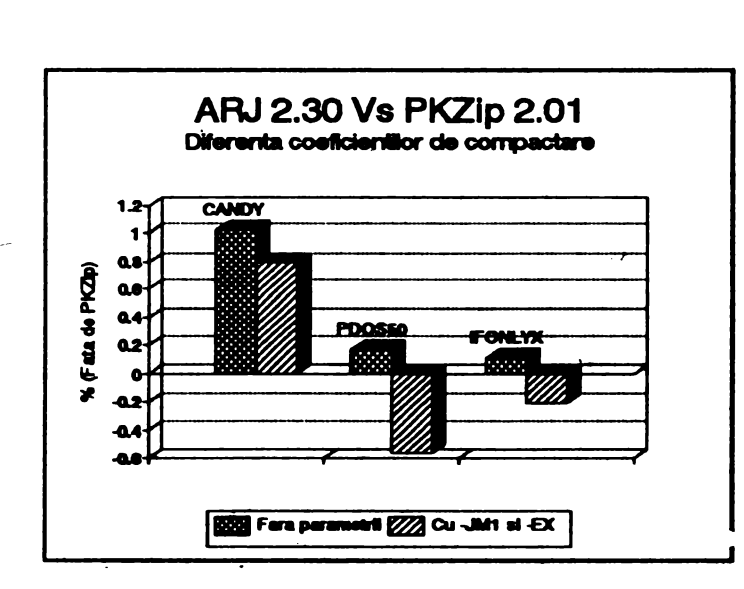

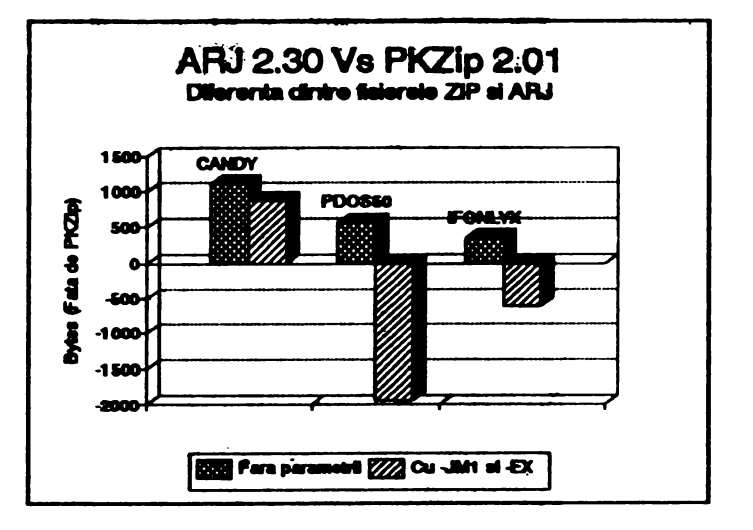

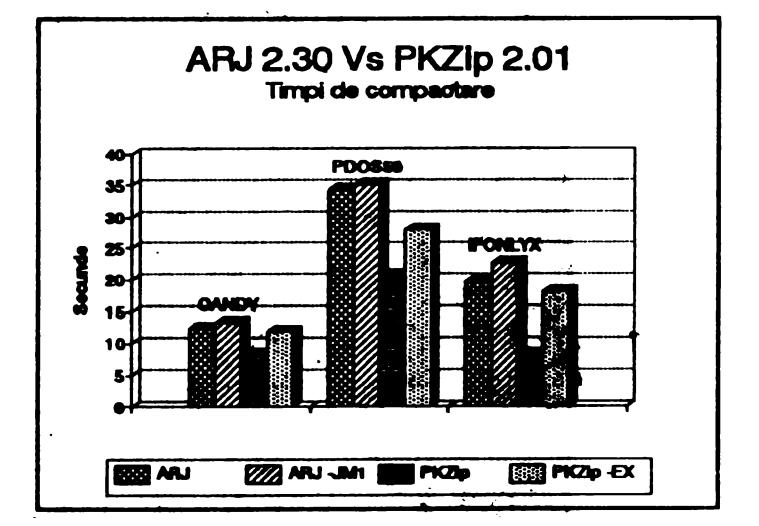

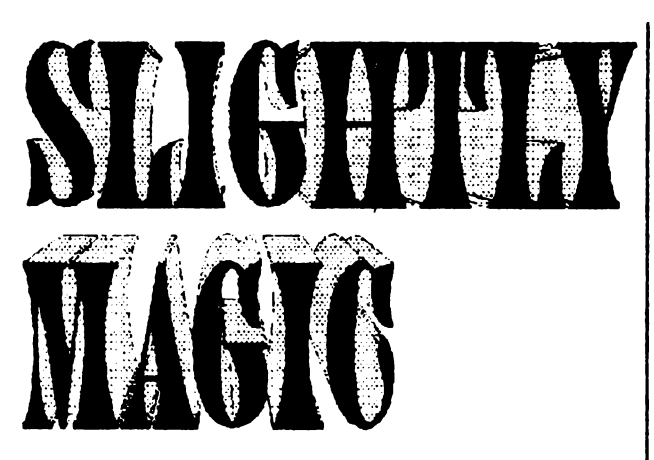

-complete solution from monstersoft-

Mai intii, un amanunt deloc de neglijat : POKE 40975,0 vieti infinite

#### LET'S GONNA WORK, BOYZ & GALS!

Pentru inceput esti confruntat cu 3 dinozauri, de care scapi dindu-le galetile cu apa ( cam nesatui, nu ?). Un screen in josul ultimului dinozaur gasesti A SKULL (EEK!), precum si A PILE OF STONES.

Cu PILE OF STONES treci de roca ce te-ngbitea pe tine pina atunci. Pentru a urca înapoi foloseste punctuletele lucitoare care apar si dispar.

Undeva in dreapta **gasesti A** MAGNET, cu care atragi THE PIN (asezat in mod strategic deasupra unor focuri). Folosind judicios TIIE PIN spargi balonul care te impiedica sa ajungi la baghetuta magica.Dupa ce ai luat bagheta eati deja vrajitor plin, dar nu-ti poti demonstra puterile pina nu citesti THE SPELLBOOK.

O vraja se poate activa folosind o formula magica (A SPELL) si un obiect potrivit. Astfel, cu ajutorul capului de mort si a FRIGHT SPELL sperii fantomele din stinga sus si iei HEARING SPELL Combinind HEARING SPElL cu megafonul **(mai** gasiti-1 si voi!) poti trece de cei 2 paznici care de data asta te aud si te recunosc.

Mergi in stinga si sari la nivelul stelutelor care se vad din screenul cu cei 2 paznici. Colecteaza toate stelutele si ia THE FLEA SPELL, pe care o folosesti împreuna cu FLEA COLI..AR, pentru **a trece de**  capul urias ce-ti statea in cale.

De-acum esti in partea a doua a jocului. Mergi de unde esti un screen stinga; vei ajunge la un sistem de tunele, de unde colectionezi: A WATERIM CAN, A PAIR OF SCISSORS si FISH SPELL Uda cu WATERIM CAN floarea de jos :ea va creste. Urca si mergi in dreapta pina ajungi la pisica ce se joaca cu ghemul. Rade-i-1 folosind A PAIR OF SCISSORS ; treci mai departe si ia A GOLDFISH BOWL

Intoarce-te in stinga si uda cu WATERIM CAN portiunca care-ti lua din energie : aceasta se va transforma într-o •balta•. Foloseste FISH SPELL impreuna cu GOLDFISH BOWL pentru a deveni peste (normal ca intri in "balta" !). Ai ajuns acum in partea a treia a jocului.

Plimbindu-te prin apa vei gasi (mergi stinga cit cuprinde!) A JELLY (YUM!). Pe acesta il dai unei caracatite care-ti statea in drum. Acum poti trece de ea si iei THE PLUNGER (un detonator), pe care-l folosesti impreuna cu EXPLOSIVE SPELL ( o gasesti tot pe-aici prin preajma). Astfel inlaturi doua pietre de undeva de jos (mai deschise la culoare decit celelalte), si patrunzi in faza a patra.

Lasa jos FISH SPELL (nu-ti mai foloseste). Cauta un felinar (THE CANDLE), care se va dovedi foarte util, speriind spiritele intunecate ale padurii.

Ia pana din stinga si foloseste-o împreuna cu FUGHT SPELL (vezi pe unde-o mai gasesti si peasta !). Transformindu-te in pasare poti lua mai multe obiecte care erau inaccesibile.

Gateste-le (SUGAR TEASPOON + COOK SPEIL) copiilor din casa, care in **schimb** elibereaza pasajul de trecere spre dreapta. la pistolul cu apa din casa si da-i-1 dinozaurului care te împiedica sa iei cheia. Deschide cu aceasta trecerea din podea (in casa) si coboara (vezi sa ai soarecele mort cu tine - ii folosesti dindu-l pisicii de jos). Ia de aici VANISH-ING CREAM, care activeaza INVISIBILITY SPELL ( eu personal nu i-am gasit nici o utilizare !).

In partea a cincea a jocului intri punind A PENNY in fintina. Folosind ingenios sistemul de tunele peste care ai dat, ia THE LOTION si inmineaza- i-o paznicului printesei

Aceasta te va felicita, iar tu vei mai fi terminat un joc I

# Tndiana *zones*  $\Gamma$ <br>o<br>m  $z$  Last CNSAS

aSusman

Continwid traditia casei ,voi incerca sa va prezint un alt joc ce ruleaza pe PC-uri, fiind realizat -ghiciti de cine?

ln numarul *S* (este vorba de bobBIT), Dan Patriciu **mi-a** luat-o inainte cu prezentarea (sumara) unui joc ce "sparge toate topurile" fiind vorba desigur de jocul Tbe Secret of Monkey Jsland 2 realizat.de acum celebra firma de soft Lucasfilm Oames Ltd.,dar eu nu ma las si voi incerca sa recuperez handicapul prezentindu-va un alt joculet (L9Mb) creeat de aceeias casa de soft, joc ce mi-a facut multe nopti albe (si cred ca o sa va faca si voua).

Situat undeva intre Secret of Monkey lsland si Loom,lndy3 se impune din start prin sunetul sau deosebit (AdLib) si prin puterea **sa de adaptare** la orice placa grafica.

Jocul este o transpunere fidela a filmului "Indiana Jones & the last Cruseade" regizat de nu mai putin celebru Steven Spielberg.trnspunere ce costa numai 33\$.

Dupa atita reclama comercial-introductiva cred ca ardeti de nerabdare sa aflafi in ce consta jocul.OK,let go, step by step.

Un bogat industrias Walter Donnovan ii cere lui Indiana Jones sa descopere "Saint Orâal• -locul unde exista o cupa din care daca vei bea, vei deveni nemuritor.Tatal lui Indy, profesorul Henry Jones a disparut in timpul **cercetarilor. Indy si**  prietenul sau Marcus Brody pleaca la **Venetia,uode se**  vor intilni, numai daca aveti codurile si jurnalul (codurile vi le dau **eu. ca sint baiat bun, dar** jurnalul **trebuie aa** ii **gasiâ voi,printre hirti), cu Doctorit& Eisa Sclineider, care era impreuna** cu Hemy chiar înainte ca acesta sa dispara.

Folosind caietul de notite, Indy isi gaseste drumul in **catacombele Venetici, dar** nu **va sfatuieec sa** intrati in **cataoombe dac:a** nu **aveti** *S* carti (jurnalul lui Oraal, o **copie âupa** jurnal **-pe care** o ve-ti gasi in. **camera** lui Hemy **chiar linga 1118** - cheia o gasiti lipita **pe spatele** 

etajerei in aceeiasi camera iar cu ajutorul borcanului de diluant din laborator ea va putea 6 folosita - un manual de pilotaj -pentru biplan - un **•Maine Kampf9**  si o harta a catacombelor, ultimile trei putind fi gasite in biblioteca.

In catacombe se poate intra daca ve-ti utiliza cu incredere stilpul (o sa vedeti care ) **si va** veti uita cu atentie la vitralii.

Daca ati avut prevederea de a lua de pe terasa sticla (de via) si de a unple-o cu apa( de la fiotina) veti putea sa treceti ai de aceeasta faza - udati torta-.

Cu putina ureche muzicala iata-va si in Austria (la granita cu Germania) unde folosind arta "vorbirii• va veti putea salva tatai, care era prizonier la ... nemtii.

Folosind "Maine Kampf"-ul, uniforma germana ( cheia peotru ea o gasiti in uniforma **mica),si** paharul **de grog** veti putea opri sistemul de alarma al castelului. Cu ajutorul trofeului (plin cu grog) veti putea sa il imbatati pe "micul SS-ist" si sa va eliberati tatal (folositi cu încredere **securea si semioeul).** 

Daca ati parcurs manualul de pliotaj veti sti sa pilotati biplanul din aeroport (nu va **sfatuiesc sa** luati bilete si nici zepelinul). La punctele **de vama** puteti sa incercati sa-i •convingeti• **pe vamesi cum** puteti, dare de preferat vorba buna (marci).

Dupa ce i-ati "convins" veti putea parcurge si ultima parte a jocului, templul.

Aici, daca veti sti sa fiti "smeriti", sa calcati pe unde trebuie, sa tineti calea dreapta si sa alegeti corect cupa din multitudinea variantelor, veti putea sa aveti fericirea de a va salva tatai oferindu-i cupa cu apa nemuririi.

Veti avea multe surprize, nelamuriri,pe care le veti dezlega singuri, (fiti barbati, barbate), pentru ca eu nu va dau telefonul meu.

DUMNEZEU CU VOI!

By Stroie Silviu (Seal)

# **MINA**

Cu Alain trebuie sa luam lampa si bidonul de ulei. Brains trebuie sa ia lanterna si arma cu laser. Incepem cu Brains care in citeva minute va fi inecat.

Deci: dreapta, sus de doua ori si

de doua ori dreapta. Schimbam aici arma cu laser cu o cheie in furca si mergem in stinga pina ajungem la ciocan. Luam ciocanul si tasam jos lampa. Mergem la dreapta, sus pe scari apoi la dreapta pina la lift unde folosim ciocanul si liftul va pomi Ne urcam in lift si cind ajungem la ultimul etaj mergem la dreapta unde folosim cheia furca in fata pompei de apa. Dupa aceea coborim cu liftul si **mergem** sa luam lampa {in schimbul ciocanului).

Revenim la lift, oe urcam in el iar la unul din etaje luam un detonator in scbimbul cheii. Ne urcam din nou in lift si mergem la ultimul etaj. Mergem la dreapta pina la scari si ne urcam pe ele cit putem stinga si coborim pina la gramada de pietre care ne blocbeaza trecerea si lasam jos detonatorul Ne intoarcem pentru a lua liftul pe care împreuna cu detonatorul ii folosim la gramada de pietre pentru a le indeparta. Apoi mergem la dreapta jos, pina ajungem la minerul care cauta **supraveghetori.** Comutam pe Alain: jos, dreapta, luam scara in schimbul lampii si mergem mai departe pina la mlastina unde folosim scara. Ne intoarcem sa luam lampa si revenim la mlastina.

Coborim pe scara la dreapta, coborim din nou pe celelalte scari. Ciod ajungem jos o luam la dreapta de unde luam burghiul Apoi la stinga si in fata vagonetului folosim bidonul cu ulei. Vagonetul **va merge**  pina la mlastina si se va scufunda.

Mergem la stinga pina la lift, coborim cu el, dreapta, coborim pc scara, luam ceblul burghiului. Urcam pe scara si mergem in dreapta pina la zid, se comuta pe burghiu si se sfredeleste peretele. Apoi mai departe pina la miner unde ne urcam in vagoneL Pentru a-1 salva sî pc al doilea om trebuie sa ne întoarcem cu el la locul de plecare.

# **SUBMARINUL**

CODE ACCESS: RECOVERY

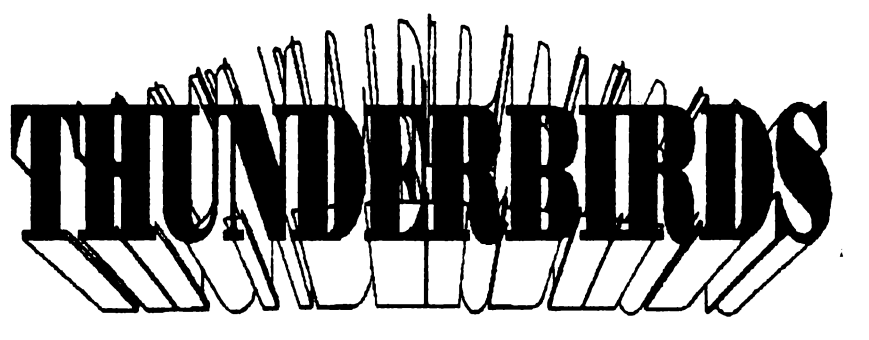

Alain: echipament de scafandru + obiect de forma unui ghiveci (pastila contra radiatilor).

Gordon: spray de omorit rechini + echipament de scafandru.

CuGordon:

La stinga, jos, la dreapta, la dreapta. Lasa sprayul si ia pastila.

Foloseste-ol ia sprayul si mergi de cinci ori la stinga, dupa aceea jos. Decuplezi intrerupatorul de mijloc. **Apa se** scoate cu pompa.

Dreapta, dreapta, jos, jos, dreapta, dreapta, dreapta, ia cartela galbena (trebuie sa ai la tine **sprayul,** in caz contrar te maninca rechinul). Stinga, stinga, stinga, **sus.** 

Cu Alain:

Stinga, sus la capitan care iti da cartela albastra. Jos, jos, stinga, stinga, stinga, jos, stinga, deschide toate usile, dar mai inainte decuplezi intrerupatorul care se afla in mijlocul **camerei.** 

Dupa aceea la fiecare etaj cuplezi toate întrerupatoarele.

Cu Alain mergi pina la consola, stai pe stinga lui si folosesti cartelele.

# **BANCA**

CODE ACCESS: ALOYSIUS

Lady: dinamita + spray

Parker: soarec + ranga

CuLady:

Te duci la dreapta pina la pazînic; de doua ori la dreapta. Intri in lift si dreapta.

Cu Parter:

Te duci pina la Lady. Urcam la Lady. Parker lasa jos ranga si Lady lasa joe sprayul si dinamita. Parter se plimba pina cind se deschide sertarul in care se afla cheia. Lady merge si ia cheia. Lasa ranga jos si ia dinamita. Mergi cu amindoua penoane la stinga ai intri în lifL Jos, dreapta, jos, dreapta, din nou in lift.

Mergi la etajul 2 si cu Parker impingi caruciorul. Cu Parker intri in lift si mergi la etajul 4. Iei cheia si intri in lift Cu Lady mergi cu caruciorul la etajul 1. La stinga, la laser folosesti soricelul care opreste laserul. Cu Lady:

Stinga, stinga, jos, jos. Atentie! La capatul de sus al scarii a doua trebuie sa astepti ca sa treaca dedesupt robotul si numai dupa aceea te duci mai departe. Stin- care va ramine lipit soldatul care va veni in fuga. Apoi ga, stinga, stinga, sus. sus, pina la seif. La seif folosesti tot cu Scott mergi in stinga pina la ultimul ecran **de**  dinamita si cobori pe scara pina la etajul unnator. As- unde iei ALIMPET MINE. Cu Virgil mergi in dreaptepti 10 secunde si du- te inapoi la seif. Cu Parker la ta, cobori pe scara, din nou in dreapta si te opresti in roboti procedezi ca si cu Lady, stinga, stinga, stinga, fata jetului de acid sulfuric. De aici tragi in cele trei dai drumul la soricel si iei cheia, sus, sus, pina la capace care se afla in spatele jetulu pentru a-l opri. intrerupatoare. Vii si cu Scott aici si lasi jos ALIMPET MINE. Virgil

Cu Lady la seif iei cheia. Jos, triseaza-1 pe paznic, o ridica de jos si lasa arma.

Intrerupatoarele le dai astfel: Lady Penelope--sus, jos, dreapta si coborim jos de tot. Aici intri in camera din **sus,** sus, jos, jos.

Parker-- sus, jos, jos, jos, sus, sus. Mergi cu Parter la dreapta !a seif. Cu Lady la fel dar la stinga. Cu amindoua persoane folosestj cheia si scoti ziarul din seif.

# **THUNDERBIRDS 4**

Cu Scott ia ochelarii si lipiciul Virgil ia ochelarii si PET MINE. arma. Ne intoarcem in a doua camera secreta si ridicam de

Cu Scott - sus, sus, sus, ia cheila si lasa ochelarii Cu  $\parallel$ jos zi:nrul.

cheia cobori si o introduci in combina muzicar mijlocul camerei.

Cu Virgil vii in fata combinei.

Cu Scott te urci din nou si mergi in ecranul din stinga de unde de sub ultimul lampadar iei o partitura muzicala, te întorci în fata combinei si o vei introduce in ea. Combina începe sa cinte si dupa circa 10 sec. va va duce cu amindoi oamenii in alta camera. Cu Scott mergem un ecran in dreapta si lasam pe jos lipiciul de

dreapta, jos, jos. Tot cu el mergem in dreapta, ne urcam pe scara, dreapta unde gasesti un comutator pe care ii pozitionezi in sus, iesi din camera si urci pe scari pina sus de tot unde s-a deschis intrarea in 2 camere secrete. In primn este un comutator pe care ii ridici in sus. si care va produce o spartura in peretele navei din camera anterioara.

CODE ACCESS: ANDERSON Mergem in fata acestei sparturi si punem in ea ALIM-

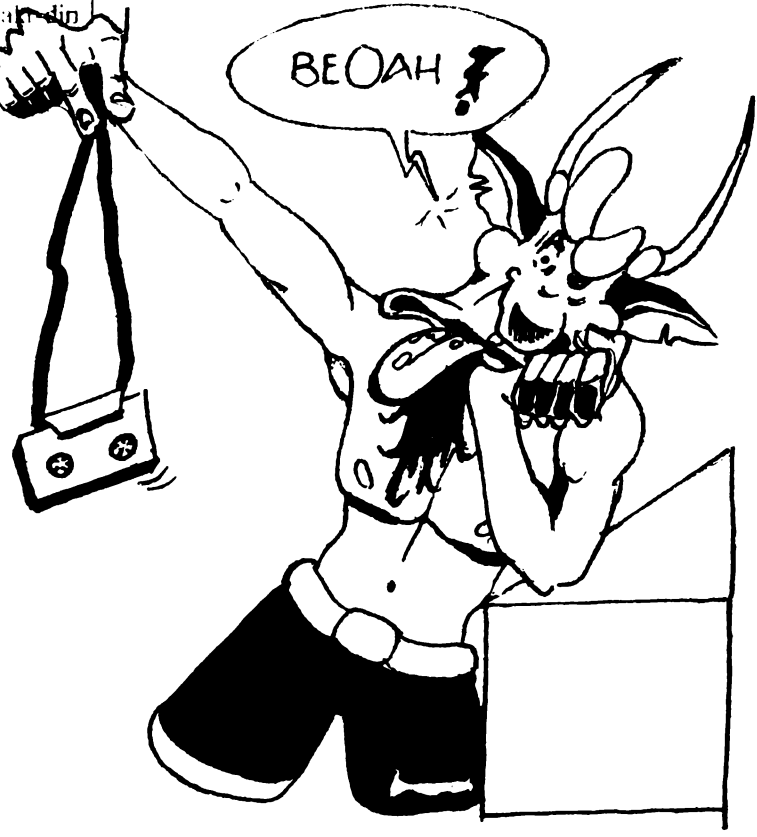

 $\big($ 

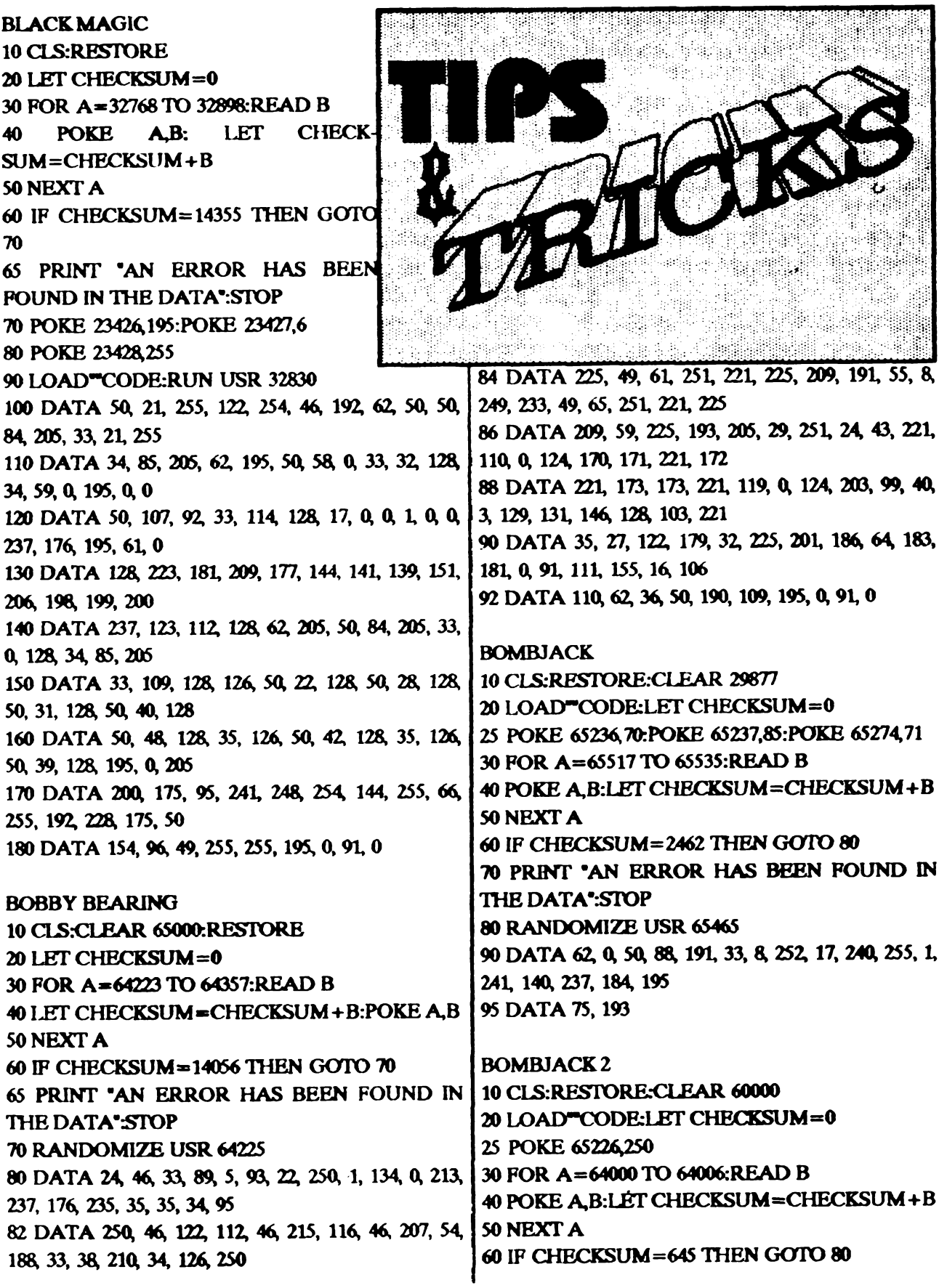

 $\pmb{\prime}$ 

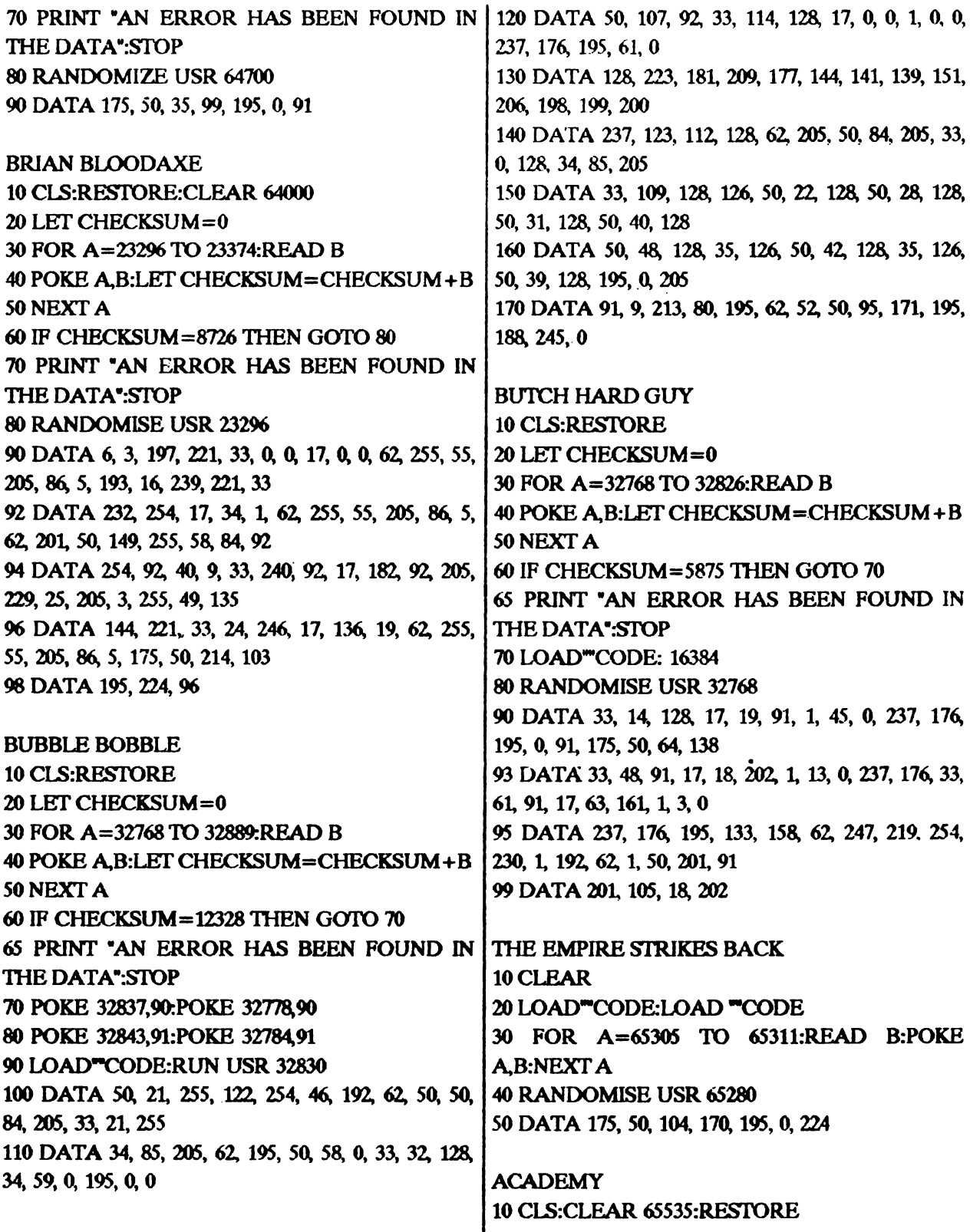

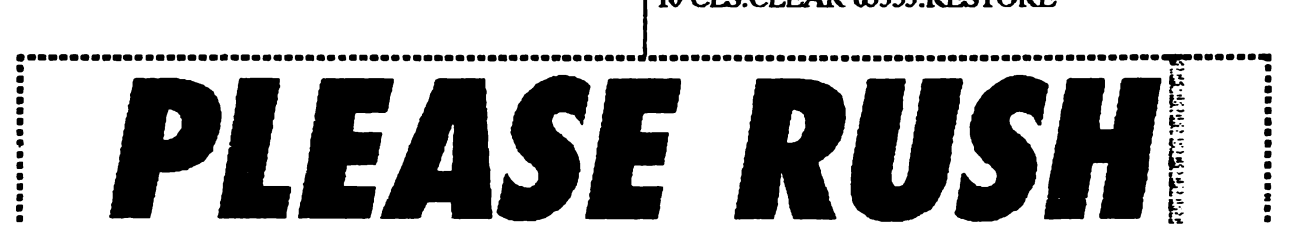

20 FOR A=50000 TO 50034:READ B 30 POKE A.B:NEXT A 35 FOR C=A TO 60000 40 READ D:IF D=-1 THEN STOP 50 POKE C.D:NEXT C 55 DATA 205, 86, 5, 221, 33 60 DATA 202.92.17,255,255 70 DATA 54,33,115,195,17, 75 DATA 0,96,1,30,0 80 DATA 237,176,62,96,50 85 DATA 104,03,195,14,93 90 DATA 175,50,172,174 (Unlimited missiles) 91 DATA 175,40,208,174  $\epsilon$ AMM'S ) 92 DATA 175,50,250,174 flares  $)$  $\sqrt{2}$ ( delay bombs) 93 DATA 175,50,31,175 94 DATA 175,50,165,173 fuel  $)$  $\sqrt{2}$ ( shields ) 95 DATA 62, 201, 50, 152, 197 96 DATA 195,0,91,-1

### **ACE**

10 CLS:CLEAR 26999 20 LOAD "CODE 30 LOAD "CODE 40 POKE 62506.0:POKE 32507.0 50 POKE 32508.0. POKE 38056.24 60 RANDOMIZE USR 27000

**ACTION REFLEX 10 CLS:CLEAR 27000** 20 MERGE " 30 POKE 23988.54:POKE 23349.201 **40 RANDOMIZE USR 23935** 50 POKE 50770,0:POKE:50771,0:POKE 50772,0 60 POKE 50964, 0: POKE 50965, 0: POKE 50966, 0 70 RANDOMIZE USR 50000

#### **AD ASTRA**

**10 CLS:CLEAR 24490** 20 LOAD "SCREENS 30 LOAD "CODE:LOAD " CODE 40 PORE 35852, 0. POKE 35853, 0 50 POKE 35854,0:POKE 28592,0 60 RANDOMIZE USR 33000

**AGENT X II** POKE 37321,240

(pentru a reincepe jocul) **SYS 49152** pentru a completa jocul, adauga POKE 37293,165 ca sa fi de neoprit, introdu urmatoarele listinguri inaintea rularii fiecarei parti

**PARTEA 1:** 10 CLS:CLEAR 24639 20 LOAD " CODE 24640 30 FOR A=23296 TO 23316:READ B 40 POKE A.B:NEXT A 45 RANDOMIZE USR 23296 50 DATA 62,14,50,201,96,62,91,50,202,96,195 60 DATA 168,96,0,175,50,176,225,195,162,98

**PARTEA 2: 10 CLS:CLEAR 24639** 20 LOAD " CODE 24640 30 FOR A=23296 TO 23316:READ B 40 POKE A, B:NEXT A 45 RANDOMIZE USR 23296 50 DATA 62,14,50,201,96,62,91,50,202,96,195 60 DATA 168,96,0,175,50,35,244,195,162,98

**PARTEA 3: 10 CLS:CLEAR 24639** 20 LOAD " CODE 24640 30 FOR A=23296 TO 23319:READ B 40 POKE A.B:NEXT A **45 RANDOMIZE USR 23296** 50 DATA 62.14.50.201.96.62.91.50.202.96.195.198 60 DATA 96.0.175.50.129.197.50.226.195.195.162,98 pentru a sari peste nivele poti folosi urmatoarele parole: partea 2: HERE COME OL'FLAT TOP partea 3: THERE'S NO ESCAPING IT

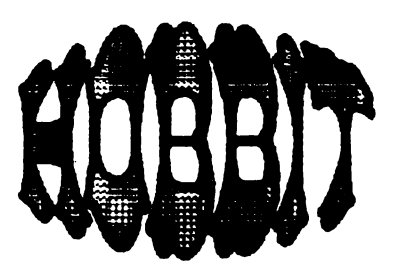

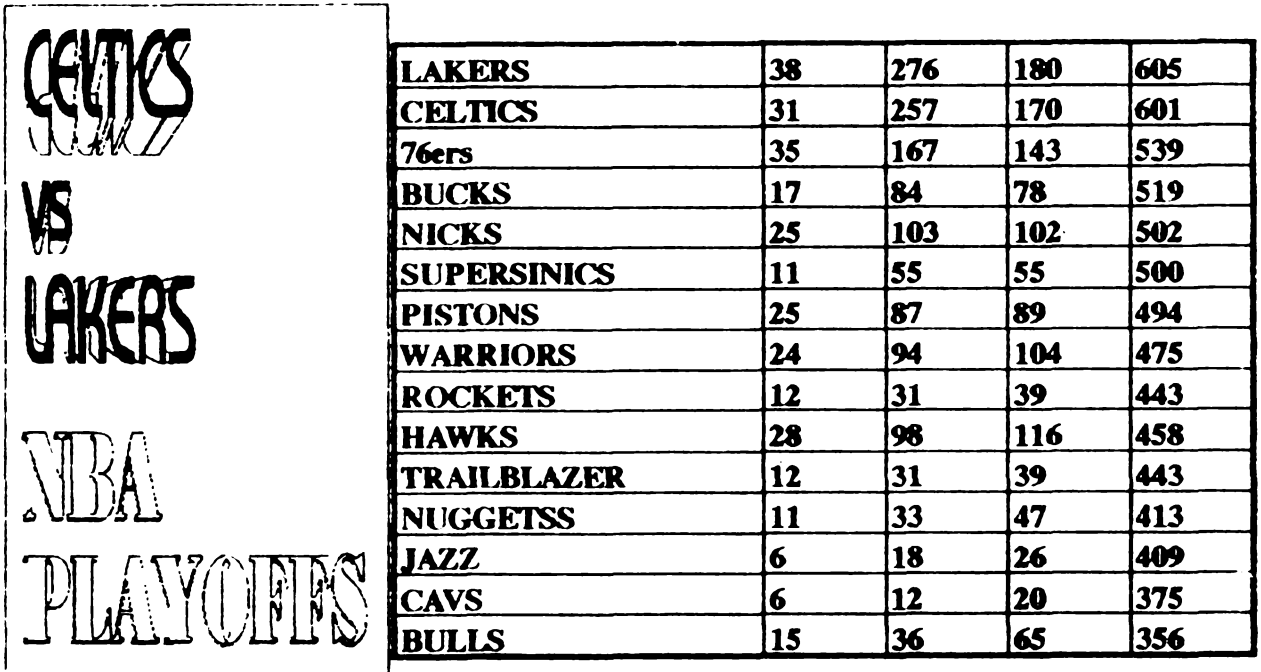

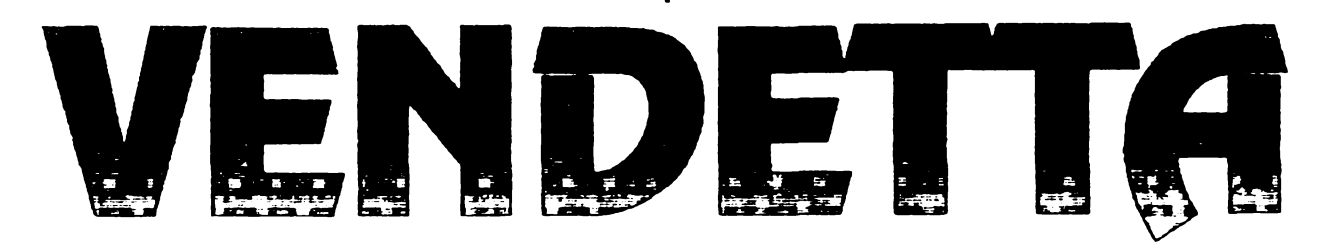

truga lumea

Seful, cu un ris batjocoritor, se urca in limuzina sa Trabant si pleaca in necunoscut. Eroul nostru simtindu-se ofensat, iai pune ocbdarii sai preferati, de mafiot, si pomeste sa faca ordine. Intru-cit nu are la dispozitie un depozit de armament cu de toate, pleaca neinarmat (pardon, are un cutit) la el.

ln partea **stioga se** poate vedea numarul de puncte, energia si timpul ramas. In centru este un sul de hirtie unde ne putem delecta cu obiectele noastre. Daca vrem sa-I folosim pe unul dintre ele, apasam pe ENTER. iar jocul se opreste. Daca-1 mentinem apasat, obiectele se vor roti in cerc iar daca apasam 'foc', cel din mijloc poate fi folosit. Fiecare obiect trebuie folosit la timpul si locul potrivit

Stroie Silviu | In dreapta se vede armamentul de care dispunem.

Si acum stam cu mina goala in fata dusmanului Avem Povestea de baza, dupa cum arata si titlul nu tinde in fata o usa incuiata. Sa incercam sa fim politicosi si catre subtilitati literare. Prietena eroului principal a sa batem in usa. Usa se va deschide si vom lua o pusca fost rapita de dusmanul cel urit, cel care ar vrea sa dis- $(2)$ , iar de pe jos un fier (1). Daca incercam sa tragem ru pusca nu vom rcusi. c descarcata. Io aceasta incapere nu mai aw:m oe face, **mecgem mai departe.** ln locul urmator vom lua clestele (3). Urcam pe scara, apoi mergem trei **pasi ioapoi si intram. Linga pal \'ODl**  gasi lantisorul (4). Sa mergem linga lazile de lemn si sa folosim fierul. Capacul lazi dispare si putem sa cotrobaim linistiti in ea. Intr-o lada gasim munitie pentru pusca. Alegem ca arma pusca si folosim munitia. Cind arma e incarcata, semnalizeaza dunga de sus. Apoi putem trage cit oe tine munitia. Mergem spre dreapta, pina in camera calculatoarelor. Aici stind pe perete aJ harta, putem lua **de pe** perete <sup>p</sup>lanul de salvare al setului In sertarul mesei din dreapta gasim o carte "Sfaturi pentru razbunare" (7); daca o gasim sintem mai destepti dupa citirea "Insert

disk into computer<sup>\*</sup>. Intr-un alt sertar gasim o caseta video. In camera urmatoare vom gasi o cheie (9), inca o caseta (10) si **disketa** amintita (11). Pe video **de pe**  caseta zimbeste prietena noastra, pe cealalta vom vedea programul de noapte dintr-o tara socialista europeana.

Ne intoarcem in sala calculatoarelor. Stam linga computer si folosim discul Apare un terminal care ne cere un cod. Daca nu-l stim, va da cartea gasita (Weapon card code IS ZIP1). Daca ii înscriem, calculatorul ne da o carte. Dupa asta mergem la masina (A). Dupa multe iucercari stam linga usa si folosim cbeia. Eroul urca în vehicul dar va trebui sa folosesca cartea data de calculator. Apare apoi daca avem harta, calea de urmat. Cei cu "Spectrum" vor incarca in continuare.

In terenul al doilea stam in masina si tragem în masinile si helicopterele inamice. Cu ENTER putem alege intre proiectile soi-sol si rachete sol-aer. Nu este necesar sa schimbam arma in cursul jocului. La rascruci, directia este indicata de sageti. Daca ajungem la destinatie se incarca al treilea nivel.

Dupa incarcare "e gasim intr-o tabara militara. Avem in fata o use incuiata, dar o deschidem ca pe prima. Luam de pe perete arma antitanc (13). In trei lazi gasim: munitie (14). munitie antitanc (15), vesta antiglont (16) care ne apara de impuscaturile so1 datilor. Mai departe ne urcam pe copac si fortam lada de acolo; in ea gasim o cheie. Usa de mai jos o dam la pamint dupa metoda stiuta. lnauntru gasim o poseta (18), o foaie de hirtie (19) si harta obisnuita. ln camera gasim un pantof de dama. Iesim la locul de unde am pornit si vedem ca tancul oprit aici i-a crescut o teava. Daca înaintam spre masina, ne asteapta un stirsit tragic, de aceea incarcam AG-ul si distrugem masina de lupta. Mergem la masina si folosim cheia din primul teren. In nivelul 4 niste motociclisti ne fac viata amara. In nivelul *5* este aeroportul. Intram in hangar, in trei dulapuri vom gasi obiectele 23, 24, 25; imbracam vesta antiglont Iesim la locul de pornire si pornim spre avion. Intram si o gasim pe prietena / noastra cu un domn bine. Aici luam harta (26), impuscam individul, cu clestele dezlegam fata si pornim spre masina cu cheia. In nivelul 6 se insereaza puternic. Masina ne este molestata de politisti.In nivelul 7 nu avem altceva de facut decit sa **mergem** alene si intre timp sa vinam.

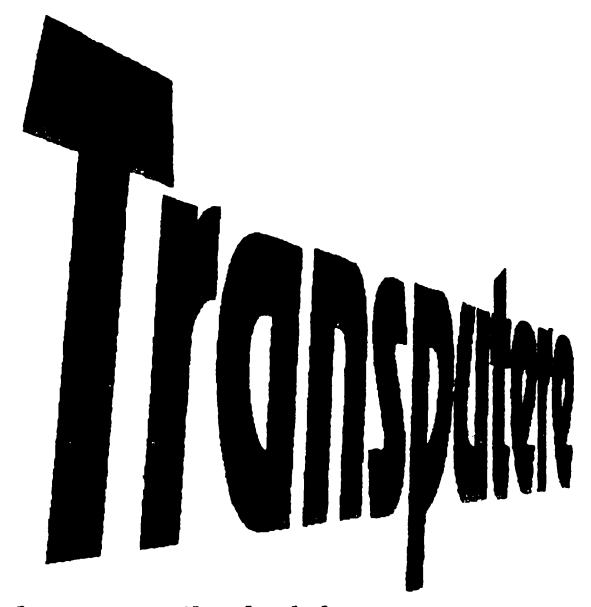

**Acest articol lsl propune se raspunda la traditionalele Intre- bari:** 

**ce este transputerele** 7 **ce face ele? parintii lor stie ?. . .** 

Articolul isi propune sa expuna in linii mari citeva date despre familia de procesoare paralele numite "transputere"

Foarte pe scurt, un transputer este un cir-cuit integrat pe scara foarte larga (VLSI) proiectat pentru prelucrare paralela de mare viteza si oferind in acest scop capabilitati de comunicatie rapida cu alte transputere.

Un membru tipic al familiei de transputere este reprezentat de un circuit unic ce include o unitate centrala de prelucrare (UCF) pentru numere întregi si adrese, o memorie statica (uzual de 4 Ko), un numar de interfete (de obicei 4) pentru legaturi seriale de mare viteza (uzual cu alte transputere dar nu obligatoriu), interfata pentru o memorie externa precum si circuite speciale pentru adaptare la diferite scopuri particulare ( ca de exemplu la controloarele de disc sau grafice). In plus unele modele de transputere includ si un procesor rapid in virgula mobila (FPU), cu functionare paralela cu UCP.

Similar procesoarelor RISC setul de instructiuni este redus dar are o viteza foarte

mare de executie. Codificarea este astfel facuta incit cele mai frecvent folosite (70  $%$ dintre instructiuni) ocupa un singur oetet, impreuna cu un operand cu tot. Combinat cu accesul pe 32 de biti la memorie, aceasta conduce la citirea simultana a patru instructiuni. conducind la o durata aparenta de executie de sub un ciclu de ceas per instructiune. Prin utilizarea unor prefixe lungimea instructiunilor poate fi extinsa.

Resurse si performante (T800 la frecventa de ceas de 30MHZ): .

-unitate centrala de prelucrare pe 32 de biti asigurind 15 milioane de instructiuni pc secunda (MIPS) in functionare constanta si 30 MIPS ca virf; exista instructiuni dedicate pentru grafica de mare viteza (bit block transfer);

-unitate de virgula mobila pe 64 de biti. asigurind o rata sustinuta de 225 MFLOPS (milioane instructiuni in virgula mobila pe secunda) si registre diferite pentru cele doua nivele de proritate acceptate, eliminind necesitatea salvarii lor la comutarea intre doua procese (secvente independente de program) aflate pe nivele diferite de prioritate;

-4 Ko memorie statica interna cu viteza de transfer de 120 Mo/sec;

-spatiu de adresare de 4 Go pentru memoria externa. cu rata de transfer de pina la 40 Mo/sec (4 octeti la fiecare 100 ns), asigurind toate semnalele necesare conectarii directe de memorie DRAM si oferind posibilitatea programarii parametrilor acestora. functie de timpul de acces al memoriilor folosite;

-4 legaturi seriale full duplex apte de fundionare la *5,* 10 sau 20 Mbiti/sec (de mentionat ca interfata seriala standard in IBM- PC nu functioneaza la mai mult de cca. 113 Kbiti/sec);

-ceasuri interne ce permit functionarea concurenta a mai multe procese independente. Comunicatia intre procese are loc fie prin intermediul legaturilorseriale (daca programu) ruleaza simultan pe mai multe transputere) fie prin memorie. daca s-a cerut acest- lucru

sau la executie nu se detecteaza prezenta decit a unui singur transputer.

T425 are aceleasi facilitati si performank;, mai putin prezenta procesorului de virgula flotanta, pentru care in codul executabil se includ rutine de emulare.

Rezultatele unor teste efectuate rulind acelasi program, scris respectiv in OCCAM si in 1URBO PASCAL, simultan pe un ansamblu de transputere si un calculator gazda tip PC-AT au fost urmatoarele:

calculator gazda 486/50 MHz (GATEWAY 2000) prevazut cu accelerator video si un singur transputer : performante aproximativ egale;

- calculator gazda 386/25 MHz cu coprocesor 80387 (KT Technology, magistrala ISA) si un singur transputer: ATul a fost de aproximativ doua ori mai lent;

- calculator gazda 386/25 MHz cu coprocesor 80387 (KT Technology, magistrala ISA) si patru transputere: AT-ul a fost de aproximativ opt ori mai lent

De mentionat ca din cauza constructiei hardware, transputerele au facut comunicatia cu memoria video a AT-ului prin intermediul microprocesorului gazda, care a rulat astfel nu numai programul de test ci si o mica rutina pentru comunicatia cu transputerul (citire de la un port si inscriere in memoria video a informatiei receptionate ).

Firma producatoare INMOS a anuntat pentru acest an lansarea unui nou model (T8000), de aproximativ 10 ori mai rapid.

### ManuclWolfshant

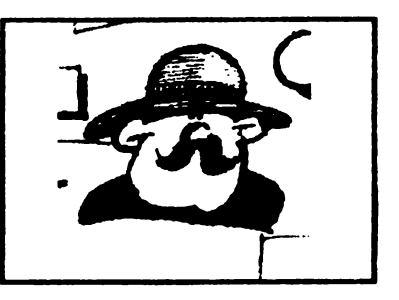

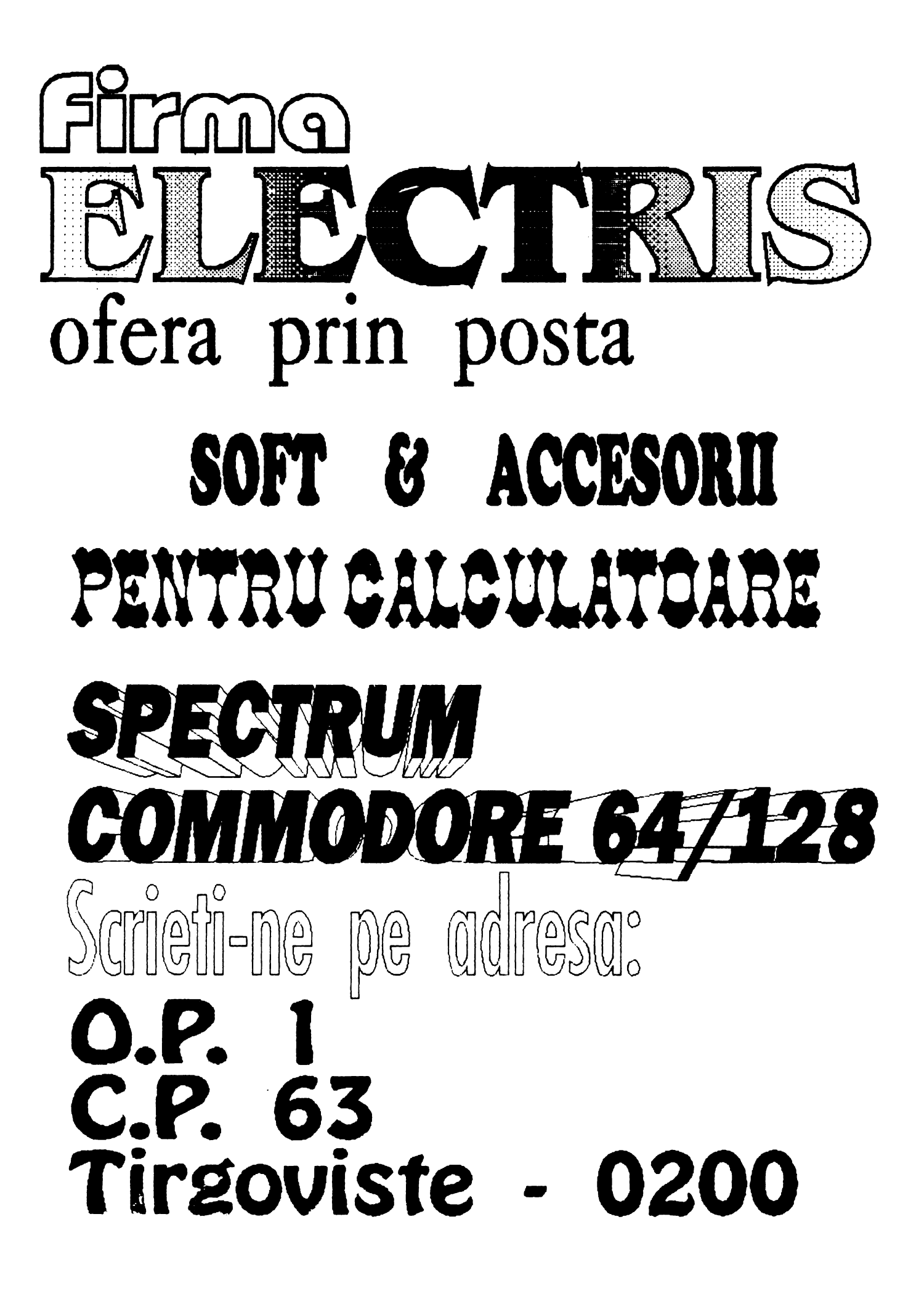

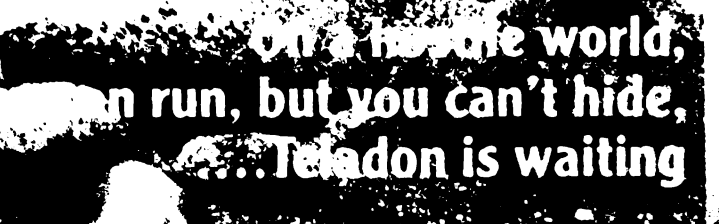

6

**\ (tr)** 

i.<br>N